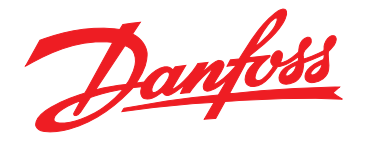

# **Návod k používání VLT**® **AutomationDrive FC 302 Low Harmonic Drive**

**132–630 kW**

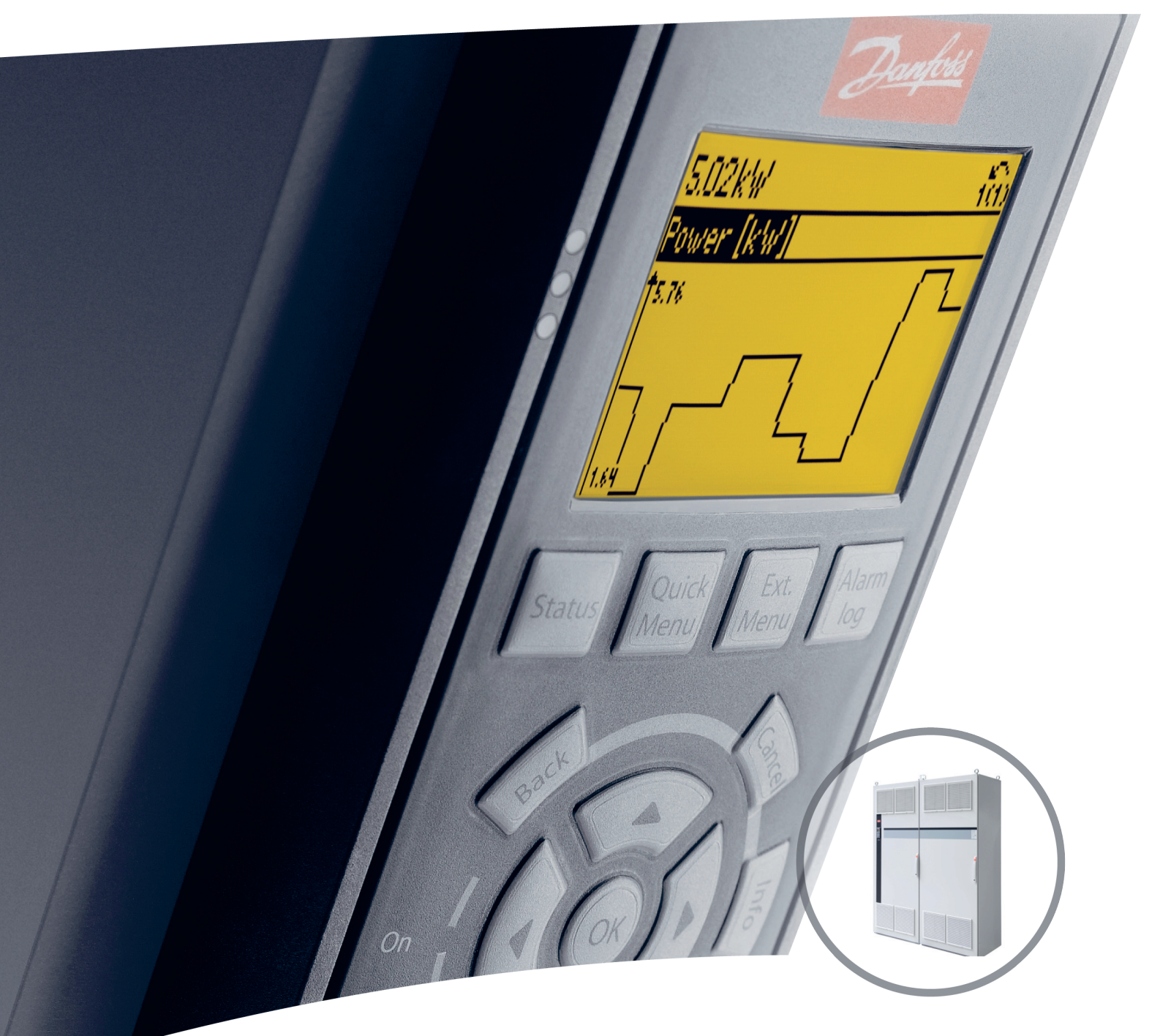

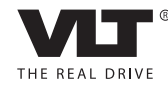

www.danfoss.com/drives

Danfoss

**Obsah Návod k používání**

### **Obsah**

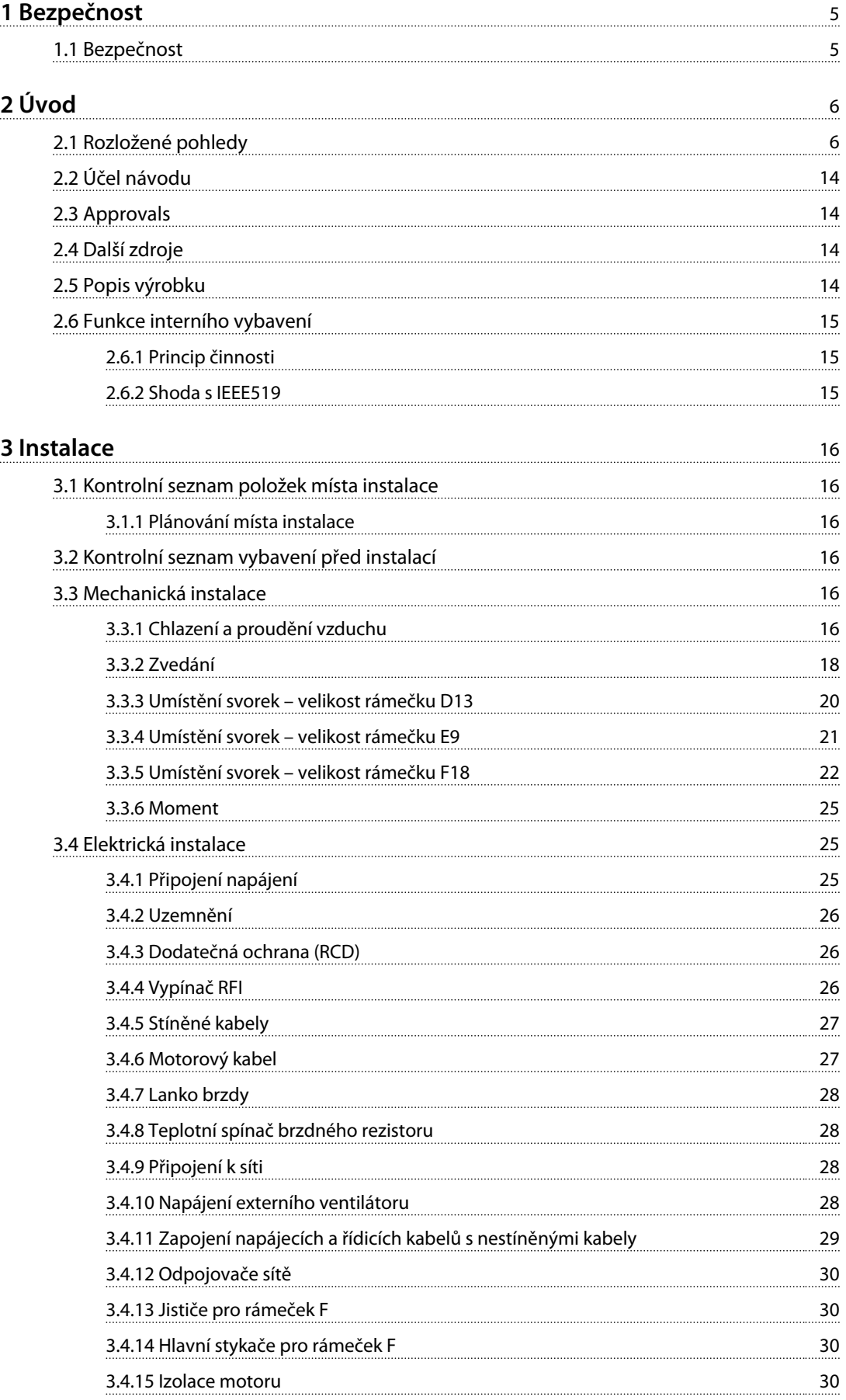

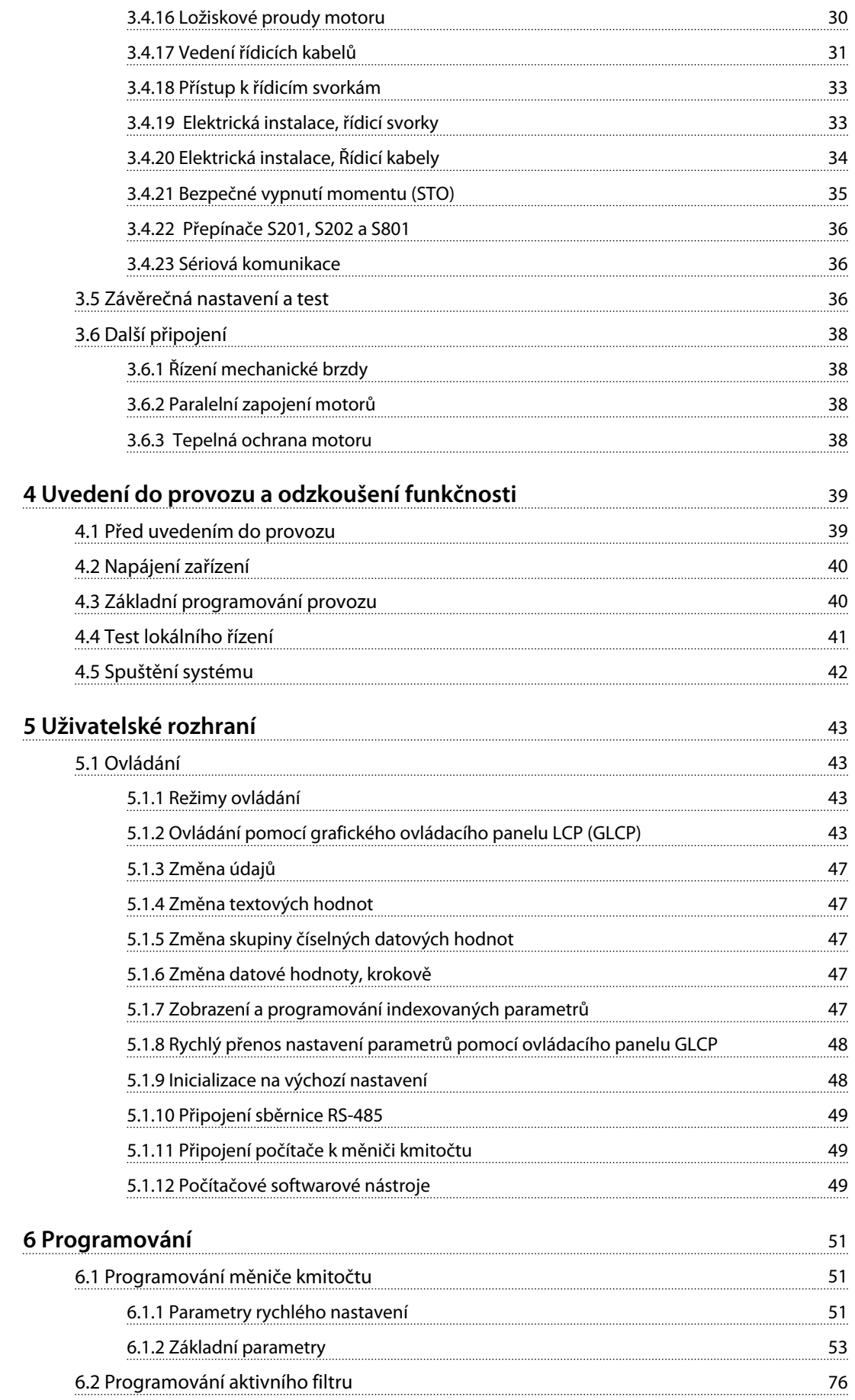

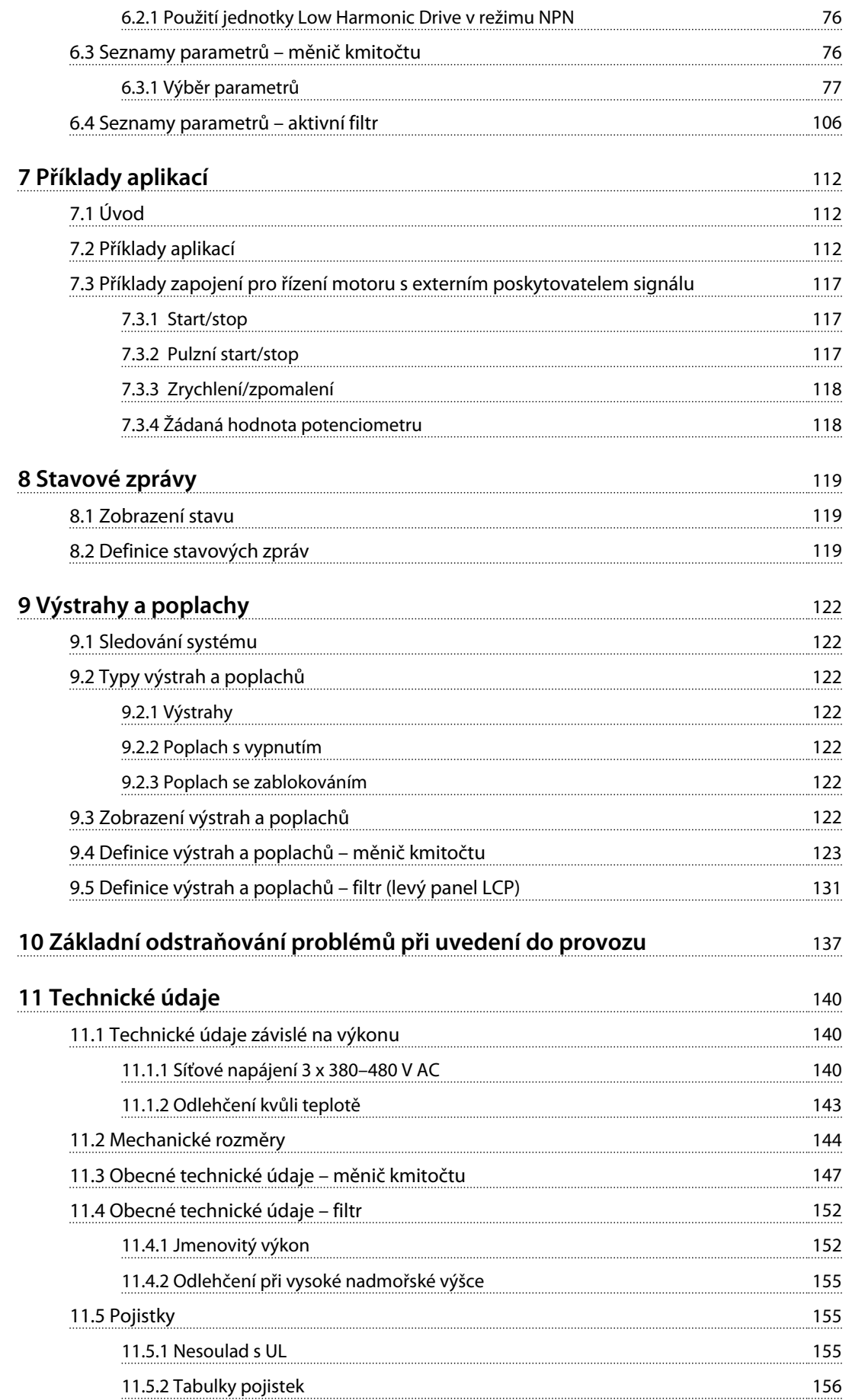

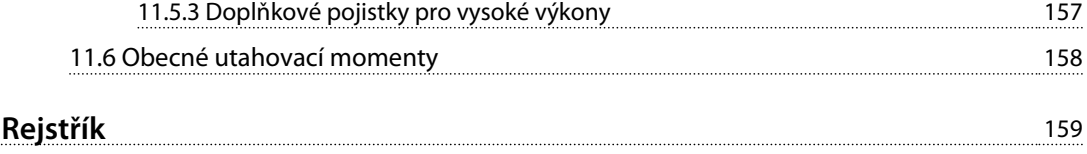

### <span id="page-6-0"></span>1 Bezpečnost

1.1 Bezpečnost

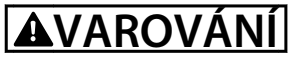

#### **VYSOKÉ NAPĚTÍ**

**Po připojení k el. síti je v měničích kmitočtu přítomno vysoké napětí. Instalaci, spuštění a údržbu smí provádět pouze kvalifikovaný personál. Pokud by instalaci, spuštění a údržbu neprováděl kvalifikovaný personál, hrozí nebezpečí smrti nebo vážného úrazu.** 

### **VAROVÁ**

#### **NEÚMYSLNÉ SPUŠTĚNÍ**

**Když je měnič kmitočtu připojen k elektrické síti, motor se může kdykoli spustit. Měnič kmitočtu, motor a veškerá poháněná zařízení musí být připravena k provozu. Pokud by nebyla připravena k provozu a měnič kmitočtu by byl připojen k el. síti, mohla by být následkem smrt, vážné poranění, poškození zařízení nebo majetku.**

## **AVAROVÁNÍ**

#### **DOBA VYBÍJENÍ**

**Kondenzátory stejnosměrného meziobvodu měniče kmitočtu mohou zůstat nabité i po odpojení napájení. Abyste zabránili nebezpečí úrazu el. proudem, odpojte připojení k el. síti, veškeré motory s permanentním magnetem a veškeré vzdálené napájení stejnosměrného meziobvodu včetně záložních baterií, zdrojů UPS a připojení k jiným měničům kmitočtu prostřednictvím stejnosměrného meziobvodu. Před prováděním servisu nebo oprav počkejte, až se kondenzátory úplně vybijí. Doba, po kterou je nutné počkat, je uvedena v tabulce** *Doba vybíjení***. Pokud byste před prováděním servisu nebo oprav nevyčkali po odpojení napájení požadovanou dobu, mohlo by to mít za následek smrt nebo vážný úraz.** 

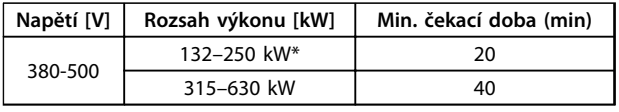

#### **Tabulka 1.1 Doby vybíjení**

*\*Rozsahy výkonu pro provoz při normálním přetížení.*

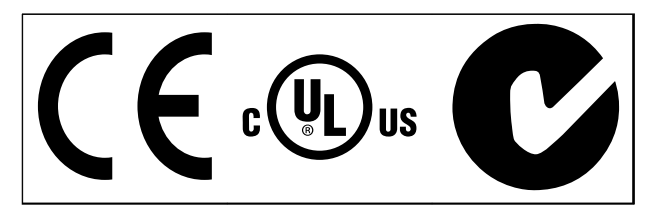

**Tabulka 1.2 Certifikace**

Danfoss

Danfoss

<span id="page-7-0"></span>**Úvod Návod k používání**

## Úvod

2.1 Rozložené pohledy

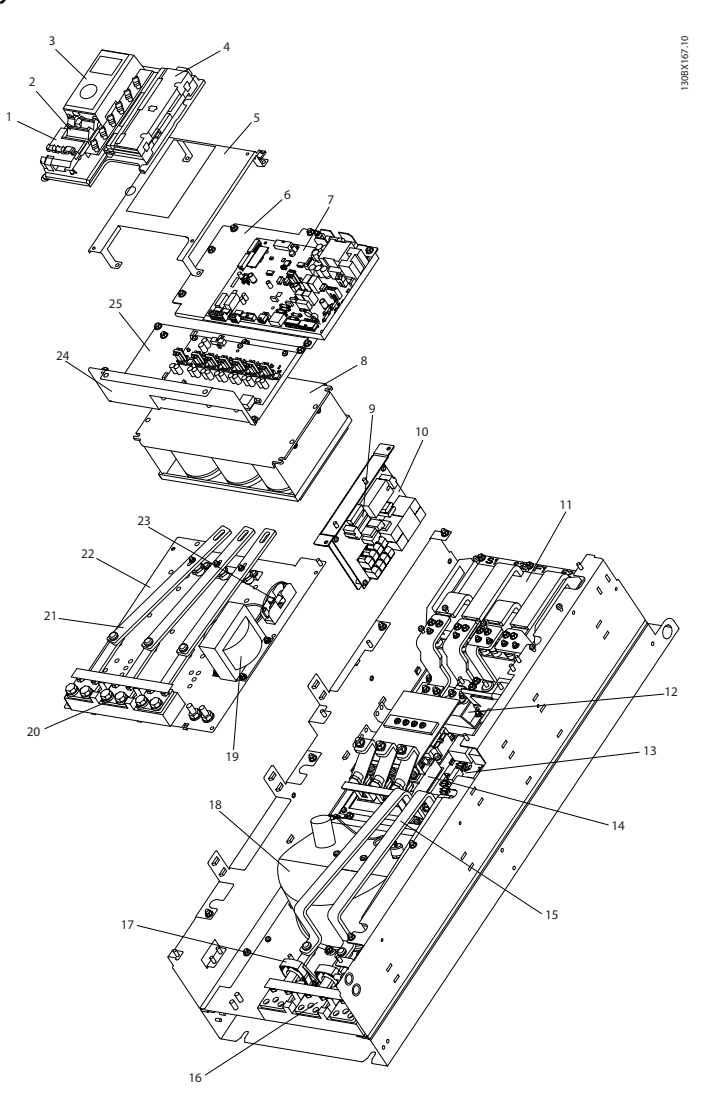

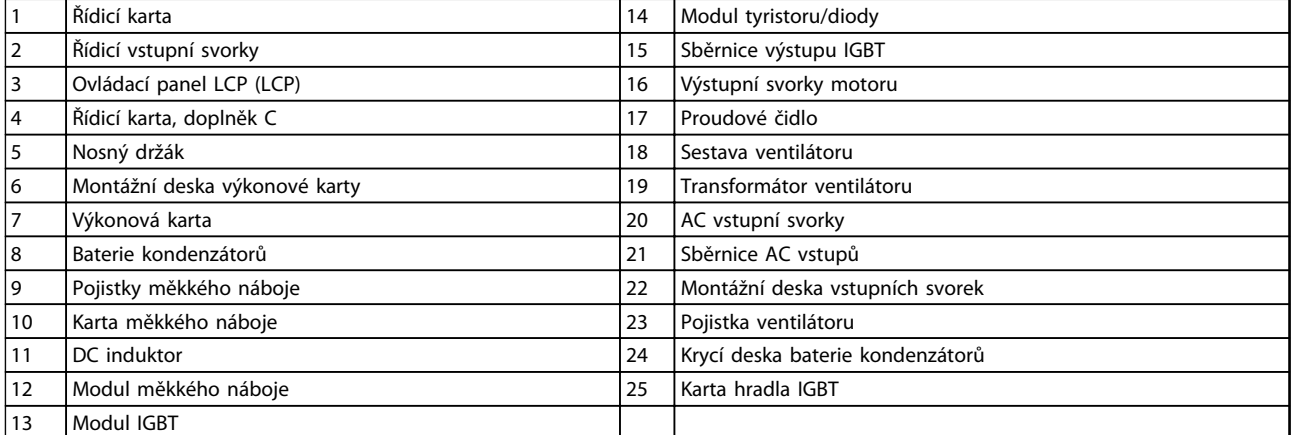

**Obrázek 2.1 Krytí měniče, velikost rámečku D13**

Danfoss

130BD571.11

130BD571.11

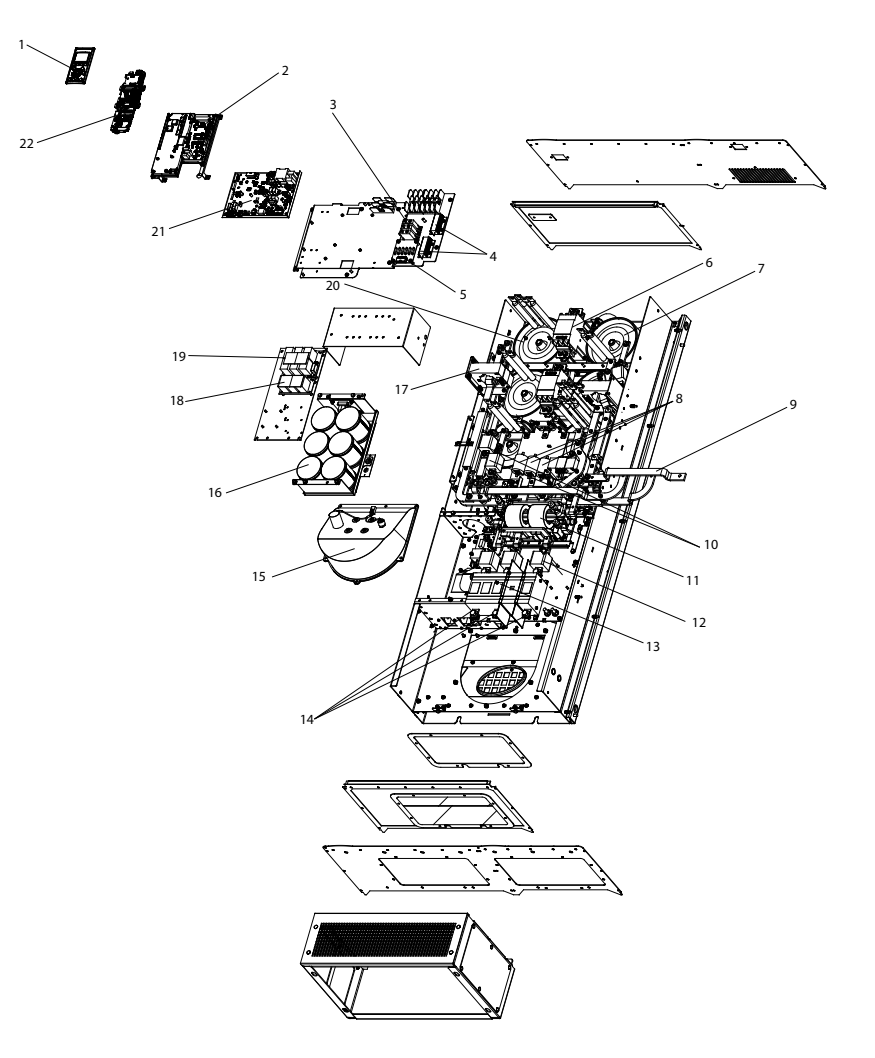

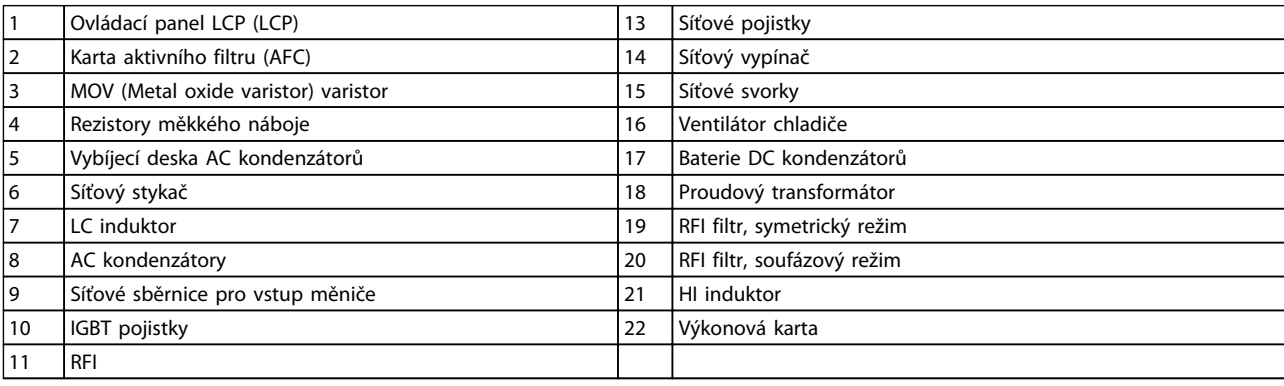

**Obrázek 2.2 Krytí filtru, velikost rámečku D13**

Danfoss

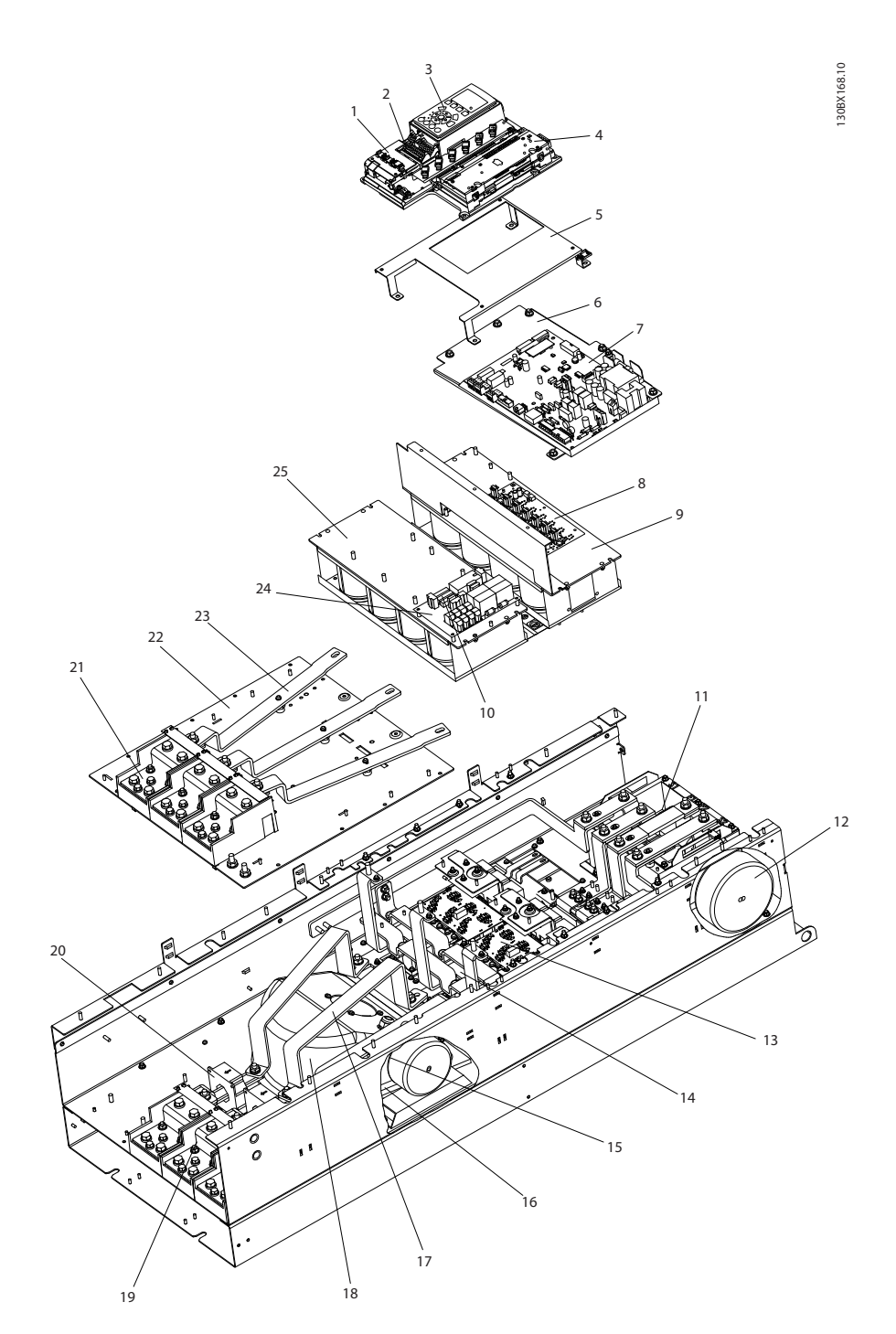

| $\mathbf{1}$            | Řídicí karta                  | 14 | Tyristor a dioda                             |
|-------------------------|-------------------------------|----|----------------------------------------------|
| $\overline{2}$          | Řídicí vstupní svorky         | 15 | Induktor ventilátoru (není u všech jednotek) |
| $\overline{3}$          | Ovládací panel LCP (LCP)      | 16 | Rezistor měkkého náboje                      |
| 14                      | Řídicí karta, doplněk C       | 17 | Sběrnice výstupu IGBT                        |
| $\overline{\mathbf{5}}$ | Nosný držák                   | 18 | Sestava ventilátoru                          |
| 6                       | Montážní deska výkonové karty | 19 | Výstupní svorky motoru                       |
| $\overline{7}$          | Výkonová karta                | 20 | Proudové čidlo                               |
| 8                       | Karta hradla IGBT             | 21 | Vstupní svorky síťového napájení             |
| و                       | Horní baterie kondenzátorů    | 22 | Montážní deska vstupních svorek              |
| 10                      | Pojistky měkkého náboje       | 23 | Sběrnice AC vstupů                           |
| 11                      | DC induktor                   | 24 | Karta měkkého náboje                         |
| 12                      | Transformátor ventilátoru     | 25 | Dolní baterie kondenzátorů                   |
| 13                      | Modul IGBT                    |    |                                              |

**Obrázek 2.3 Krytí měniče, velikost rámečku E9**

Danfvss

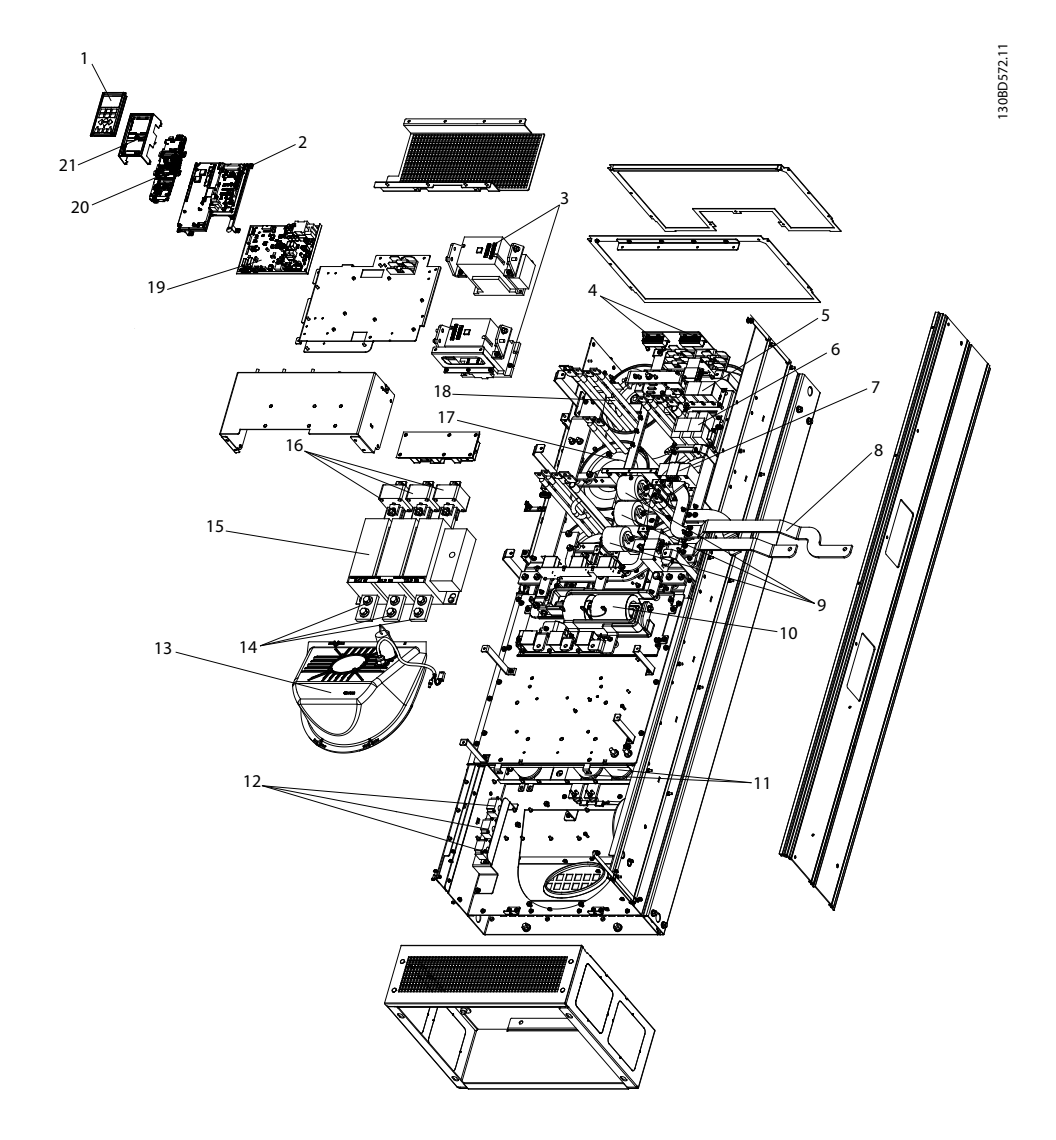

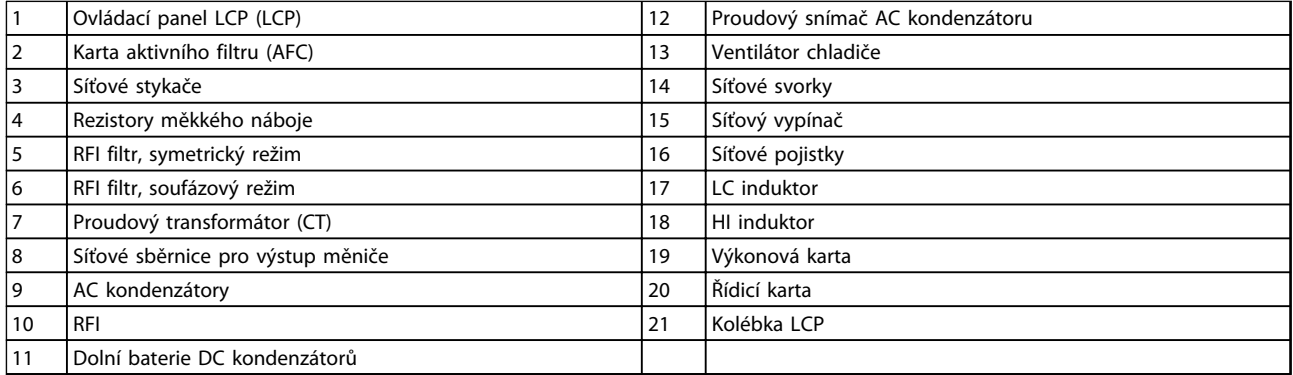

**Obrázek 2.4 Krytí filtru, velikost rámečku E9**

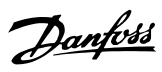

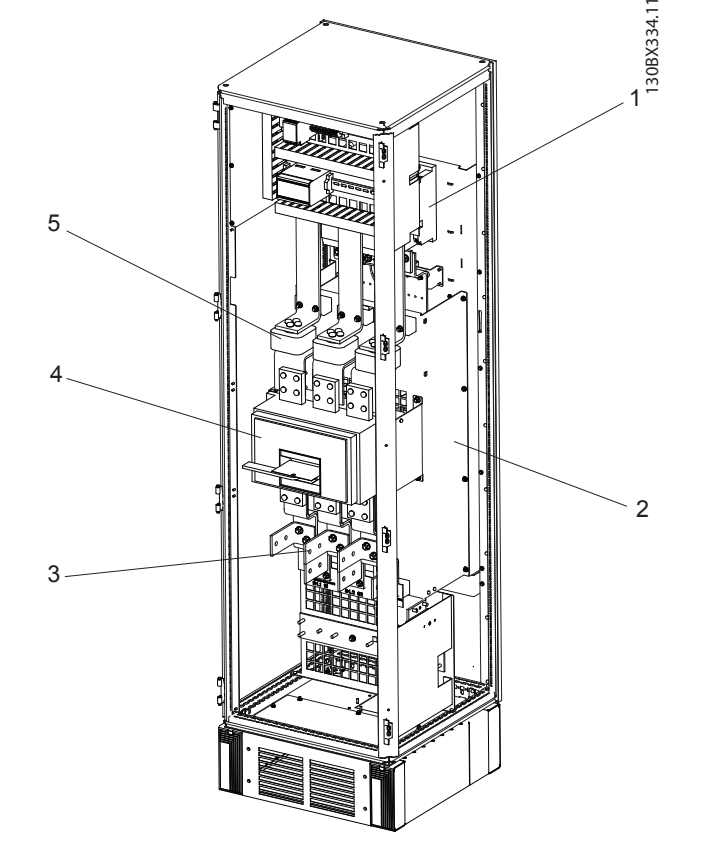

| Stvkač                | Jistič nebo odpojovač (pokud byl zakoupen) |
|-----------------------|--------------------------------------------|
| <b>RFI</b> filtr      | Síťové pojistky (pokud byly zakoupeny)     |
| Síťové vstupní svorky |                                            |

**Obrázek 2.5 Skříň doplňku, velikost rámečku F18**

\*Skříň doplňku není volitelný doplněk pro LHD. Pomocné vybavení je uloženo ve skříni.

**2**

Danfoss

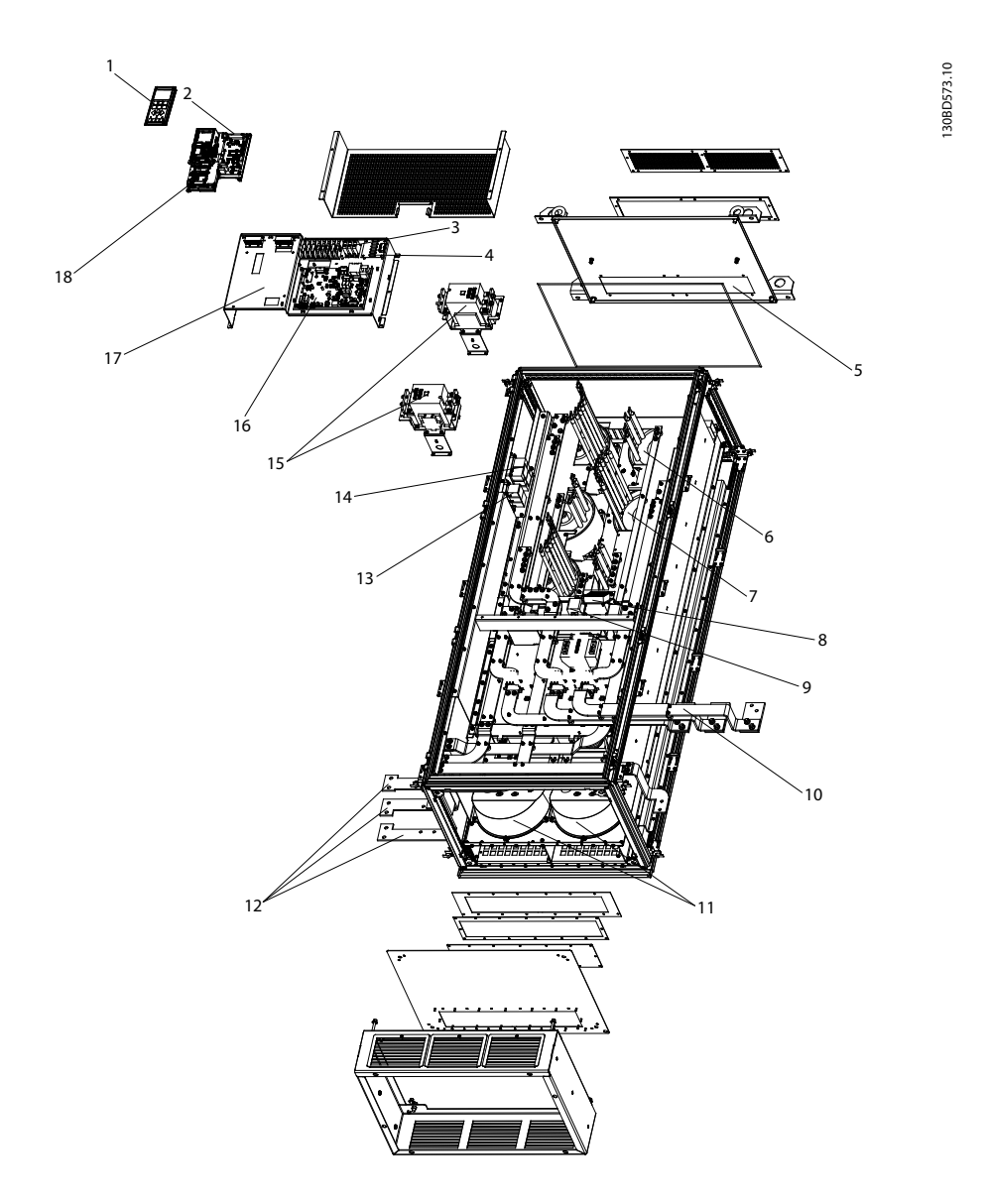

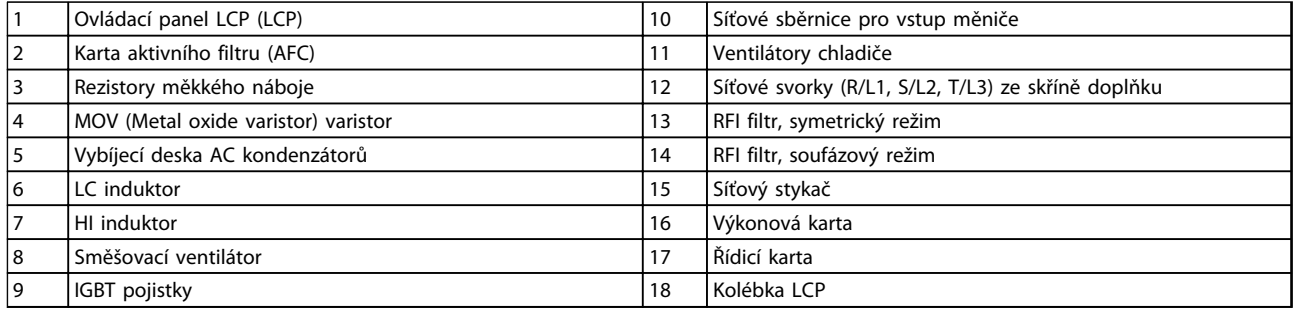

**Obrázek 2.6 Skříň filtru, velikost rámečku F18**

Danfoss

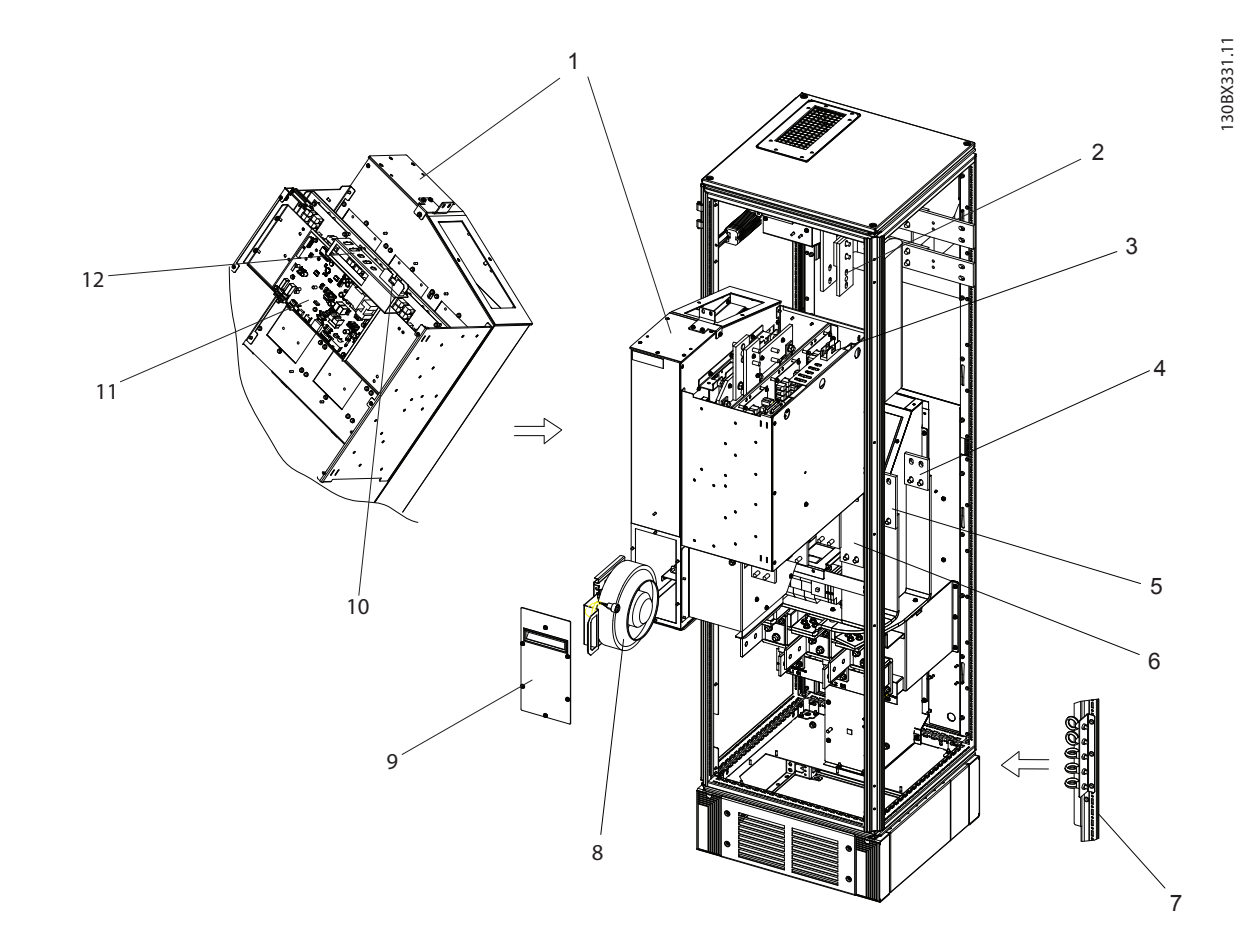

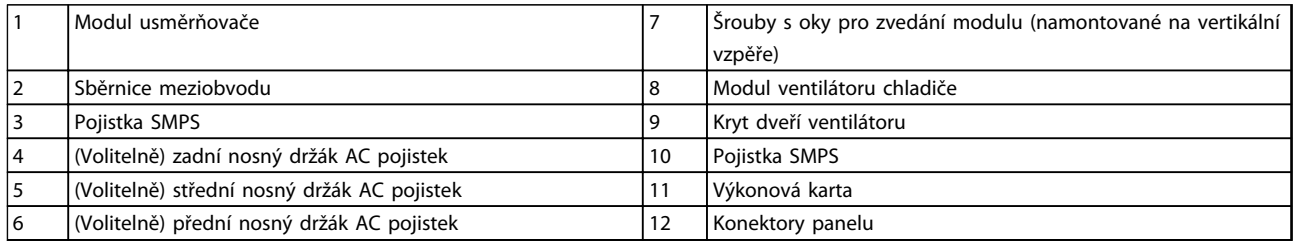

**Obrázek 2.7 Skříň usměrňovače, velikost rámečku F18**

Danfoss

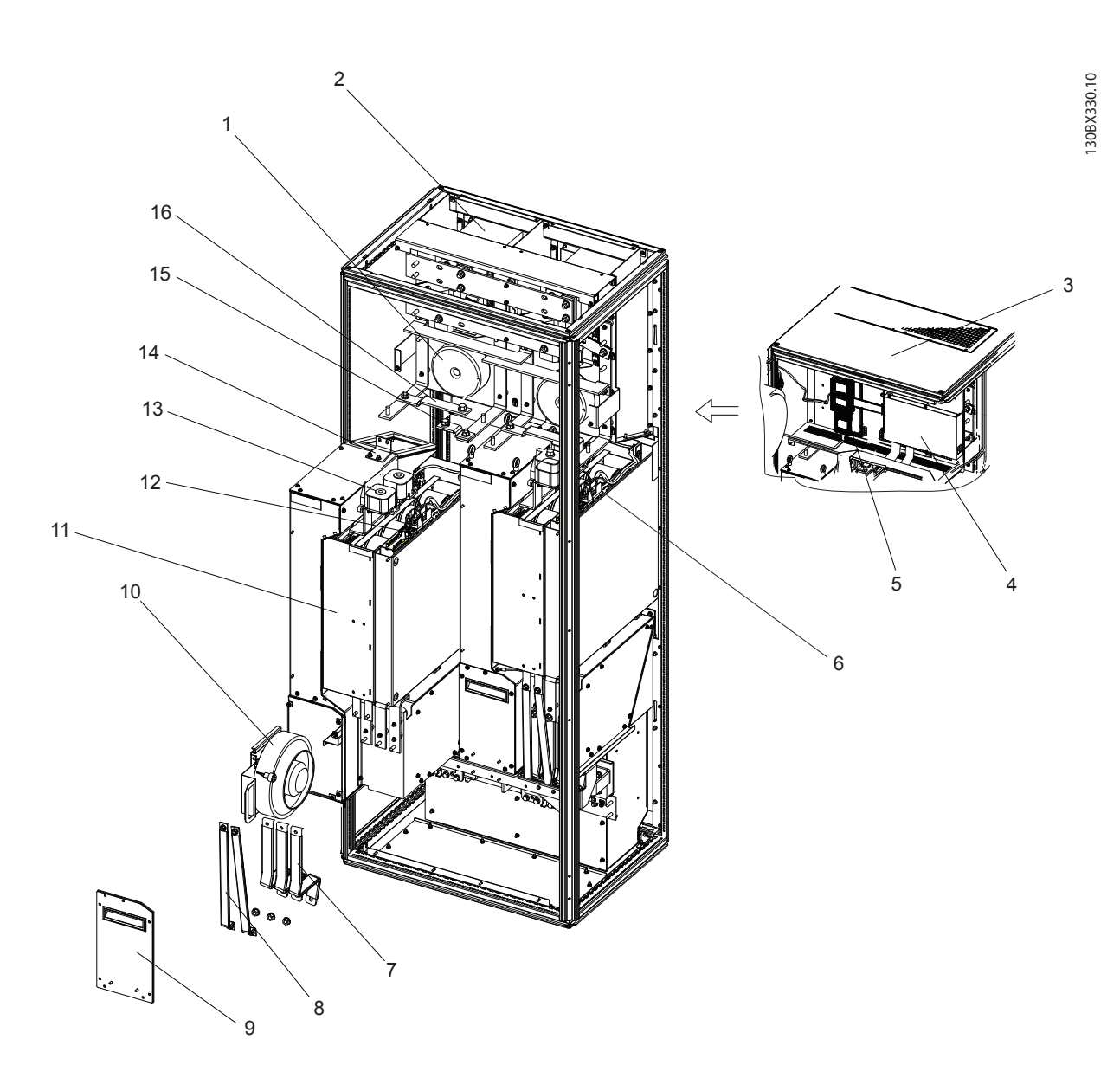

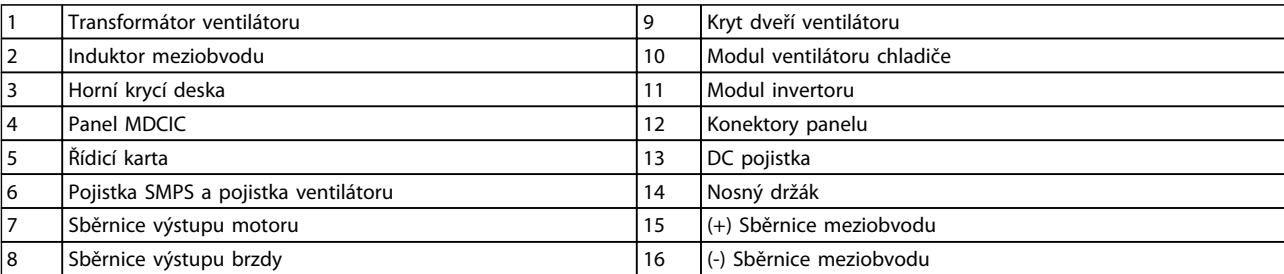

**Obrázek 2.8 Skříň střídače, velikost rámečku F18**

#### <span id="page-15-0"></span>2.2 Účel návodu

Účelem tohoto návodu je poskytnout informace o instalaci a provozu měniče kmitočtu VLT® Low Harmonic Drive. Návod zahrnuje příslušné bezpečnostní informace ohledně instalace a provozu. V *[kapitola 1 Bezpečnost](#page-6-0)* a *[kapitola 2 Úvod](#page-7-0)* jsou představeny funkce jednotky a popsány správné postupy mechanické a elektrické instalace. V dalších kapitolách je popsáno spuštění a uvedení do provozu, použití a základní odstraňování problémů. V *[kapitola 11 Technické údaje](#page-141-0)* je stručný přehled jmenovitých výkonů a rozměrů, a další provozní specifikace. Návod poskytuje základní znalosti o jednotce a vysvětluje nastavení a základní ovládání.

#### 2.3 Approvals

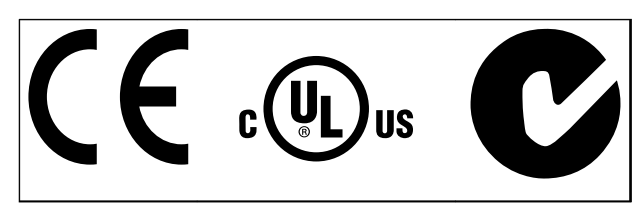

**Tabulka 2.1 Značky shody: CE, UL a C-Tick**

Měnič kmitočtu splňuje požadavky směrnice UL508C na zachování tepelné paměti. Další informace naleznete v části *kapitola 3.4.17 Tepelná ochrana motoru [kapitola 3.6.3](#page-39-0)  [Tepelná ochrana motoru](#page-39-0)*.

#### 2.4 Další zdroje

K dispozici jsou I další zdroje, které umožní porozumět pokročilým funkcím a programování.

- **•** *Návod k používání VLT*® *AutomationDrive FC 302* poskytuje informace o instalaci a provozu měniče kmitočtu.
- **•** *Příručka programátora VLT*® *AutomationDrive FC 302* obsahuje podrobnější popisy práce s parametry a mnoho příkladů použití.
- **•** *Příručka projektanta VLT*® *AutomationDrive FC 302* obsahuje podrobné informace o vlastnostech a funkcích měniče, které umožní navrhovat systémy pro řízení motorů.
- **•** K dispozici jsou také další publikace a příručky k produktům Danfoss. Podívejte se *[www.danfoss.com/BusinessAreas/](http://www.danfoss.com/BusinessAreas/DrivesSolutions/Documentations/Technical+Documentation.htm) [DrivesSolutions/Documentations/Technical](http://www.danfoss.com/BusinessAreas/DrivesSolutions/Documentations/Technical+Documentation.htm) [+Documentation.htm](http://www.danfoss.com/BusinessAreas/DrivesSolutions/Documentations/Technical+Documentation.htm)* na seznam.

**•** Volitelné vybavení může změnit některé z popsaných postupů. V návodech dodaných s těmito volitelnými doplňky naleznete případné specifické požadavky. Obraťte se na místního dodavatele Danfoss nebo navštivte webové stránky Danfoss: *[www.danfoss.com/BusinessAreas/](http://www.danfoss.com/BusinessAreas/DrivesSolutions/Documentations/Technical+Documentation.htm) [DrivesSolutions/Documentations/Technical](http://www.danfoss.com/BusinessAreas/DrivesSolutions/Documentations/Technical+Documentation.htm) [+Documentation.htm](http://www.danfoss.com/BusinessAreas/DrivesSolutions/Documentations/Technical+Documentation.htm)*, kde naleznete soubory ke stažení a další informace.

Danfoss

**•** *Návod k používání VLT*® *Active Filter AAF00x* poskytuje další informace o filtru měniče Low Harmonic Drive.

#### 2.5 Popis výrobku

Měnič kmitočtu (také nazývaný měnič) je elektronický regulátor motoru, který převádí stejnosměrný DC vstup na proměnný výstupní tvar AC křivky. Kmitočet a napětí výstupu jsou regulovány a tím jsou řízeny otáčky nebo moment motoru. Měnič kmitočtu může měnit otáčky motoru v závislosti na zpětné vazbě systému, např. od polohových čidel nebo dopravníkového pásu. Měnič kmitočtu může také regulovat otáčky motoru na základě dálkových příkazů z externích regulátorů.

#### Měnič kmitočtu

- **•** sleduje systém a stav motoru
- **•** vydává výstrahy nebo poplachy při chybových stavech
- **•** spouští a zastavuje motor
- **•** optimalizuje energetickou účinnost

Provozní a monitorovací funkce jsou dostupné jako indikace stavu pro vnější řídicí systém nebo sériovou komunikační síť.

Low Harmonic Drive (LHD) je samostatná jednotka, která kombinuje měnič kmitočtu s rozšířeným aktivním filtrem (AAF) pro omezení harmonických kmitočtů. Měnič kmitočtu a filtr jsou 2 samostatné kusy spojené do integrovaného systému, ale každý funguje nezávisle. V tomto návodu jsou uvedeny samostatné informace pro měnič a filtr. Protože měnič kmitočtu a filtr jsou spolu ve stejném krytí, jednotka se přepravuje, instaluje a provozuje jako jedno zařízení.

#### <span id="page-16-0"></span>2.6 Funkce interního vybavení

#### 2.6.1 Princip činnosti

VLT Low Harmonic Drive je výkonný měnič kmitočtu s integrovaným aktivním filtrem. Aktivní filtr je zařízení, které aktivně sleduje úrovně harmonického zkreslení a dodává do vedení kompenzační harmonickou složku proudu k potlačení těchto harmonických kmitočtů.

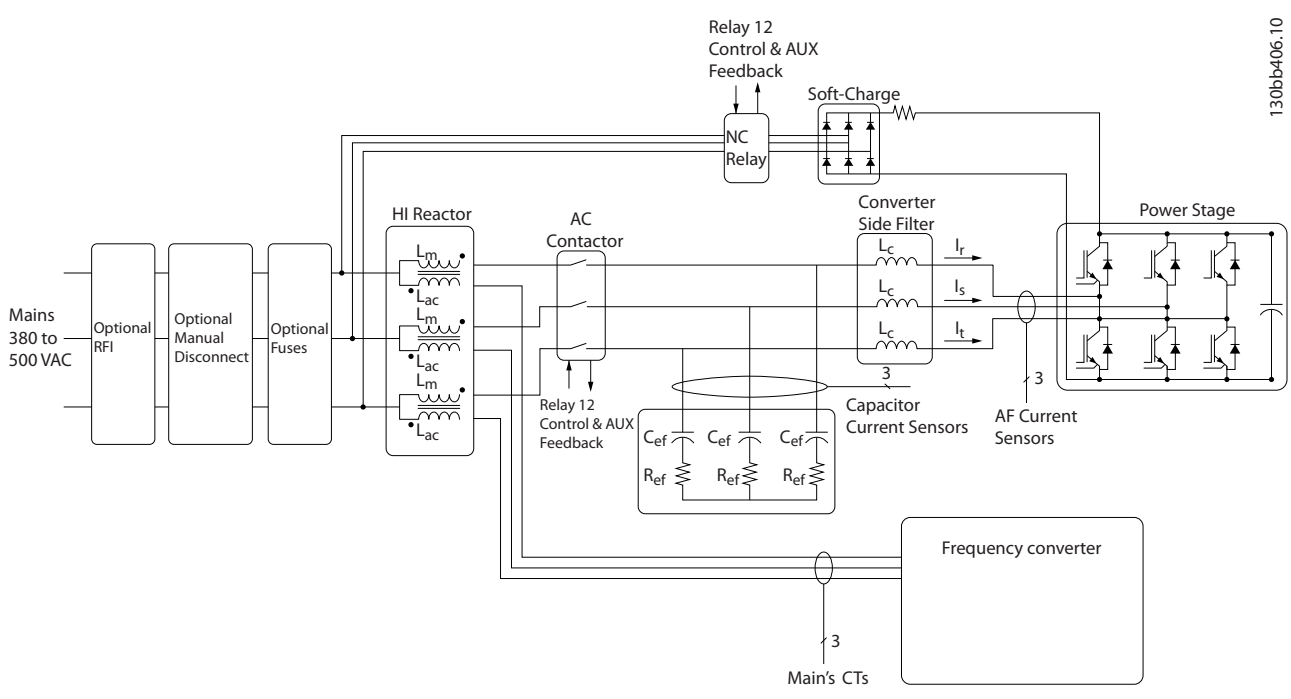

**Obrázek 2.9 Základní uspořádání pro měnič Low Harmonic Drive**

Měniče Low Harmonic Drive jsou konstruovány tak, aby ze sítě odebíraly ideální sinusový proud s účiníkem 1. Tam, kde tradiční nelineární zátěž odebírá impulsové proudy, měnič kmitočtu Low Harmonic Drive je kompenzuje prostřednictvím paralelního filtru a snižuje namáhání sítě. Měnič kmitočtu Low Harmonic Drive splňuje nejpřísnější normy týkající se harmonických kmitočtů s THiD nižším než 5 % při plném zatížení pro předběžné zkreslení < 3 % v 3% nesymetrické 3fázové síti.

#### 2.6.2 Shoda s IEEE519

Měnič kmitočtu Low Harmonic Drive splňuje doporučení IEEE519 pro Isc/Il >20 pro sudé individuální úrovně harmonických kmitočtů. Filtr má progresivní spínací kmitočet, který vytváří široké spektrum kmitočtů a poskytuje nižší úrovně individuálních harmonických kmitočtů nad hodnotou 50.

Danfoss

Danfoss

### <span id="page-17-0"></span>3 Instalace

3.1 Kontrolní seznam položek místa instalace

#### 3.1.1 Plánování místa instalace

**Vyberte nejlepší možné místo instalace uvážením následujících faktorů (viz podrobné informace na následujících stránkách a v příslušné** *Příručce projektanta***):**

- **•** Provozní teplota okolí
- **•** Způsob instalace
- **•** Chlazení
- **•** Umístění jednotky
- **•** Vedení kabelů
- **•** Napětí a proud ze zdroje napájení
- **•** Jmenovitý proud v rámci rozsahu
- **•** Jmenovité pojistky, nejsou-li použity integrované

#### 3.2 Kontrolní seznam vybavení před instalací

- **•** Před rozbalením měniče kmitočtu zkontrolujte, zda není obal poškozený. V případě poškození jednotky odmítněte dodávku převzít a okamžitě kontaktujte přepravce a poškození nahlaste.
- **•** Před vybalením měniče kmitočtu doporučujeme umístit měnič co nejblíže místu instalace.
- **•** Porovnejte číslo modelu zařízení na typovém štítku měniče s objednávkou.
- **•** Zkontrolujte, zda jsou následující prvky určeny pro stejné napětí:
	- **•** Síťové napájení
	- **•** Měnič kmitočtu
	- **•** Motor
- **•** Jmenovitý výstupní proud měniče musí být roven nebo větší než je proud motoru při plném zatížení, aby byl zabezpečen maximální výkon motoru.
	- **•** Velikost motoru a výkon měniče kmitočtu musí odpovídat použité ochraně proti přetížení.
	- **•** Pokud je jmenovitý výkon měniče menší než výkon motoru, nepodaří se dosáhnout plného výkonu motoru.
- 3.3 Mechanická instalace

#### 3.3.1 Chlazení a proudění vzduchu

#### **Chlazení**

Chlazení lze zabezpečit mnoha různými způsoby, pomocí chladicího potrubí na spodní a vrchní straně měniče, vháněním a odsáváním vzduchu za měničem nebo kombinací různých druhů chlazení.

#### **Zadní chlazení**

Vzduch v zadním kanálu lze rovněž vhánět dovnitř a odsávat ze zadní strany krytí Rittal TS8 pro velikost rámečku F18 LHD. Nabízí se tedy řešení, kdy zadní kanál nasává vzduch z okolí zařízení a vrací tepelné ztráty ven, takže se snižují nároky na klimatizaci.

### *OZNÁMENÍ!*

**Dveře krytí musí být vybaveny ventilátory, aby byly odváděny tepelné ztráty mimo zadní kanál měniče a veškeré další tepelné ztráty generované ostatními komponentami instalovanými uvnitř krytí. Je třeba vypočítat celkový požadovaný průtok vzduchu, aby se zvolily odpovídající ventilátory. Někteří výrobci krytí nabízejí software pro provádění výpočtů (např. software Rittal Therm).**

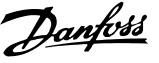

#### **Proudění vzduchu**

Je potřeba zajistit nezbytné proudění vzduchu nad chladičem. Průtok je uveden níže v *Tabulka 3.1*.

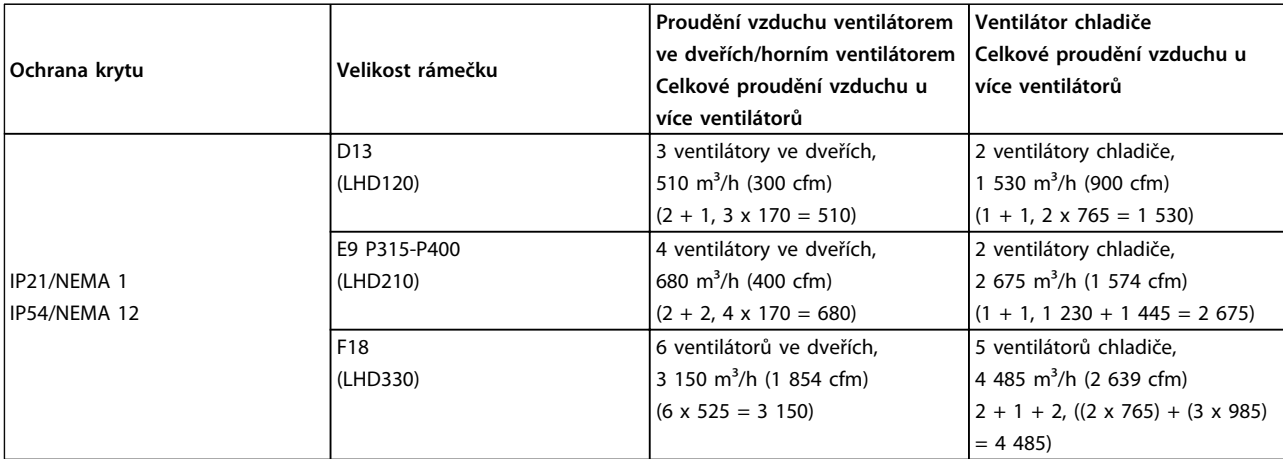

**Tabulka 3.1 Průtok vzduchu chladičem**

### *OZNÁMENÍ!*

**V sekci měniče kmitočtu se ventilátor spouští z následujících důvodů:**

- **1. AMA**
- **2. Přídržný DC proud**
- **3. Předmagnetizace**
- **4. Stejnosměrná brzda**
- **5. Překročení 60 % nominálního proudu**
- **6. Byla překročena specifická teplota chladiče (závisí na výkonu).**
- **7. Byla překročena specifická teplota okolí výkonové karty (závisí na výkonu).**
- **8. Byla překročena specifická teplota okolí řídicí karty.**

**Pokud je ventilátor zapnut, běží minimálně 10 minut.**

#### *OZNÁMENÍ!*

**V sekci aktivního filtru se ventilátor spouští z následujících důvodů:**

- **1. Aktivní filtr je spuštěný.**
- **2. Aktivní filtr neběží, ale síťový proud překročil mezní hodnotu (závisí na výkonu).**
- **3. Byla překročena specifická teplota chladiče (závisí na výkonu).**
- **4. Byla překročena specifická teplota okolí výkonové karty (závisí na výkonu).**
- **5. Byla překročena specifická teplota okolí řídicí karty.**

**Pokud je ventilátor zapnut, běží minimálně 10 minut.**

#### <span id="page-19-0"></span>**Externí potrubí**

Pokud je ke skříni Rittal přidáno další externí potrubí, je potřeba vypočítat pokles tlaku v potrubí. Pomocí tabulek stanovte snížení výkonu měniče podle poklesu tlaku.

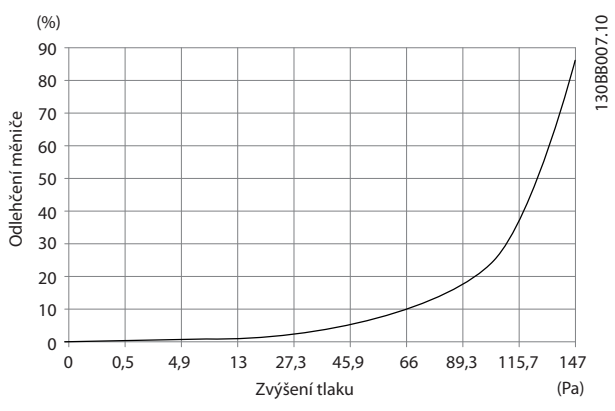

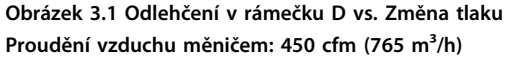

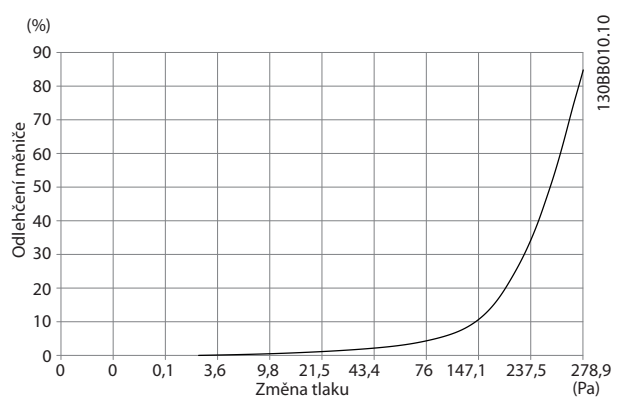

**Obrázek 3.2 Odlehčení v rámečku E vs. Změna tlaku (malý ventilátor), P315**

Proudění vzduchu měničem: 650 cfm (1 105 m<sup>3</sup>/h)

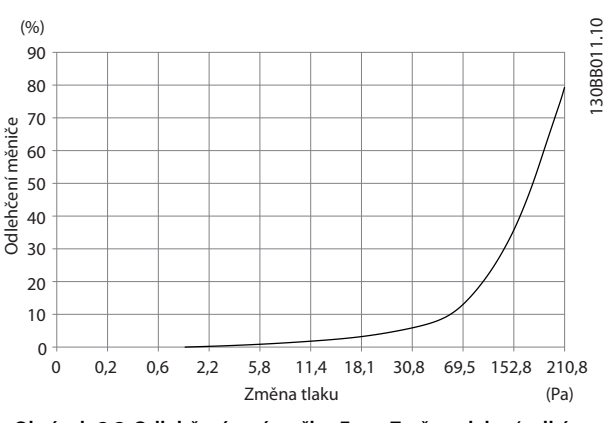

**Obrázek 3.3 Odlehčení v rámečku E vs. Změna tlaku (velký ventilátor), P355–P450**

Proudění vzduchu měničem: 850 cfm (1 445 m<sup>3</sup>/h)

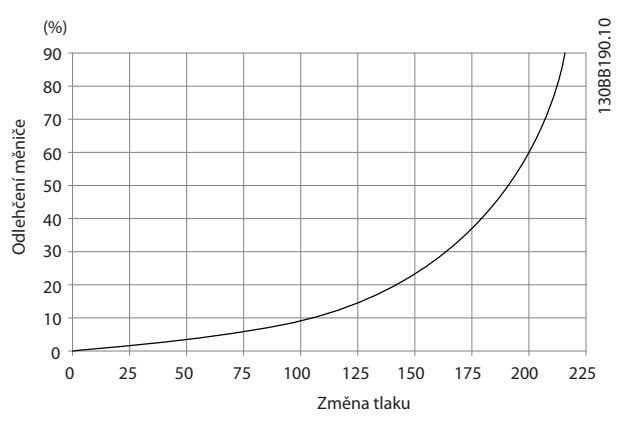

**Obrázek 3.4 Odlehčení v rámečku F vs. Změna tlaku** Proudění vzduchu měničem: 580 cfm (985 m<sup>3</sup>/h)

#### 3.3.2 Zvedání

Měnič kmitočtu zvedejte za příslušná zvedací oka. Pro všechny rámečky D použijte tyč, abyste neohnuli zvedací otvory měniče kmitočtu.

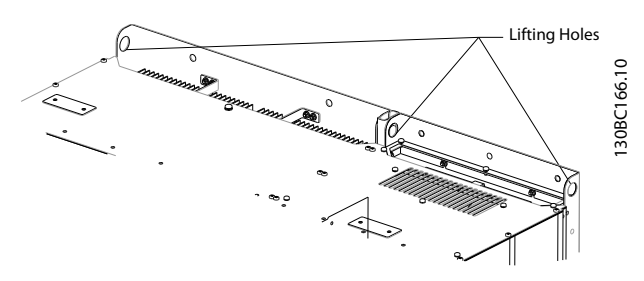

**Obrázek 3.5 Doporučená metoda zvedání, velikost rámečku D13**

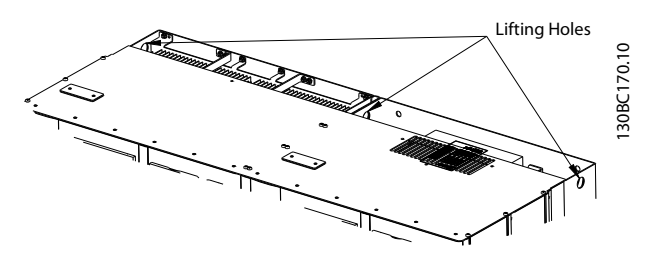

**Obrázek 3.6 Doporučená metoda zvedání, velikost rámečku E9**

### **VAROVÁNÍ**

**Zvedací tyč musí unést hmotnost měniče kmitočtu. Hmotnost různých velikostí rámečku naleznete v části** *kapitola 11.2.1 Mechanické rozměry***. Maximální průměr tyče je 2,5 cm (1 palec). Úhel sevřený horní stranou měniče a zvedacími lany by měl být 60° nebo větší.**

**3 3**

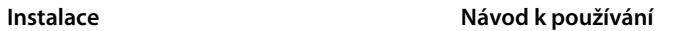

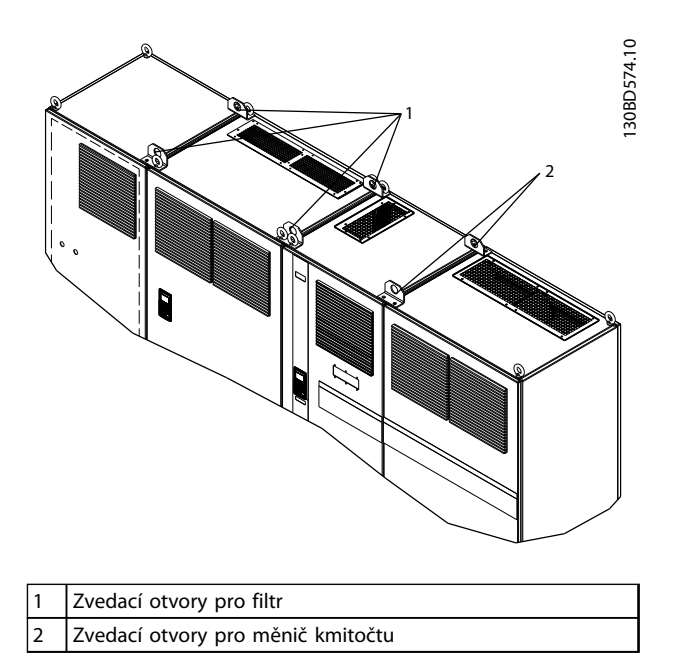

**Obrázek 3.7 Doporučená metoda zvedání, velikost rámečku F18**

### *OZNÁMENÍ!*

**Pro zvednutí rámečku F je také možné použít rozpěrnou tyč.**

### *OZNÁMENÍ!*

**Podstavec F18 je zabalen samostatně a je součástí dodávky. Nainstalujte měnič kmitočtu na podstavec v jeho konečném umístění. Podstavec umožňuje správné proudění vzduchu a chlazení.**

Danfoss

<span id="page-21-0"></span>**Instalace Návod k používání**

#### 3.3.3 Umístění svorek – velikost rámečku D13

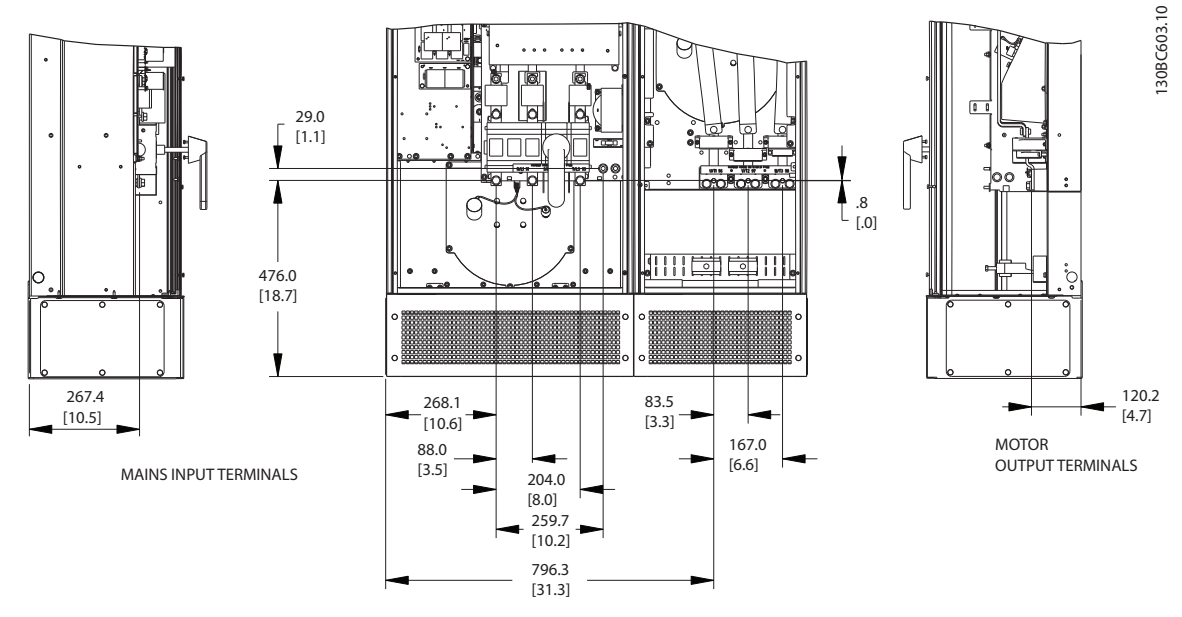

**Obrázek 3.8 Umístění svorek – velikost rámečku D13**

Ponechte místo pro ohýbání těžkých napájecích kabelů.

### *OZNÁMENÍ!*

**Všechny rámečky D se dodávají se standardními vstupními svorkami, pojistkou nebo odpojovačem.**

Danfoss

<span id="page-22-0"></span>**Instalace Návod k používání**

#### 3.3.4 Umístění svorek – velikost rámečku E9

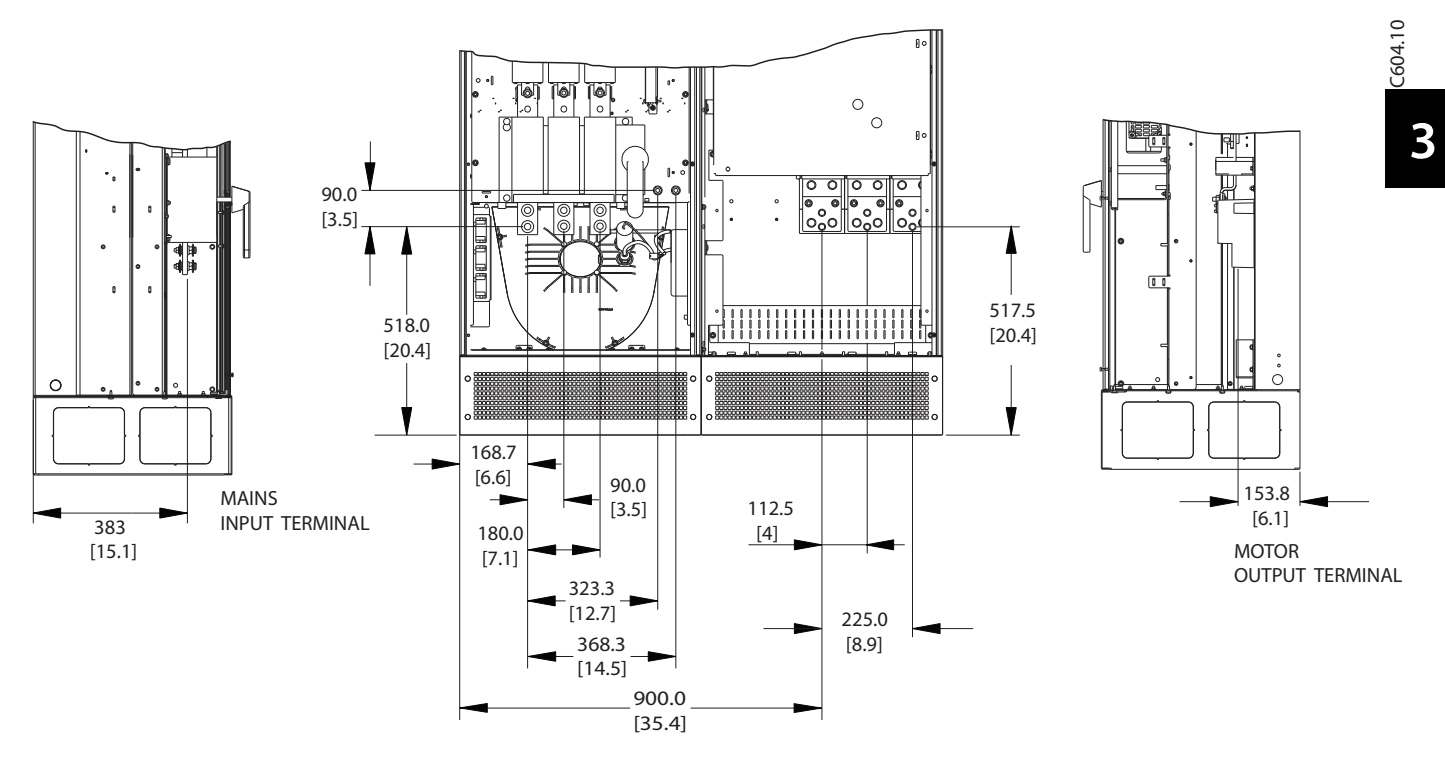

**Obrázek 3.9 Umístění svorek – velikost rámečku E9**

Ponechte místo pro ohýbání těžkých napájecích kabelů.

### *OZNÁMENÍ!*

**Všechny rámečky E se dodávají se standardními vstupními svorkami, pojistkou nebo odpojovačem.**

<u>Danfoss</u>

#### <span id="page-23-0"></span>3.3.5 Umístění svorek – velikost rámečku F18

Při návrhu vedení kabelů vezměte v úvahu pozice svorek.

Jednotky v rámečku F mají čtyři propojené skříně:

- 1. Skříň doplňku se vstupy (není doplněk pro LHD)
- 2. Skříň filtru
- 3. Skříň usměrňovače
- 4. Skříň střídače

Rozložené pohledy jednotlivých skříní najdete na *[kapitola 2.1 Rozložené pohledy](#page-7-0)*. Síťové vstupy jsou umístěny ve skříni doplňku se vstupy, která vede napájení do usměrňovače prostřednictvím propojovacích sběrnic. Výstup z jednotky je vyveden ze skříně střídače. Ve skříni usměrňovače nejsou umístěny žádné propojovací svorky. Propojovací sběrnice nejsou zobrazeny.

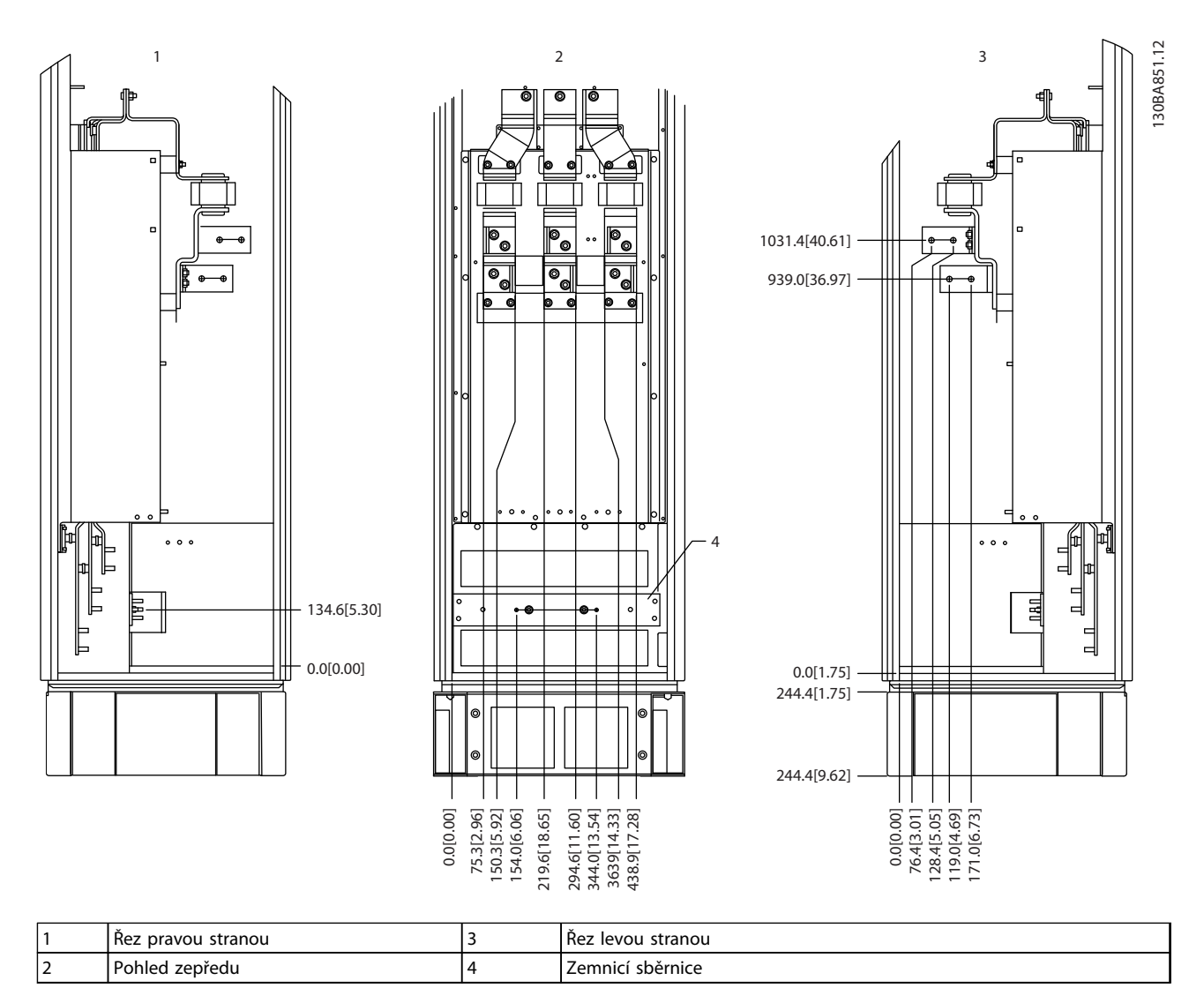

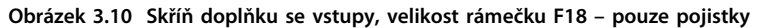

Deska s průchodkami je umístěna 42 mm pod úrovní 0. Zobrazen je pohled zleva, zepředu a zprava.

Danfoss

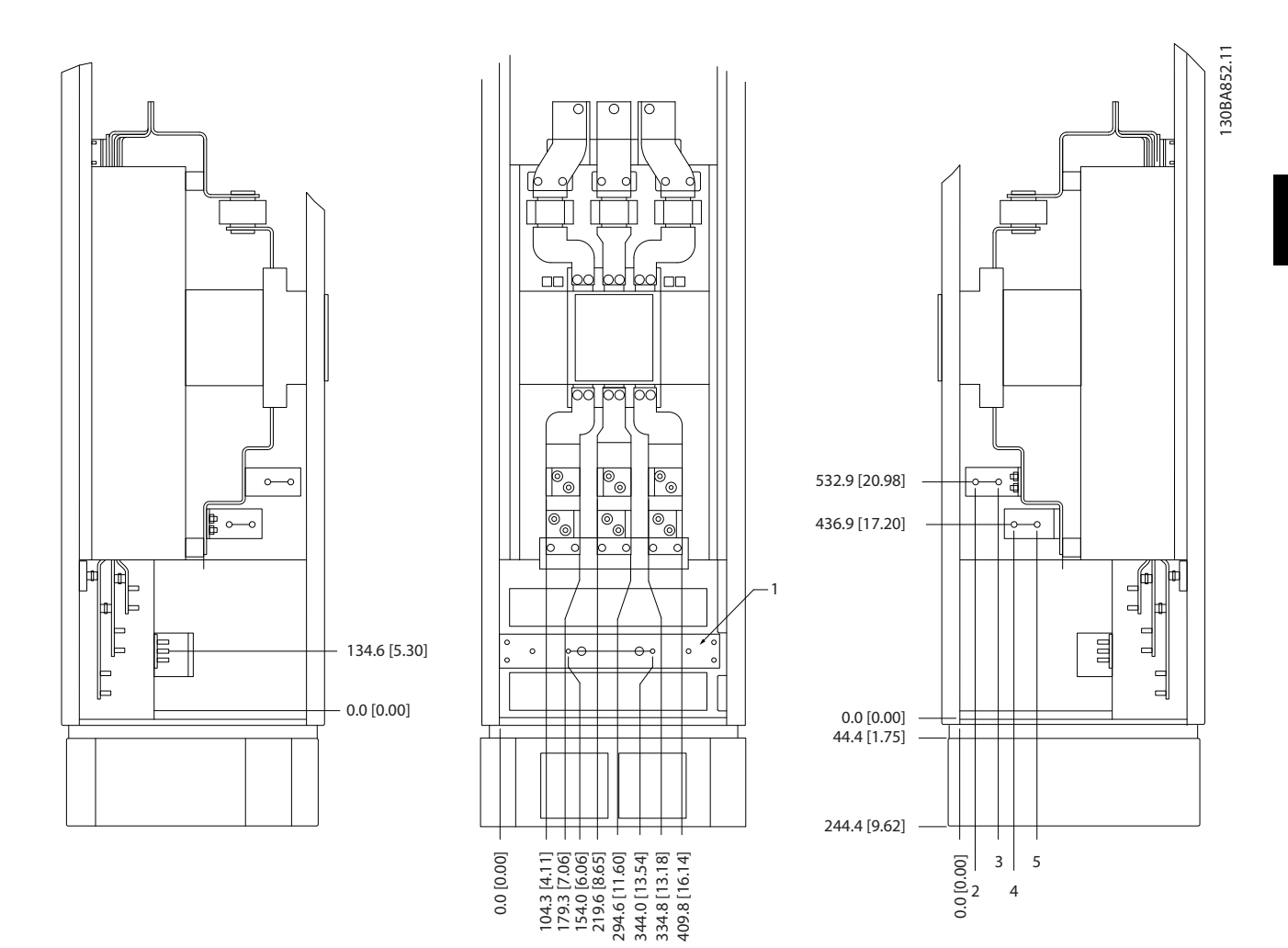

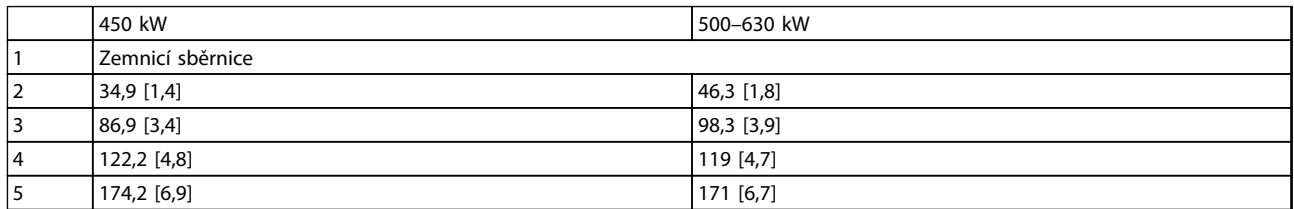

**Obrázek 3.11 Skříň doplňku se vstupy s jističem, velikost rámečku F18**

Deska s průchodkami je umístěna 42 mm pod úrovní 0. Zobrazen je pohled zleva, zepředu a zprava.

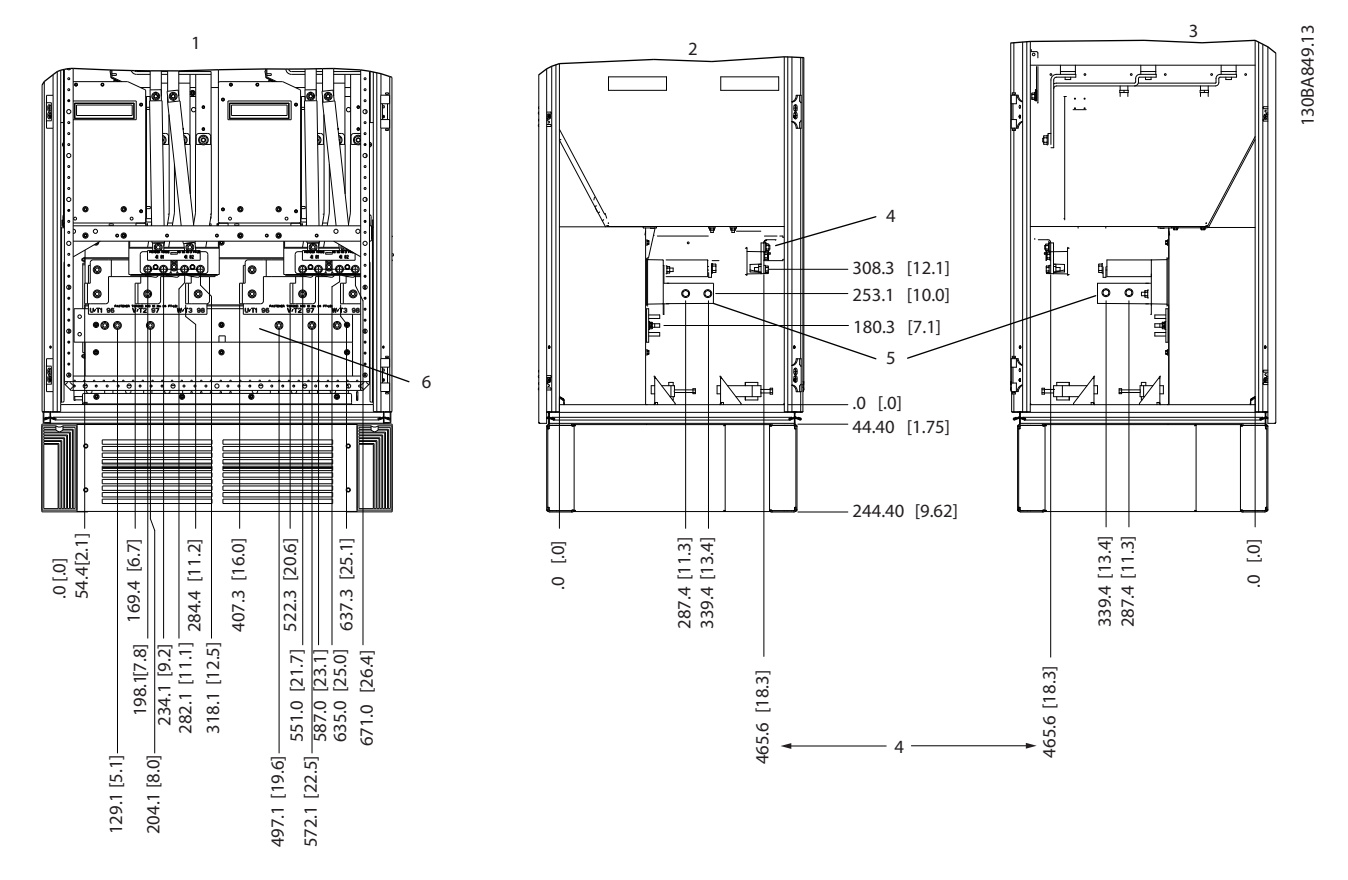

|                                 | Pohled zepředu | $\overline{ }$ | Svorky brzdy       |
|---------------------------------|----------------|----------------|--------------------|
| $\mathbf{\hat{}}$<br>$\epsilon$ | l Pohled zleva |                | l Zemnicí sběrnice |
| 3                               | Pohled zprava  |                |                    |

**Obrázek 3.12 Skříň střídače, velikost rámečku F18**

Deska s průchodkami je umístěna 42 mm pod úrovní 0. Zobrazen je pohled zleva, zepředu a zprava.

Danfoss

#### <span id="page-26-0"></span>3.3.6 Moment

Správný moment je zásadní pro všechna elektrická zapojení. Nesprávný moment může způsobit špatné elektrické spojení. Pro zajištění správného momentu použijte momentový klíč.

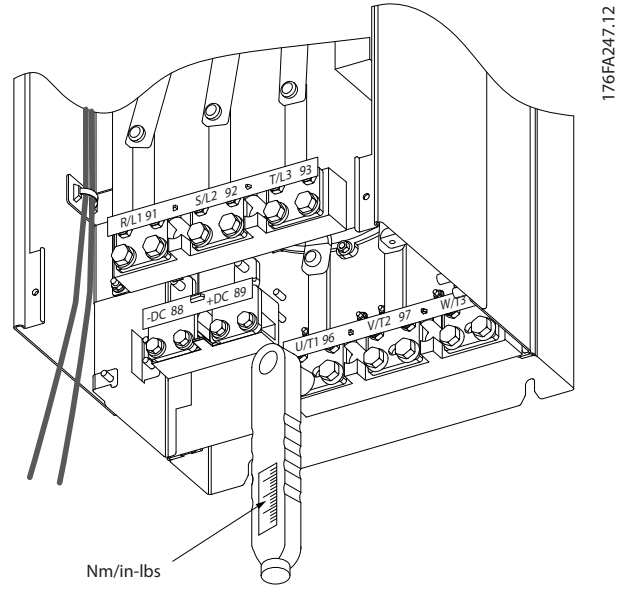

**Obrázek 3.13 K dotahování šroubů použijte momentový klíč.**

| <b>Velikost</b> | Svorka         | <b>Moment</b>         | Velikost       |  |
|-----------------|----------------|-----------------------|----------------|--|
| rámečku         |                |                       | šroubu         |  |
|                 | Síť            | 19-40 Nm              | M10            |  |
| D               | Motor          | (168-354 in-lbs)      |                |  |
|                 | Sdílení zátěže | 8,5-20,5 Nm           | M <sub>8</sub> |  |
|                 | <b>Brzda</b>   | (75-181 in-lbs)       |                |  |
|                 | Síť            | 19-40 Nm              |                |  |
|                 | Motor          | $(168 - 354)$ in-lbs) | M10            |  |
| F               | Sdílení zátěže |                       |                |  |
|                 | <b>Brzda</b>   | 8,5-20,5 Nm           | M <sub>8</sub> |  |
|                 |                | (75-181 in-lbs)       |                |  |
|                 | Síť            | 19-40 Nm              | M10            |  |
|                 | Motor          | $(168 - 354)$ in-lbs) |                |  |
|                 | Sdílení zátěže | 19-40 Nm              | M10            |  |
| F               |                | $(168 - 354)$ in-lbs) |                |  |
|                 | <b>Brzda</b>   | 8,5-20,5 Nm           | M <sub>8</sub> |  |
|                 |                | (75-181 in-lbs)       |                |  |
|                 | Regen          | 8,5-20,5 Nm           | M <sub>8</sub> |  |
|                 |                | (75-181 in-lbs)       |                |  |

**Tabulka 3.2 Moment pro svorky**

#### 3.4 Elektrická instalace

3.4.1 Připojení napájení

#### *OZNÁMENÍ!*

**Kabely – obecné informace**

**Veškerá kabeláž musí vyhovovat platným národním a místním předpisům pro průřezy kabelů a okolní teplotu. UL aplikace vyžadují měděné vodiče odolné vůči teplotě 75** °**C. U aplikací, které nemusí splňovat podmínky UL, lze použít měděné vodiče odolné vůči teplotě 75 a 90** °**C.**

Připojení napájecích kabelů jsou umístěna dle obrázku *Obrázek 3.14*. Průřezy kabelů musí odpovídat jmenovitým hodnotám proudu a místní legislativě. Podrobnosti naleznete v *kapitola 11.3.1 Délky a průřezy kabelů*.

Pro ochranu měniče kmitočtu je nutno použít doporučené pojistky, není-li měnič vybaven integrovanými pojistkami. Doporučené pojistky jsou uvedeny v *[kapitola 11.5 Pojistky](#page-156-0)*. Pojistky musí vždy odpovídat místní legislativě.

Síťové vodiče jsou připojeny k hlavnímu vypínači – pokud je jím měnič vybaven.

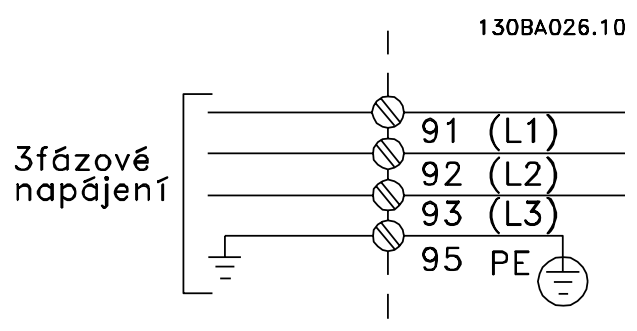

**Obrázek 3.14 Připojení napájecích kabelů**

### *OZNÁMENÍ!*

**Aby byly splněny technické podmínky elektromagnetické kompatibility z hlediska emisí, doporučujeme použít stíněné/pancéřované kabely. Pokud použijete nestíněný/ nepancéřovaný kabel, přečtěte si** *[kapitola 3.4.11 Zapojení](#page-30-0) [napájecích a řídicích kabelů s nestíněnými kabely](#page-30-0)***.**

Správné dimenzování průřezu a délky motorových kabelů naleznete v *[kapitola 11 Technické údaje](#page-141-0)*.

#### **Stínění kabelů**

Nepoužívejte instalaci se skroucenými konci stínění. Ty snižují účinek stínění při vyšších kmitočtech. Je-li nezbytné narušit stínění, aby bylo možno instalovat odpojovač motoru nebo stykač motoru, stínění musí pokračovat s nejnižší možnou impedancí.

<span id="page-27-0"></span>Připojte stínění motorového kabelu k oddělovací destičce měniče kmitočtu a ke kovové části motoru.

Stínění musí být připojeno co největší plochou (kabelové svorky). Použijte instalační pomůcky k měniči kmitočtu.

#### **Délky a průřezy kabelů**

Měnič kmitočtu byl testován na elmg. kompatibilitu s danou délkou kabelu. Kabel motoru by měl být co nejkratší, aby se snížila hlučnost a svodové proudy.

#### **Spínací kmitočet**

Pokud se měniče kmitočtu používají společně se sinusovými filtry pro snížení hluku motoru, spínací kmitočet musí být nastaven podle návodu v *14-01 Spínací kmitočet*.

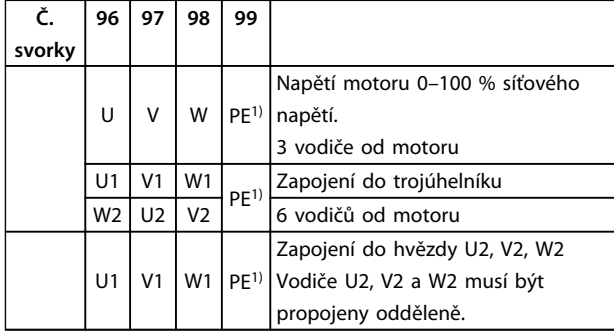

#### **Tabulka 3.3 Připojení svorek**

*1)Ochranné zemnicí spojení*

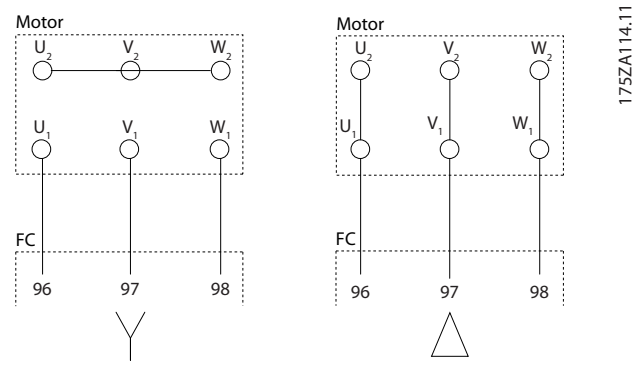

**Obrázek 3.15 Konfigurace svorek hvězda a trojúhelník**

#### 3.4.2 Uzemnění

**Při instalování měniče kmitočtu je nutno dodržet následující základní pokyny, aby bylo zajištěno vysokofrekvenční odrušení (EMC):**

- **•** Bezpečnostní zemnění: Měnič kmitočtu má vysoký svodový proud a musí se z důvodu bezpečnosti řádně uzemnit. Dodržujte místní bezpečnostní předpisy.
- **•** Vysokofrekvenční uzemnění: Zemnicí vodič by měl být co nejkratší.

Připojte různé systémy uzemnění na vodič s nejnižší možnou impedancí. Vodič musí být co nejkratší a použijte co největší možný povrch, aby bylo dosaženo co nejnižší možné impedance.

Kovové skříně různých přístrojů jsou namontovány na zadní desce skříně a využívají tak nejnižší možnou vysokofrekvenční impedanci. Tím se zamezí vzniku různých vysokofrekvenčních (VF) napětí u jednotlivých zařízení a riziku rušivých proudů ve spojovacích kabelech mezi těmito zařízeními. Rádiové rušení se tím sníží. K dosažení nízké vysokofrekvenční impedance použijte upevňovací šrouby zařízení, např. vysokofrekvenční připojení k zadní desce. V místech upevnění je třeba odstranit izolační barvu apod.

#### 3.4.3 Dodatečná ochrana (RCD)

Za předpokladu, že budou dodrženy místní bezpečnostní předpisy, lze jako dodatečnou ochranu použít proudové chrániče, vícenásobné ochranné zemnění nebo standardní zemnění.

V případě poruchy uzemnění se stejnosměrná složka může změnit na zemní spojení.

Při použití proudových chráničů dodržujte místní předpisy. Relé musejí být vhodná pro ochranu třífázových zařízení s můstkovým usměrňovačem a pro rychlé vybíjení při zapnutí napájení.

#### 3.4.4 Vypínač RFI

#### **Izolované napájení**

Je-li měnič kmitočtu napájen z izolovaného síťového zdroje nebo ze sítě TT/TN-S s uzemněnou žílou, vypněte vypínač RFI prostřednictvím *14-50 RFI filtr* na měniči i na filtru. Další informace naleznete v IEC 364-3. V případě, že je vyžadována optimální elektromagnetická kompatibilita, jsou připojeny paralelní motory nebo délka motorového kabelu je větší než 25 m, nastavte *14-50 RFI filtr* do polohy [ON].

V pozici OFF jsou interní vysokofrekvenční kondenzátory (filtrační kondenzátory) mezi kostrou a stejnosměrným meziobvodem odpojeny, aby se zabránilo poškození stejnosměrného meziobvodu a omezily se zemní kapacitní proudy (podle IEC 61800-3).

Viz Poznámka k aplikaci *Měnič VLT v síti IT.* Je důležité použít monitory izolace určené pro výkonovou elektroniku (IEC 61557-8).

Danfoss

#### <span id="page-28-0"></span>3.4.5 Stíněné kabely

Je důležité, aby byly stíněné kabely připojeny správně, aby byla zajištěna vysoká odolnost vůči elmg. rušení a nízké emise.

**Připojení může být provedeno pomocí kabelových hrdel nebo svorek:**

- **•** Kabelová hrdla EMC: Běžně dostupná kabelová hrdla lze použít k zajištění optimálního připojení z hlediska elmg. kompatibility.
- **•** Kabelová svorky EMC: Svorky umožňují snadné připojení a dodávají se s jednotkou.

#### 3.4.6 Motorový kabel

Motor se připojuje ke svorkám U/T1/96, V/T2/97, W/T3/98, na pravé straně jednotky. Uzemnění ke svorce 99. K měniči kmitočtu je možné připojit všechny typy standardních třífázových asynchronních motorů. Tovární nastavení je po směru chodu hodinových ručiček u výstupu měniče kmitočtu zapojeného následovně:

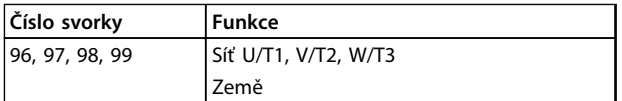

#### **Tabulka 3.4 Funkce svorek**

- **•** Svorka U/T1/96 připojena k fázi U
- **•** Svorka V/T2/97 připojena k fázi V
- **•** Svorka W/T3/98 připojena k fázi W

Směr otáčení lze změnit záměnou dvou fází kabelu k motoru nebo změnou nastavení *4-10 Směr otáčení motoru*.

Kontrolu otáčení motoru lze provést pomocí *1-28 Kontrola*

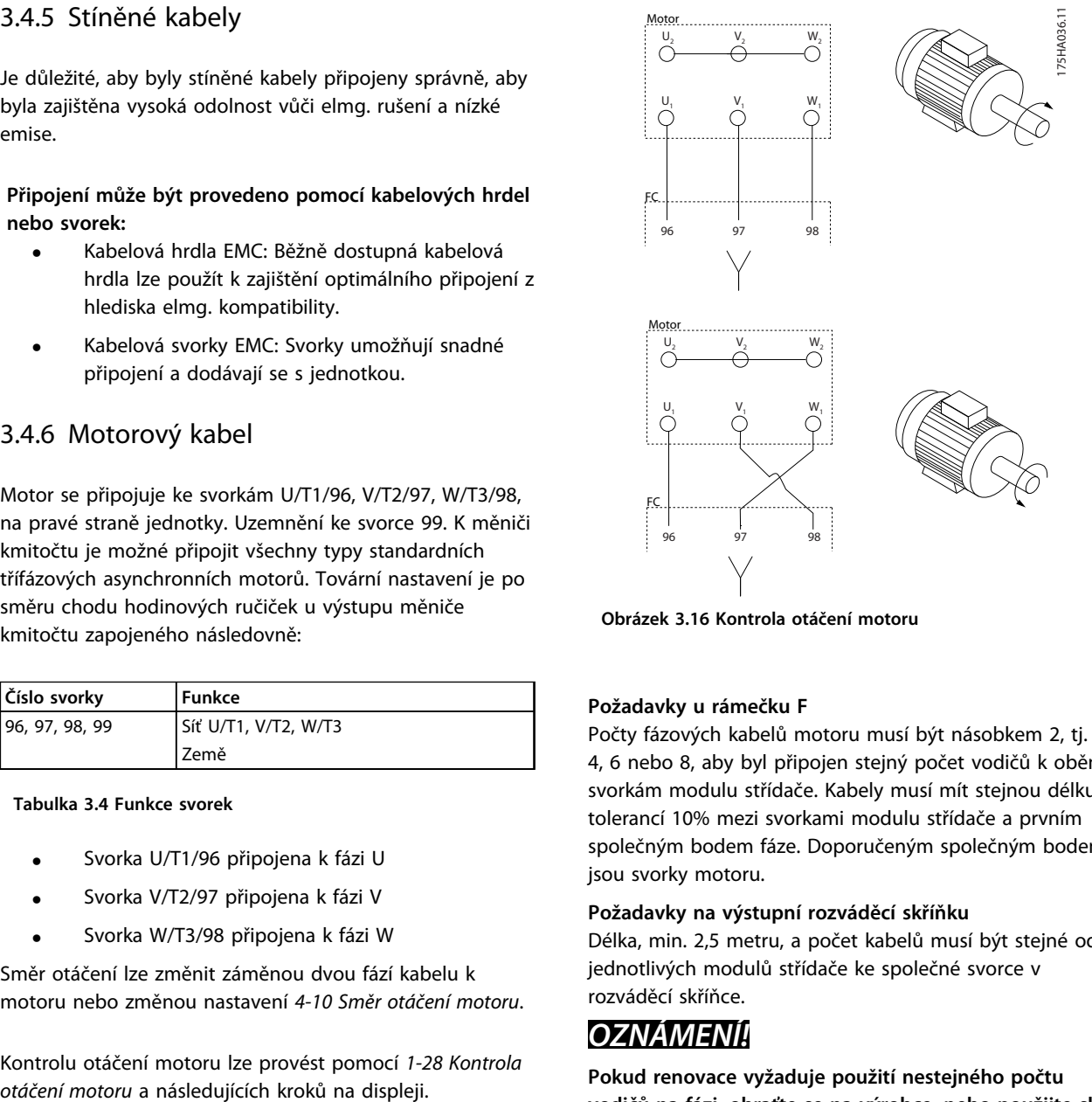

**Obrázek 3.16 Kontrola otáčení motoru** 

#### **Požadavky u rámečku F**

Počty fázových kabelů motoru musí být násobkem 2, tj. 2, 4, 6 nebo 8, aby byl připojen stejný počet vodičů k oběma svorkám modulu střídače. Kabely musí mít stejnou délku s tolerancí 10% mezi svorkami modulu střídače a prvním společným bodem fáze. Doporučeným společným bodem jsou svorky motoru.

#### **Požadavky na výstupní rozváděcí skříňku**

Délka, min. 2,5 metru, a počet kabelů musí být stejné od jednotlivých modulů střídače ke společné svorce v rozváděcí skříňce.

#### *OZNÁMENÍ!*

**Pokud renovace vyžaduje použití nestejného počtu vodičů na fázi, obraťte se na výrobce, nebo použijte skříň se vstupem shora nebo zdola, dle návodu 177R0097.**

**3 3**

Danfoss

#### <span id="page-29-0"></span>3.4.7 Lanko brzdy

Měniče kmitočtu s brzdným střídačem instalovaným z výroby

(standardně pouze s písmenem B na 18. pozici typového kódu).

Připojovací kabel brzdného rezistoru musí být stíněný a max. délka od měniče kmitočtu ke stejnosměrné sběrnici je omezena na 25 m.

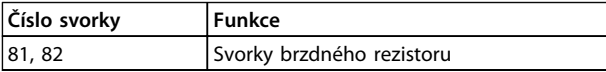

#### **Tabulka 3.5 Funkce svorek**

Připojovací kabel brzdného rezistoru musí být stíněný. Stínění připojte pomocí kabelových svorek k vodivé zadní desce na měniči kmitočtu a ke kovové skříni brzdného rezistoru.

Průřez kabelu k brzdnému rezistoru dimenzujte tak, aby odpovídal momentu brzdy. Další informace ohledně bezpečné montáže najdete také v příručce *Pokyny pro použití brzdných odporů*.

### **AVAROVAN**

**V závislosti na napájecím napětí se na svorkách může vyskytnout stejnosměrné napětí až 790 V.**

#### **Požadavky u rámečku F**

Brzdné odpory musí být připojeny ke svorkám brzdy v jednotlivých modulech střídače.

#### 3.4.8 Teplotní spínač brzdného rezistoru

Vstup teplotního spínače brzdného rezistoru se používá ke sledování teploty externího brzdného rezistoru. Pokud jsou rozpojeny svorky 104 a 106, měnič kmitočtu vypne při výstraze nebo poplachu 27, "Brzdný IGBT". Nainstalujte rozpínací spínač Klixon sériově se stávajícím připojením buď na svorku 106, nebo 104. Libovolné připojení k této svorce je třeba dvojitě izolovat proti vysokému napětí, aby bylo zachováno PELV. Rozpínací: 104–106 (propojka instalována z výroby).

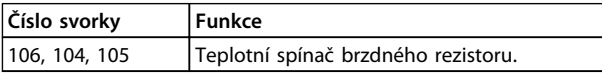

**Tabulka 3.6 Funkce svorek**

### **UPOZORNĚNÍ**

**Pokud teplota brzdného rezistoru vzroste příliš vysoko a teplotní spínač odpadne, měnič kmitočtu přestane brzdit. Motor volně doběhne do zastavení.**

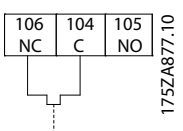

**Obrázek 3.17 Propojka instalována z výroby**

#### 3.4.9 Připojení k síti

Síť musí být připojena ke svorkám 91, 92 a 93, na levé straně jednotky. Uzemnění je připojeno ke svorce vpravo od svorky 93.

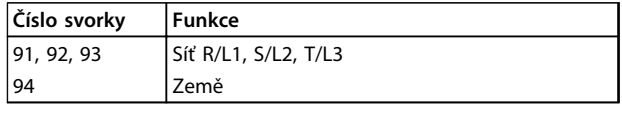

**Tabulka 3.7 Funkce svorek**

Zkontrolujte, zda napájecí zdroj dodává měniči potřebný proud.

Pokud měnič není vybaven vestavěnými pojistkami, zkontrolujte, zda jsou pojistky správně dimenzovány.

#### 3.4.10 Napájení externího ventilátoru

V případě, že je měnič kmitočtu napájen stejnosměrným zdrojem nebo když musí být ventilátor spouštěn nezávisle na zdroji napájení, lze použít externí zdroj napájení. Proveďte připojení na výkonové kartě.

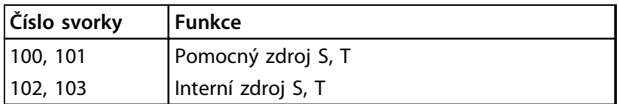

#### **Tabulka 3.8 Funkce svorek**

Konektor umístěný na výkonové kartě zajišťuje připojení síťového napětí pro chladicí ventilátory. Ventilátory jsou z výroby zapojeny tak, aby byly napájeny ze společného AC vedení (propojky mezi 100–102 a 101–103). Je-li zapotřebí externí zdroj, odstraňte propojky a zapojte zdroj do svorek 100 a 101. Chraňte pojistkou 5 A. U aplikací vyhovujících požadavkům UL použijte pojistku LittleFuse KLK-5 nebo ekvivalentní.

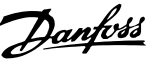

<span id="page-30-0"></span>3.4.11 Zapojení napájecích a řídicích kabelů s nestíněnými kabely

### **VAROV**

#### **Indukované napětí**

**Indukované napětí z výstupních motorových kabelů vedených společně nabíjí kondenzátory zařízení i při vypnutém a zablokovaném zařízení. Veďte kabely k motoru od více měničů kmitočtu samostatně. Pokud by nebyly kabely vedeny samostatně, hrozí nebezpečí smrti nebo vážného úrazu.**

### **UPOZORNĚNÍ**

#### **Kompromisní výkon**

**Pokud není zapojení správně izolováno, měnič kmitočtu pracuje s nižší účinností. Abyste izolovali vysokofrekvenční rušení, veďte následující kabely v samostatných kovových kabelovodech:**

- **• napájecí kabely**
- **• motorové kabely**
- **• řídicí kabely**

**Pokud by nebyla tato připojení izolována, výsledkem by mohl být horší výkon regulátoru a připojeného zařízení než optimální.**

Protože napájecí kabely přenášejí vysokofrekvenční elektrické pulzy, je důležité, aby byly napájecí a motorové kabely vedeny samostatně. Pokud by byly napájecí kabely vedeny ve stejném kabelovodu jako motorové kabely, mohly by tyto pulzy vracet elektrický šum zpátky do rozvodné sítě. Izolujte řídicí kabely od vysokonapěťových napájecích kabelů.

Pokud nepoužijete stíněný/pancéřovaný kabel, musí být k panelu připojeny nejméně tři samostatné kabelovody (viz *Obrázek 3.18*).

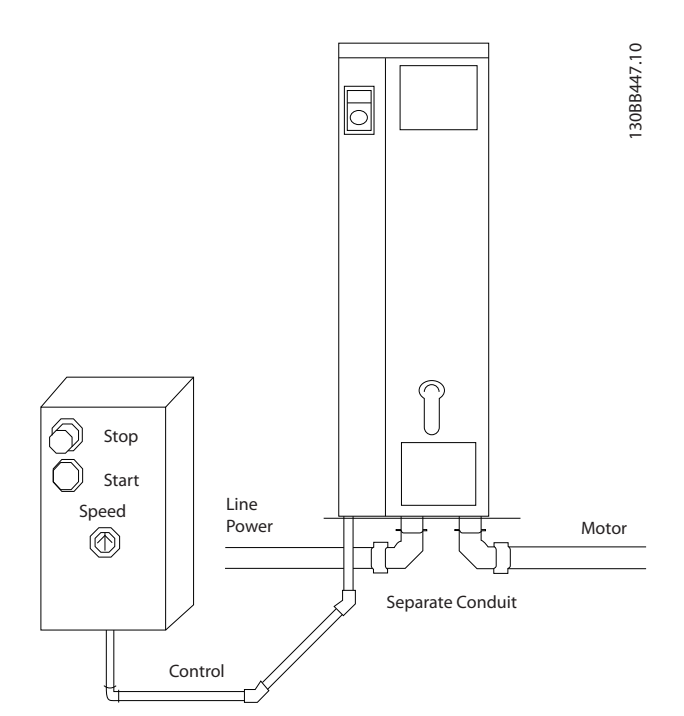

**Obrázek 3.18 Správná elektroinstalace s pomocí kabelovodu**

Danfoss

<span id="page-31-0"></span>**Instalace Návod k používání**

#### 3.4.12 Odpojovače sítě

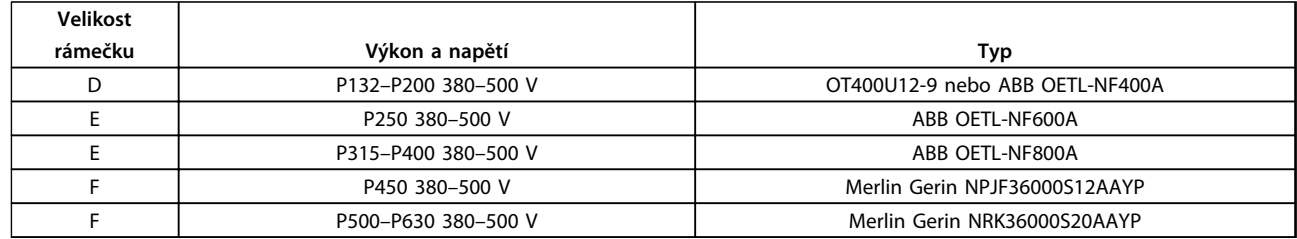

#### **Tabulka 3.9 Doporučené odpojovače sítě**

#### 3.4.13 Jističe pro rámeček F

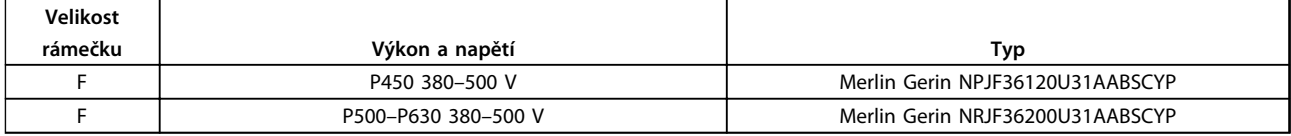

#### **Tabulka 3.10 Doporučené jističe**

#### 3.4.14 Hlavní stykače pro rámeček F

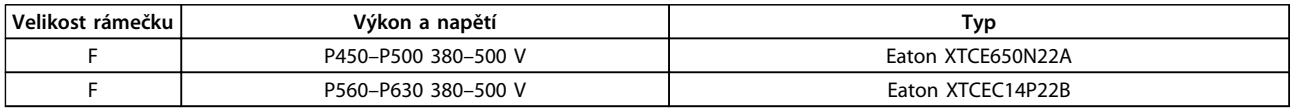

#### **Tabulka 3.11 Doporučené stykače**

#### 3.4.15 Izolace motoru

Pro délky kabelů motoru ≤ maximální délce kabelu jsou doporučeny jmenovité izolace motoru uvedené v *Tabulka 3.12*. Špičkové napětí může být dvojnásobkem napětí meziobvodu nebo 2,8násobkem síťového napětí, kvůli přenosovým jevům v kabelu motoru. Pokud má motor nižší jmenovitou izolaci, doporučujeme použít dU/dt nebo sinusový filtr.

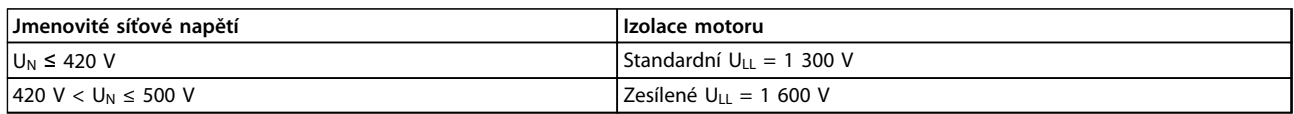

**Tabulka 3.12 Doporučená jmenovitá izolace motoru**

#### 3.4.16 Ložiskové proudy motoru

Motory se jmenovitým výkonem 110 kW nebo vyšším, řízené měniči kmitočtu, doporučujeme vybavit izolovanými ložisky NDE (Non-Drive End), čímž se eliminují ložiskové proudy vyvolané velikostí motoru. K zajištění minimalizace ložiskových a hřídelových DE (Drive End) proudů je vyžadováno správné uzemnění:

- **•** měniče kmitočtu
- **•** motoru
- **•** motorem poháněného stroje
- **•** motorem u poháněného stroje

**3 3**

<span id="page-32-0"></span>Ačkoli poruchy způsobené ložiskovými proudy nejsou časté, použijte následující strategie ke snížení jejich pravděpodobnosti:

- **•** Používejte izolovaná ložiska.
- **•** Dodržujte instalační postupy.
- **•** Zasjitěte sladění motoru a zátěže motoru.
- **•** Dodržujte instalační pokyny pro zachování elmg. kompatibiity.
- **•** Zesilte ochrannou izolaci tak, aby byla v izolaci vysokofrekvenční impedance vyšší než v napájecích kabelech.
- **•** Zajistěte dobré vysokofrekvenční propojení mezi motorem a měničem kmitočtu.
- **•** Zajistěte, aby byla impedance od měniče kmitočtu k uzemnění budovy nižší, než je zemnicí impedance stroje. Realizujte přímé zemní spojení mezi motorem a motorem zátěže.
- **•** Použijte vodivé mazivo.
- **•** Zkuste zajistit, aby bylo síťové napětí vyváženo vůči zemi.
- **•** Použijte izolovaná ložiska doporučená výrobcem motoru (Pozn.: Motory renomovaných výrobců této velikosti jimi bývají obvykle standardně vybaveny.).

#### **Pokud zjistíte, že jsou tyto kroky nezbytné, případně to zjistíte po konzultaci s Danfoss:**

- **•** Snižte spínací kmitočet IGBT.
- **•** Upravte tvar signálu střídače, 60° AVM vs. SFAVM
- **•** Nainstalujte systém uzemnění hřídele nebo použijte izolační spojku mezi motorem a zátěží.
- **•** Pokud je to možné, používejte min. nastavení otáček.
- **•** Použijte dU/dt nebo sinusový filtr.

Elektronické tepelné relé použité v měniči kmitočtu získalo schválení UL pro ochranu jednoho motoru při nastavení *parametr 1-90 Tepelná ochrana motoru* na hodnotu *Vypnutí ETR* a při nastavení *1-24 Proud motoru* na hodnotu jmenovitého proudu motoru (viz typový štítek motoru). Jako tepelnou ochranu motoru lze použít také volitelnou kartu MCB 112 s PTC termistorem. Tato karta zajišťuje ochranu motorů v oblastech s nebezpečím výbuchu, zóna 1/21 a 2/22, s certifikátem ATEX. Když je parametr *parametr 1-90 Tepelná ochrana motoru* nastaven na hodnotu *[20] ATEX ETR* v kombinaci s použitím doplňku MCB 112, je možné ovládat motor Ex-e v oblastech s nebezpečím výbuchu. Podrobné informace o nastavení měniče pro bezpečný provoz motorů Ex-e naleznete v *Příručce programátora*.

#### 3.4.17 Vedení řídicích kabelů

Veďte všechny řídicí kabely podle obrázků *Obrázek 3.19*, *[Obrázek 3.20](#page-33-0)* a *[Obrázek 3.21](#page-33-0)*. Nezapomeňte správně připojit stínění, aby byla zajištěna optimální odolnost vůči elmg. rušení.

#### **Připojení pomocí komunikační sběrnice Fieldbus**

Připojení se provádí k příslušným doplňkům na řídicí kartě. Podrobnosti naleznete v příslušném návodu k použití sběrnice Fieldbus. Kabel musí být umístěn do příslušné dráhy uvnitř měniče a svázán s dalšími řídicími kabely (viz *Obrázek 3.19* a *[Obrázek 3.20](#page-33-0)*).

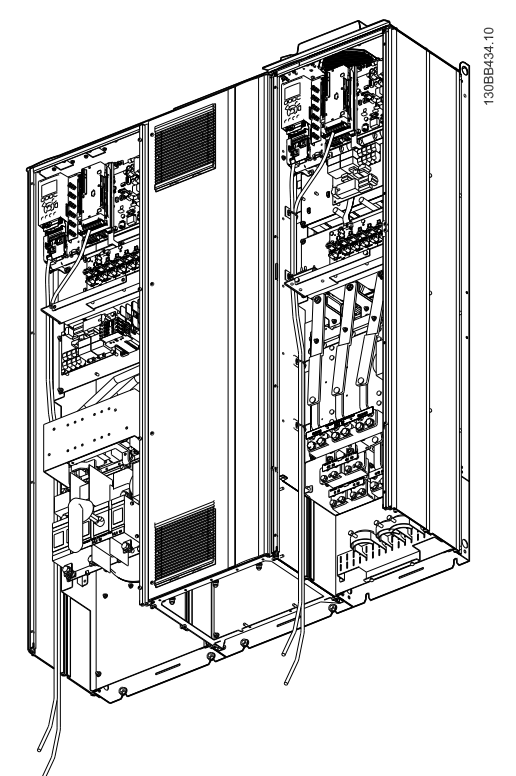

**Obrázek 3.19 Vedení vodičů řídicí karty pro velikost rámečku D13**

Danfoss

<span id="page-33-0"></span>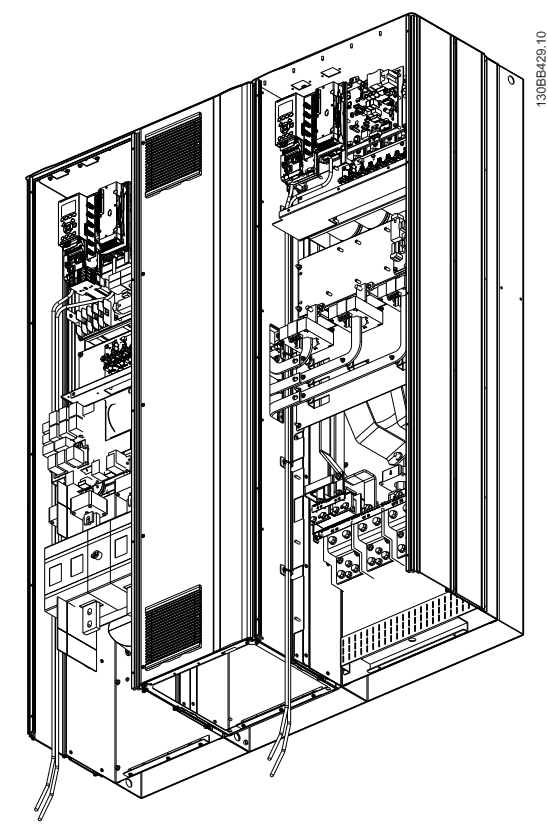

**Obrázek 3.20 Vedení vodičů řídicí karty pro velikost rámečku E9**

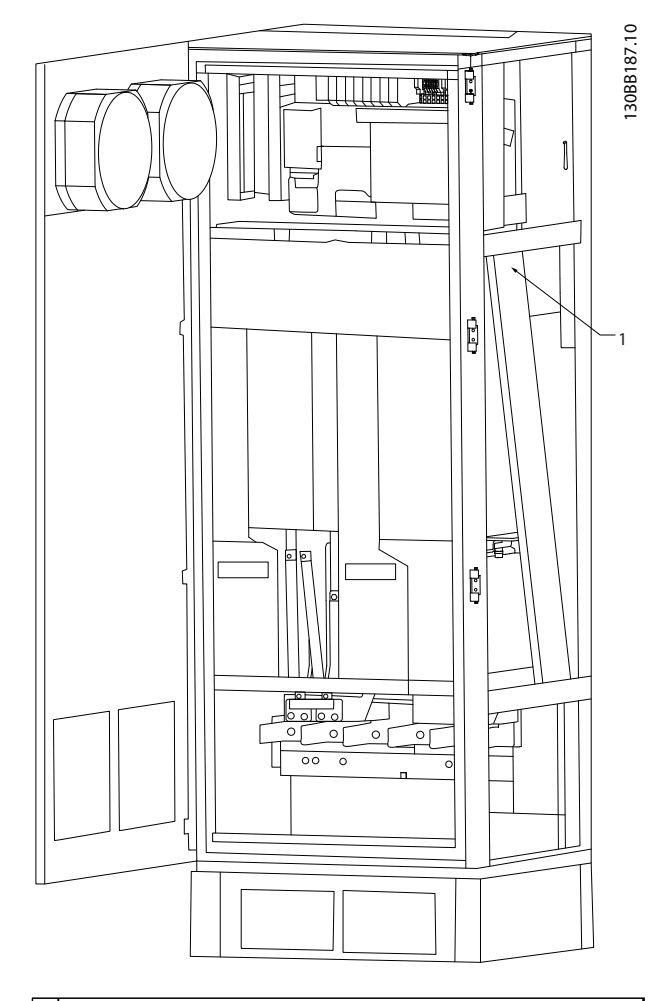

1 Vedení vodičů řídicí karty uvnitř krytí měniče kmitočtu.

**Obrázek 3.21 Vedení vodičů řídicí karty pro velikost rámečku F18**

#### <span id="page-34-0"></span>**Instalace Návod k používání**

Všechny svorky k řídicím kabelům jsou umístěny pod panelem LCP (týká se panelu LCP filtru i měniče kmitočtu). Jsou přístupné po otevření dveří jednotky.

### 3.4.19 Elektrická instalace, řídicí svorky

#### **Připojení kabelu ke svorce:**

1. Odstraňte izolaci z 9 až 10 mm kabelu. Elektrická instalaceřídicí svorky

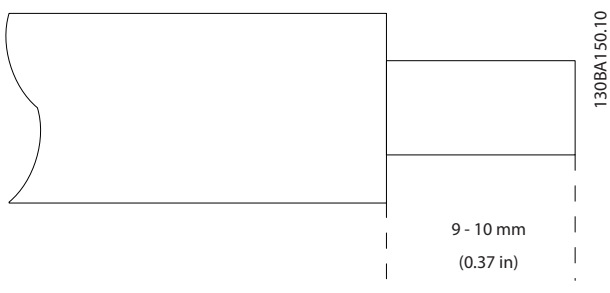

**Obrázek 3.22 Délka odstranění izolace**

- 2. Zasuňte šroubovák (max. 0,4 x 2,5 mm) do čtvercového otvoru.
- 3. Zasuňte kabel do sousedního kruhového otvoru.

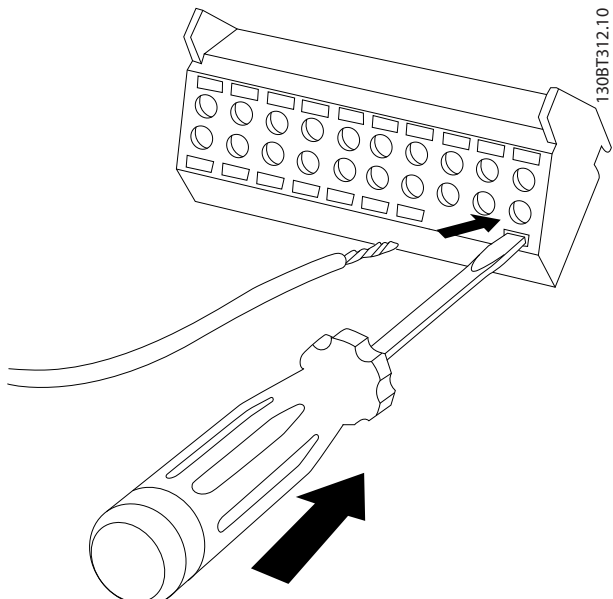

**Obrázek 3.23 Zasunutí kabelu do svorkovnice**

4. Vytáhněte šroubovák. Kabel je nyní upevněn ve svorce.

#### **Vyjmutí kabelu ze svorky:**

- 1. Zasuňte šroubovák (max. 0,4 x 2,5 mm) do čtvercového otvoru.
- 2. Vytáhněte kabel.

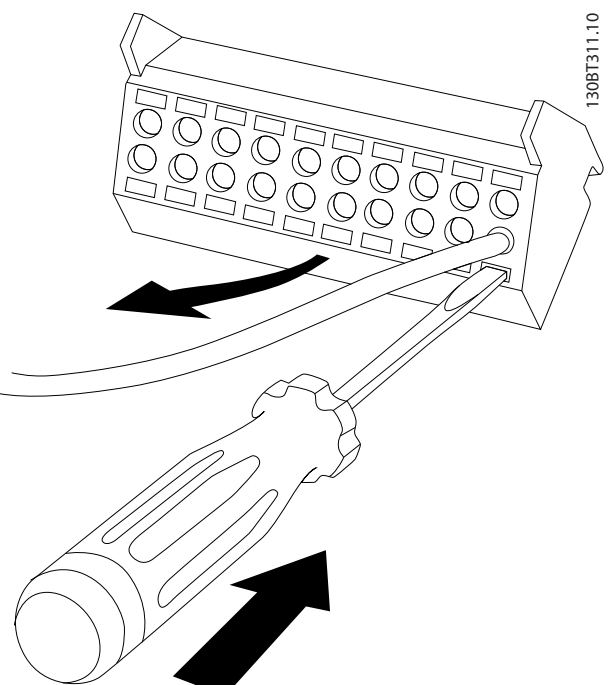

**Obrázek 3.24 Vytažení šroubováku po zasunutí kabelu**

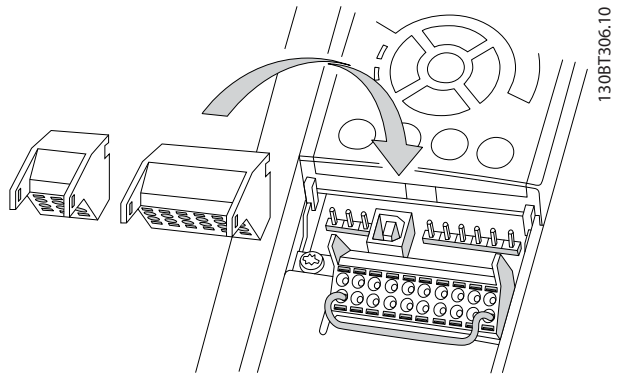

**Obrázek 3.25 Umístění řídicích svorek**

**3 3**

Danfoss

**3 3**

<span id="page-35-0"></span>**Instalace Návod k používání**

#### 3.4.20 Elektrická instalace, Řídicí kabely

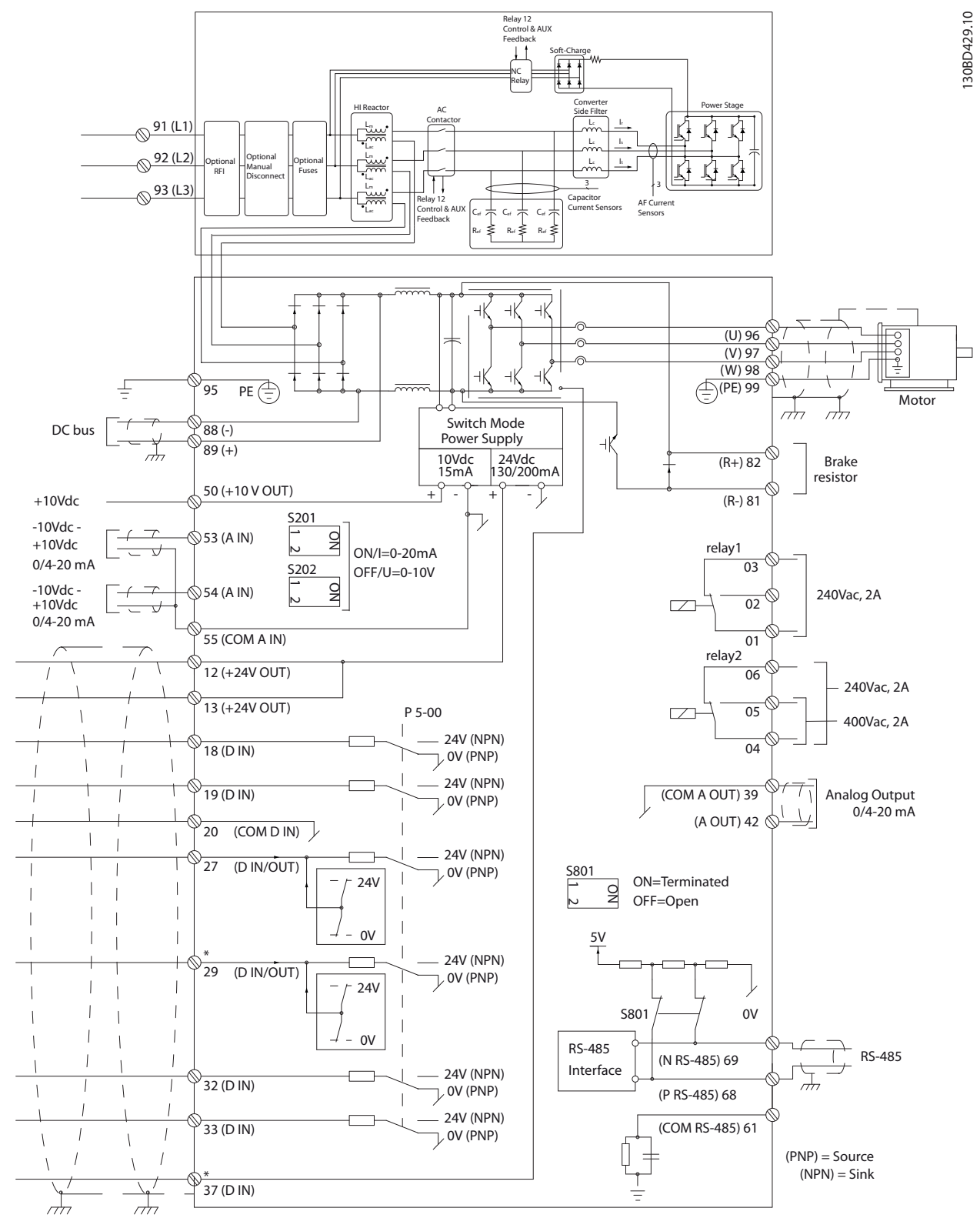

**Obrázek 3.26 Schéma svorek**
U velmi dlouhých řídicích kabelů a analogových signálů může docházet k výskytu zemních smyček 50/60 Hz způsobenému šumem ze síťových kabelů.

Pokud k tomu dojde, přerušte stínění nebo vložte mezi stínění a šasi kondenzátor 100 nF.

Připojte digitální a analogové vstupy a výstupy samostatně k řídicím kartám jednotek, čímž vyloučíte zemní proudy. Jedná se o připojení na svorkách 20, 55 a 39 pro sekce filtru i měniče kmitočtu.

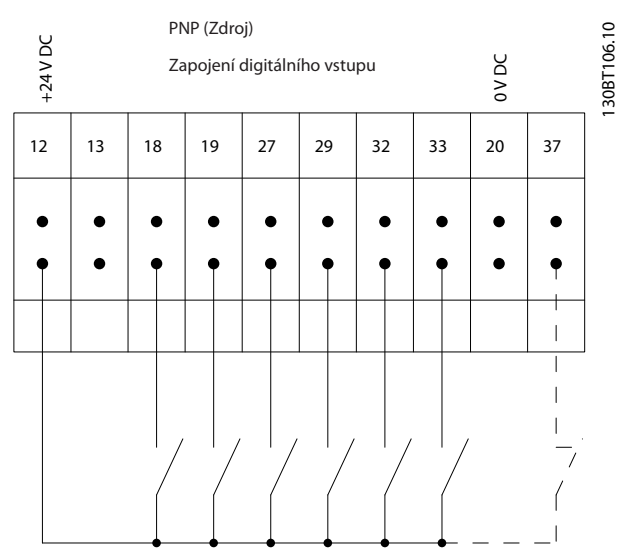

**Obrázek 3.27 Vstupní polarita řídicích svorek, PNP**

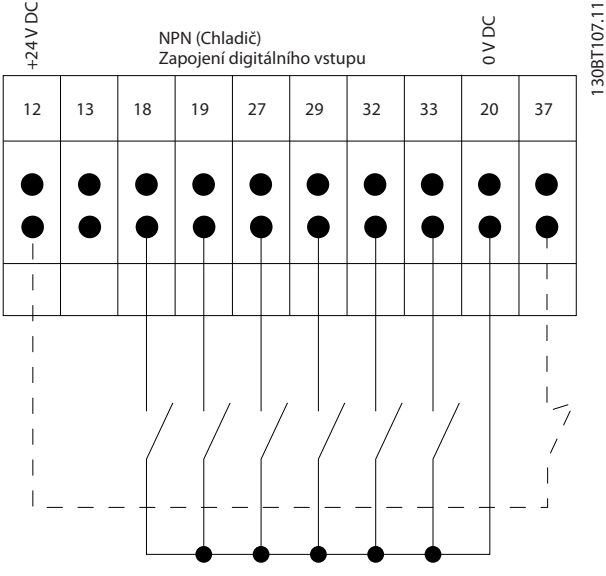

**Obrázek 3.28 Vstupní polarita řídicích svorek, NPN**

## *OZNÁMENÍ!*

**Aby byly splněny technické podmínky elektromagnetické kompatibility z hlediska emisí, doporučujeme použít stíněné/pancéřované kabely. Pokud použijete nestíněný/ nepancéřovaný kabel, viz** *[kapitola 3.4.11 Zapojení](#page-30-0) [napájecích a řídicích kabelů s nestíněnými kabely](#page-30-0)***. Pokud použijete nestíněné řídicí kabely, použijte feritová jádra pro zlepšení EMC kompatibility.**

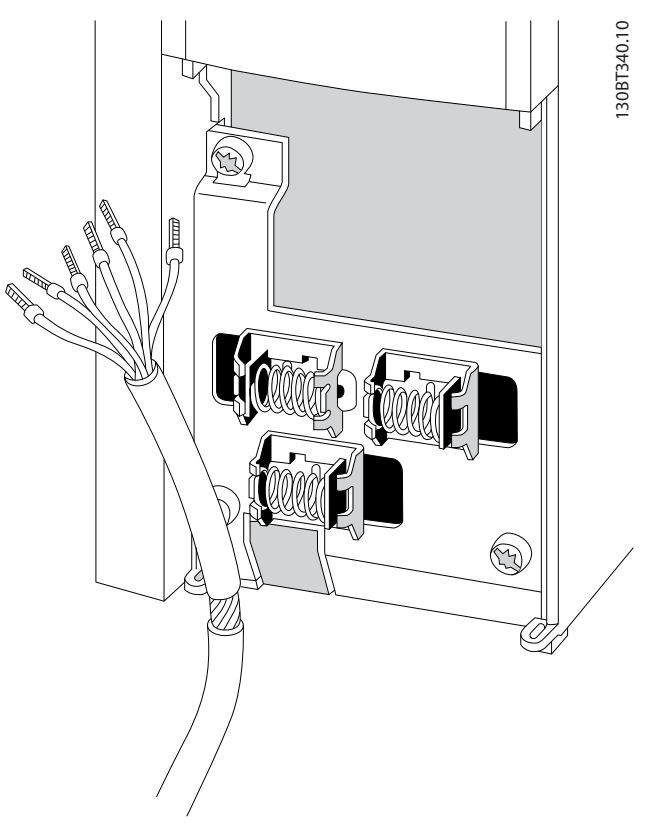

**Obrázek 3.29 Připojení stíněných kabelů**

Připojte správně stínění, aby byla zajištěna optimální odolnost vůči elmg. rušení.

### 3.4.21 Bezpečné vypnutí momentu (STO)

Chcete-li spustit funkci Bezpečné vypnutí momentu, je zapotřebí další zapojení měniče kmitočtu. Další informace najdete v *Návodu k používání Bezpečného vypnutí momentu pro měniče kmitočtu Danfoss VLT*® .

#### <span id="page-37-0"></span>3.4.22 Přepínače S201, S202 a S801

Použijte přepínače S201 (A53) a S202 (A54) k výběru proudové (0–20 mA) nebo napěťové (-10 až 10 V) konfigurace svorek analogového vstupu 53 a 54.

Přepínač S801 (BUS TER.) lze použít k zapnutí zakončení na portu RS-485 (svorky 68 a 69).

Viz *[Obrázek 3.26](#page-35-0)*.

#### **Výchozí nastavení:**

S201 (A53) = OFF (napěťový vstup)

S202 (A54) = OFF (napěťový vstup)

S801 (Zakončení sběrnice) = OFF

### *OZNÁMENÍ!*

**Při změně funkce přepínačů S201, S202 či S801 je nepřepínejte silou. Při manipulaci s přepínači vyjměte kolébku LCP. S přepínači nepracujte, pokud je měnič kmitočtu napájen.**

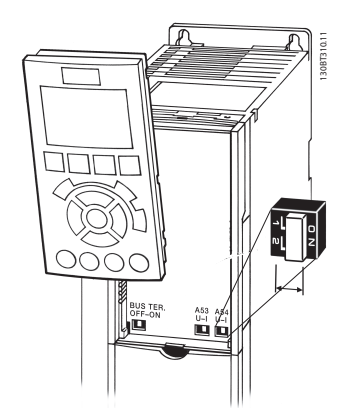

**Obrázek 3.30 Vyjměte kolébku LCP, abyste se dostali k přepínačům**

#### 3.4.23 Sériová komunikace

RS-485 je dvouvodičová sběrnice kompatibilní s mnohobodovou topologií sítě, tj. uzly lze zapojit jako sběrnici nebo pomocí kabelů s vývody ze společného páteřního vedení. K jednomu segmentu sítě lze zapojit celkem 32 uzlů.

Opakovače rozdělují síť

### *OZNÁMENÍ!*

**V segmentu, ve kterém je instalován, funguje každý zesilovač jako uzel. Každý uzel připojený k síti musí mít v rámci všech segmentů jedinečnou adresu uzlu.**

Zakončete každý segment na obou koncích, buď pomocí koncového spínače (S801) měničů kmitočtu, nebo pomocí odporové sítě. Vždy používejte pro připojení sběrnice stíněnou kroucenou dvoulinku a vždy dodržujte běžné instalační postupy.

Nízkoimpedanční spojení stínění se zemí v každém uzlu je důležité, včetně vysokých kmitočtů. Dosáhnout ho lze připojením velké plochy stínění k zemi, například prostřednictvím kabelové svorky nebo vodivé kabelové průchodky. Možná bude zapotřebí použít kabely pro vyrovnání potenciálu k udržení stejného zemního potenciálu v celé síti, zvláště u instalací s dlouhými kabely. Vždy používejte v celé síti stejný typ kabelů, abyste předešli chybnému přizpůsobení impedance. Při připojování motoru k měniči kmitočtu vždy používejte stíněný motorový kabel.

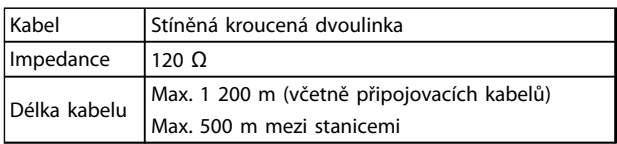

**Tabulka 3.13 Doporučené kabely**

#### 3.5 Závěrečná nastavení a test

Než začnete měnič kmitočtu používat, proveďte závěrečný test instalace:

- 1. Na typovém štítku motoru zjistěte, zda je motor zapojen do hvězdy (Y) nebo do trojúhelníku(Δ).
- 2. Zadejte údaje z typového štítku motoru do seznamu parametrů. Otevřete seznam stisknutím tlačítka [Quick Menu] (Rychlé menu) a zvolením možnosti Q2 Rychlé nastavení. Viz *Tabulka 3.14*.

| 1. | Výkon motoru [kW]       | 1-20 Výkon motoru [kW] |  |
|----|-------------------------|------------------------|--|
|    | nebo Výkon motoru [HP]  | 1-21 Výkon motoru [HP] |  |
| 2. | Napětí motoru           | parametr 1-22 Napětí   |  |
|    |                         | motoru                 |  |
| 3. | Kmitočet motoru         | 1-23 Kmitočet motoru   |  |
| 4. | Proud motoru            | parametr 1-24 Proud    |  |
|    |                         | motoru                 |  |
| 5. | Jmenovité otáčky motoru | parametr 1-25 Jmenovit |  |
|    |                         | é otáčky motoru        |  |

**Tabulka 3.14 Parametry rychlého nastavení**

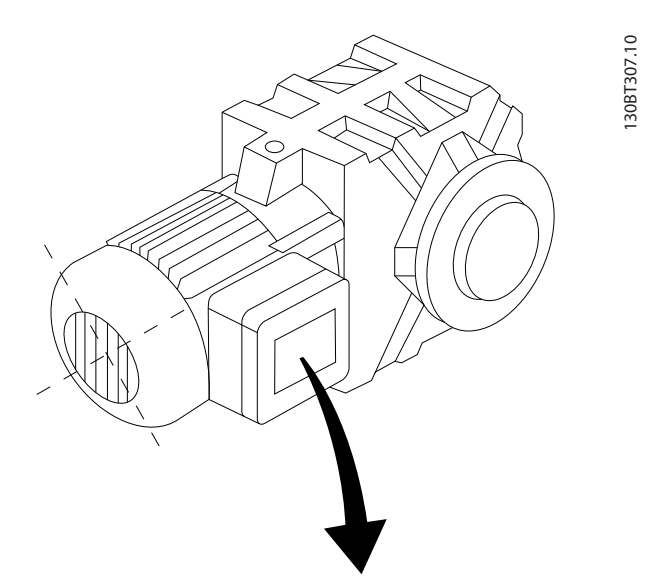

| BAUER D-7 3734 ESLINGEN   |       |           |     |    |  |  |  |
|---------------------------|-------|-----------|-----|----|--|--|--|
| 3~ MOTOR NR. 1827421 2003 |       |           |     |    |  |  |  |
|                           |       |           |     |    |  |  |  |
| S/E005A9                  |       |           |     |    |  |  |  |
|                           | 1,5   | <b>KW</b> |     |    |  |  |  |
| n <sub>2</sub> 31,5       | /MIN. | 400       | Υ   | V  |  |  |  |
| n <sub>1</sub> 1400       | /MIN. |           | 50  | Hz |  |  |  |
| cos 0,80                  |       |           | 3,6 | A  |  |  |  |
|                           |       |           |     |    |  |  |  |
| 1,7L                      |       |           |     |    |  |  |  |
| B                         | IP 65 | H1/1A     |     |    |  |  |  |

**Obrázek 3.31 Typový štítek motoru**

- 3. Proveďte Automatické přizpůsobení motoru (AMA), abyste zajistili optimální výkon.
- a. Připojte svorku 27 ke svorce 12 nebo nastavte 5-12 Svorka 27, digitální vstup na hodnotu "Bez funkce" (*5-12 Svorka 27, digitální vstup* [0]).
- b. Aktivujte AMA *1-29 Autom. přizpůsobení k motoru, AMA*.
- c. Vyberte kompletní nebo omezený test AMA. Pokud je namontován LC filtr, spusťte pouze omezený test AMA, nebo pro provedení AMA LC filtr odstraňte.
- d. Stiskněte tlačítko [OK]. Na displeji se zobrazí zpráva "Spusťte stisknutím [Hand on]".
- e. Stiskněte tlačítko [Hand On] (Ručně). Ukazatel průběhu indikuje, zda probíhá test AMA.
- f. Stiskněte tlačítko [Off] (Vypnuto). Měnič kmitočtu vstoupí do režimu poplachu a na displeji se zobrazí zpráva, že AMA bylo ukončeno uživatelem.

#### **Zastavení AMA během činnosti**

#### **Úspěšné provedení testu AMA**

- Na displeji se zobrazí zpráva "Dokončete AMA stisknutím [OK]".
- **•** Stisknutím tlačítka [OK] ukončete stav AMA.

#### **Neúspěšný průběh testu AMA**

- **•** Měnič kmitočtu vstoupí do režimu poplachu. Popis poplachu naleznete v části *[kapitola 9 Výstrahy a poplachy](#page-123-0)*.
- **•** "Hodnota před poplachem" v paměti poplachů ukazuje poslední měřicí posloupnost provedenou funkcí AMA předtím, než měnič kmitočtu přešel do režimu poplachu. Toto číslo společně s popisem poplachu vám pomůže při odstraňování závad. Pokud se obrátíte na servis firmy Danfoss, uveďte číslo a popis poplachu.

Neúspěšné provedení AMA je často způsobeno nesprávně zadanými údaji z typového štítku motoru nebo příliš velkým rozdílem mezi výkonem motoru a výkonem měniče kmitočtu.

#### **Nastavte požadované mezní hodnoty otáček a doby rozběhu/doběhu.**

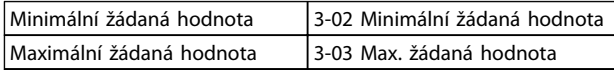

#### **Tabulka 3.15 Parametry žádané hodnoty**

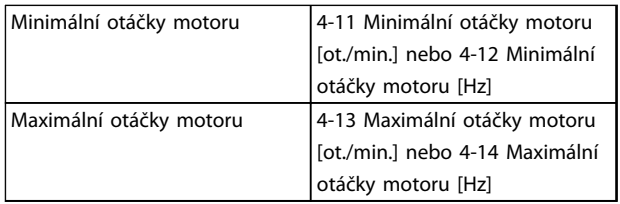

#### **Tabulka 3.16 Mezní hodnoty otáček**

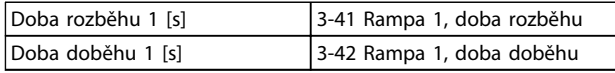

#### **Tabulka 3.17 Doby rozběhu či doběhu**

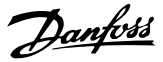

#### 3.6 Další připojení

#### 3.6.1 Řízení mechanické brzdy

**Při zvedání nebo pokládání je třeba ovládat elektromechanickou brzdu:**

- **•** Brzda se ovládá pomocí libovolného reléového nebo digitálního výstupu (svorka 27 nebo 29).
- **•** Výstup musí být sepnut (bez napětí) po dobu, kdy měnič kmitočtu není schopen "udržet motor v chodu", například kvůli příliš vysoké zátěži.
- **•** U aplikací s elektromechanickou brzdou zvolte ve skupině par. *5-4\* Relé* hodnotu *[32] Ovládání mech. brzdy*.
- **•** Brzda se uvolní, když proud motoru převýší hodnotu nastavenou v *parametr 2-20 Proud uvolnění brzdy*.
- **•** Brzda bude aktivována, když bude výstupní kmitočet nižší než kmitočet nastavený v *parametr 2-21 Otáčky aktivace brzdy [ot./min.]* nebo *parametr 2-22 Otáčky aktivace brzdy [Hz]* a pouze tehdy, když měnič kmitočtu vykonává příkaz pro zastavení.

Je-li měnič kmitočtu přiveden do režimu poplachu nebo do situace, kdy vznikne přepětí, mechanická brzda se okamžitě sepne.

#### 3.6.2 Paralelní zapojení motorů

Měnič kmitočtu může řídit několik paralelně zapojených motorů. Celkový odběr proudu všech motorů nesmí překročit imenovitý výstupní proud IMN měniče kmitočtu.

#### *OZNÁMENÍ!*

**Instalace bez kabelů připojených do společného bodu (viz** *Obrázek 3.32***) jsou doporučovány pouze pro krátké kabely.**

### *OZNÁMENÍ!*

**Pokud jsou motory zapojeny paralelně,** *1-29 Autom. přizpůsobení k motoru, AMA* **nelze použít.**

#### *OZNÁMENÍ!*

**U systémů s paralelně zapojenými motory nelze použít elektronickou tepelnou ochranu (ETR) měniče kmitočtu jako ochranu jednotlivých motorů. Zajistěte další ochranu motorů například pomocí termistorů v jednotlivých motorech nebo samostatnými tepelnými relé pro jednotlivé motory. Jističe nejsou jako ochrana vhodné.**

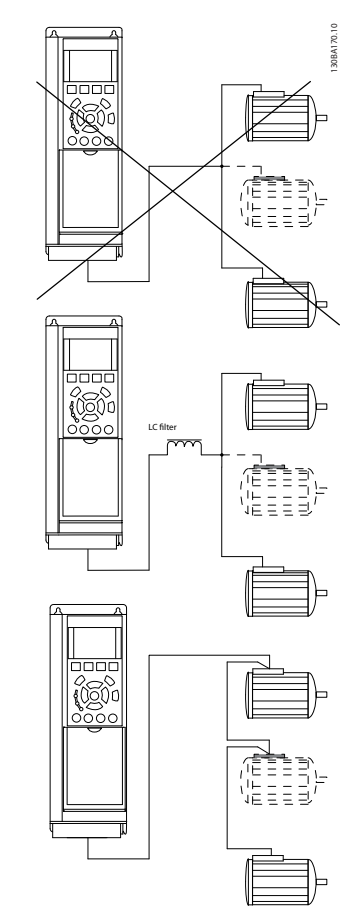

**Obrázek 3.32 Instalace s kabely připojenými do společného bodu**

Jsou-li velikosti motorů velice rozdílné, mohou nastat potíže při rozběhu a při nízkých otáčkách. Relativně vysoký ohmický odpor statoru malých motorů vyžaduje při startu a při nízkých otáčkách vyšší napětí.

#### 3.6.3 Tepelná ochrana motoru

Elektronické tepelné relé použité v měniči kmitočtu získalo schválení UL pro ochranu jednoho motoru při nastavení *parametr 1-90 Tepelná ochrana motoru* na hodnotu *Vypnutí ETR* a při nastavení *1-24 Proud motoru* na hodnotu jmenovitého proudu motoru (viz typový štítek motoru). Jako tepelnou ochranu motoru lze použít také volitelnou kartu MCB 112 s PTC termistorem. Tato karta zajišťuje ochranu motorů v oblastech s nebezpečím výbuchu, zóna 1/21 a 2/22, s certifikátem ATEX. Když je parametr *parametr 1-90 Tepelná ochrana motoru* nastaven na hodnotu *[20] ATEX ETR* v kombinaci s použitím doplňku MCB 112, je možné ovládat motor Ex-e v oblastech s nebezpečím výbuchu. Podrobné informace o nastavení měniče pro bezpečný provoz motorů Ex-e naleznete v příručce programátora.

## <span id="page-40-0"></span>4 Uvedení do provozu a odzkoušení funkčnosti

#### 4.1 Před uvedením do provozu

## **UPOZORNĚNÍ**

**Před zapnutím měniče zkontrolujte celou instalaci podle** *Tabulka 4.1***. Po dokončení si odškrtněte jednotlivé položky.**

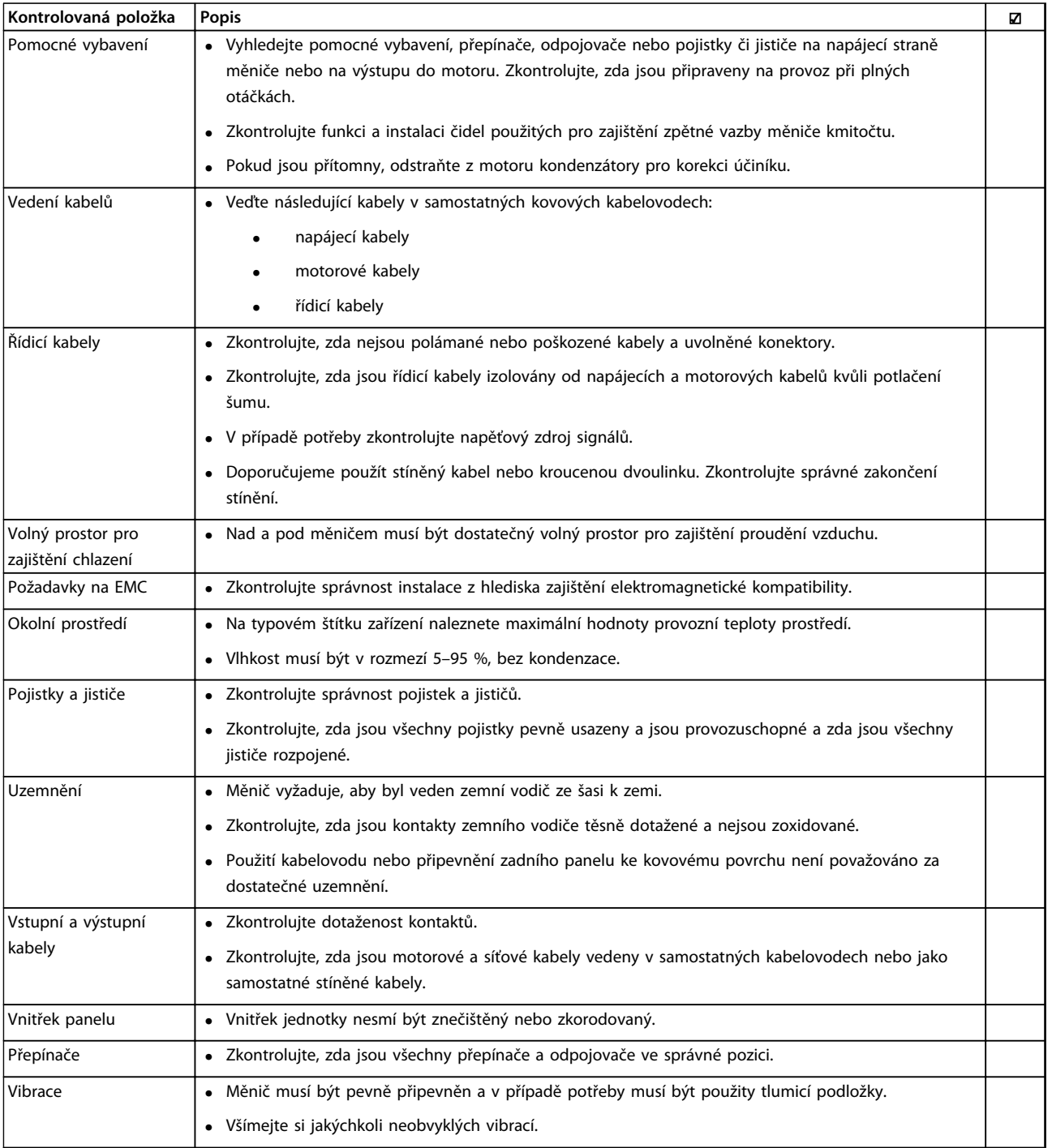

**Tabulka 4.1 Kontrolní seznam spuštění**

#### <span id="page-41-0"></span>4.2 Napájení zařízení

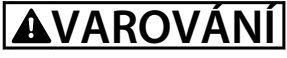

#### **VYSOKÉ NAPĚTÍ!**

**Měniče kmitočtu obsahují po připojení k síti vysoké napětí. Instalaci, spuštění a údržbu smí provádět pouze kvalifikovaná osoba. Při nedodržení hrozí nebezpečí smrti nebo vážného úrazu.**

## **AVAROVÁNÍ**

#### **NEÚMYSLNÝ START!**

**Když je měnič kmitočtu připojen k elektrické síti, motor se může kdykoli spustit. Měnič kmitočtu, motor a veškerá poháněná zařízení musí být připravena k provozu. Jinak může být následkem smrt, vážné poranění, poškození zařízení nebo majetku.**

- 1. Zkontrolujte, zda napájecí napětí nekolísá o více než 3 %. Pokud tomu tak není, napravte nesymetrii vstupního napětí předtím, než budete pokračovat.
- 2. Zkontrolujte, zda zapojení volitelného vybavení (je-li použito) odpovídá aplikaci.
- 3. Zkontrolujte, zda jsou všechna ovládaná zařízení vypnuta. Dveře panelu jsou zavřené nebo je namontován kryt.
- 4. Zapněte měnič. Měnič nespouštějte. U měničů vybavených vypínačem zapněte vypínač.

### *OZNÁMENÍ!*

**Pokud se na stavovém řádku v dolní části panelu LCP zobrazí zpráva AUTOMATICKÝ VOLNÝ DOBĚH nebo** *Poplach 60 Externí zablokování***, znamená to, že měnič je připraven k provozu, ale chybí vstupní signál na svorce 27.**

#### 4.3 Základní programování provozu

Měniče kmitočtu je třeba nejprve základním způsobem naprogramovat pro provoz, aby bylo dosaženo jejich maximálního využití. Základní naprogramování pro provoz vyžaduje zadání údajů z typového štítku ovládaného motoru a minimálních a maximálních otáček motoru. Doporučené nastavení parametrů slouží pro účely uvedení do provozu a kontroly. Aplikační nastavení se mohou lišit. Podrobné pokyny k zadávání údajů prostřednictvím panelu LCP naleznete v *[kapitola 5.1 Ovládání](#page-44-0)*.

Tyto údaje se musí zadávat při zapnutém napájení, ale předtím, než spustíte provoz měniče kmitočtu. Měnič kmitočtu můžete naprogramovat dvěma způsoby: buď použijete funkci inteligentní nastavení aplikace (SAS) nebo použijete níže uvedený postup. Funkce SAS je rychlý průvodce nastavením nejčastěji používaných aplikací.

Průvodce SAS se objeví na ovládacím panelu LCP při prvním zapnutí a po provedení resetu. Postupujte podle instrukcí, které se budou objevovat na po sobě jdoucích obrazovkách a proveďte nastavení aplikací uvedených v seznamu. Průvodce SAS se také nachází v Rychlém menu. Pomocí tlačítka [Info] lze v průběhu inteligentního nastavení zobrazit nápovědu pro různé volby, nastavení a zprávy.

## *OZNÁMENÍ!*

**Při zapnutém průvodci jsou podmínky startu ignorovány.**

## *OZNÁMENÍ!*

**Pokud nebude po prvním zapnutí nebo resetu provedena žádná činnost, obrazovka s průvodcem SAS automaticky zmizí po 10 minutách.**

Pokud nepoužijete průvodce SAS, zadejte data následujícím postupem:

- 1. Stiskněte dvakrát tlačítko [Main Menu] (Hlavní menu) na panelu LCP.
- 2. Pomocí navigačních tlačítek přejděte na skupinu parametrů *0-\*\* Provoz/displej*.
- 3. Stiskněte tlačítko [OK].

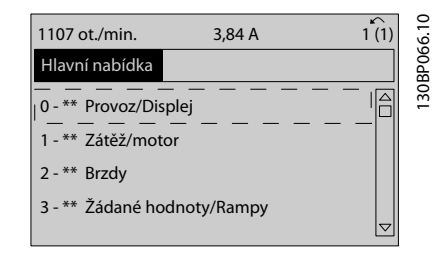

**Obrázek 4.1 0-\*\* Provoz/Displej**

4. Pomocí navigačních tlačítek přejděte na skupinu parametrů *0-0\* Základní nastavení* a stiskněte tlačítko [OK].

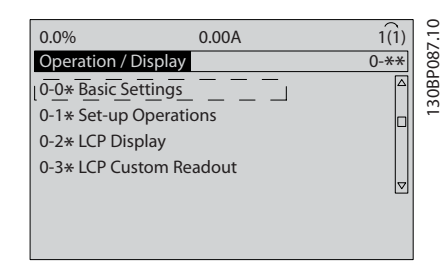

**Obrázek 4.2 0-0\* Základní nastavení**

5. Pomocí navigačních tlačítek přejděte na *0-03 Regionální nastavení* a stiskněte tlačítko [OK].

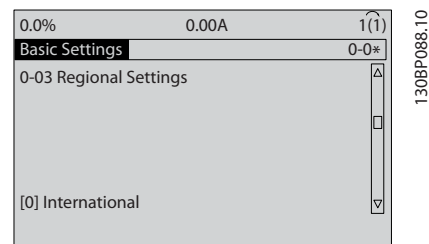

**Obrázek 4.3 0-03 Regionální nastavení**

- 6. Pomocí navigačních tlačítek zvolte podle potřeby *Mezinárodní* nebo *US* a stiskněte tlačítko [OK]. (Tím se změní výchozí nastavení řady základních parametrů. Úplný seznam najdete na *[kapitola 6 Programování](#page-52-0)*.)
- 7. Stiskněte tlačítko [Quick Menu] (Rychlé menu) na panelu LCP.
- 8. Pomocí navigačních tlačítek přejděte na skupinu parametrů *Q2 Rychlé nastavení*.
- 9. Stiskněte tlačítko [OK].

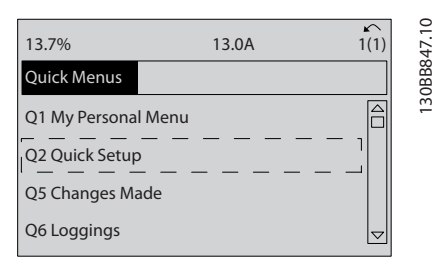

**Obrázek 4.4 Q2 Rychlé nastavení**

10. Vyberte jazyk a stiskněte tlačítko [OK].

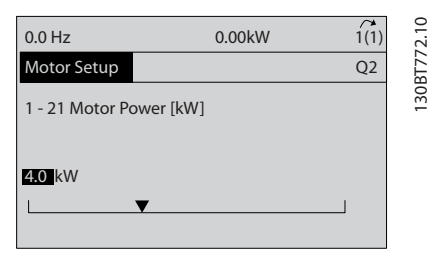

**Obrázek 4.5 Výběr jazyka**

- 11. Pokud je umístěna propojka mezi řídicími svorkami 12 a 27, ponechejte *5-12 Svorka 27, digitální vstup* na výchozím továrním nastavení. Jinak zvolte hodnotu *Mimo provoz*. Měniče kmitočtu s volitelným modulem bypass žádnou propojku nevyžadují.
- 12. *parametr 3-02 Minimální žádaná hodnota*
- 13. *parametr 3-03 Max. žádaná hodnota*
- 14. *3-41 Rampa 1, doba rozběhu*
- 15. *3-42 Rampa 1, doba doběhu*
- 16. *3-13 Místo žádané hodnoty*. Podle r. Ručně/Auto\* Místní Dálková.

4.4 Test lokálního řízení

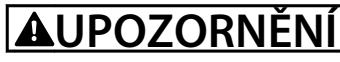

#### **SPUŠTĚNÍ MOTORU!**

**Zkontrolujte, zda jsou motor, systém a jakákoli připojená zařízení připravená ke startu. Uživatel odpovídá za zajištění bezpečného provozu za libovolných podmínek. Pokud byste nezkontrolovali, zda jsou motor, systém a jakákoli připojená zařízení připravená ke startu, mohlo by to mít za následek úraz nebo poškození zařízení.** 

## *OZNÁMENÍ!*

**Tlačítkem [Hand On] (Ručně) se zadává příkaz místního spuštění měniče kmitočtu. Tlačítko [Off] (Vypnout) má funkci zastavení.**

**V místním režimu se šipkami [**▲**] a [**▼**] zvyšují a snižují výstupní otáčky měniče kmitočtu. Šipky [**◄**] a [**►**] slouží k pohybu kurzoru po numerickém displeji.**

- 1. Stiskněte tlačítko [Hand On] (Ručně).
- 2. Zrychlete měnič kmitočtu stisknutím tlačítka [▲] na plné otáčky. Posunutím kurzoru doleva od desetinné čárky zrychlíte provádění změn zadávání.
- 3. Všímejte si jakýchkoli potíží se zrychlením.
- 4. Stiskněte tlačítko [Off] (Vypnout).
- 5. Všímejte si jakýchkoli potíží se zpomalením.

Pokud dochází k potížím se zrychlením:

- **•** Pokud se objeví výstrahy nebo poplachy, vyhledejte informace v *[kapitola 9 Výstrahy a](#page-123-0) [poplachy](#page-123-0)*
- **•** Zkontrolujte, zda jsou správně zadány údaje o motoru.
- **•** Prodlužte dobu rozběhu v *3-41 Rampa 1, doba rozběhu*.
- **•** Zvyšte mezní hodnotu proudu v *4-18 Proudové om.*
- **•** Zvyšte mezní hodnotu momentu v *4-16 Mez momentu pro motorický režim*

Pokud dochází k potížím se zpomalením:

- **•** Pokud se objeví výstrahy nebo poplachy, vyhledejte informace v části *[kapitola 9 Výstrahy a](#page-123-0) [poplachy](#page-123-0)*.
- **•** Zkontrolujte, zda jsou správně zadány údaje o motoru.
- **•** Prodlužte dobu doběhu v *3-42 Rampa 1, doba doběhu*.
- **•** Zapněte řízení přepětí v *2-17 Řízení přepětí*.

Informace o resetování měniče kmitočtu po vypnutí naleznete v *[kapitola 5.1.2 Ovládání pomocí grafického](#page-44-0) [ovládacího panelu LCP \(GLCP\)](#page-44-0)* .

## *OZNÁMENÍ!*

**Části** *[kapitola 4.1 Před uvedením do provozu](#page-40-0)* **až**  *[kapitola 4.3 Základní programování provozu](#page-41-0)* **popisují postupy při připojování měniče kmitočtu k napájení, základní programování, nastavení a testování funkčnosti.**

#### 4.5 Spuštění systému

Předtím, než zahájíte postup popsaný v této části, je nutné dokončit zapojení a programování aplikace. Informace o nastavení aplikací naleznete v *[kapitola 7 Příklady aplikací](#page-113-0)*. Doporučujeme provést následující kroky poté, co bylo dokončeno nastavení aplikace.

## **UPOZORNĚNÍ**

#### **SPUŠTĚNÍ MOTORU!**

**Zkontrolujte, zda jsou motor, systém a jakákoli připojená zařízení připravená ke startu. Uživatel odpovídá za zajištění bezpečného provozu za libovolných podmínek. Pokud byste nezkontrolovali, zda jsou motor, systém a jakákoli připojená zařízení připravená ke startu, mohlo by to mít za následek úraz nebo poškození zařízení.**

- 1. Stiskněte tlačítko [Auto On] (Auto).
- 2. Zkontrolujte, zda jsou k měniči kmitočtu správně připojeny externí řídicí funkce a zda bylo dokončeno naprogramování.
- 3. Aktivujte externí povel spuštění.
- 4. Nastavte žádanou hodnotu otáček v rozsahu otáček.
- 5. Deaktivujte externí povel spuštění.
- 6. Poznamenejte si veškeré problémy.

Pokud se objeví výstrahy nebo poplachy, vyhledejte informace v *[kapitola 9 Výstrahy a poplachy](#page-123-0)*.

Danfoss

Danfoss

## <span id="page-44-0"></span>5 Uživatelské rozhraní

#### 5.1 Ovládání

#### 5.1.1 Režimy ovládání

#### **Měnič kmitočtu Low Harmonic Drive lze ovládat dvěma způsoby:**

- **•** Pomocí grafického ovládacího panelu (GLCP)
- **•** Pomocí počítače připojeného prostřednictvím sériové komunikace RS-485 nebo USB

#### 5.1.2 Ovládání pomocí grafického ovládacího panelu LCP (GLCP)

Měnič kmitočtu Low Harmonic Drive má 2 ovládací panely LCP, jeden pro sekci měniče kmitočtu (napravo) a druhý pro sekci aktivního filtru (nalevo). Oba panely LCP fungují stejně. Každý panel LCP řídí pouze jednotku, ke které je připojen, a mezi 2 panely neprobíhá žádná komunikace. Práce s grafickým ovládacím panelem LCP (GLCP)

## *OZNÁMENÍ!*

#### **Aktivní filtr musí být v automatickém režimu. Stiskněte tlačítko [Auto On] (Auto) na ovládacím panelu LCP**

Následující pokyny platí pro grafický ovládací panel GLCP (LCP 102).

#### **Ovládací panel GLCP je rozdělen na čtyři funkční skupiny:**

- **•** Grafický displej se stavovými řádky.
- **•** Tlačítka menu a kontrolky (LED diody) sloužící k výběru režimu, ke změně parametrů a k přepínání funkcí displeje.
- **•** Navigační tlačítka a kontrolky (LED diody).
- **•** Ovládací tlačítka a kontrolky (LED diody).

#### **Grafický displej:**

LCD displej je podsvícený a obsahuje celkem 6 alfanumerických řádků. Veškerá data zobrazená na ovládacím panelu LCP mohou v režimu [Status] (Stav) zobrazit až pět položek provozních údajů. Na *Obrázek 5.1* je uveden příklad panelu LCP měniče kmitočtu. Panel LCP fltru vypadá identicky, ale zobrazuje informace související s provozem filtru.

- 1. Displej
	- 1a **Stavový řádek:** Stavové zprávy zobrazované pomocí ikon a grafiky.
	- 1b **Řádky 1–2:** Řádky s provozními údaji zobrazující údaje a proměnné definované uživatelem. Stisknutím tlačítka [Status] (Stav) lze přidat další řádek.
	- 1c **Stavový řádek:** Stavové zprávy zobrazované pomocí textu.
- 2. Programovatelná tlačítka menu
- 3. Kontrolky/navigační panel
- 4. Ovládací tlačítka

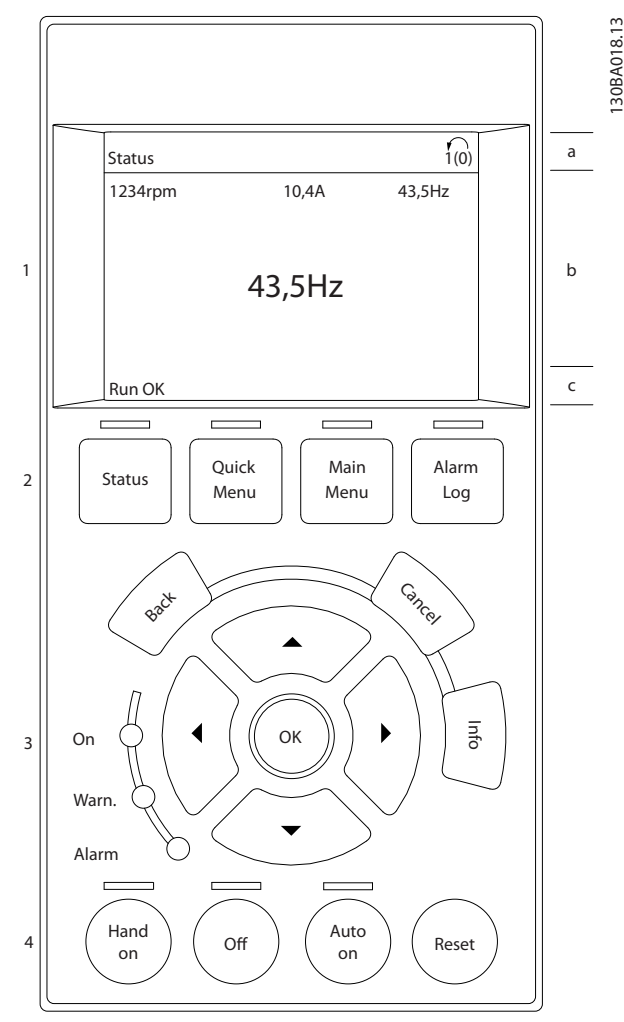

**Obrázek 5.1 LCP**

Displej je rozdělen do tří částí:

#### **Horní část (a)**

zobrazuje ve stavovém režimu stav nebo až 2 proměnné, pokud displej není ve stavovém režimu a ve stavu poplachu/výstrahy.

Zobrazeno je číslo aktivní sady parametrů (vybráno jako aktivní sada parametrů v *0-10 Aktivní sada*). Pokud programujete jinou než aktivní sadu parametrů, zobrazí se vpravo v závorce číslo programované sady parametrů.

#### **Střední část (b)**

zobrazuje až 5 proměnných s odpovídajícími jednotkami bez ohledu na stav. V případě poplachu nebo výstrahy se místo proměnných zobrazí výstraha.

Stisknutím tlačítka [Status] (Stav) lze přepínat mezi třemi stavovými údaji na displeji.

Na jednotlivých stavových obrazovkách jsou zobrazeny provozní proměnné v různých formátech.

S jednotlivými provozními proměnnými lze spojit několik hodnot nebo měření. Zobrazované hodnoty nebo měření lze definovat pomocí parametrů 0–20, 0–21, 0–22, 0–23 a  $0 - 24.$ 

Každá hodnota nebo měření zobrazené na displeji, vybrané v parametrech 0-20 až 0-24, má vlastní měřítko a počet desetinných míst v případě použití desetinné čárky. Velké číselné hodnoty se zobrazují s méně desetinnými místy. Př.: Zobrazení proudu 5,25 A; 15,2 A 105 A.

#### **Stavový displej I**

Tento režim zobrazení je standardní po spuštění nebo po inicializaci.

Pomocí tlačítka [Info] (Info) získáte informace o hodnotách nebo měřeních spojených se zobrazenými provozními proměnnými (1.1, 1.2, 1.3, 2 a 3).

Podívejte se na provozní proměnné zobrazené na displeji na *Obrázek 5.2*. 1.1, 1.2 a 1.3 jsou zobrazeny malým písmem. 2 a 3 jsou zobrazeny středním písmem.

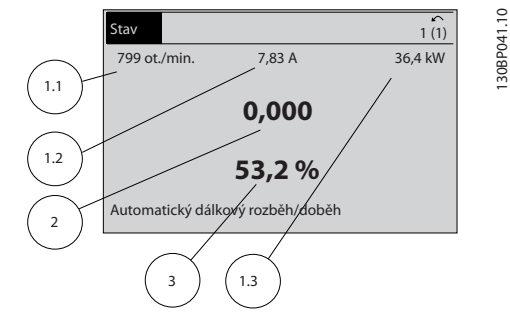

**Obrázek 5.2 Stavový displej I – provozní proměnné**

#### **Stavový displej II**

Podívejte se na provozní proměnné (1.1, 1.2, 1.3 a 2) zobrazené na displeji na *Obrázek 5.3*.

V prvních dvou řádcích jsou v tomto příkladu vybrány proměnné pro otáčky, proud motoru, výkon motoru a kmitočet.

1.1, 1.2 a 1.3 jsou zobrazeny malým písmem a 2 velkým písmem.

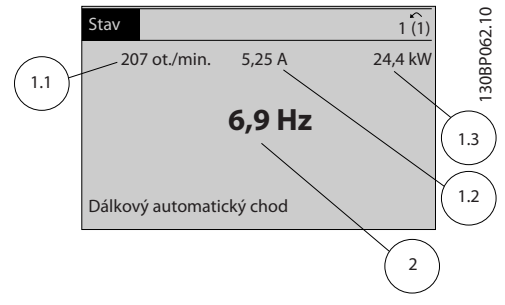

**Obrázek 5.3 Stavový displej II – provozní proměnné**

#### **Stavový displej III**

Tento stavový displej zobrazuje událost a akci inteligentního regulátoru provozu.

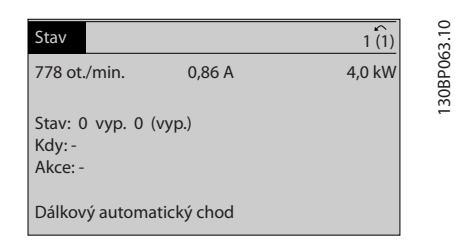

**Obrázek 5.4 Stavový displej III – provozní proměnné**

## *OZNÁMENÍ!*

**Stavový displej III není k dispozici na panelu LCP filtru.**

#### **Dolní část**

vždy zobrazuje stav měniče kmitočtu v režimu Stav.

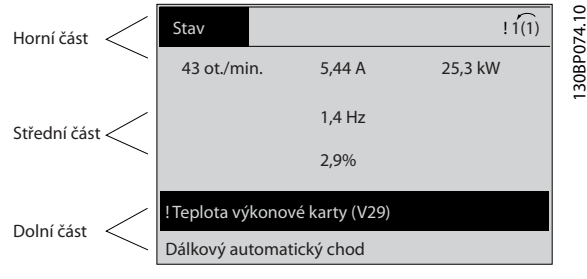

**Obrázek 5.5 Dolní části ve stavovém režimu**

#### **Nastavení kontrastu displeje**

Stisknutím [status] (Stav) a [▲] displej ztmavíte Stisknutím [status] (Stav) a [▼] displej zesvětlíte.

#### **Kontrolky (LED diody):**

Pokud dojde k překročení určitých prahových hodnot, rozsvítí se kontrolka poplachu nebo výstrahy. Na ovládacím panelu se zobrazí text stavu a poplachu. Kontrolka On (zapnuto) se rozsvítí, když je do měniče kmitočtu přivedeno síťové napětí z:

- **•** napětí sítě
- **•** svorky meziobvodu
- **•** externího 24V zdroje

Displej je přitom podsvícen. Kontrolky (LED diody)

- **•** Zelená LED dioda/On: Ovládací sekce je v provozu.
- **•** Žlutá LED dioda/Warn: Označuje výstrahu.
- **•** Blikající červená LED dioda/Alarm: Označuje poplach.

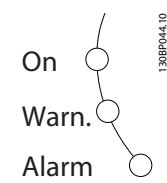

**Obrázek 5.6 Stavové kontrolky**

#### **Tlačítka ovládacího panelu GLCP Tlačítka menu**

Tlačítka menu jsou rozdělena podle funkcí. Tlačítka a kontrolky pod displejem se používají k nastavení parametrů a také k volbě zobrazení na displeji během normálního provozu.

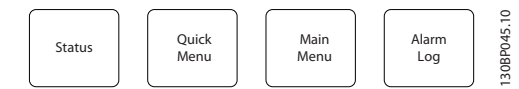

**Obrázek 5.7 Tlačítka menu**

#### **[Status] (Stav)**

Udává stav měniče kmitočtu (nebo motoru) nebo filtru. Na panelu LCP měniče lze stisknutím tlačítka [Status] (Stav) zvolit 3 různá zobrazení údajů na displeji:

5řádkové zobrazení údajů, 4řádkové zobrazení údajů nebo Inteligentní regulátor provozu.

Inteligentní regulátor provozu není pro filtr k dispozici. Pomocí tlačítka [Status] (Stav) vyberte režim zobrazení nebo se vraťte k předešlému režimu zobrazení z následujících stavů:

- **•** rychlé menu
- **•** hlavní menu
- **•** režim poplachu

Tlačítko [Status] (Stav) lze použít k přepínání jednoduchého a dvojitého režimu údajů na displeji. Status (Stav)

#### **[Quick Menu] (Rychlé menu)**

Umožňuje rychlé nastavení měniče kmitočtu nebo filtru a programování nejběžnějších funkcí. Rychlé menu

#### **Tlačítkem [Quick Menu] (Rychlé menu) lze vyvolat položky:**

- **•** Q1: Vlastní menu
- **•** Q2: Rychlé nastavení
- **•** Q5: Provedené změny
- **•** Q6: Protokolování

Protože aktivní filtr je integrovanou součástí měniče Low Harmonic Drive, je nutné pouze minimální programování. Na panelu LCP filtru se zobrazují informace o provozu filtru, např. THD napětí nebo proudu, opravený proud, dodávaný proud nebo cos ϕ a skutečný účiník.

Parametry rychlého menu jsou přístupné ihned po vytvoření hesla prostřednictvím par. 0-60, 0-61, 0-65 nebo 0-66.

Mezi režimem rychlého menu a režimem hlavního menu je možné přímo přepínat.

#### **[Main Menu] (Hlavní menu)**

Se používá k programování všech parametrů. Parametry hlavního menu jsou přístupné ihned po vytvoření hesla prostřednictvím par. 0-60, 0-61, 0-65 nebo 0-66.

Mezi režimem hlavního menu a režimem rychlého menu je možné přímo přepínat.

Zkratku k parametru vyvoláte stisknutím tlačítka **[Main Menu]** (Hlavní menu) na 3 sekundy. Zkratka umožní přímý přístup k libovolnému parametru.

#### **[Alarm Log] (Paměť poplachů)**

Zobrazí seznam pěti posledních poplachů (očíslovaných A1 až A5). Chcete-li získat další podrobnosti o některém poplachu, přejděte pomocí tlačítek se šipkami na číslo příslušného poplachu a stiskněte tlačítko [OK] (OK). Zobrazí se informace o stavu měniče kmitočtu nebo filtru před vstupem do režimu poplachu.

#### **[Back] (Zpět)**

Vás vrátí k předchozímu kroku nebo vrstvě v navigační struktuře.

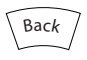

**Obrázek 5.8 Tlačítko Back**

#### **[Cancel] (Storno)**

Zruší poslední změnu nebo příkaz pokud nedošlo ke změně zobrazení.

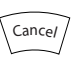

**Obrázek 5.9 Tlačítko Cancel**

#### **[Info] (Info)**

Zobrazí informace o příkazu, parametru nebo funkci v libovolném okně displeje. [Info] (Info) poskytne podrobné informace, kdykoli potřebujete pomoc.

Informační režim ukončíte stisknutím tlačítka [Info] (Info), [Back] (Zpět) nebo [Cancel] (Storno).

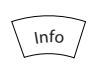

**Obrázek 5.10 Tlačítko Info**

#### **Navigační tlačítka**

Čtyři navigační tlačítka se používají k navigaci mezi volbami dostupnými prostřednictvím tlačítek **[Quick Menu] (Rychlé menu)**, **[Main Menu] (Hlavní menu)** a **[Alarm Log] (Paměť poplachů)**. Pomocí navigačních tlačítek pohybujete kurzorem.

#### **[OK] (OK)**

se používá ke zvolení parametru označeného kurzorem a k povolení změny parametru.

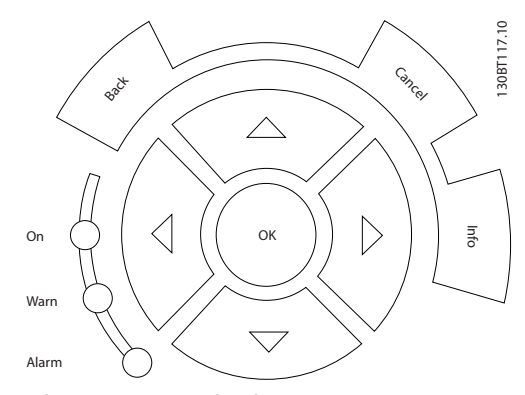

**Obrázek 5.11 Navigační tlačítka**

#### **Ovládací tlačítka**

Slouží pro lokální řízení. Jsou umístěna v dolní části ovládacího panelu.

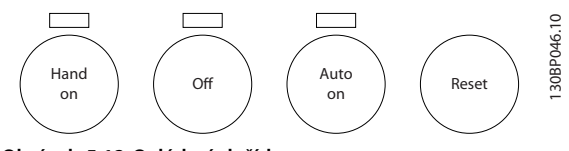

**Obrázek 5.12 Ovládací tlačítka**

#### **[Hand On] (Ručně)**

Umožňuje ovládat měnič kmitočtu pomocí ovládacího panelu GLCP. Tlačítkem [Hand on] (Ručně) také nastartujete motor a nyní lze pomocí tlačítek se šipkami zadat žádanou hodnotu otáček motoru. Prostřednictvím parametru *0-40 Tlačítko [Hand on] na LCP* lze zvolit stav tlačítka *[1] Zapnuto* nebo *[0] Vypnuto*.

#### **Při stisknutí tlačítka [Hand on] (Ručně) jsou aktivní následující řídicí signály:**

- **•** [Hand on] (Ručně) [Off] (Vypnuto) [Auto on] (Auto)
- **•** Reset
- **•** Zastavení volným doběhem, inverzní (motor doběhne do zastavení)
- **•** Reverzace
- **•** Volba sady parametrů, LSB Volba sady parametrů, MSB
- **•** Příkaz stop prostřednictvím sériové komunikace
- **•** Rychlé zastavení
- **•** Stejnosměrná brzda

#### *OZNÁMENÍ!*

**Externí signály zastavení aktivované pomocí řídicích** signálů nebo sériové sběrnice potlačí příkaz "start" **zadaný prostřednictvím ovládacího panelu LCP.**

#### **[Off] (Vypnuto)**

Zastaví připojený motor (když stisknete tlačítko na panelu LCP měniče kmitočtu) nebo filtr (když stisknete tlačítko na panelu LCP filtru). Prostřednictvím parametru *0-41 Tlačítko [Off] na LCP* lze zvolit stav tlačítka *[1] Zapnuto* nebo *[0] Vypnuto*. Pokud není vybrána žádná funkce externího zastavení a tlačítko [Off] (Vypnuto) není aktivní, lze motor zastavit pouze odpojením síťového napájení.

#### **[Auto On] (Auto)**

Umožňuje řídit měnič kmitočtu pomocí řídicích svorek nebo sériové komunikace. Když je na řídicí svorky nebo na sběrnici přiveden signál startu, měnič kmitočtu se spustí. Prostřednictvím parametru *0-42 Tlačítko [Auto on] na LCP* lze zvolit stav tlačítka *[1] Zapnuto* nebo *[0] Vypnuto*.

#### *OZNÁMENÍ!*

**Aktivní signál HAND-OFF-AUTO přes digitální vstupy má vyšší prioritu než ovládací tlačítka [Hand on] (Ručně) – [Auto on] (Auto).**

#### **[Reset] (Reset)**

se používá k resetování měniče kmitočtu nebo filtru po spuštění poplachu (vypnutí). Prostřednictvím parametru *0-43 Tlačítko [Reset] na LCP* na panelu LCP lze zvolit stav tlačítka *[1] Zapnuto* nebo *[0] Vypnuto*. Reset

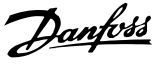

#### **Zkratka k parametru**

Zkratku vyvoláte stisknutím tlačítka [Main Menu] (Hlavní menu) na 3 sekundy. Zkratka umožní přímý přístup k libovolnému parametru.

#### 5.1.3 Změna údajů

- 1. Stiskněte tlačítko [Quick Menu] (Rychlé menu) nebo [Main Menu] (Hlavní menu).
- 2. K vyhledání skupiny parametrů, kterou chcete upravit, použijte tlačítka [▲] a [▼]. Změna údajů
- 3. Stiskněte tlačítko [OK].
- 4. K vyhledání parametru, který chcete upravit, použijte tlačítka [▲] a [▼].
- 5. Stiskněte tlačítko [OK].
- 6. Pomocí tlačítek [▲] a [▼] vyberte správné nastavení parametru. Nebo pomocí tlačítek [◄] a [►] přejděte v čísle na číslici. Kurzor označuje vybranou číslici, která má být změněna. Tlačítko [▲] hodnotu zvyšuje a tlačítko [▼] ji snižuje.
- 7. Stisknutím tlačítka [Cancel] (Zrušit) změnu zrušíte, nebo stisknutím tlačítka [OK] potvrdíte změnu a zadáte nové nastavení.

#### 5.1.4 Změna textových hodnot

Má-li vybraný parametr textovou hodnotu, jeho hodnota se mění pomocí tlačítek [▲]/[▼].

[▲] hodnotu zvyšuje a [▼] hodnotu snižuje. Umístěte kurzor na hodnotu, kterou chcete uložit a stiskněte tlačítko [OK].

| 740 ot./min.                  | 10,64 A | $\widehat{1[1]}$ |             |
|-------------------------------|---------|------------------|-------------|
| Základní nastavení            |         | $0 - 0*$         |             |
| $0 - 01$ Jazyk<br>[0] English |         |                  | 130BP068.10 |
|                               |         |                  |             |

**Obrázek 5.13 Příklad zobrazení na displeji**

#### 5.1.5 Změna skupiny číselných datových hodnot

Pokud zvolený parametr reprezentuje numerická datová hodnota, můžete zvolenou datovou hodnotu měnit pomocí navigačních tlačítek [◄] a [►] a také tlačítek [▲] a [▼]. K posunu kurzoru ve vodorovném směru použijte tlačítka [◄] a [►].

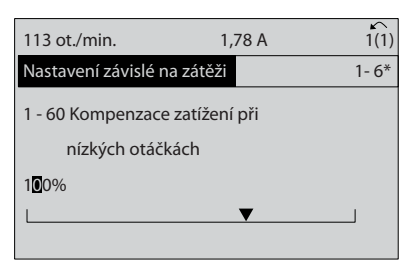

**Obrázek 5.14 Příklad zobrazení na displeji**

Tlačítka [▲]/[▼] mění datovou hodnotu. [▲] datovou hodnotu zvětšuje a [▼] ji zmenšuje. Umístěte kurzor na hodnotu, kterou chcete uložit a stiskněte tlačítko [OK].

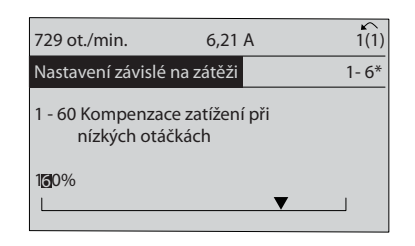

**Obrázek 5.15 Příklad zobrazení na displeji**

#### 5.1.6 Změna datové hodnoty, krokově

Některé parametry lze měnit krokově i plynule. Tato metoda se týká *1-20 Výkon motoru [kW]*, *parametr 1-22 Napětí motoru* a *1-23 Kmitočet motoru*. Tyto parametry můžete měnit jako skupinu číselných hodnot údajů i plynule jako číselné hodnoty údajů.

#### 5.1.7 Zobrazení a programování indexovaných parametrů

Parametry jsou při vložení do cyklického zásobníku očíslovány. Parametry

*15-30 Paměť poplachů: Kód chyby* až *15-32 Paměť poplachů: Čas* obsahují paměť poruch, kterou lze zobrazit. Vyberte parametr, stiskněte tlačítko [OK] a pomocí navigačních tlačítek se šipkou nahoru/dolů můžete procházet seznamem hodnot.

**5 5**

130BP069.10

 $\subseteq$ 30BP069.1

130BP070.10

30BP070.10

Vezměme jako další příklad parametr *3-10 Pevná žád. hodnota*:

Vyberte parametr, stiskněte tlačítko [OK] a pomocí tlačítek [▲]/[▼] můžete procházet indexované hodnoty. Chcete-li změnit hodnotu parametru, vyberte indexovanou hodnotu a stiskněte tlačítko [OK]. Změňte hodnotu pomocí tlačítek [▲]/[▼]. Stisknutím tlačítka [OK] potvrdíte nové nastavení. Stisknutím tlačítka [Cancel] akci zrušíte. Stisknutím tlačítka [Back] (Zpět) opustíte parametr.

#### 5.1.8 Rychlý přenos nastavení parametrů pomocí ovládacího panelu GLCP

Po dokončení nastavení měniče kmitočtu uložte (zálohujte) nastavení parametrů do panelu GLCP nebo do počítače prostřednictvím softwaru pro nastavování MCT 10.

## **AVAROVANI**

**Před prováděním libovolné z těchto operací zastavte motor.**

#### **Uložení dat do ovládacího panelu LCP**

- 1. Přejděte na *0-50 Kopírování přes LCP*.
- 2. Stiskněte tlačítko [OK] (OK).
- 3. Vyberte *[1] Vše do LCP*.
- 4. Stiskněte tlačítko [OK] (OK).

Všechna nastavení parametrů se nyní uloží do ovládacího panelu GLCP, což je indikováno ukazatelem průběhu. Když je zkopírováno 100 % dat, stiskněte tlačítko [OK].

Ovládací panel GLCP lze nyní připojit k jinému měniči kmitočtu a zkopírovat nastavení parametrů do tohoto měniče.

#### **Přenos dat z ovládacího panelu LCP do měniče kmitočtu**

- 1. Přejděte na *0-50 Kopírování přes LCP*.
- 2. Stiskněte tlačítko [OK] (OK).
- 3. Vyberte *[2] vše z LCP*.
- 4. Stiskněte tlačítko [OK] (OK).

Nastavení parametrů uložená v ovládacím panelu GLCP se nyní přenesou do měniče kmitočtu, což je indikováno ukazatelem průběhu. Když je zkopírováno 100 % dat, stiskněte tlačítko [OK].

#### 5.1.9 Inicializace na výchozí nastavení

Měnič kmitočtu můžete inicializovat na výchozí nastavení dvěma způsoby: pomocí doporučené inicializace a ruční inicializace.

Každá metoda má jiný vliv. InicializaceVýchozí nastavení

#### 5.1.9.1 Doporučená inicializace

#### **Inicializace pomocí** *14-22 Provozní režim***)**

- 1. Zvolte *14-22 Provozní režim*.
- 2. Stiskněte tlačítko [OK] (OK).
- 3. Vyberte možnost *Inicializace* (u ovládacího panelu NLCP vyberte možnost "2").
- 4. Stiskněte tlačítko [OK] (OK).
- 5. Vypněte měnič a počkejte, až se displej vypne.
- 6. Znovu připojte napájení. Měnič kmitočtu se resetuje.
- 7. Stiskněte tlačítko [Reset] (Reset).

*14-22 Provozní režim* inicializuje všechny hodnoty s výjimkou následujících: *Parametr 14-50 RFI filtr*

*8-30 Protokol*

*8-31 Adresa*

- *8-32 Přenosová rychlost*
- *8-35 Minimální zpoždění odezvy*
- *8-36 Maximální zpoždění odezvy*
- *8-37 Max. zpoždění mezi znaky*

*15-00 Počet hodin provozu* až *15-05 Počet přepětí*

*15-20 Historie záznamů: Událost* až *15-22 Historie záznamů: Čas*

*15-30 Paměť poplachů: Kód chyby* až *15-32 Paměť poplachů: Čas*

## *OZNÁMENÍ!*

**Parametry vybrané v** *0-25 Vlastní nabídka* **zůstanou přítomny s výchozím továrním nastavením.**

#### 5.1.9.2 Ruční inicializace

## *OZNÁMENÍ!*

**Při provádění ruční inicializace jsou vynulována nastavení sériové komunikace, RFI filtru a paměti poruch. Jsou odebrány parametry vybrané v** *0-25 Vlastní nabídka***.**

> 1. Odpojte síťové napájení a počkejte, dokud displej nezhasne.

2a. V případě grafického ovládacího panelu GLCP stiskněte současně při zapnutí tlačítka [Status] (Stav) – [Main Menu] (Hlavní menu) – [OK].

2b. V případě ovládacího panelu LCP 101 stiskněte při zapnutí tlačítko [Menu] (Menu). 3. Po pěti sekundách tlačítka uvolněte.

4. Měnič kmitočtu je nyní naprogramován podle výchozích nastavení.

Parametr inicializuje všechny hodnoty s výjimkou následujících:

*15-00 Počet hodin provozu 15-03 Počet zapnutí 15-04 Počet přehřátí 15-05 Počet přepětí*

#### 5.1.10 Připojení sběrnice RS-485

Filtr i měnič kmitočtu lze připojit k řídicí jednotce (master) společně s dalšími zátěžemi pomocí standardního rozhraní RS-485. Svorka 68 je připojena k signálu P (TX+, RX+) a svorka 69 je připojena k signálu N (TX-,RX-).

U jednotky Low Harmonic Drive vždy použijte paralelní připojení, abyste zajistili, že bude připojen filtr i měnič kmitočtu.

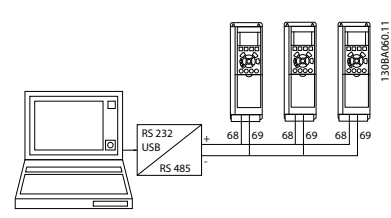

**Obrázek 5.16 Příklad připojení**

Aby nedocházelo k možným vyrovnávacím proudům ve stínění, uzemněte kabelové stínění přes svorku 61, která je připojena ke kostře přes RC člen.

#### **Ukončení sběrnice**

Sběrnici RS-485 ukončete odporovou sítí na obou koncích. Pokud je měnič kmitočtu prvním nebo posledním zařízením ve smyčce systému RS-485, nastavte přepínač S801 na řídicí kartě na hodnotu ON.

Další informace naleznete v *[kapitola 3.4.22 Přepínače S201,](#page-37-0) [S202 a S801](#page-37-0)*.

## 5.1.11 Připojení počítače k měniči kmitočtu

Pokud chcete ovládat nebo programovat jednotku Low Harmonic Drive pomocí počítače, nainstalujte počítačový konfigurační nástroj Software pro nastavování MCT 10. Počítač je připojen pomocí standardního (hostitel/zařízení) USB kabelu, nebo prostřednictvím rozhraní RS485, k měniči kmitočtu i k filtru. Připojení počítače k měniči kmitočtu

## *OZNÁMENÍ!*

**Připojení USB je galvanicky odděleno od napájecího napětí (PELV) i od ostatních svorek s vysokým napětím. Připojení USB je připojeno k ochranné zemi na měniči kmitočtu. Pro připojení počítače ke konektoru USB měniče kmitočtu použijte jedině izolovaný přenosný počítač.**

Další informace o připojení řídicích kabelů najdete v části *[kapitola 3.4.20 Elektrická instalace, Řídicí kabely](#page-35-0)*.

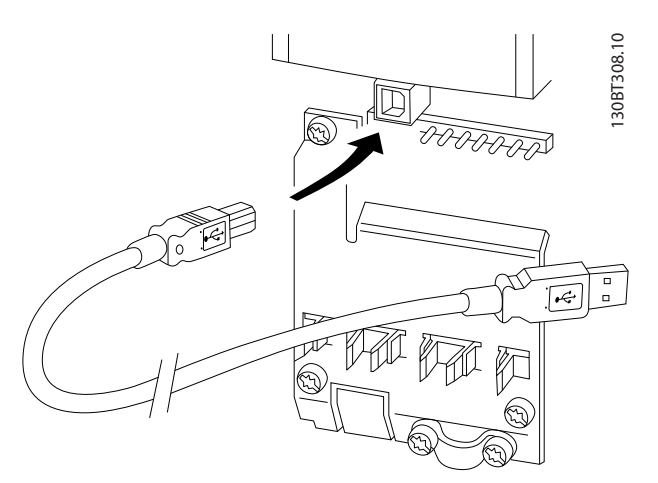

**Obrázek 5.17 Připojení řídicích kabelů**

#### 5.1.12 Počítačové softwarové nástroje

#### **Počítačový konfigurační nástroj Software pro nastavování MCT 10**

Jednotka Low Harmonic Drive je vybavena 2 sériovými komunikačními porty. Danfoss poskytuje počítačový nástroj pro komunikaci počítače s měničem kmitočtu, Software pro nastavování MCT 10. Podrobné informace o nástroji naleznete v části *[kapitola 2.4 Další zdroje](#page-15-0)*.

#### **Software pro nastavování MCT 10**

MCT 10 je interaktivní nástroj pro nastavení parametrů v měničích kmitočtu Danfoss. Software je možné stáhnout z internetového serveru společnosti Danfoss *[www.danfoss.com/BusinessAreas/DrivesSolutions/Software](http://www.danfoss.com/BusinessAreas/DrivesSolutions/Softwaredownload/DDPC+Software+Program.htm)[download/DDPC+Software+Program.htm](http://www.danfoss.com/BusinessAreas/DrivesSolutions/Softwaredownload/DDPC+Software+Program.htm)*. Software pro nastavování MCT 10 je užitečný pro:

- **•** Plánování komunikační sítě v režimu offline. MCT 10 obsahuje úplnou databázi měničů kmitočtu.
- **•** Uvádění měničů kmitočtu do provozu online
- **•** Ukládání nastavení pro všechny měniče kmitočtu
- **•** Výměnu měniče kmitočtu v síti
- **•** Jednoduchou a přesnou dokumentaci nastavení měniče kmitočtu po uvedení do provozu.
- **•** Rozšiřování stávající sítě
- **•** Podporovány budou i měniče kmitočtu vyvíjené v budoucnosti.

Software pro nastavování MCT 10 podporuje sběrnici Profibus DP-V1 prostřednictvím připojení Master třídy 2. Umožňuje číst a zapisovat parametry měniče kmitočtu online prostřednictvím sítě Profibus a eliminuje nutnost použití další komunikační sítě.

#### **Uložení nastavení měniče kmitočtu**

1. Připojte počítač k jednotce prostřednictvím komunikačního portu USB.

## **AUPOZORNÉ**

**Ve spojení s portem USB použijte počítač izolovaný od sítě. Nedodržením tohoto pokynu můžete způsobit poškození zařízení.**

- 2. Spusťte software pro nastavování MCT 10.
- 3. Zvolte možnost "Read from drive" (Číst z měniče).
- 4. Zvolte možnost "Save as" (Uložit jako).

Všechny parametry jsou nyní uloženy v počítači.

#### **Načtení nastavení měniče kmitočtu**

- 1. Připojte počítač k měniči kmitočtu prostřednictvím komunikačního portu USB
- 2. Spusťte software pro nastavování MCT 10
- 3. Zvolte možnost "Open" (Otevřít). Zobrazí se uložené soubory.
- 4. Otevřete příslušný soubor.
- 5. Zvolte možnost "Write to drive" (Zapsat do měniče).

Všechna nastavení parametrů budou nyní přenesena do měniče kmitočtu.

Danfoss

<span id="page-52-0"></span>

## 6 Programování

## 6.1 Programování měniče kmitočtu

## 6.1.1 Parametry rychlého nastavení

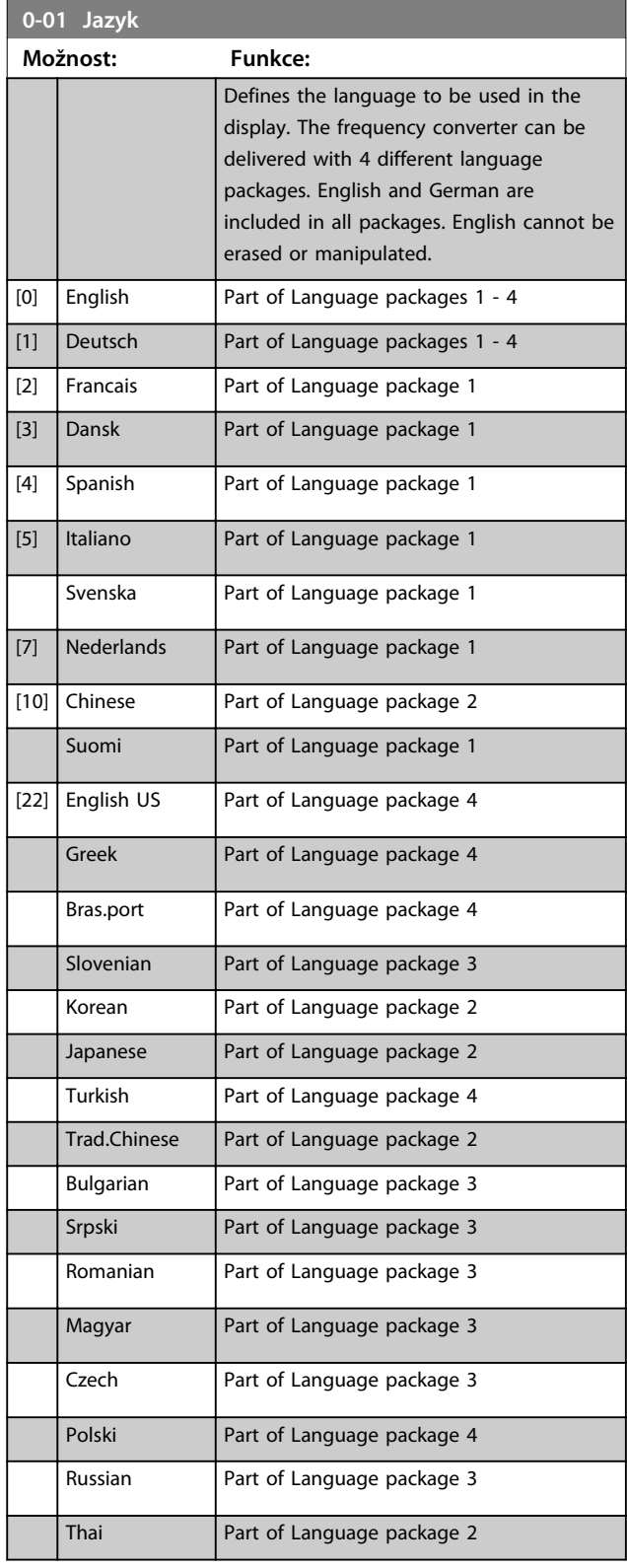

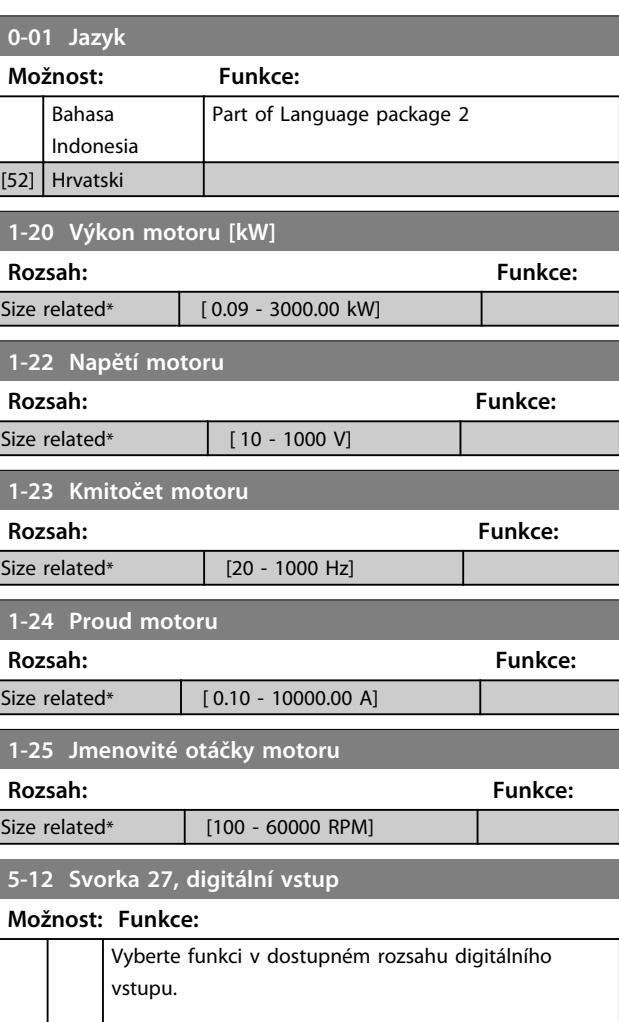

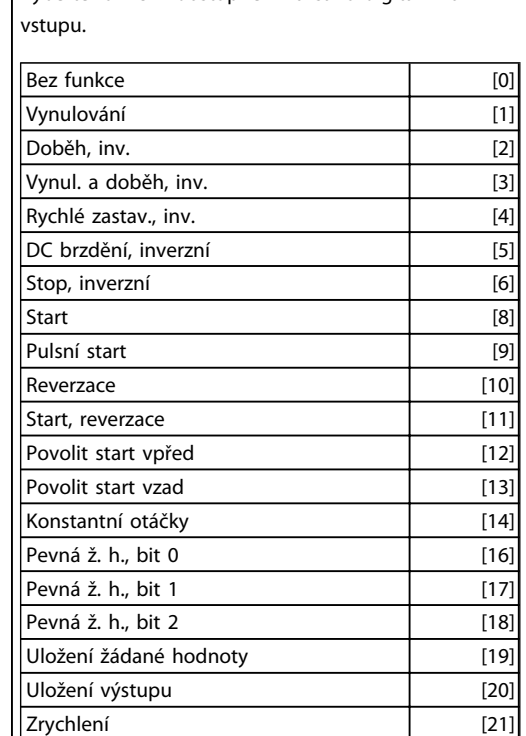

Danfoss

#### **5-12 Svorka 27, digitální vstup**

#### **Možnost: Funkce:**

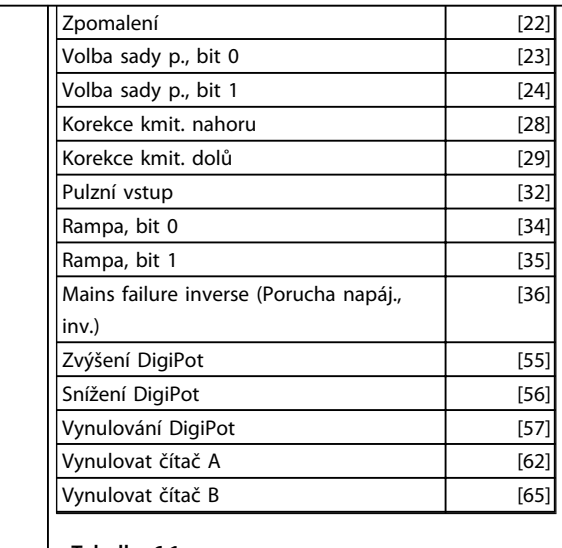

**Tabulka 6.1**

#### **1-29 Automatické přizpůsobení motoru (AMA)**

#### **Možnost: Funkce:** *OZNÁMENÍ!* **Tento parametr nelze upravit během chodu motoru.** Funkce AMA optimalizuje dynamický výkon motoru automatickou optimalizací rozšířených parametrů motoru (par. 1-30 až 1-35) v klidovém stavu. Po zvolení hodnoty [1] nebo [2] aktivujte funkci AMA stisknutím tlačítka [Hand on]. Viz také část *Automatické přizpůsobení k motoru*. Po normální sekvenci se na displeji objeví: "Dokončete AMA stisknutím [OK]". Po stisknutí tlačítka [OK] bude měnič kmitočtu připraven k provozu. [0] \* Vypnuto [1] Zapnout kompl. AMA Provede test AMA odporu statoru R<sub>S</sub>, odporu rotoru R<sub>r</sub>, rozptylové reaktance statoru X<sub>1</sub>, rozptylové reaktance rotoru X<sub>2</sub> a hlavní reaktance Xh. **FC 301:** Kompletní test AMA nezahrnuje u měniče FC 301 měření hodnoty Xh. Tato hodnota je určena podle databáze motoru. *1-35 Hlavní reaktance (Xh)* lze upravit, aby bylo dosaženo optimálního startu. [2]  $\vert$  Zapnout omez. AMA Provede pouze omezený test AMA odporu statoru Rs v systému. Vyberte tuto možnost, jestliže je mezi měničem a motorem vložen LC filtr.

#### **Poznámka:**

- **•** Pro nejlepší přizpůsobení měniče kmitočtu provádějte AMA u studeného motoru.
- **•** Test AMA nelze provést při spuštěném motoru.

Danfoss

**•** Test AMA nelze provést u motorů s permanentními magnety.

## *OZNÁMENÍ!*

**Je důležité, abyste správně nastavili parametry motoru ve skupině** *1-2\* Data motoru***, protože se využívají v algoritmu AMA. Text AMA musí být proveden proto, aby bylo dosaženo optimálního dynamického výkonu motoru. Test může trvat v závislosti na výkonové zatížitelnosti motoru až 10 minut.**

## *OZNÁMENÍ!*

**Vyhněte se externímu generování momentu během testu AMA.**

## *OZNÁMENÍ!*

**Pokud se změní nastavení některého z parametrů ve skupině par.** *1-2\* Data motoru***, rozšířené parametry motoru 1-30 až 1-39 se vrátí k výchozímu nastavení.**

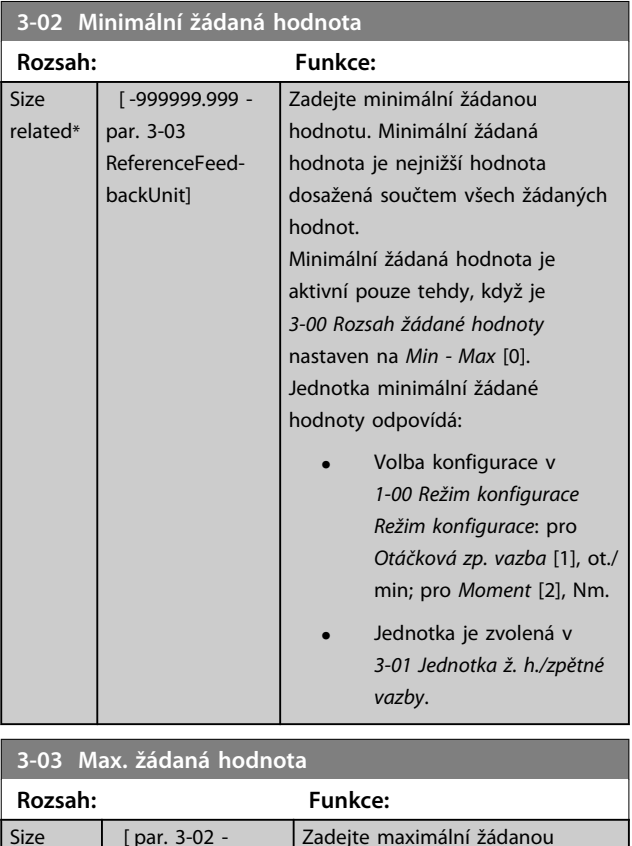

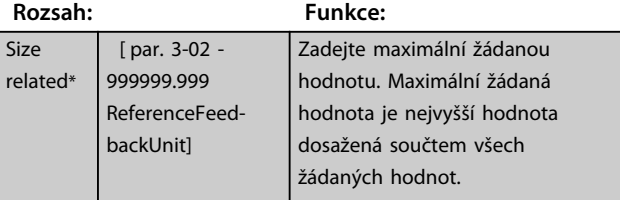

Danfoss

**6 6**

**Programování Návod k používání**

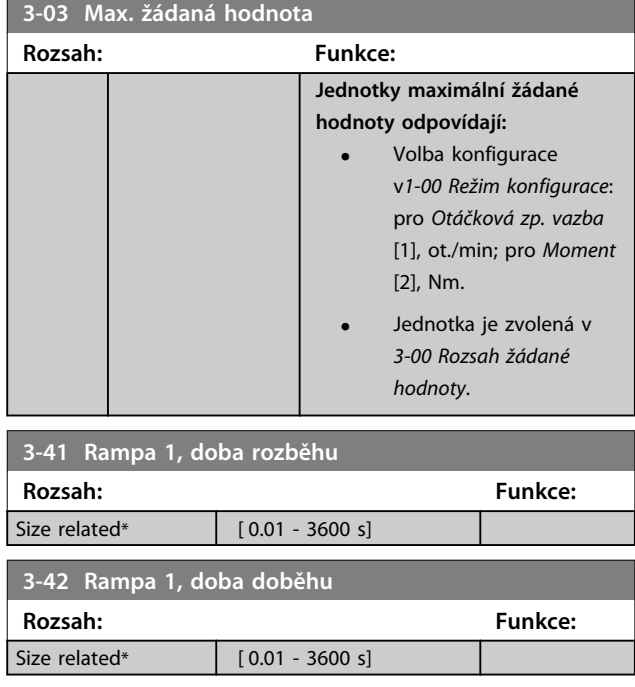

## 6.1.2 Základní parametry

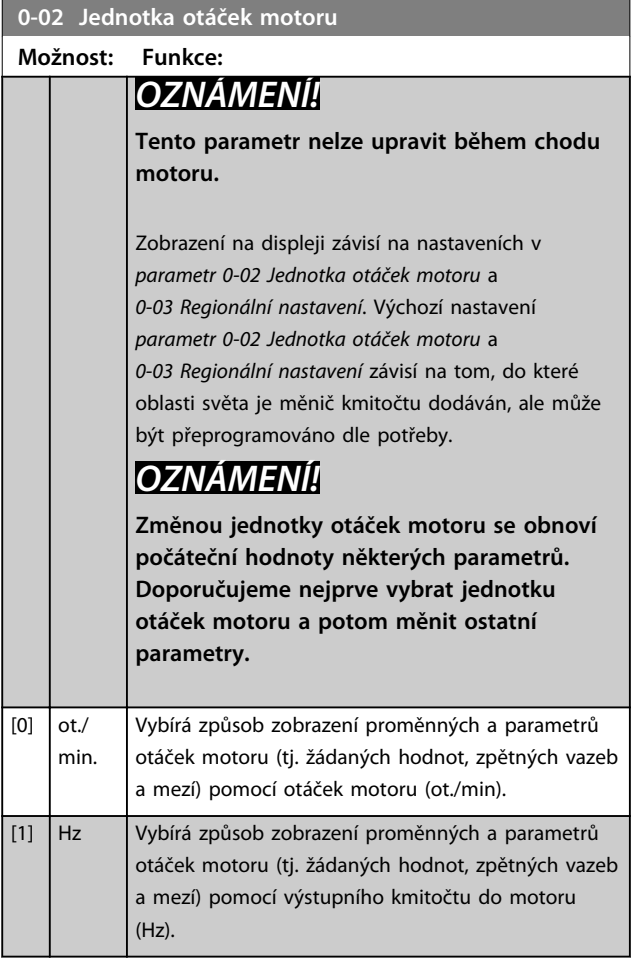

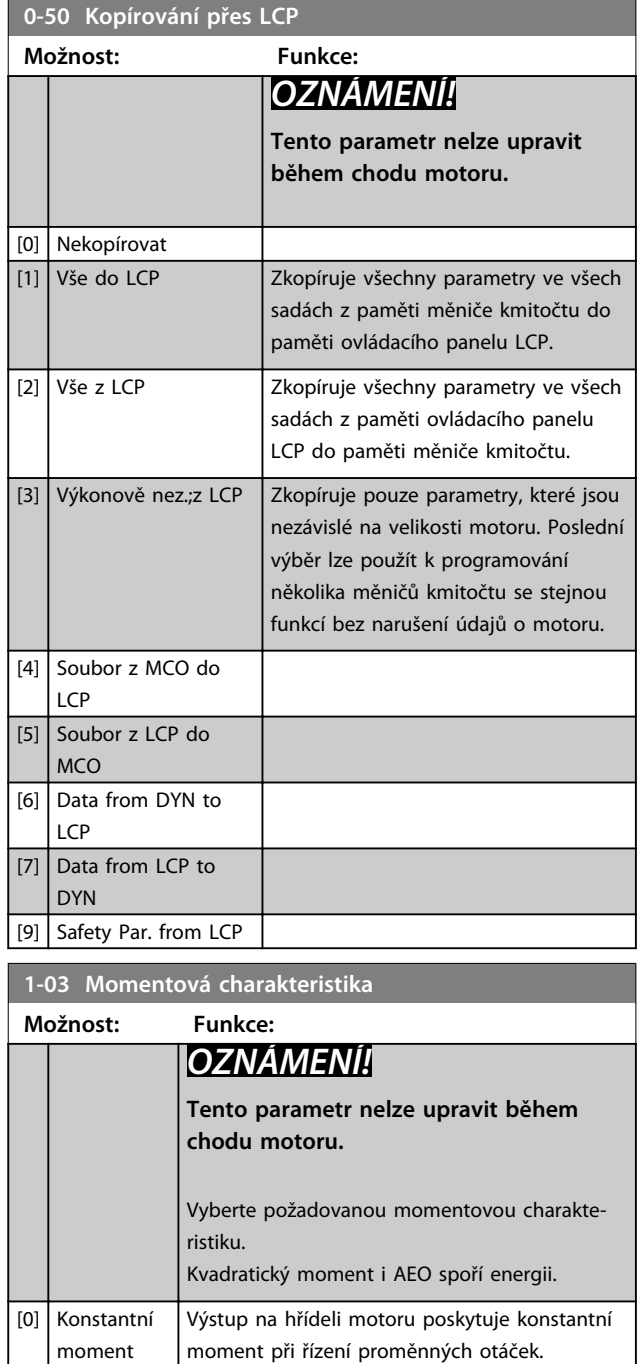

Výstup na hřídeli motoru poskytuje kvadratický moment při řízení proměnných otáček. Úroveň

Automaticky optimalizuje spotřebu minimalizací

Funkce poskytuje konstantní výkon v oblasti

Tvar momentu motorického režimu se používá jako mezní hodnota generátorického režimu. Provádí se to z důvodu omezení výkonu v

kvadratického momentu nastavte v *14-40 Úroveň kvadr. momentu*.

magnetizace a kmitočtu pomocí *14-41 Minimální magnetizace AEO* a *14-42 Minimální kmitočet AEO*.

zeslabení pole.

[1] Kvadratický moment

[2] Aut. optim. spotřeby

[5] Constant Power

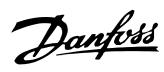

## **1-03 Momentová charakteristika**

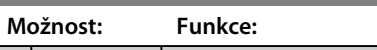

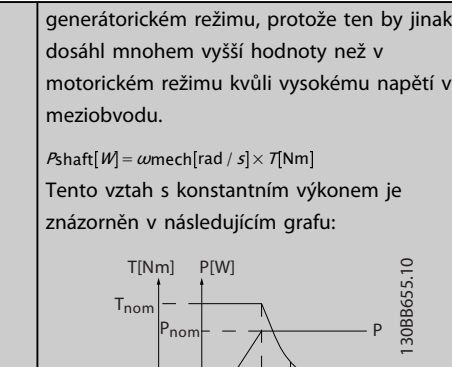

 $\overline{\phantom{a}}$ nom  $\overline{\phantom{a}}$   $\overline{\phantom{a}}$   $\$ 

T

# **Obrázek 6.1**

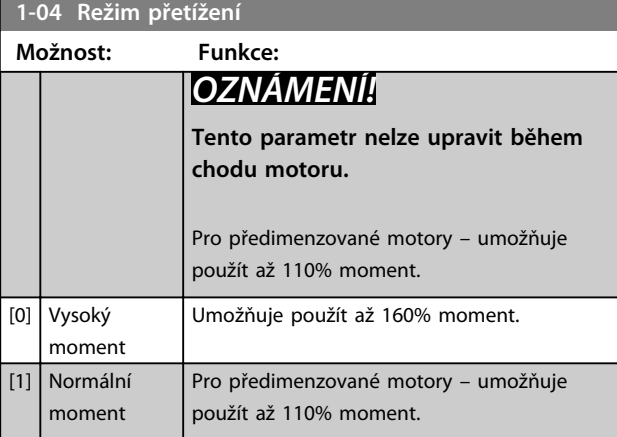

## **1-90 Tepelná ochrana motoru**

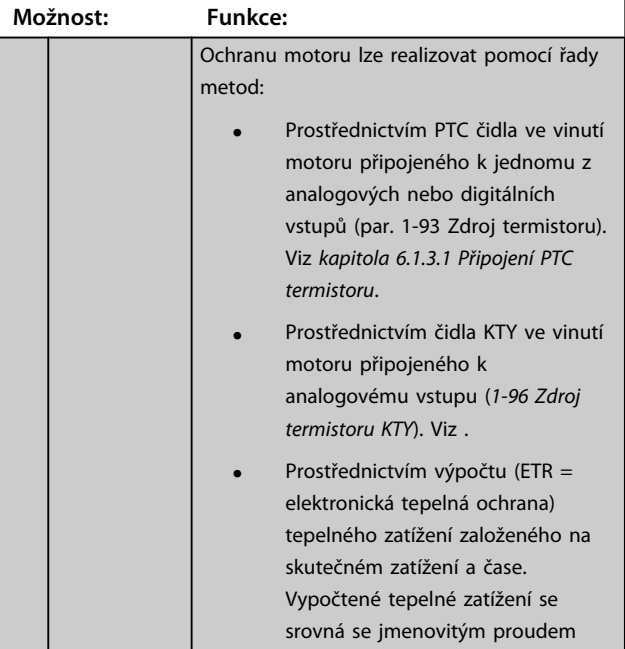

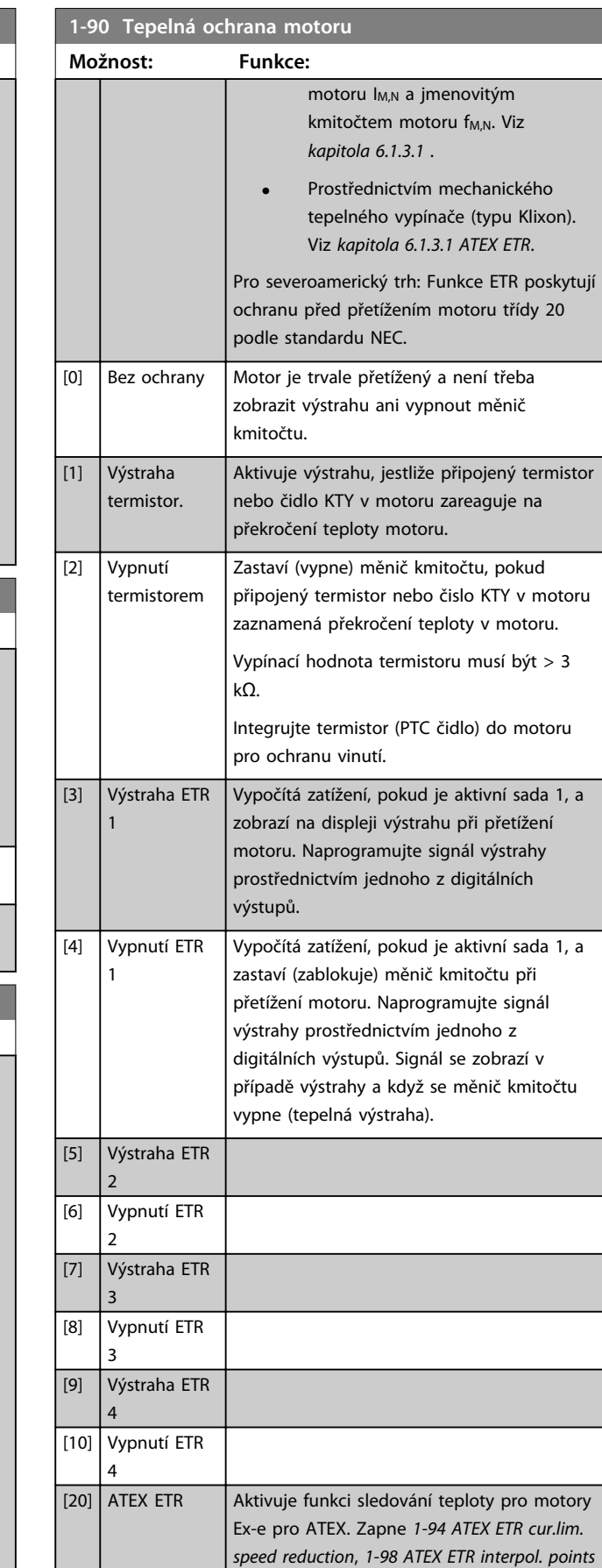

*freq.* a *1-99 ATEX ETR interpol points current*.

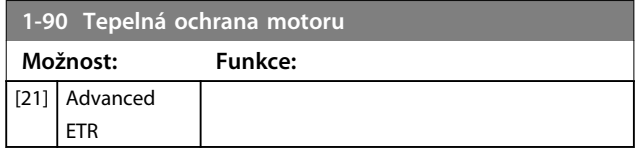

## *OZNÁMENÍ!*

**Pokud je vybrána hodnota** *[20] ATEX ETR***, postupujte podle pokynů popsaných ve speciální kapitole v** *Příručce projektanta VLT*® *AutomationDriveFC 301/FC 302* **a pokynů výrobce motoru.**

## *OZNÁMENÍ!*

**Pokud je vybrána hodnota** *[20] ATEX ETR***, nastavte** *4-18 Proudové om.* **na 150 %.**

#### **Připojení PTC termistoru**

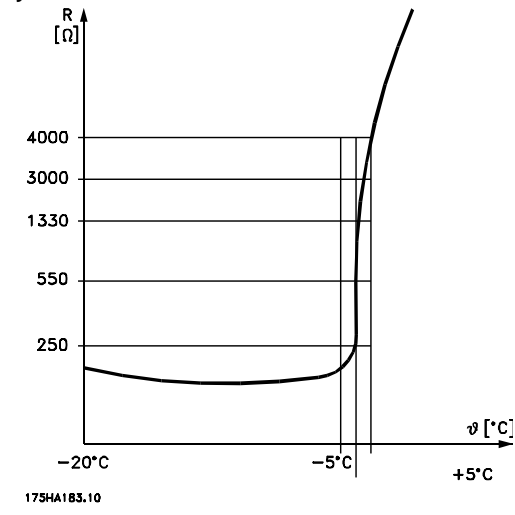

**Obrázek 6.2 Profil PTC**

Použití digitálního vstupu a 10 V jako zdroje napájení: Příklad: Měnič kmitočtu vypne, pokud je teplota v motoru příliš vysoká.

Nastavení parametrů:

Nastavte *parametr 1-90 Tepelná ochrana motoru* na *[2] Vypnutí termistorem.*

Nastavte *parametr 1-93 Zdroj termistoru* na *[6] Digitální vstup 33.*

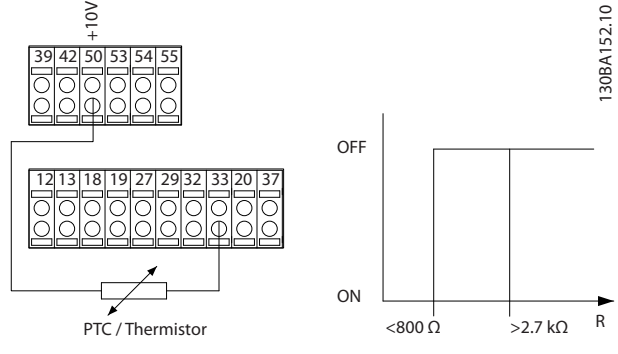

**Obrázek 6.3 Příklad s digitálním vstupem a 10V napájením**

Použití analogového vstupu a 10 V jako zdroje napájení: Příklad: Měnič kmitočtu vypne, pokud je teplota v motoru příliš vysoká.

Nastavení parametrů:

Nastavte *parametr 1-90 Tepelná ochrana motoru* na *[2] Vypnutí termistorem.*

Nastavte *parametr 1-93 Zdroj termistoru* na *[2] Analogový vstup 54.*

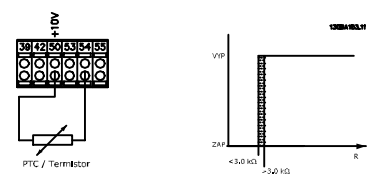

**Obrázek 6.4 Příklad s analogovým vstupem a 10V napájením**

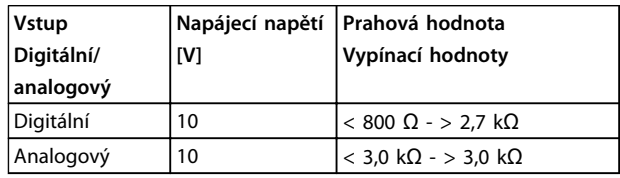

**Tabulka 6.2 Prahové vypínací hodnoty pro** *Obrázek 6.3* **a** *Obrázek 6.4*

## *OZNÁMENÍ!*

**Zkontrolujte, zda zvolené napájecí napětí odpovídá specifikaci termistoru.**

#### **ETR**

Podle výpočtů se odhadne potřeba snížení zátěže při nižších otáčkách vzhledem k menšímu chlazení z ventilátoru zabudovaného v motoru.

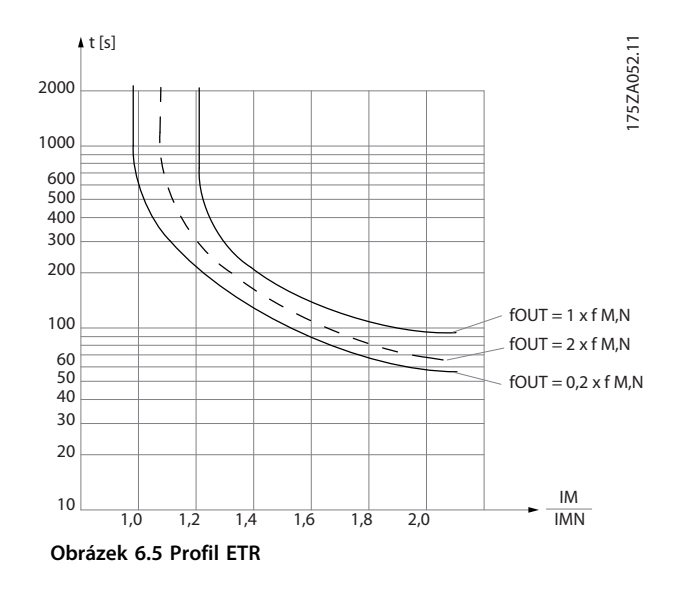

#### **ATEX ETR**

Doplněk B Karta s PTC termistorem MCB 112 nabízí monitorování teploty motoru s certifikací ATEX. Nebo je možné použít externí ochranné zařízení PTC s certifikací ATEX.

## *OZNÁMENÍ!*

**Pro tuto funkci používejte pouze motory schválené ATEX Ex-e. Podívejte se typový štítek motoru, certifikát shody, datový list nebo se obraťte na dodavatele motoru.**

Při řízení motoru Ex-e se "zvýšenou bezpečností" je důležité zajistit určitá omezení. Parametry, které je potřeba naprogramovat, jsou uvedeny v následujícím příkladu.

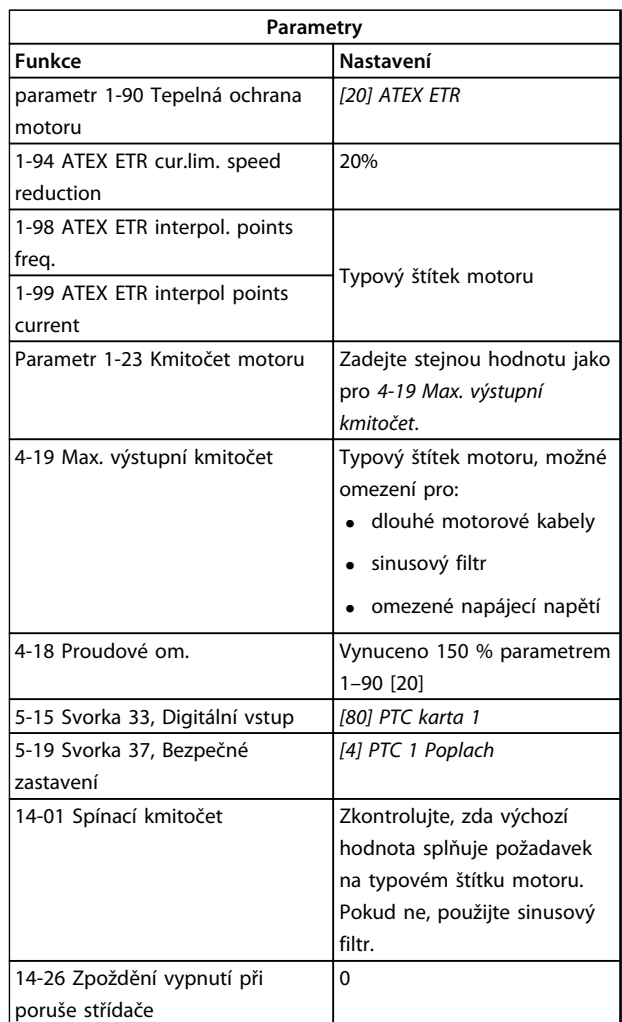

**Tabulka 6.3 Příklad programování ATEX Ex-e**

## $\bigtriangleup$ UPOZORNENI

**Je nutné porovnat minimální spínací kmitočet stanovený výrobcem motoru s minimálním spínacím kmitočtem měniče kmitočtu v** *14-01 Spínací kmitočet***. Pokud měnič kmitočtu požadavek nesplňuje, použijte sinusový filtr.**

#### **Klixon**

Tepelný jistič Klixon používá kovovou misku ®. Při předem stanoveném přetížení způsobí teplo generované proudem procházejícím skrz misku vypnutí.

Použití digitálního vstupu a 24 V jako zdroje napájení: Příklad: Měnič kmitočtu vypne, pokud je teplota v motoru příliš vysoká Nastavení parametrů:

Nastavte *parametr 1-90 Tepelná ochrana motoru* na *[2] Vypnutí termistorem.*

Nastavte *parametr 1-93 Zdroj termistoru* na *[6] Digitální vstup 33.*

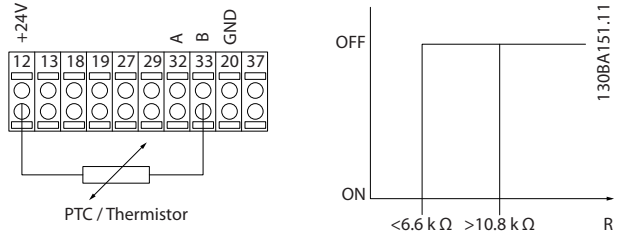

**Obrázek 6.6 Příklad s jističem Klixon**

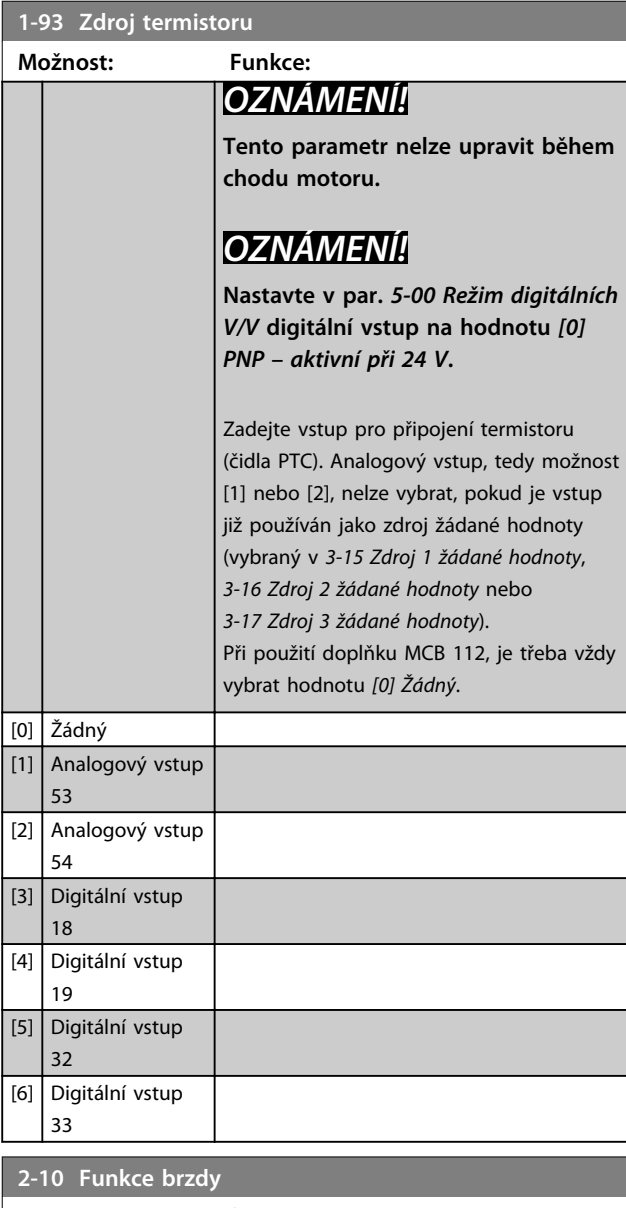

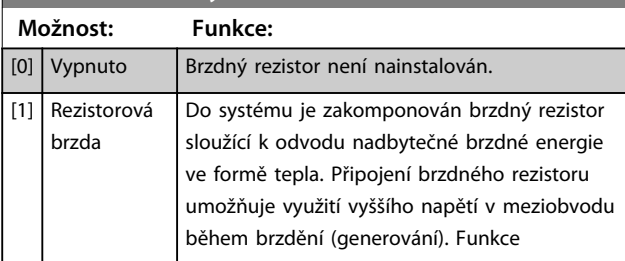

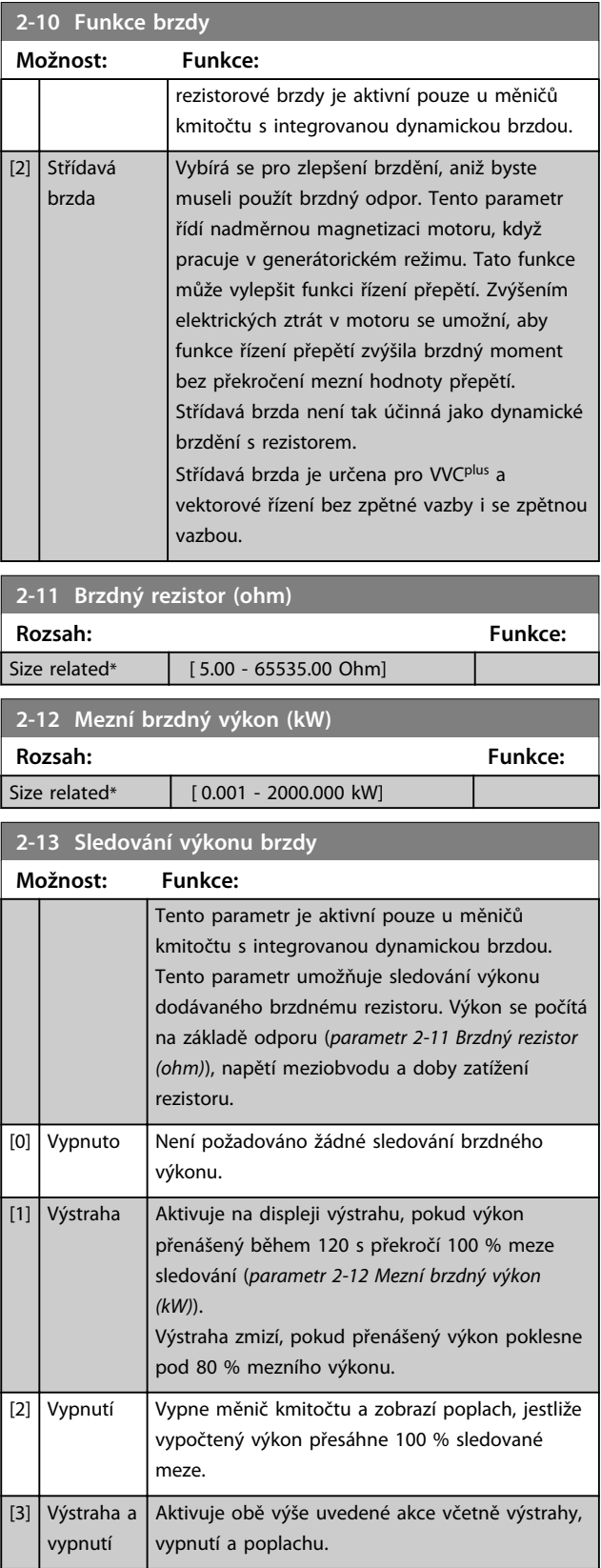

Danfoss

Danfoss

Jestliže byly pro sledování výkonu nastaveny hodnoty *[0] Vypnuto* nebo *[1] Výstraha*, zůstane funkce brzdy aktivní i při překročení mezní hodnoty sledování. To může vést k tepelnému přetížení rezistoru. Výstrahu je také možné generovat prostřednictvím reléového/digitálního výstupu. Přesnost měření sledování výkonu závisí na přesnosti rezistence rezistoru (lepší než ±20 %).

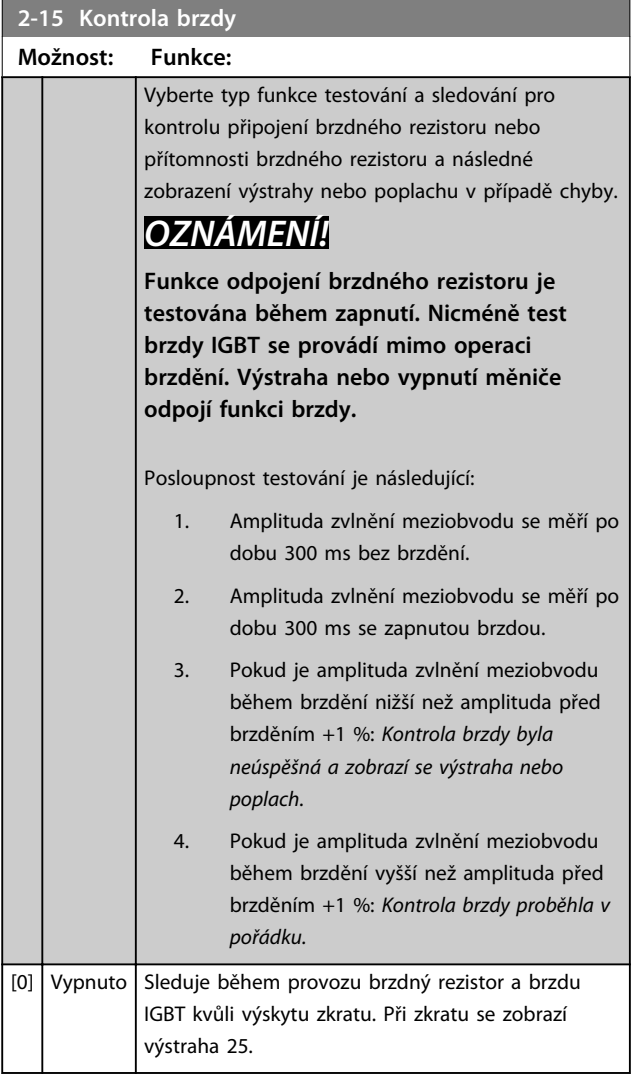

## *OZNÁMENÍ!*

**Odstraňte výstrahu související s možností** *[0] Vypnuto* **nebo** *[1] Výstraha* **vypnutím a zapnutím síťového napájení. Nejdříve je třeba odstranit chybu. V případě možnosti** *[0] Vypnuto* **nebo** *[1] Výstraha* **měnič kmitočtu pokračuje v činnosti i při lokalizaci chyby.**

Tento parametr je aktivní pouze u měničů kmitočtu s integrovanou dynamickou brzdou.

Danfoss

#### <span id="page-60-0"></span>6.1.3 2-2\* Mechanická brzda

Řízení elektromagnetické (mechanické) brzdy, obvykle požadované při zvedacích aplikacích, vyžaduje speciální parametry. K řízení mechanické brzdy je požadován reléový výstup (relé 01 nebo 02) nebo naprogramovaný digitální výstup (svorka 27 nebo 29). Normálně musí být tento výstup zavřený během doby, kdy měnič nemůže motor "udržet" z důvodu nadměrného zatížení. U aplikací s elektromagnetickou brzdou vyberte v *parametr 5-40 Funkce relé*, *5-30 Svorka 27, digitální výstup* nebo *5-31 Svorka 29, digitální výstup* možnost *[32] Řízení mechanické brzdy*. Když vyberete možnost *[32] Řízení mechanické brzdy*, mechanická brzda bude zavřená od spuštění až do doby, kdy výstupní proud stoupne nad hodnotu nastavenou v *parametr 2-20 Proud uvolnění brzdy*. Během zastavení se mechanická brzda aktivuje, když otáčky poklesnou pod hodnotu zadanou v *parametr 2-21 Otáčky aktivace brzdy [ot./min.]*. Pokud měnič kmitočtu vydá poplach nebo vstoupí do stavu nadproudu či přepětí, mechanická brzda se okamžitě zapne, jak v případě funkce bezpečného vypnutí momentu.

## *OZNÁMENÍ!*

**Režim ochrany a funkce zpoždění vypnutí (***14-25 Zpoždění vypnutí při mezním momentu* **a** *14-26 Zpoždění vypnutí při poruše střídače***) mohou zpozdit aktivaci mechanické brzdy při poplachu. Tyto funkce je třeba při zvedacích aplikacích vypnout.**

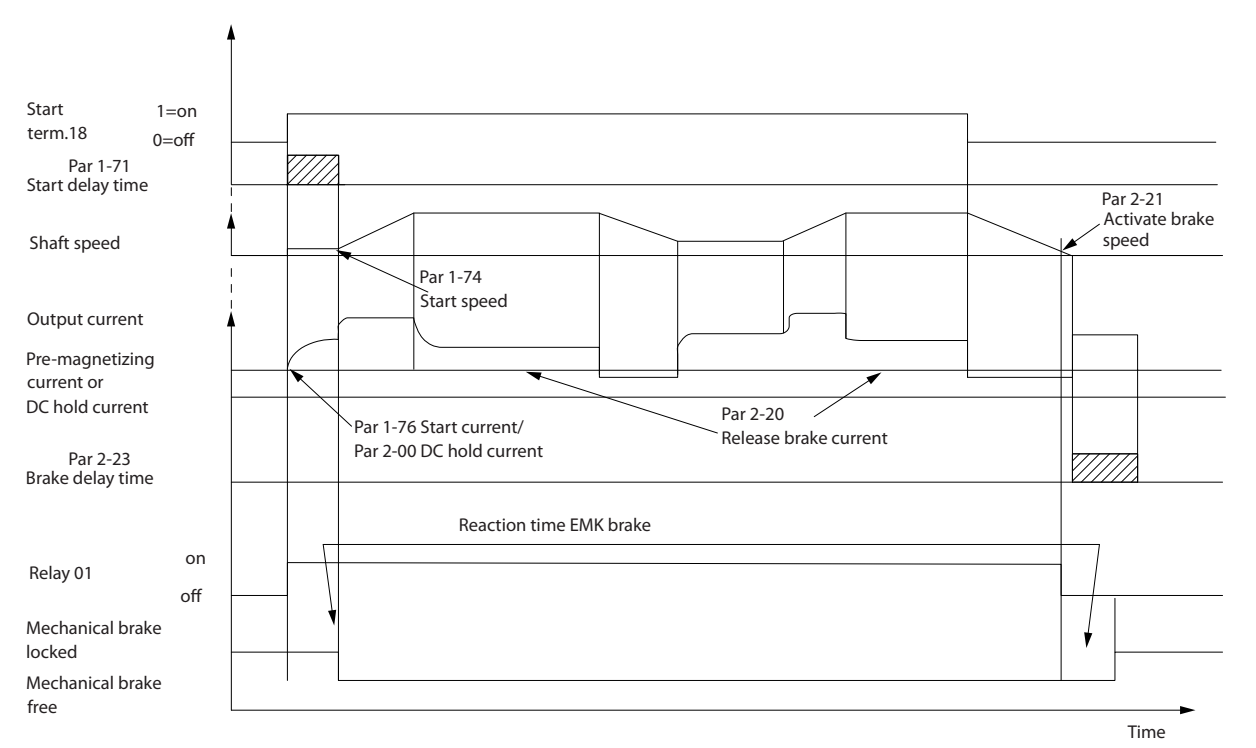

**6 6**

130BA074.12

30BA074.12

**Obrázek 6.7 Funkce mechanické brzdy**

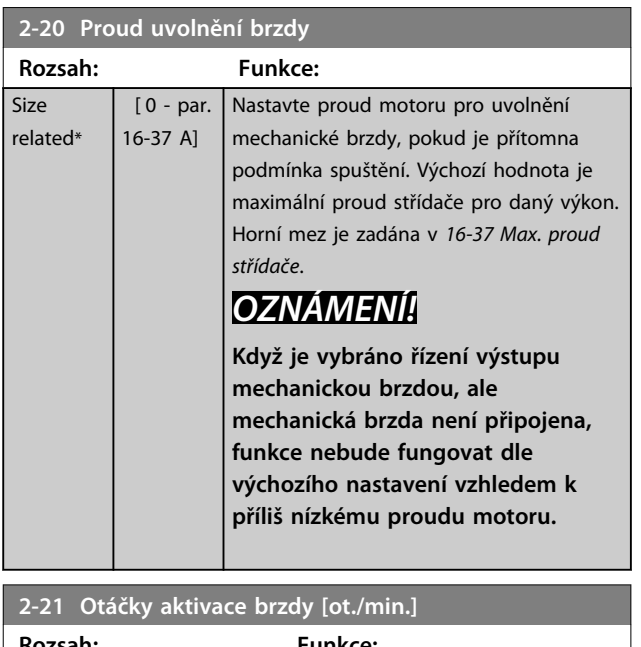

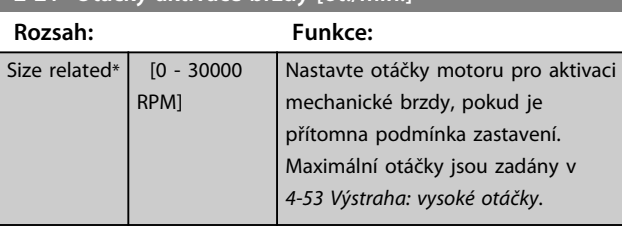

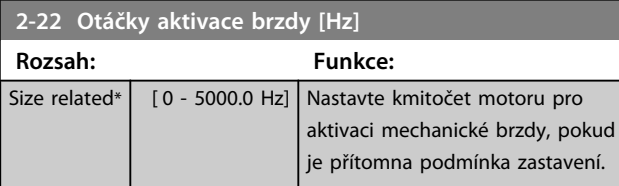

## **2-23 Zpoždění aktivace brzdy**

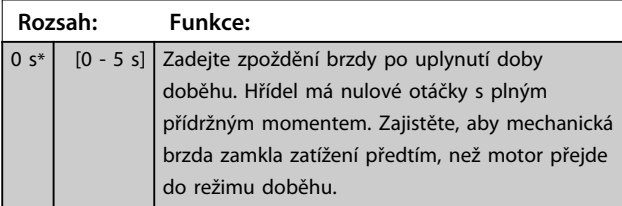

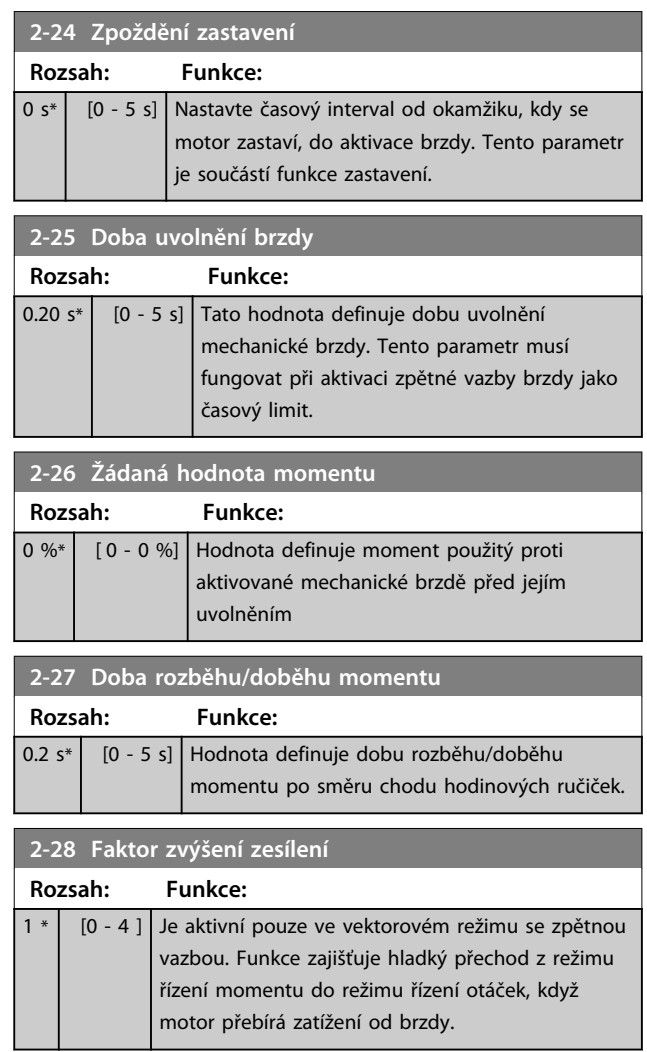

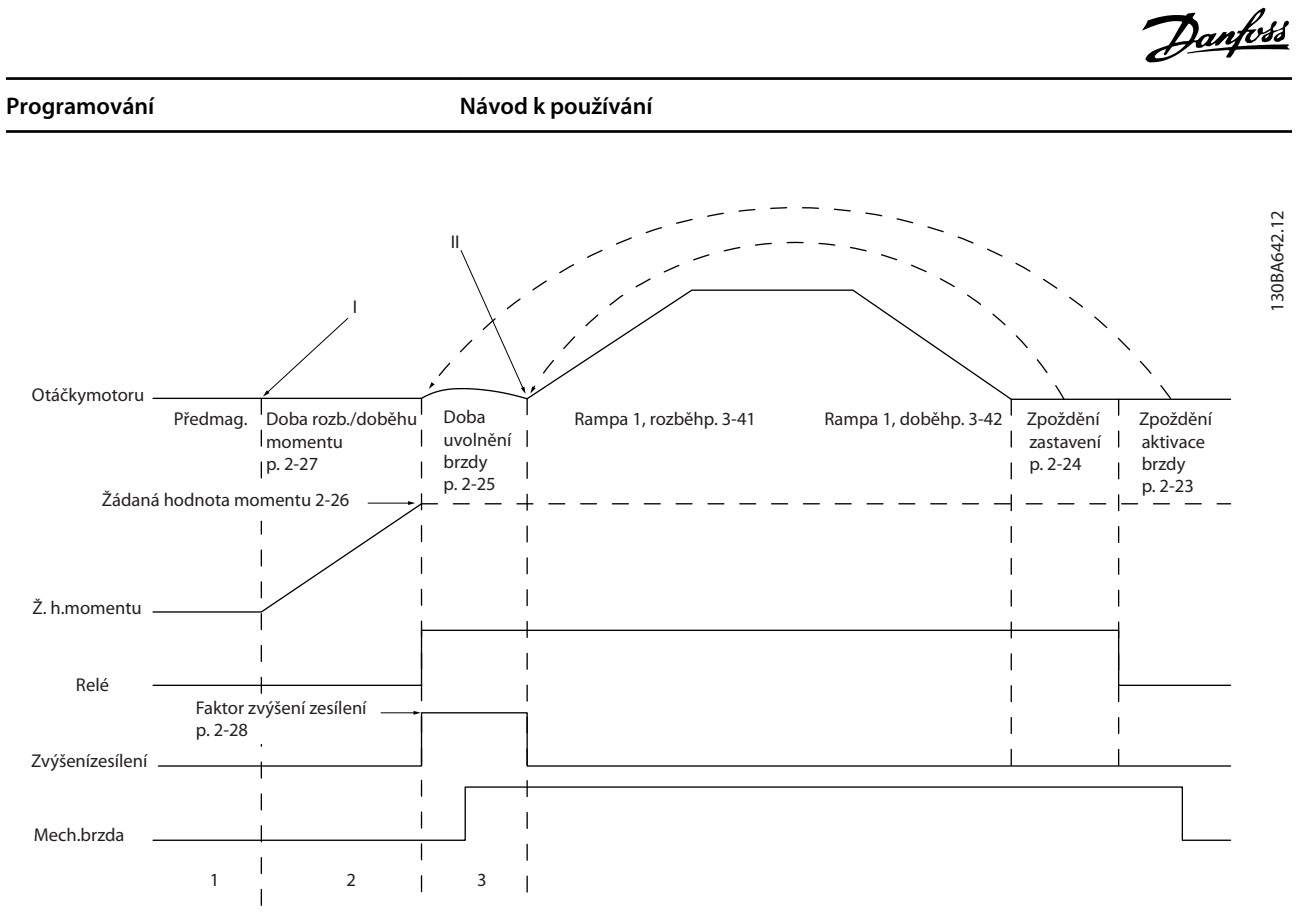

**Obrázek 6.8 Posloupnost uvolnění brzdy pro řízení mechanické brzdy při zvedání břemen**

I) *Zpoždění aktivace brzdy:* Měnič kmitočtu začíná znovu z polohy *zajištěné mechanické brzdy*. II) *Zpoždění zastavení:* Když je interval mezi následnými starty kratší než doba nastavená v *parametr 2-24 Zpoždění zastavení*, měnič kmitočtu nastartuje bez použití mechanické brzdy (jako při reverzaci).

÷,

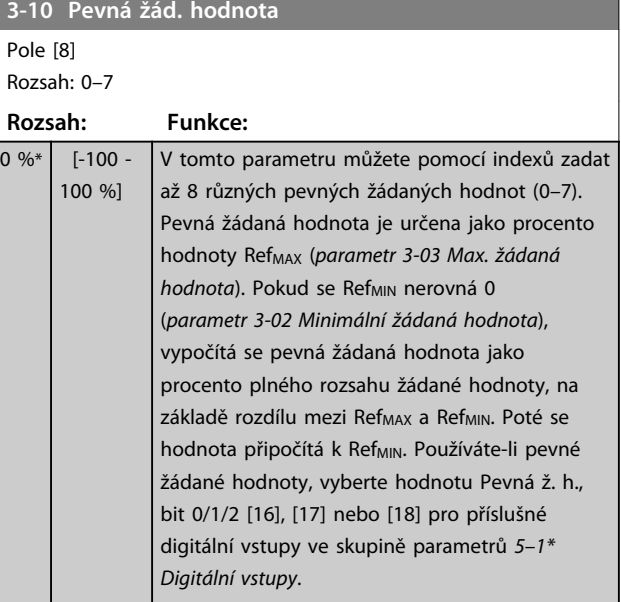

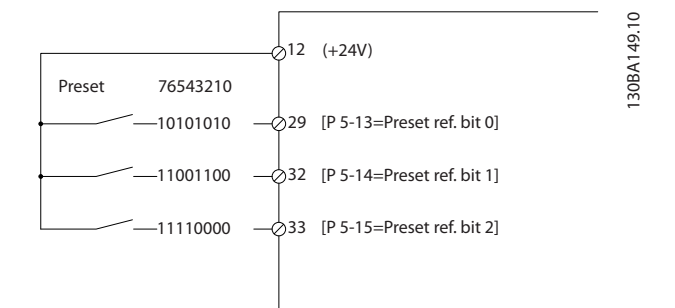

#### **Obrázek 6.9 Pevná žádaná hodnota**

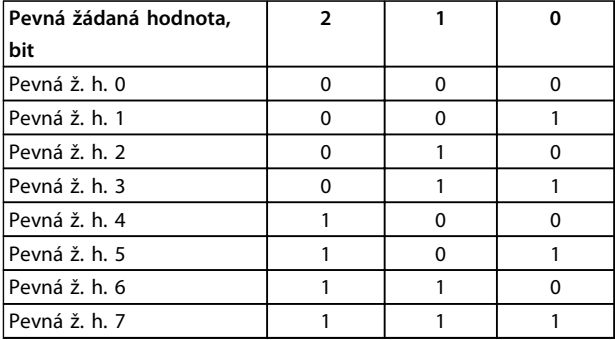

#### **Tabulka 6.4 Bity a Pevná žádaná hodnota**

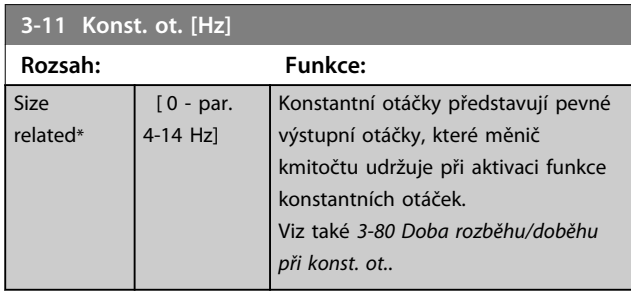

#### **3-15 Zdroj žádané hodnoty 1**

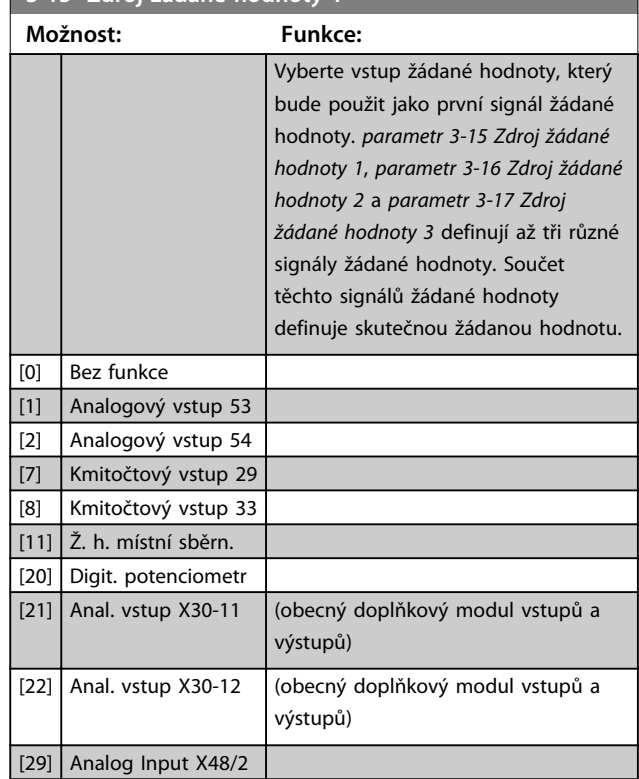

#### **3-16 Zdroj žádané hodnoty 2**

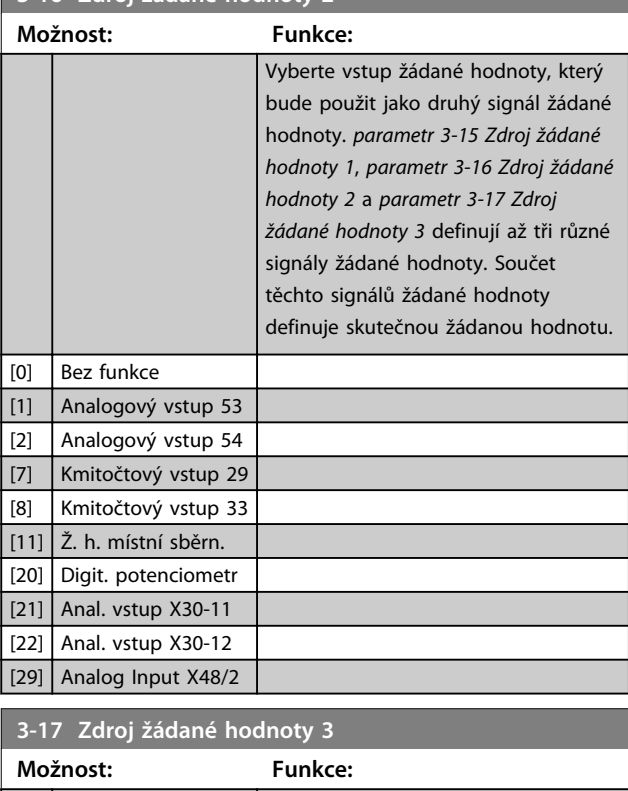

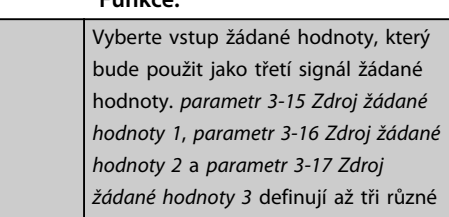

÷.

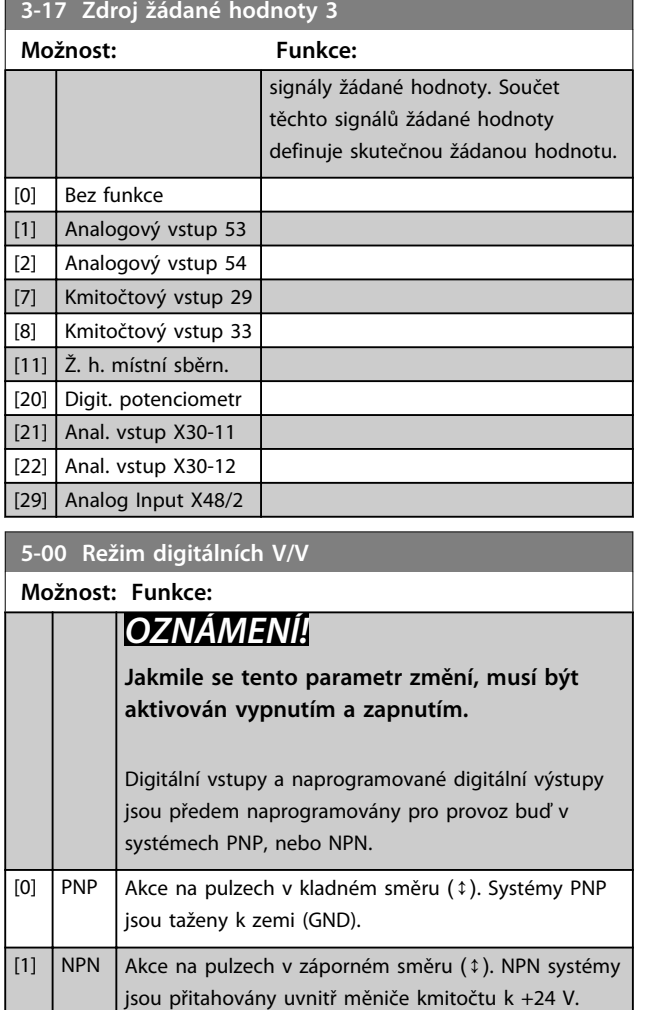

**5-01 Svorka 27, Režim**

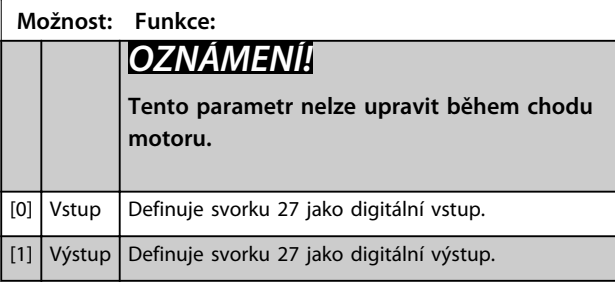

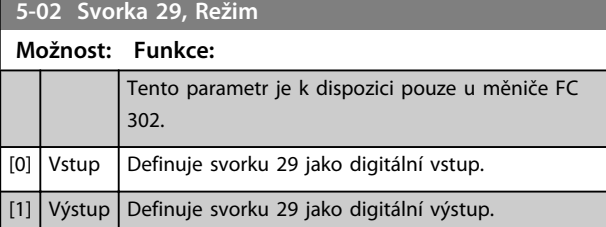

## 6.1.4 Digitální vstupy

Digitální vstupy se používají k výběru různých funkcí v měniči. Všechny digitální vstupy lze nastavit na následující funkce:

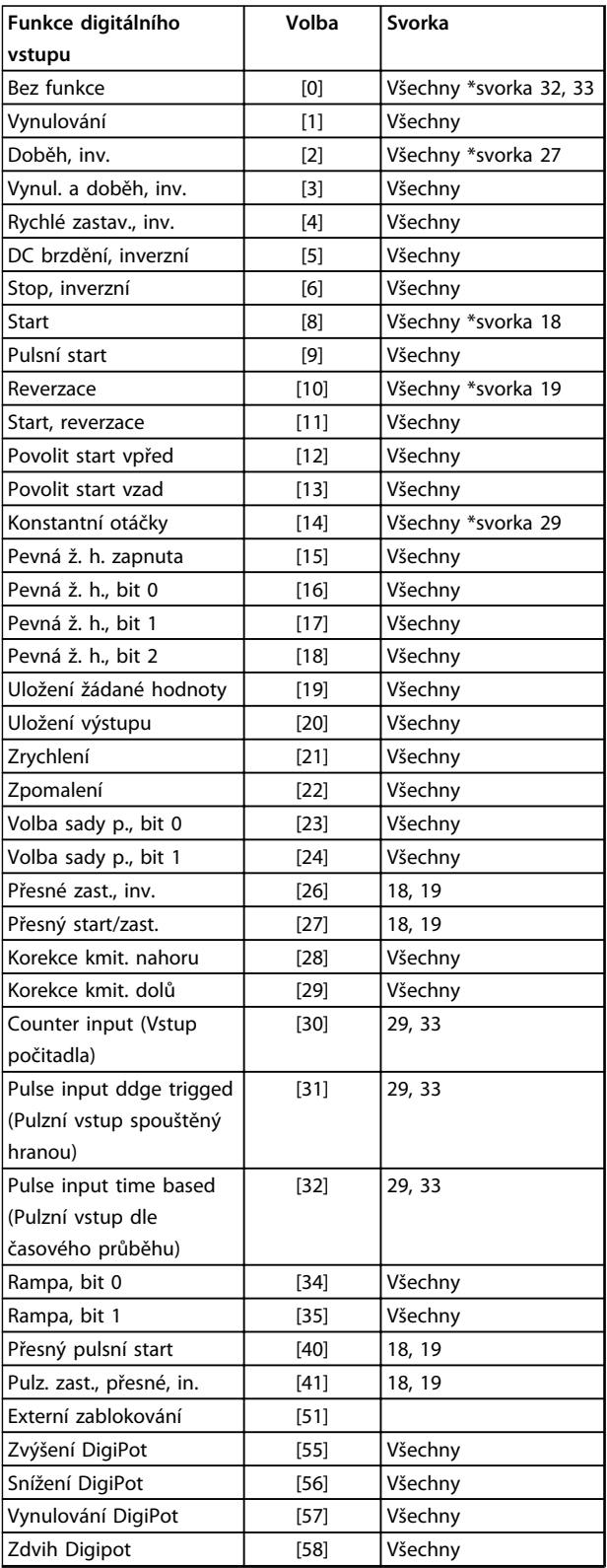

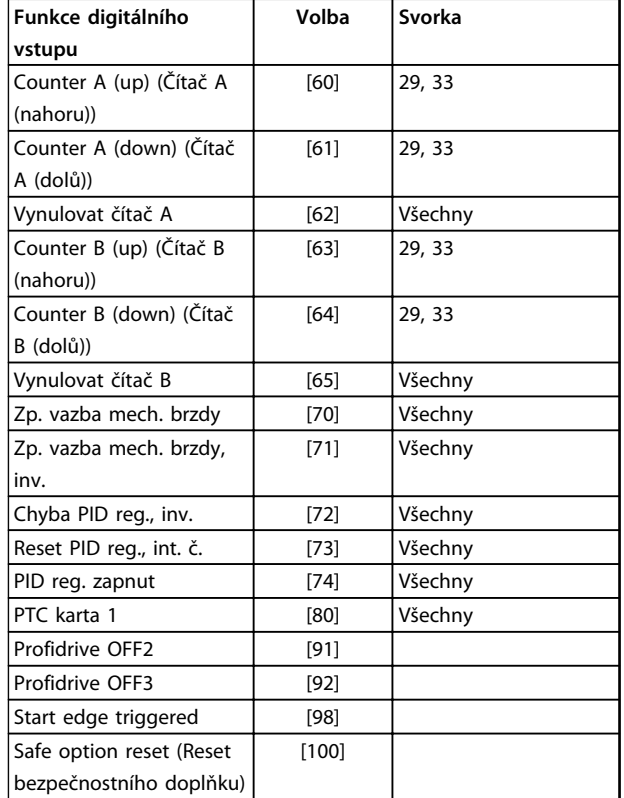

**Tabulka 6.5 Funkce digitálního vstupu**

Standardní svorky měniče FC 300 jsou 18, 19, 27, 29, 32 a 33. Svorky doplňku MCB 101 jsou X30/2, X30/3 a X30/4. Svorka 29 funguje jako výstup pouze u modelu FC 302.

Funkce vyhrazené pouze jednomu digitálnímu vstupu jsou uvedeny u příslušného parametru.

Všechny digitální vstupy lze naprogramovat na následující funkce:

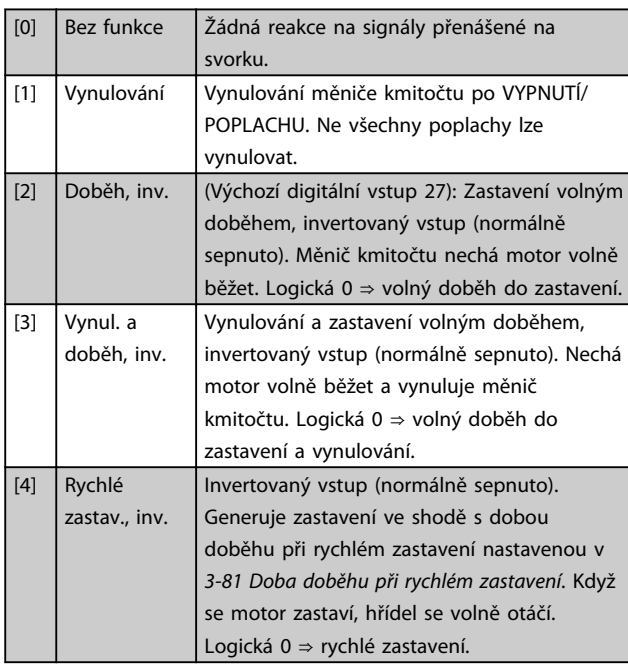

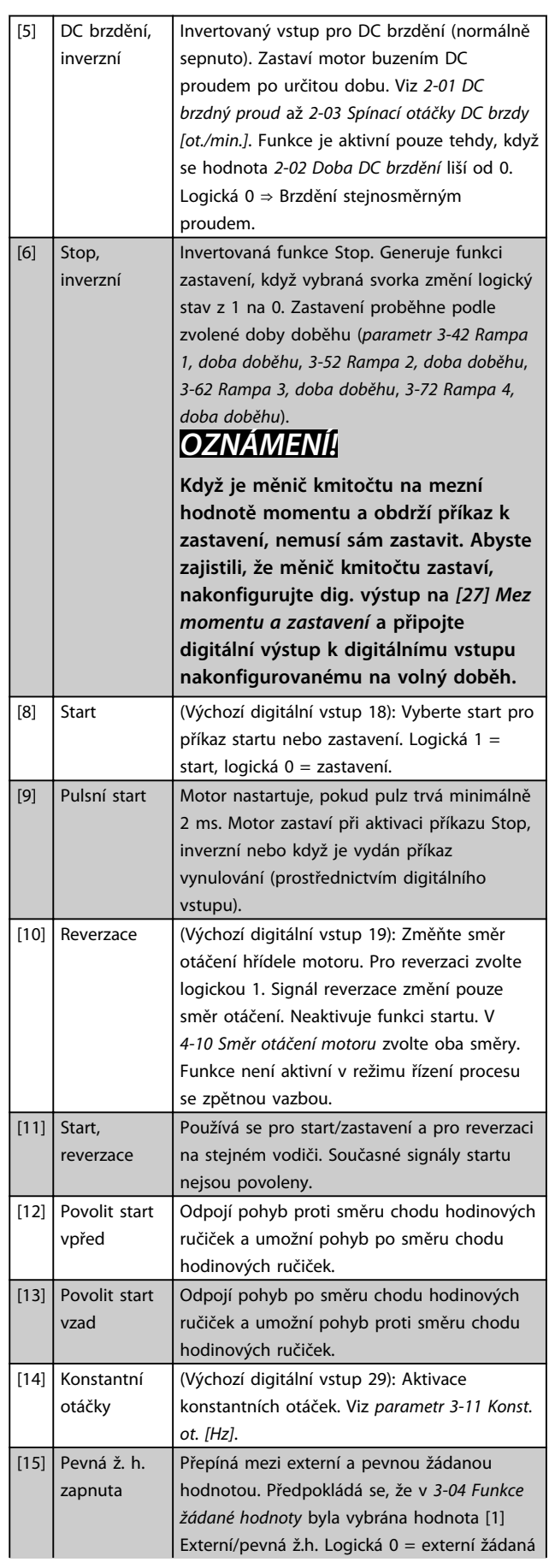

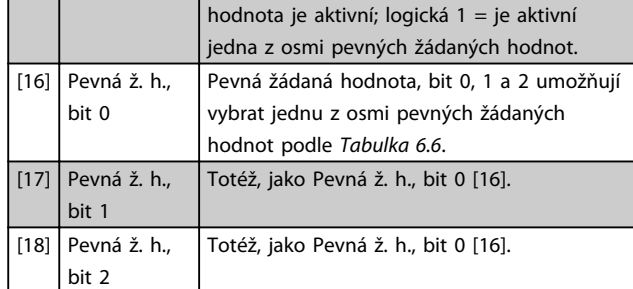

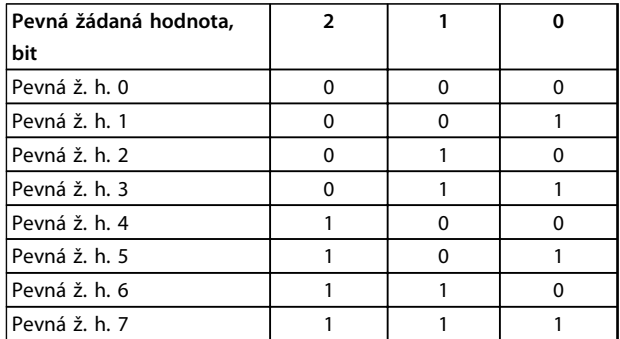

#### **Tabulka 6.6 Pevná ž. h. Bit**

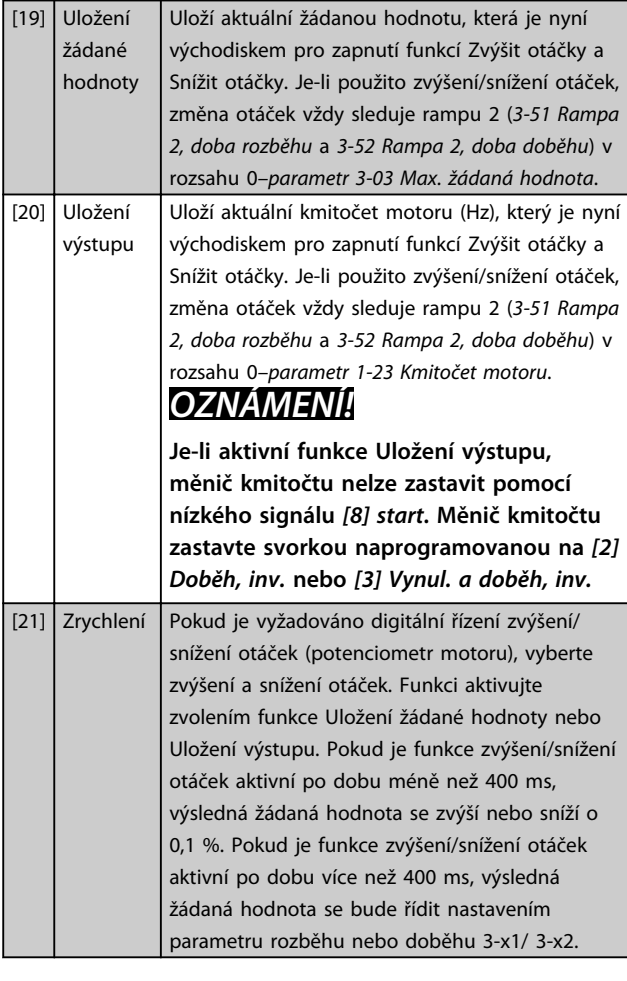

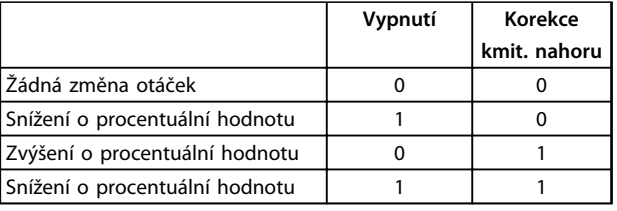

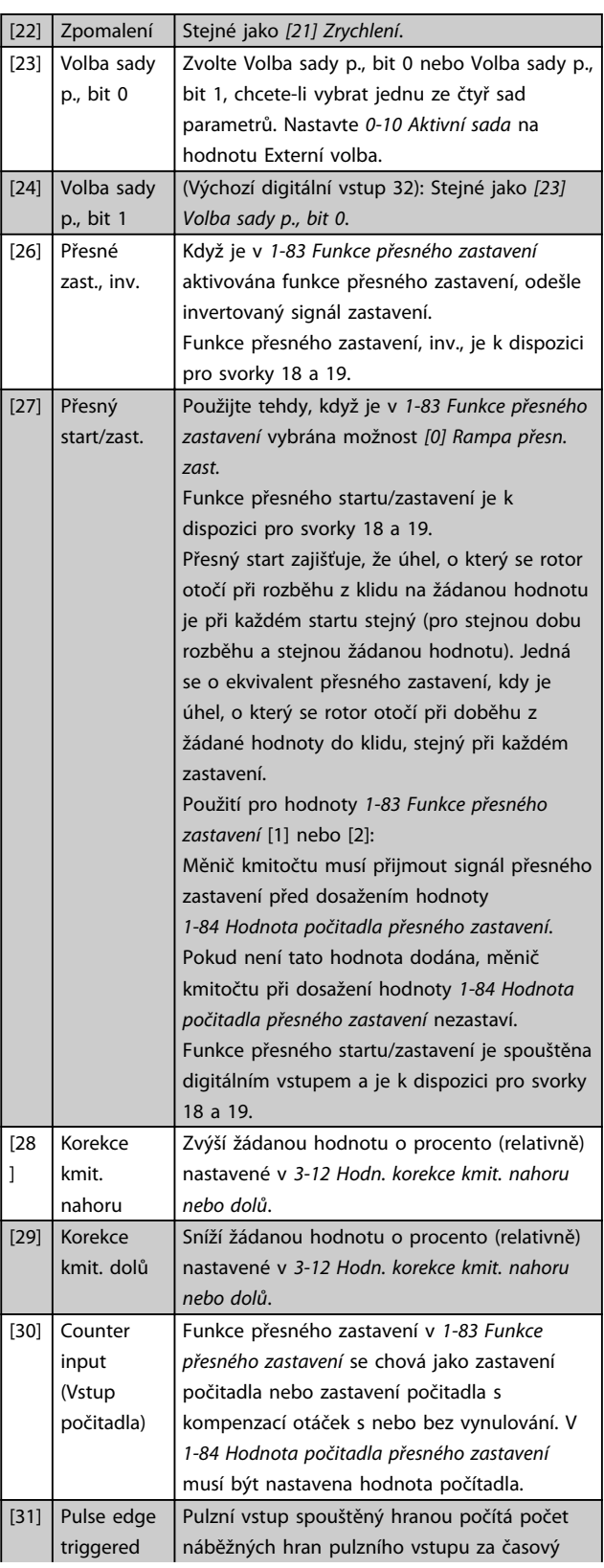

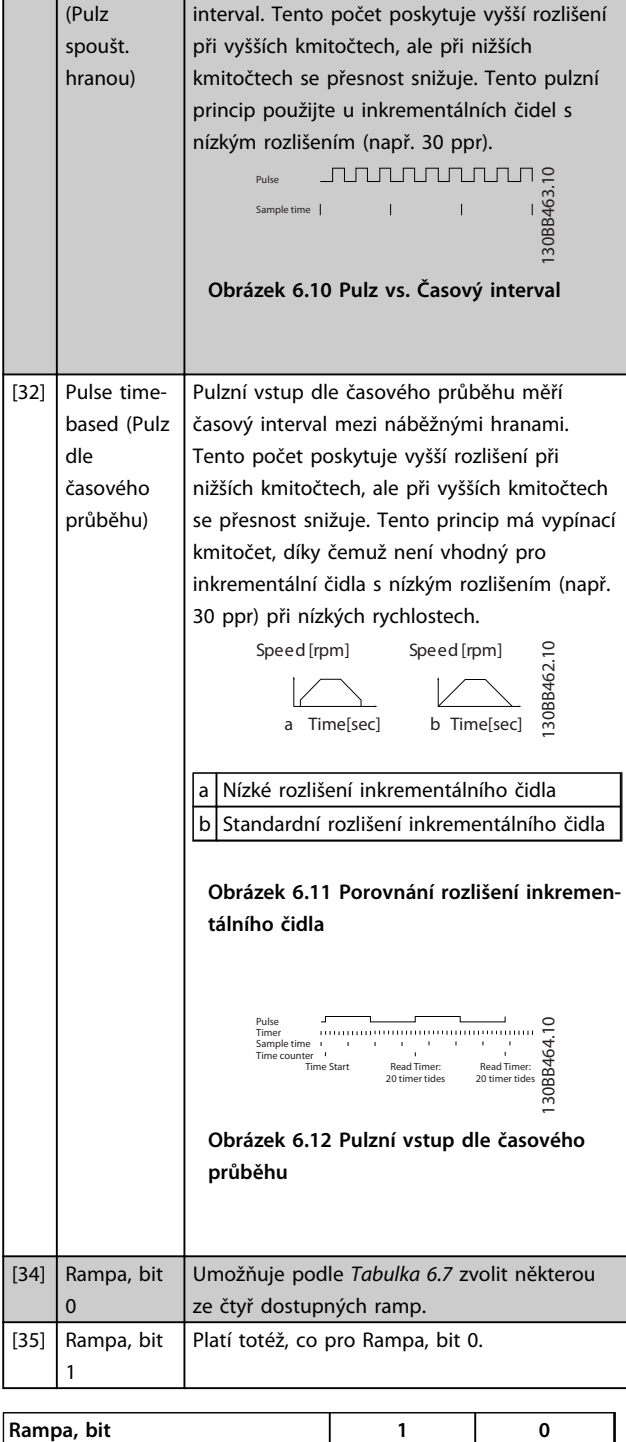

| Kampa, bit |  |
|------------|--|
| Rampa 1    |  |
| Rampa 2    |  |
| Rampa 3    |  |
| Rampa 4    |  |

**Tabulka 6.7**

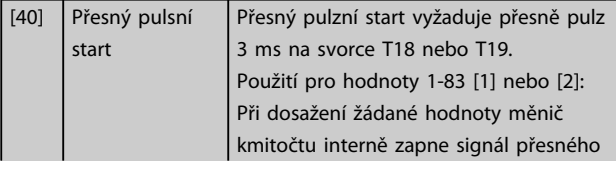

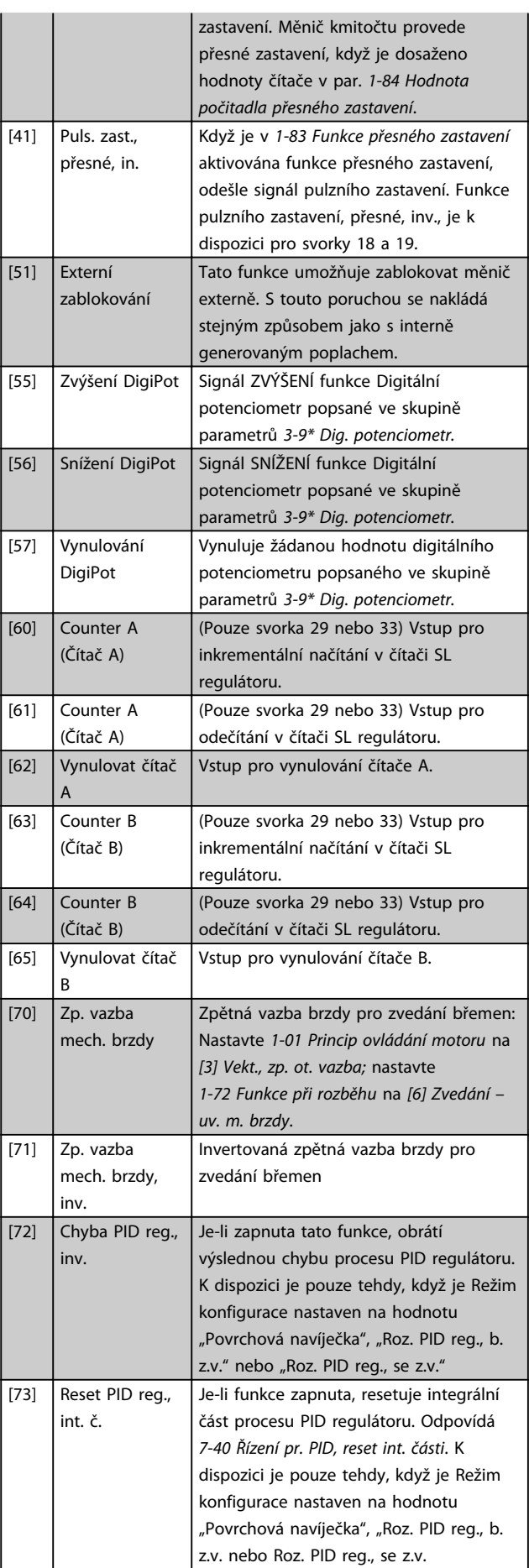

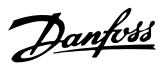

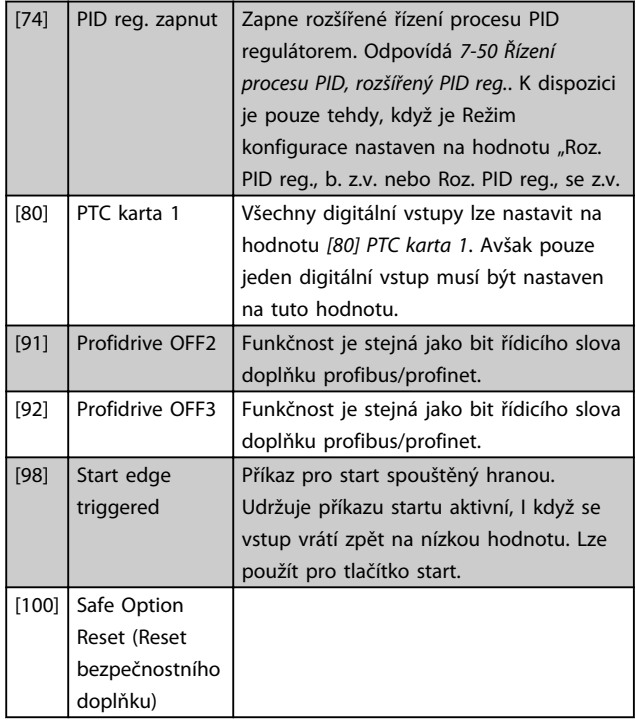

## 6.1.5 5–3\* Digitální výstupy

2 polovodičové digitální výstupy jsou společné pro svorky 27 a 29. Nastavte V/V funkci pro svorku 27 v par. 5-01 Svorka 27, Režim a V/V funkci pro svorku 29 v *parametr 5-02 Svorka 29, Režim*.

## *OZNÁMENÍ!*

**Tyto parametry nelze upravit během chodu motoru.**

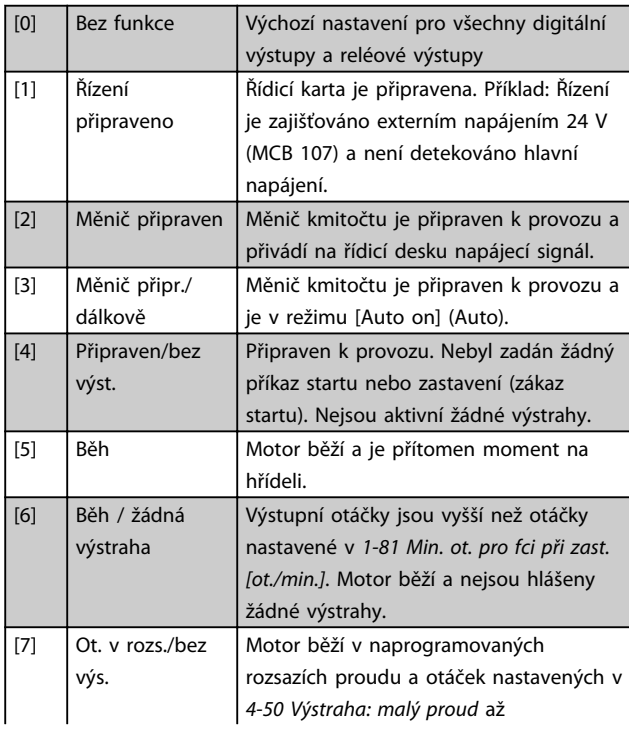

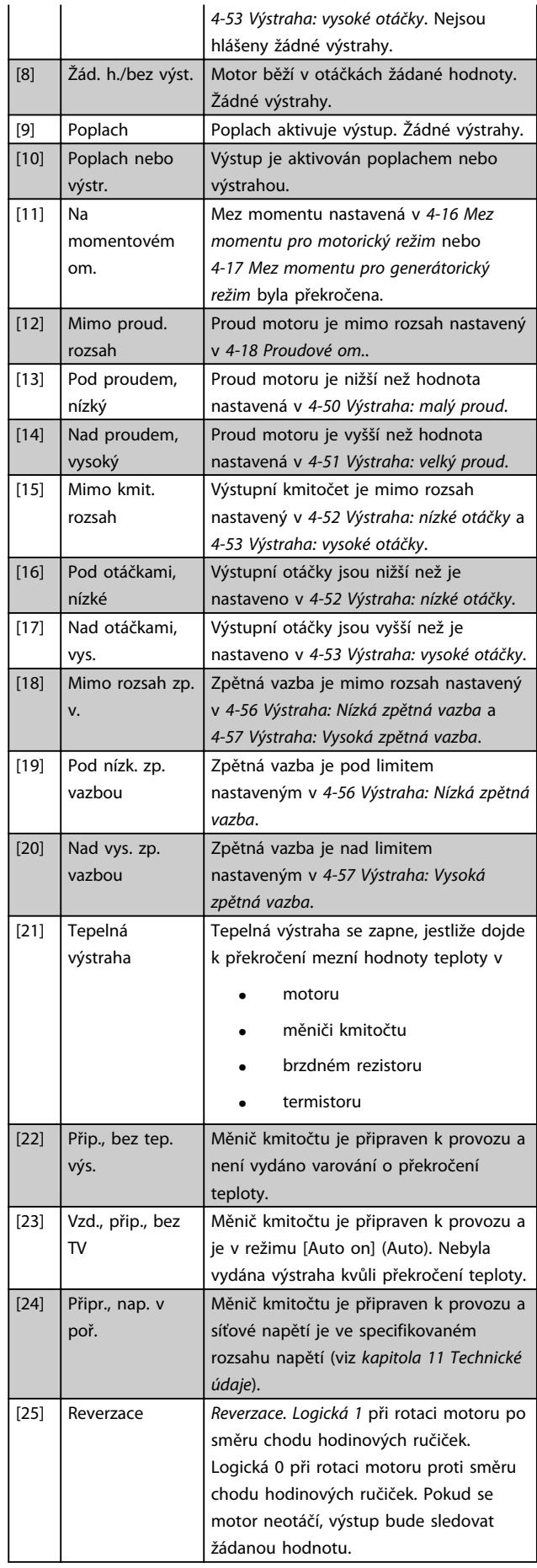

[26] Sběrnice v pořádku

**Programování Návod k používání**

Probíhá aktivní komunikace (bez časové prodlevy) prostřednictvím sériového

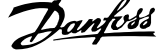

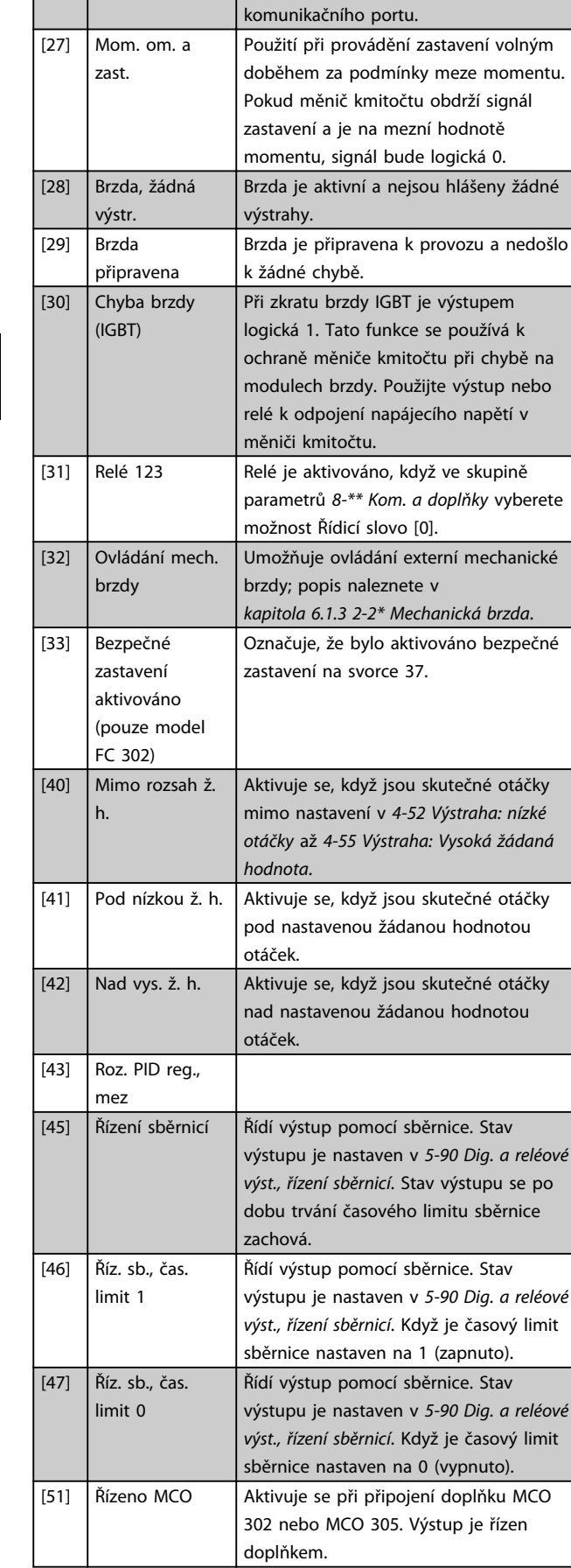

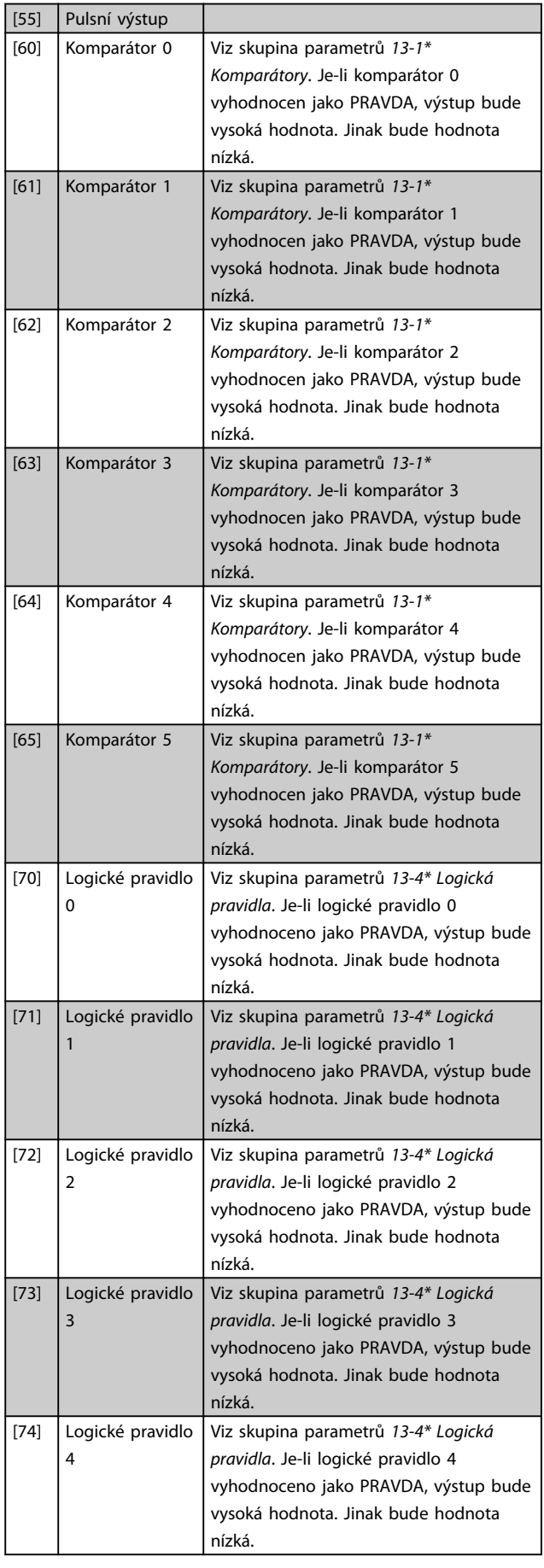

**6 6**

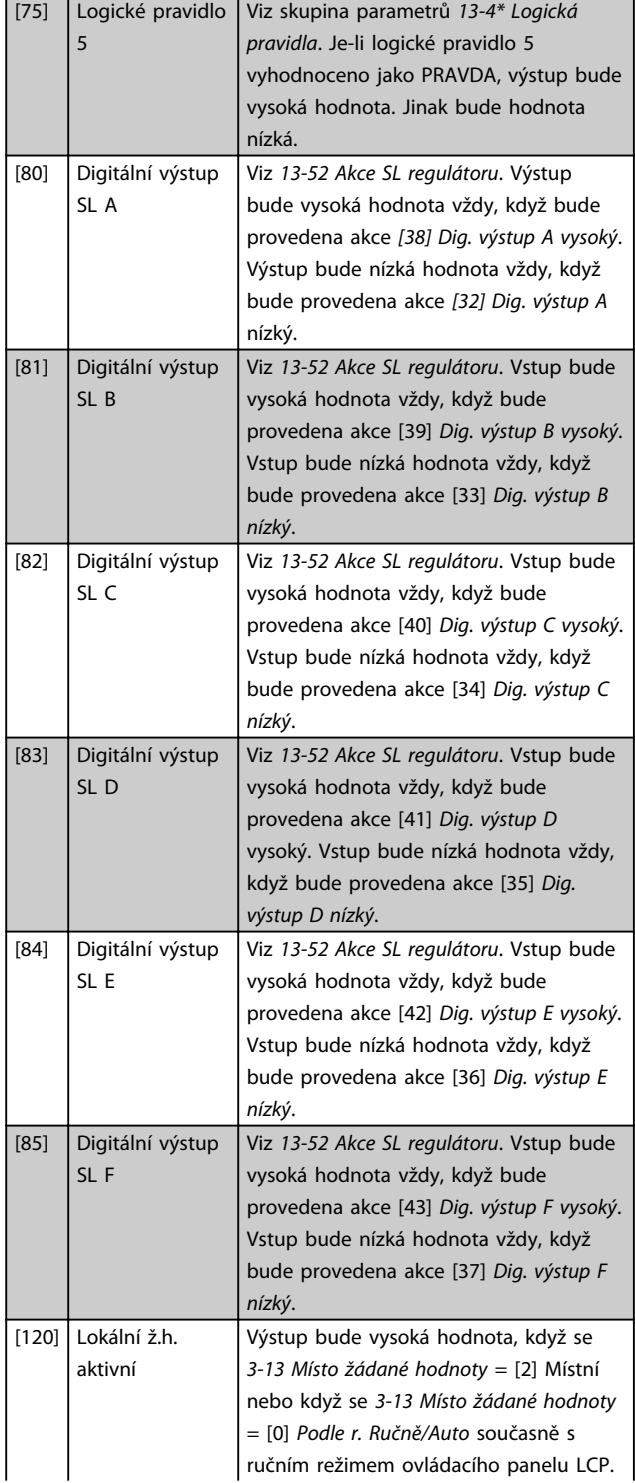

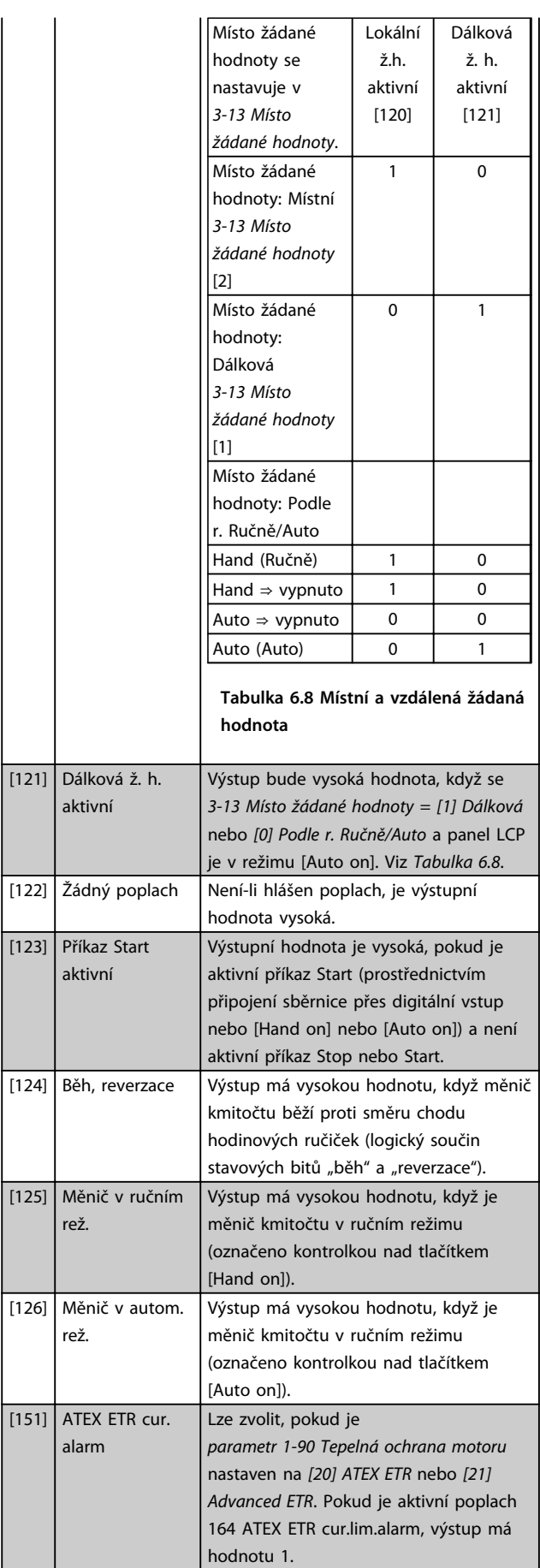

Danfoss

Danfoss

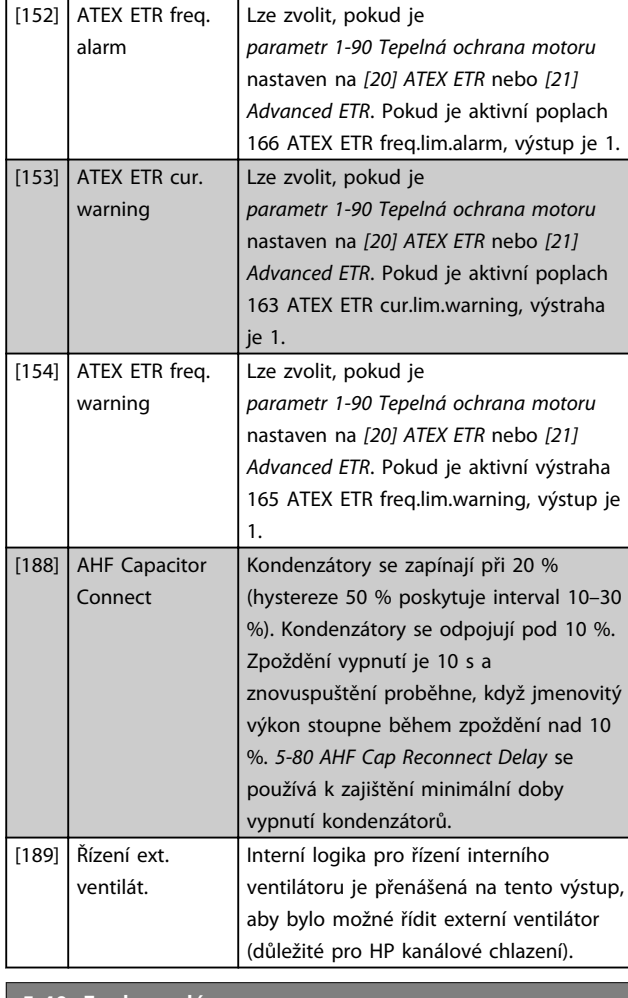

#### **5-40 Funkce relé**

Pole [9]

(Relé 1 [0], Relé 2 [1], Relé 3 [2] (MCB 113), Relé 4 [3] (MCB 113), Relé 5 [4] (MCB 113), Relé 6 [5] (MCB 113), Relé 7 [6] (MCB 105), Relé 8 [7] (MCB 105), Relé 9 [8] (MCB 105))

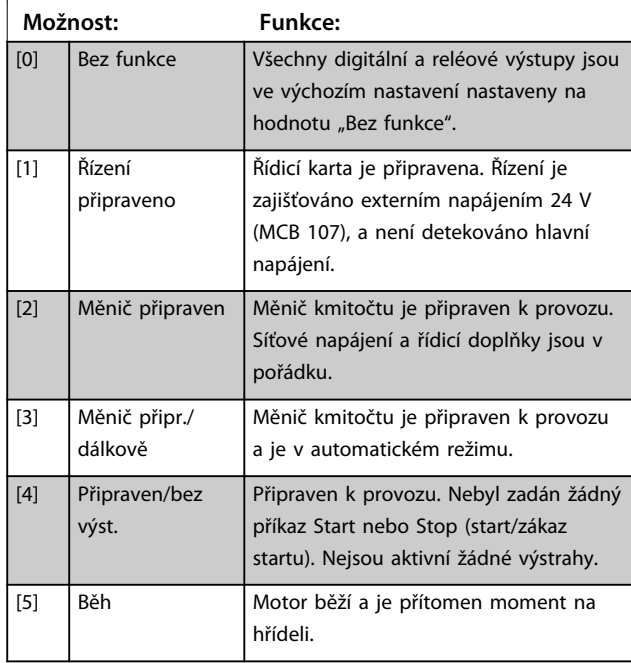

#### **5-40 Funkce relé**

#### Pole [9]

(Relé 1 [0], Relé 2 [1], Relé 3 [2] (MCB 113), Relé 4 [3] (MCB 113), Relé 5 [4] (MCB 113), Relé 6 [5] (MCB 113), Relé 7 [6] (MCB 105), Relé 8 [7] (MCB 105), Relé 9 [8] (MCB 105))

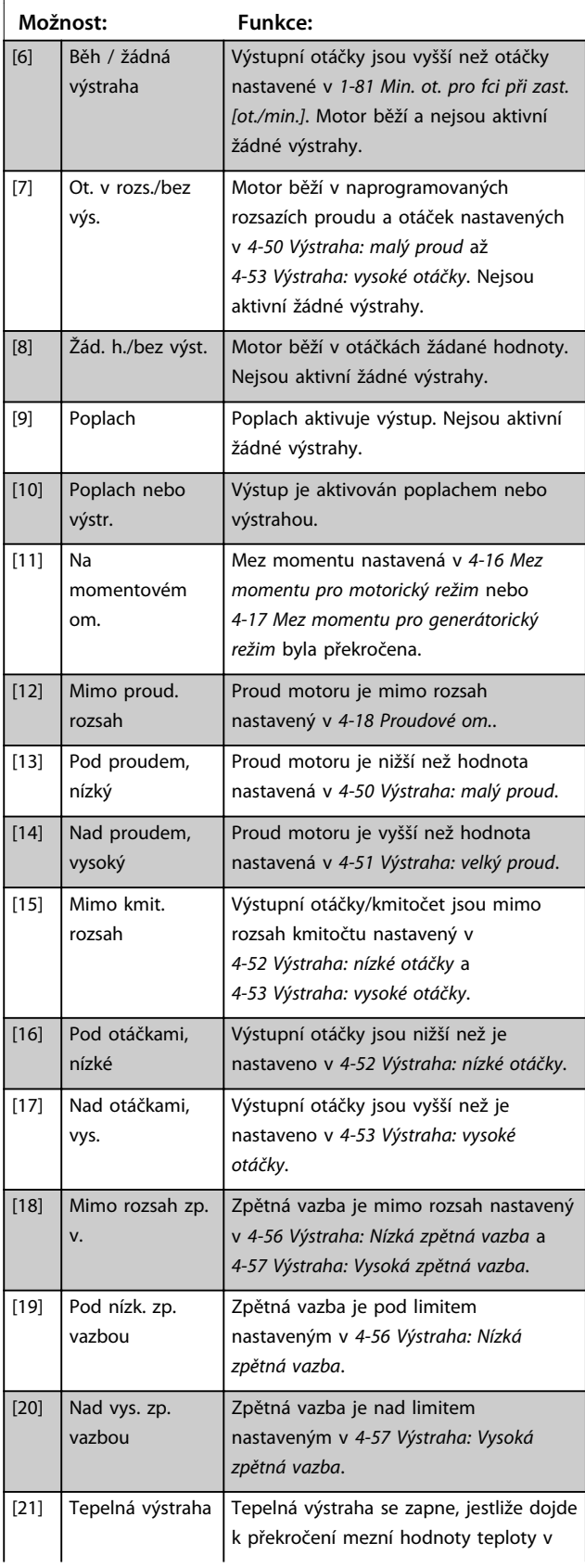
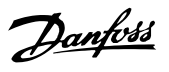

### **5-40 Funkce relé**

Pole [9]

(Relé 1 [0], Relé 2 [1], Relé 3 [2] (MCB 113), Relé 4 [3] (MCB 113), Relé 5 [4] (MCB 113), Relé 6 [5] (MCB 113), Relé 7 [6] (MCB 105), Relé 8 [7] (MCB 105), Relé 9 [8] (MCB 105))

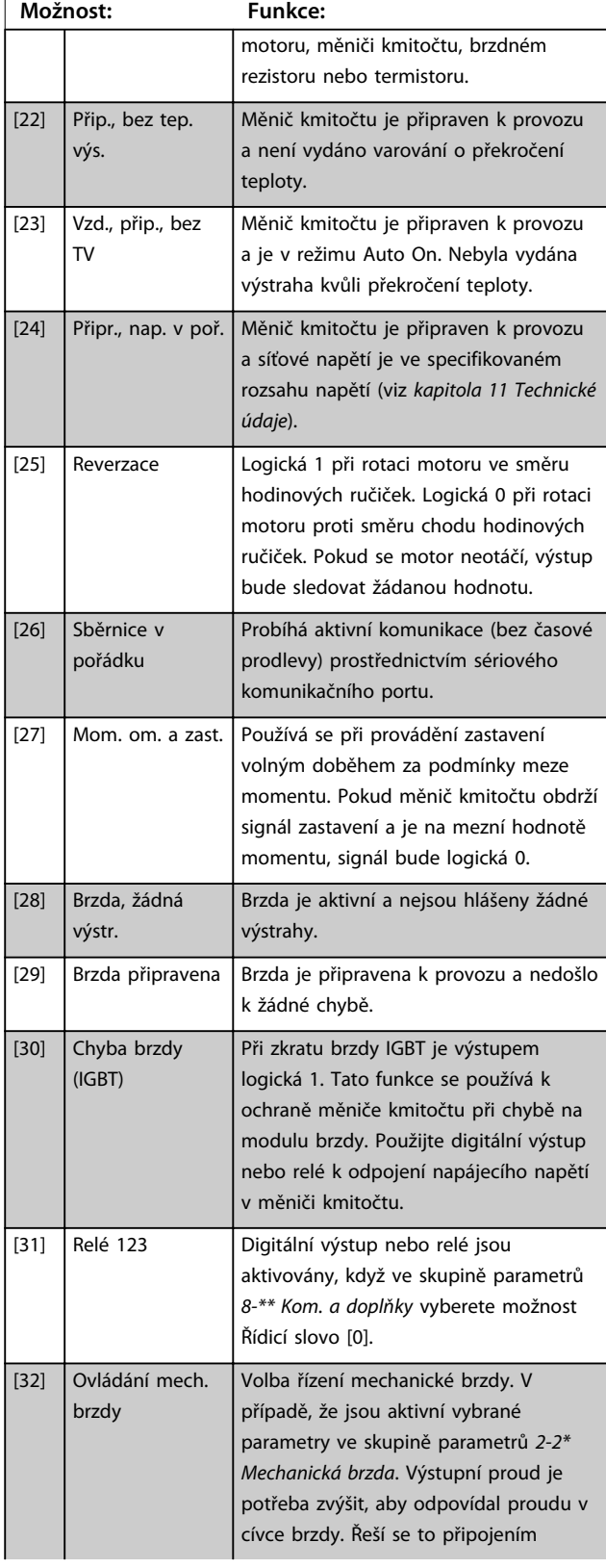

### **5-40 Funkce relé**

#### Pole [9]

(Relé 1 [0], Relé 2 [1], Relé 3 [2] (MCB 113), Relé 4 [3] (MCB 113), Relé 5 [4] (MCB 113), Relé 6 [5] (MCB 113), Relé 7 [6] (MCB 105), Relé 8 [7] (MCB 105), Relé 9 [8] (MCB 105))

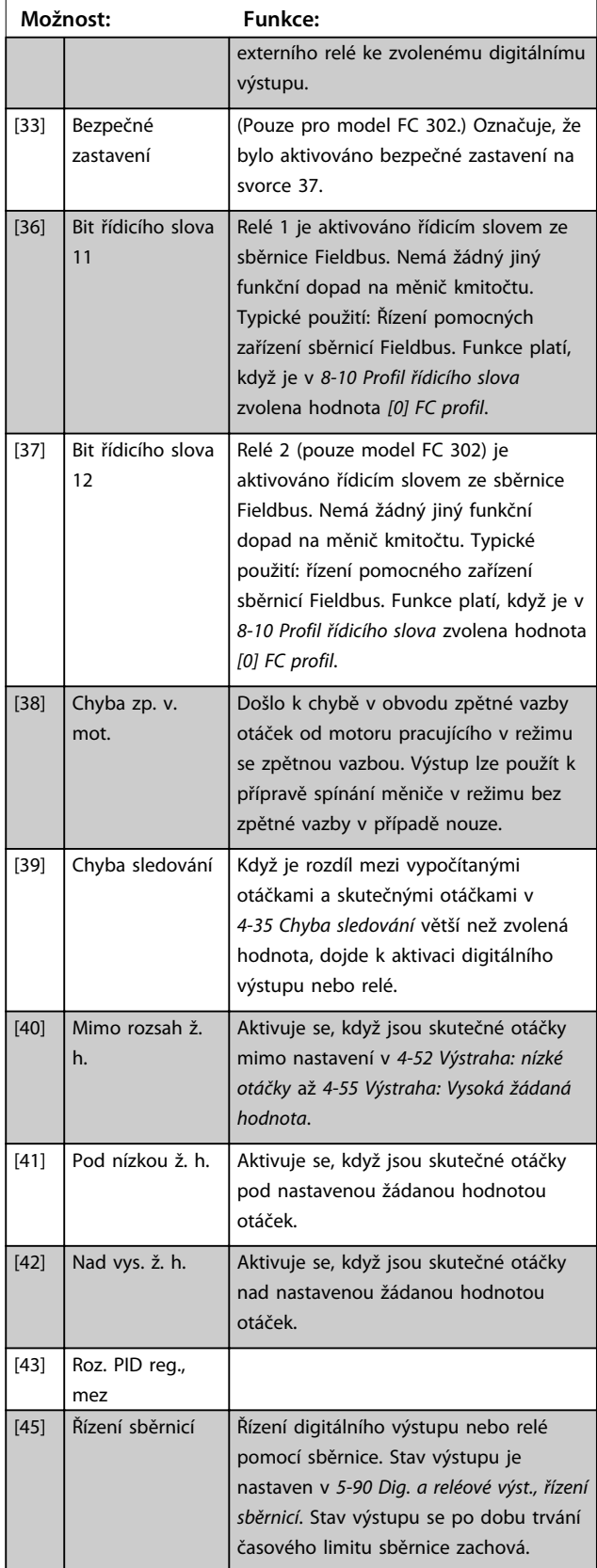

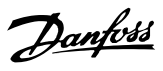

### **5-40 Funkce relé**

Pole [9] (Relé 1 [0], Relé 2 [1], Relé 3 [2] (MCB 113), Relé 4 [3] (MCB 113), Relé 5 [4] (MCB 113), Relé 6 [5] (MCB 113), Relé 7 [6] (MCB 105), Relé 8 [7] (MCB 105), Relé 9 [8] (MCB 105))

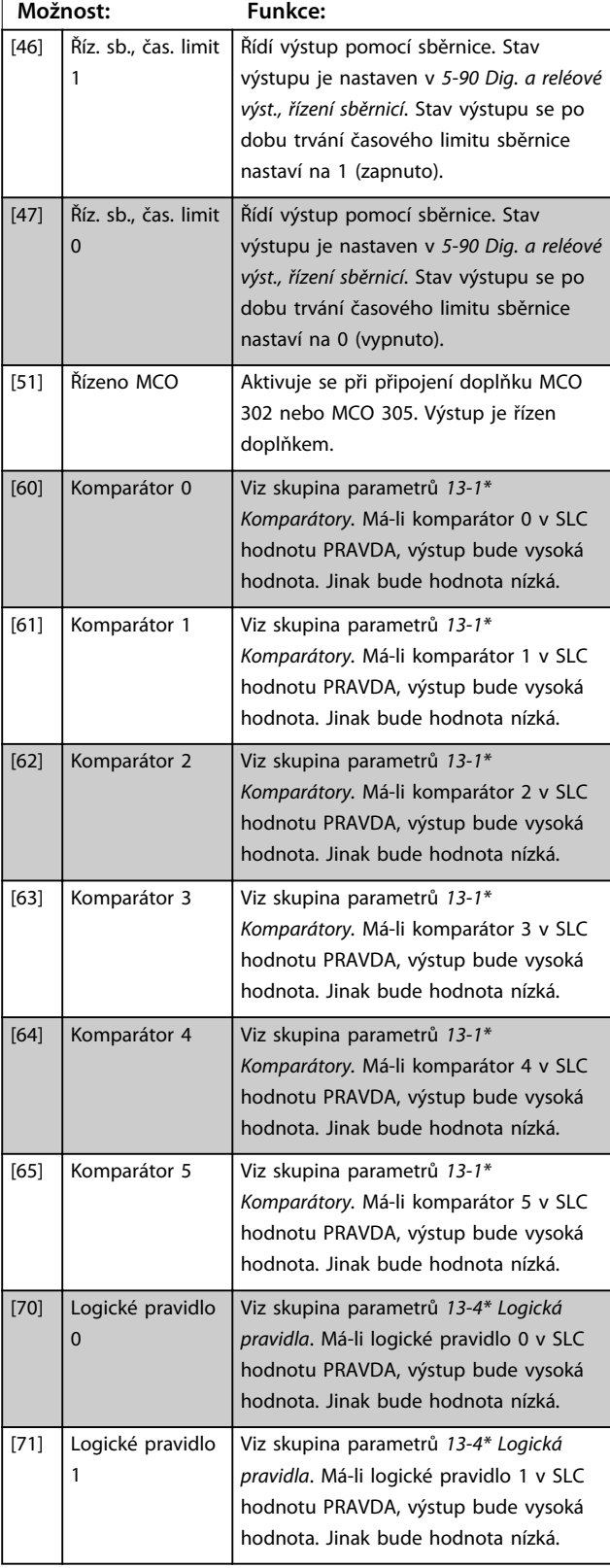

### **5-40 Funkce relé**

#### Pole [9]

(Relé 1 [0], Relé 2 [1], Relé 3 [2] (MCB 113), Relé 4 [3] (MCB 113), Relé 5 [4] (MCB 113), Relé 6 [5] (MCB 113), Relé 7 [6] (MCB 105), Relé 8 [7] (MCB 105), Relé 9 [8] (MCB 105))

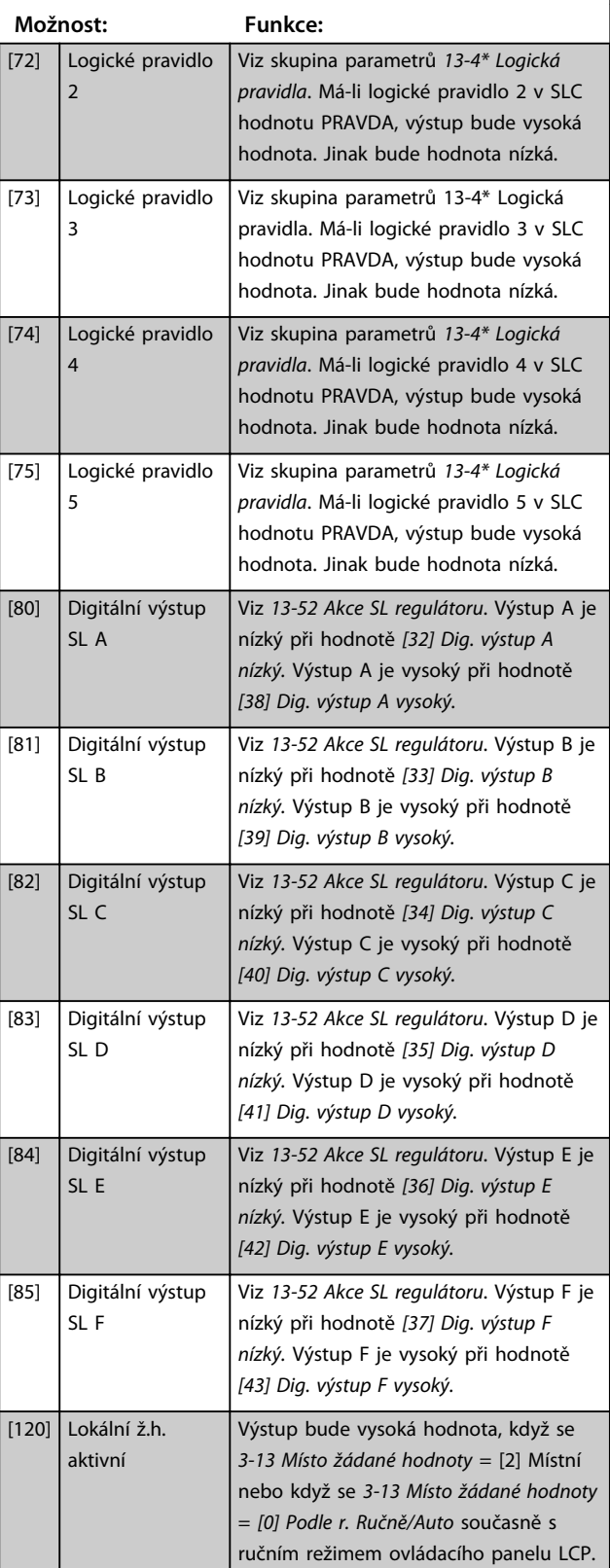

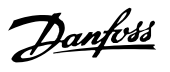

### **5-40 Funkce relé**

#### Pole [9]

(Relé 1 [0], Relé 2 [1], Relé 3 [2] (MCB 113), Relé 4 [3] (MCB 113), Relé 5 [4] (MCB 113), Relé 6 [5] (MCB 113), Relé 7 [6] (MCB 105), Relé 8 [7] (MCB 105), Relé 9 [8] (MCB 105))

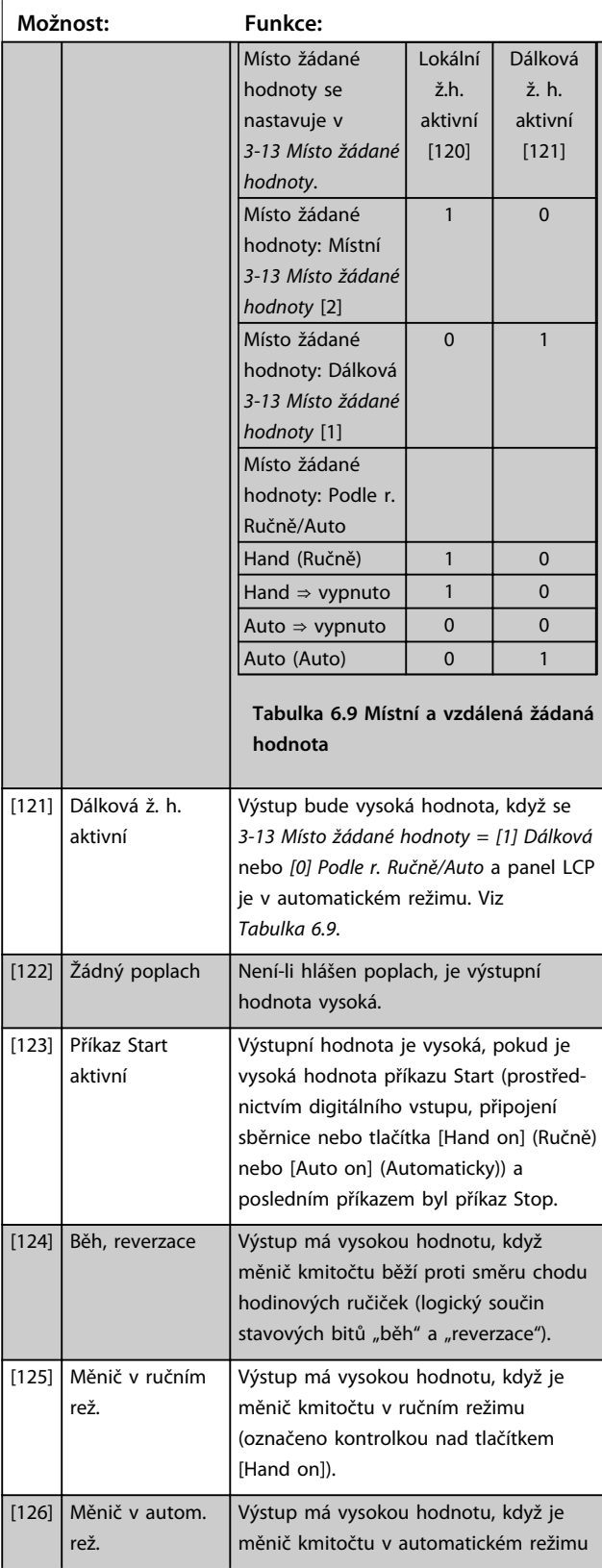

### **5-40 Funkce relé**

#### Pole [9]

(Relé 1 [0], Relé 2 [1], Relé 3 [2] (MCB 113), Relé 4 [3] (MCB 113), Relé 5 [4] (MCB 113), Relé 6 [5] (MCB 113), Relé 7 [6] (MCB 105), Relé 8 [7] (MCB 105), Relé 9 [8] (MCB 105))

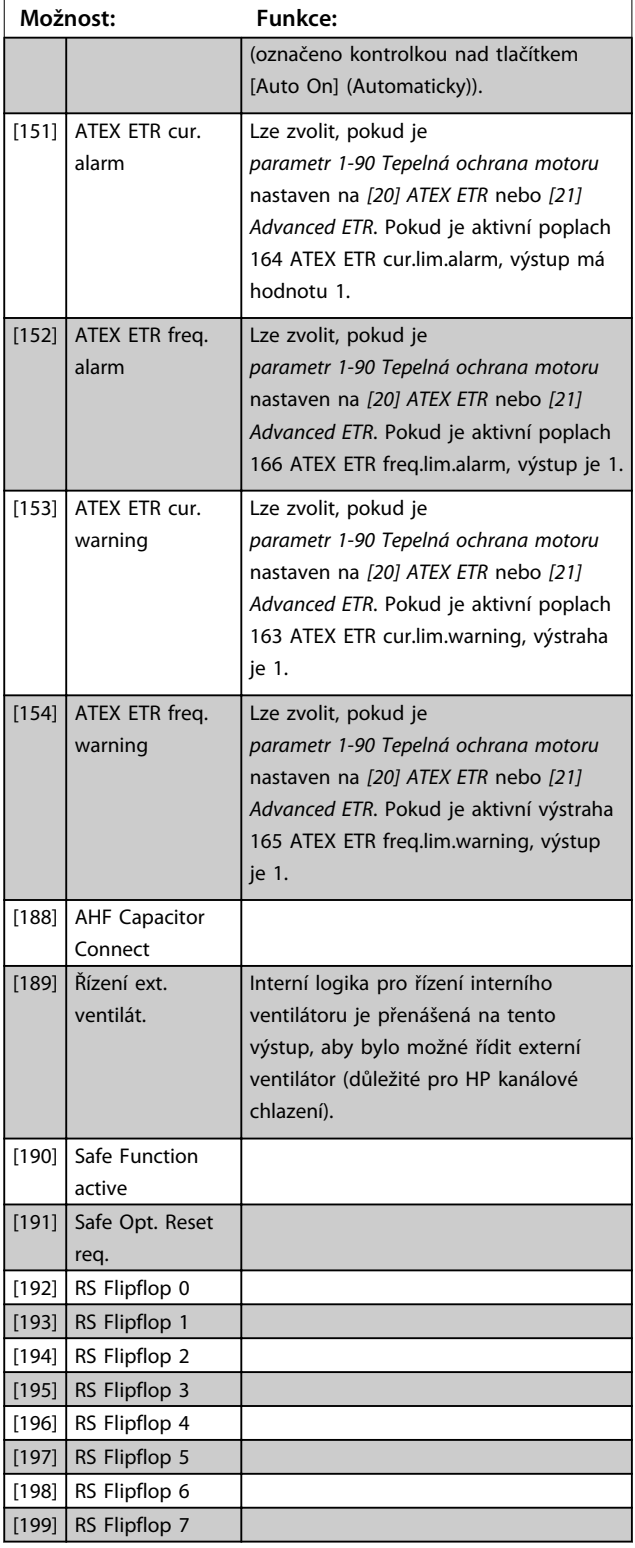

## *OZNÁMENÍ!*

**Nastavte přepínače S201 (A53) a S202 (A54) dle specifikace v této části při provádění testu řídicí karty v**  *parametr 14-22 Provozní režim***. Jinak skončí test neúspěšně.**

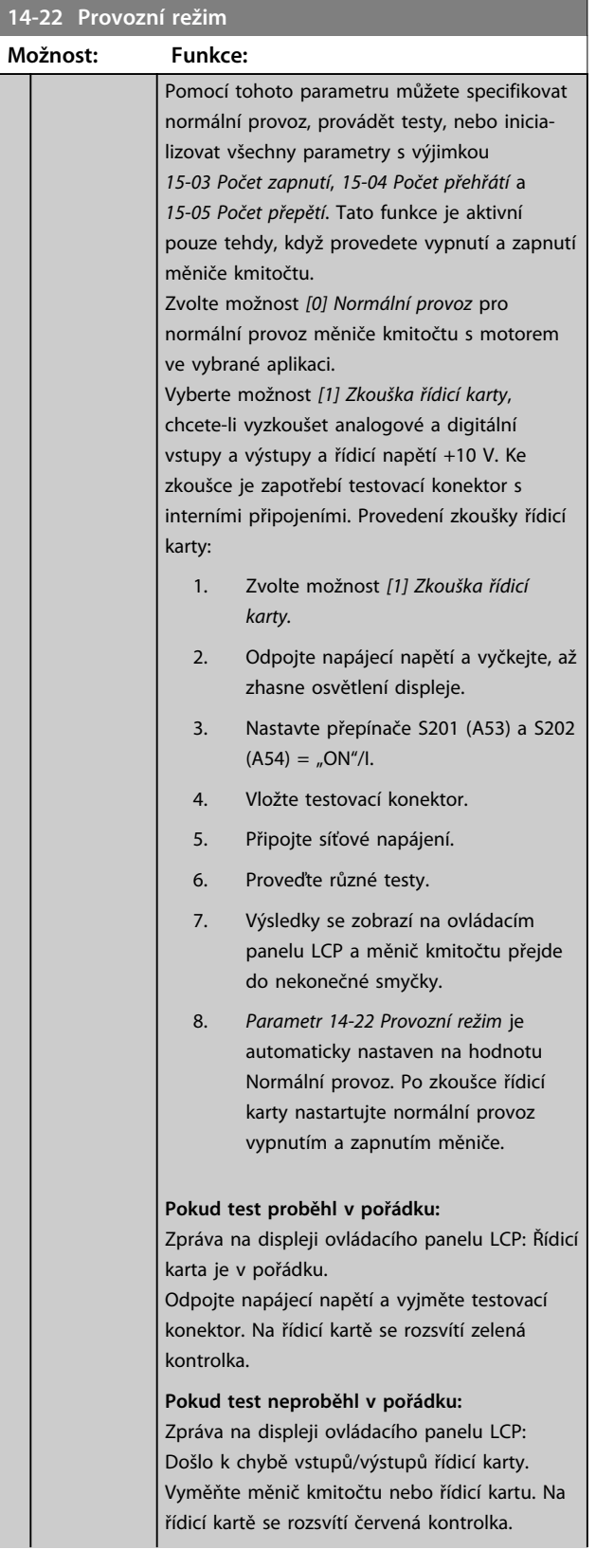

### **14-22 Provozní režim**

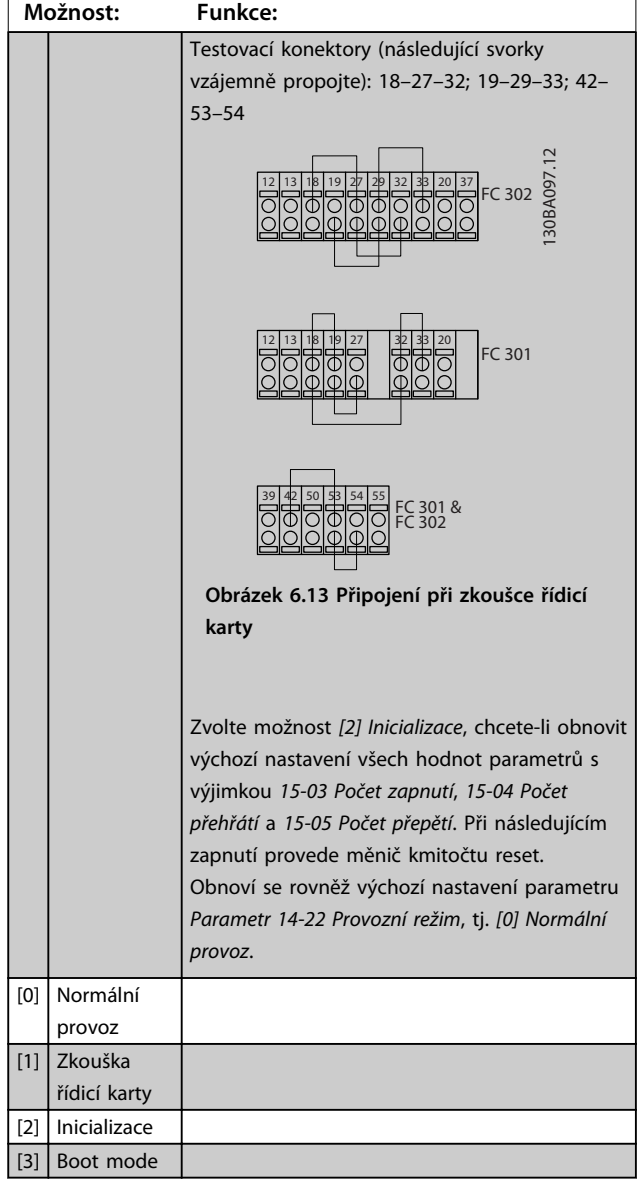

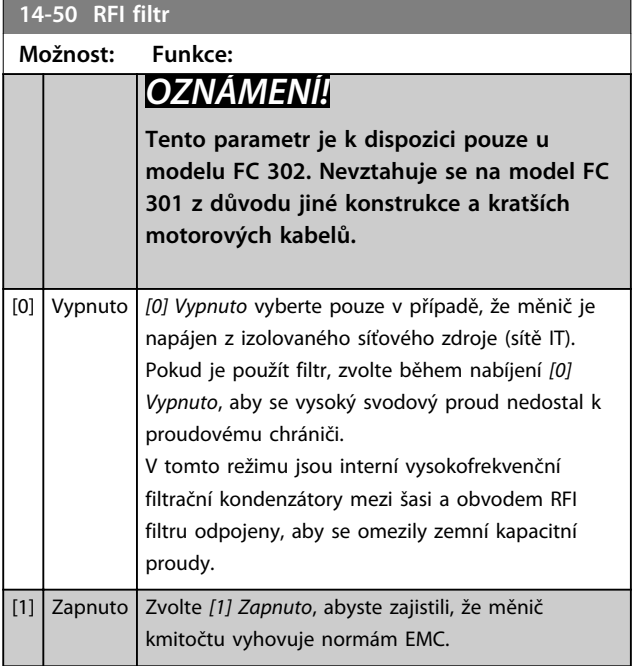

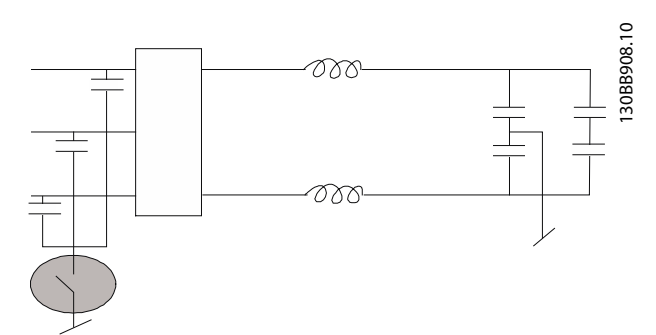

**Obrázek 6.14 Schéma RFI filtru**

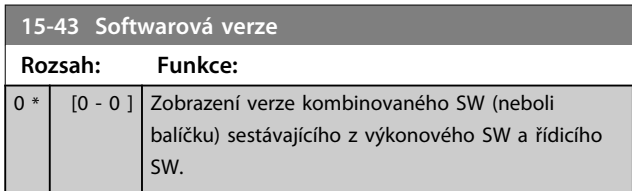

Danfoss

### 6.2 Programování aktivního filtru

Tovární nastavení pro filtr v jednotce Low Harmonic Drive jsou vybrána tak, aby bylo dosaženo optimálního provozu s minimem dalšího programování. Všechny hodnoty CT a také úrovně kmitočtu a napětí a další hodnoty přímo spojené s konfigurací měniče kmitočtu jsou přednastavené.

Neměňte žádné další parametry ovlivňující funkci filtru. Nicméně údaje na displeji a informace ve stavových řádcích ovládacího panelu LCP lze upravit.

K nastavení filtru je zapotřebí provést 2 kroky:

- 1. Změnit jmenovité napětí v *300-10 Jmenovité napětí aktivního filtru*.
- 2. Ujistit se, že filtr pracuje v automatickém režimu (stiskněte tlačítko [Auto On] (Automaticky)).

#### **Přehled skupin parametrů pro filtr**

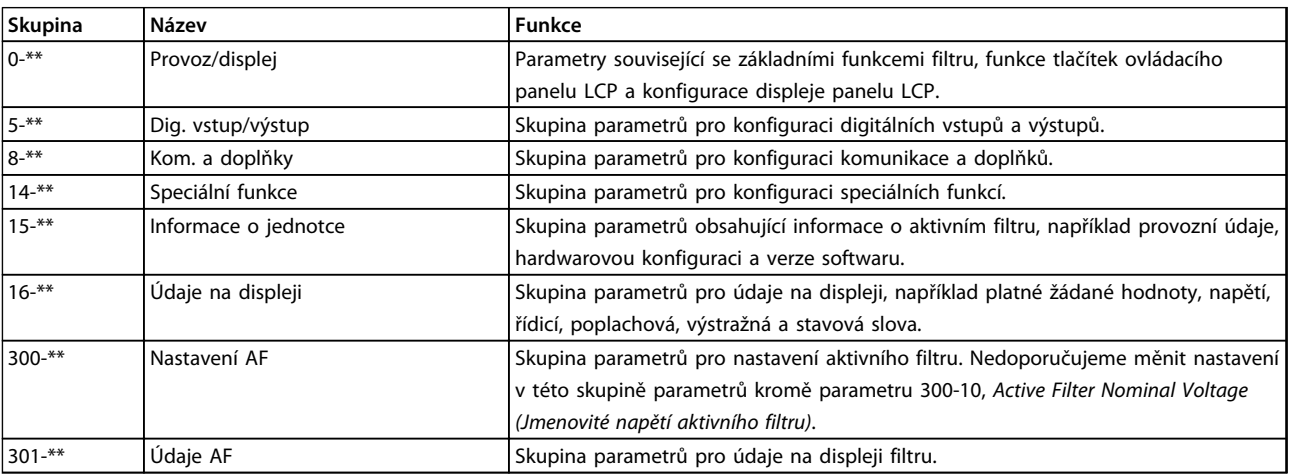

#### **Tabulka 6.10 Skupiny parametrů**

Seznamy všech parametrů dostupných prostřednictvím ovládacího panelu LCP filtru najdete v části *Možnosti parametrů – Filtr.* Podrobnější popis parametrů aktivního filtru naleznete v *[kapitola 6.4 Seznamy parametrů – aktivní filtr](#page-107-0)*.

### 6.2.1 Použití jednotky Low Harmonic Drive v režimu NPN

Výchozí nastavení *parametr 5-00 Režim digitálních V/V* je režim PNP. Pokud je požadován režim NPN, je zapotřebí změnit zapojení ve filtru jednotky Low Harmonic Drive. Před změnou nastavení *parametr 5-00 Režim digitálních V/V* na režim NPN je potřeba zapojit vodič připojený ke 24 V (řídicí svorka 12 nebo 13) do svorky 20 (uzemnění).

#### 6.3 Seznamy parametrů – měnič kmitočtu

#### **Změny za provozu**

Hodnota "True" (Ano) znamená, že parametr lze měnit, když je měnič kmitočtu v činnosti a "False" (Ne) znamená, že před provedením změny je nutno měnič kmitočtu zastavit.

#### **4-Set-up (4 sady parametrů)**

"All set-up" ("Různé hodnoty"): Parametry lze jednotlivě nastavit v každém ze čtyř nastavení, takže každý parametr může mít čtyři různé hodnoty.

"1 set-up" ("1 hodnota"): Hodnota bude stejná ve všech nastaveních.

Toto číslo odkazuje na faktor konverze, který se použije při zápisu nebo čtení do nebo z měniče kmitočtu.

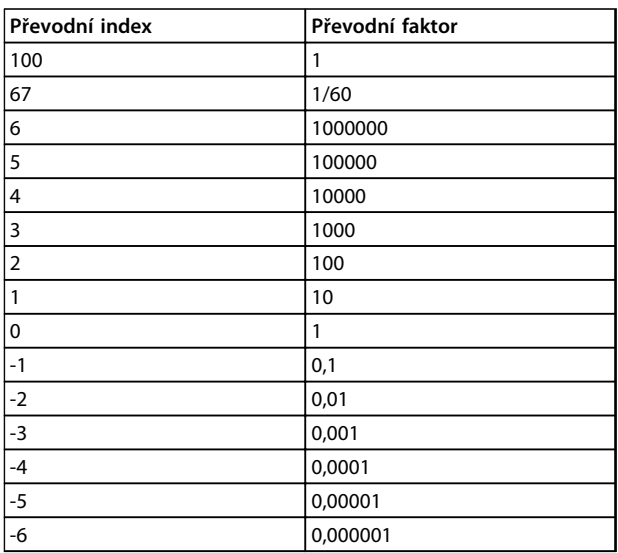

#### **Tabulka 6.11 Převodní index**

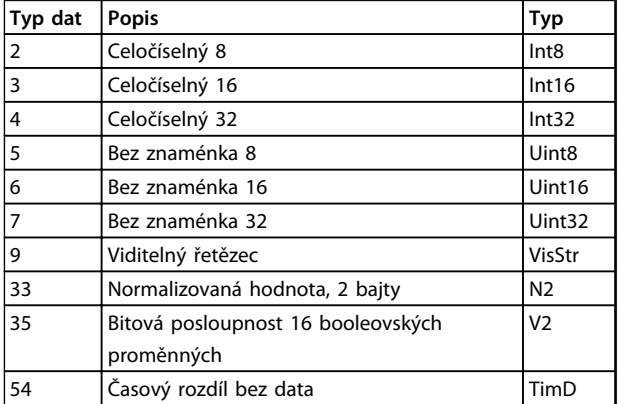

**Tabulka 6.12 Typy dat**

Další informace o datových typech 33, 35 a 54 naleznete v *Příručce projektanta* k měniči kmitočtu.

### 6.3.1 Výběr parametrů

Parametry pro měnič kmitočtu jsou seskupeny do různých skupin kvůli snadném výběru správných parametrů pro optimální provoz měniče kmitočtu.

0-\*\* Provoz/displej – parametry pro základní nastavení měniče kmitočtu

1-\*\* Zátěž/motor – veškeré parametry týkající se zátěže a motoru

2-\*\* Brzdy

3-\*\* Žád. hodn./Rampy – parametry týkající se žádaných hodnot a ramp včetně funkce DigiPot

4-\*\* Omezení/Výstrahy – nastavení parametrů omezení a výstrah

5-\*\* Dig. vstup/výstup, včetně reléového ovládání

6-\*\* Anal. vstup/výstup

7-\*\* Regulátory – nastavení parametrů pro regulátory otáček a procesů

8-\*\* Kom. a doplňky – parametry pro komunikaci a doplňky, nastavení parametrů portů RS485 a USB měniče kmitočtu.

- 9-\*\* Parametry Profibus
- 10-\*\* Parametry DeviceNet a CAN Fieldbus
- 12-\*\* Parametry sítě Ethernet
- 13-\*\* Parametry inteligentního regulátoru provozu
- 14-\*\* Parametry speciálních funkcí
- 15-\*\* Informace o měniči
- 16-\*\* Parametry údajů na displeji
- 17-\*\* Parametry inkrementálního čidla
- 18-\*\* Údaje na displeji 2
- 30-\*\* Speciální vlastnosti
- 32-\*\* MCO 305 zákl. nast.
- 33-\*\* MCO 305 rozš. nast.
- 34-\*\* MCO parametry údajů na displeji
- 35-\*\* Čidlový vstup

# 6.3.2 0-\*\* Provoz/Displej

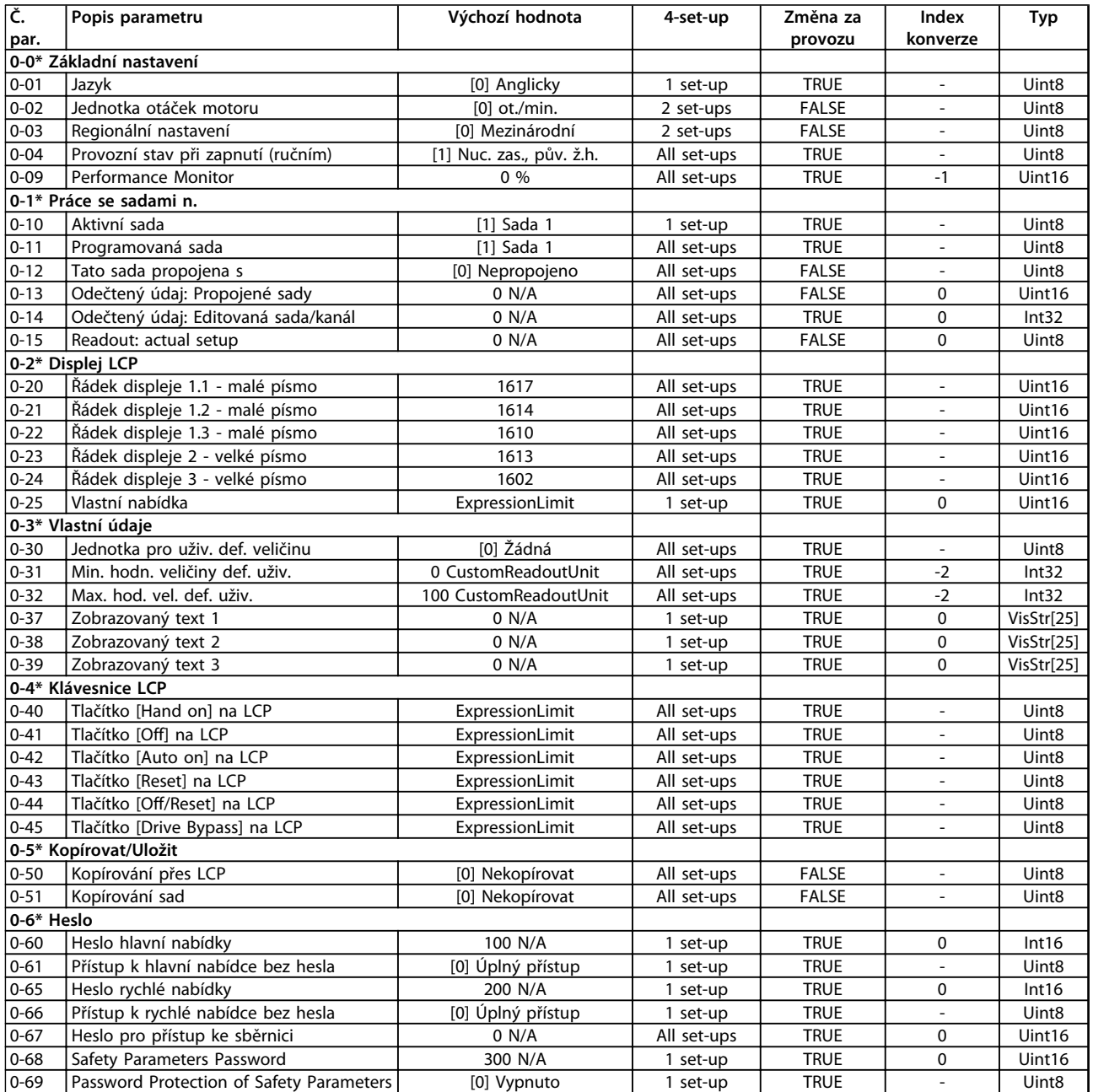

### 6.3.3 1-\*\* Zátěž/motor

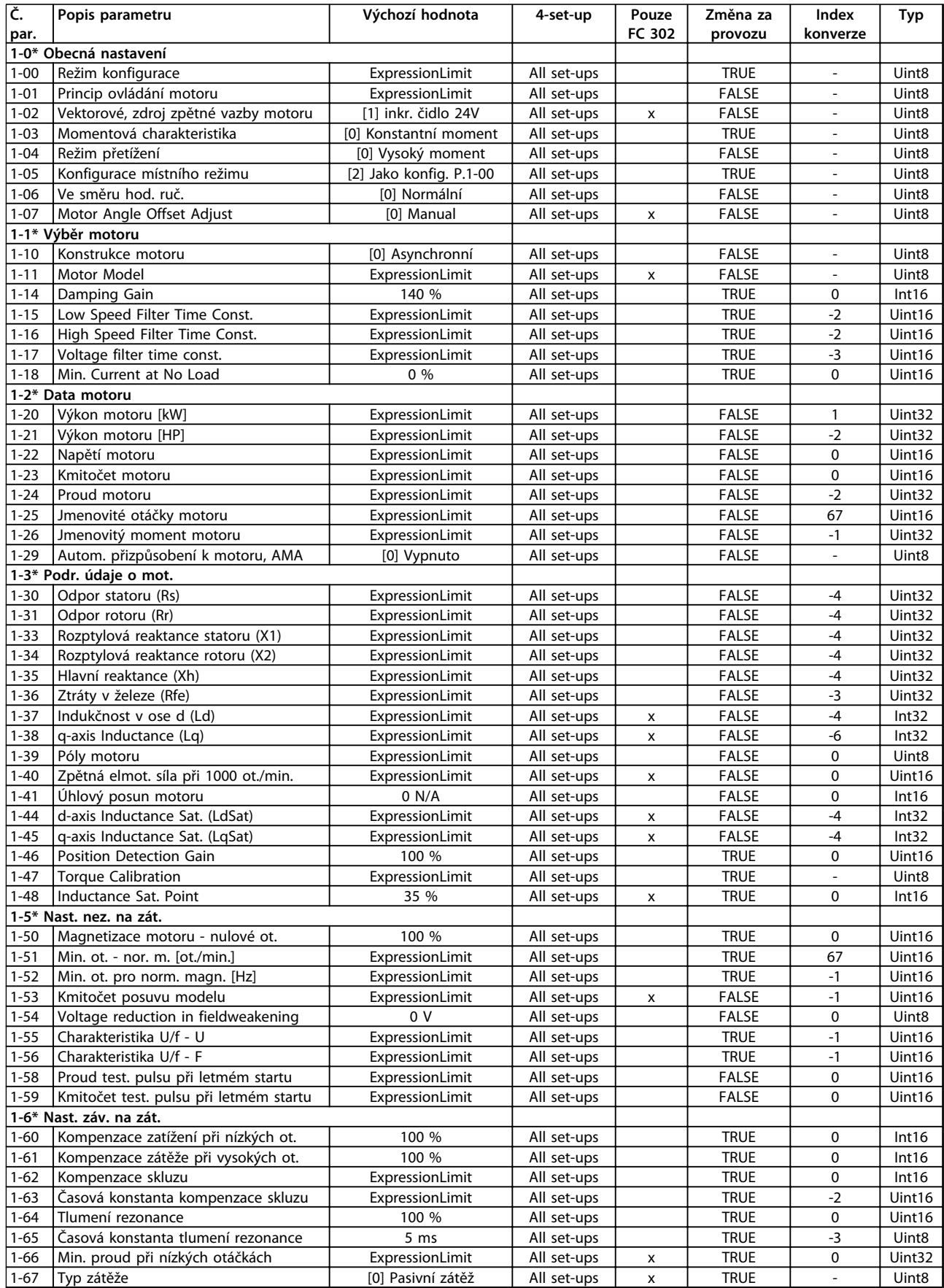

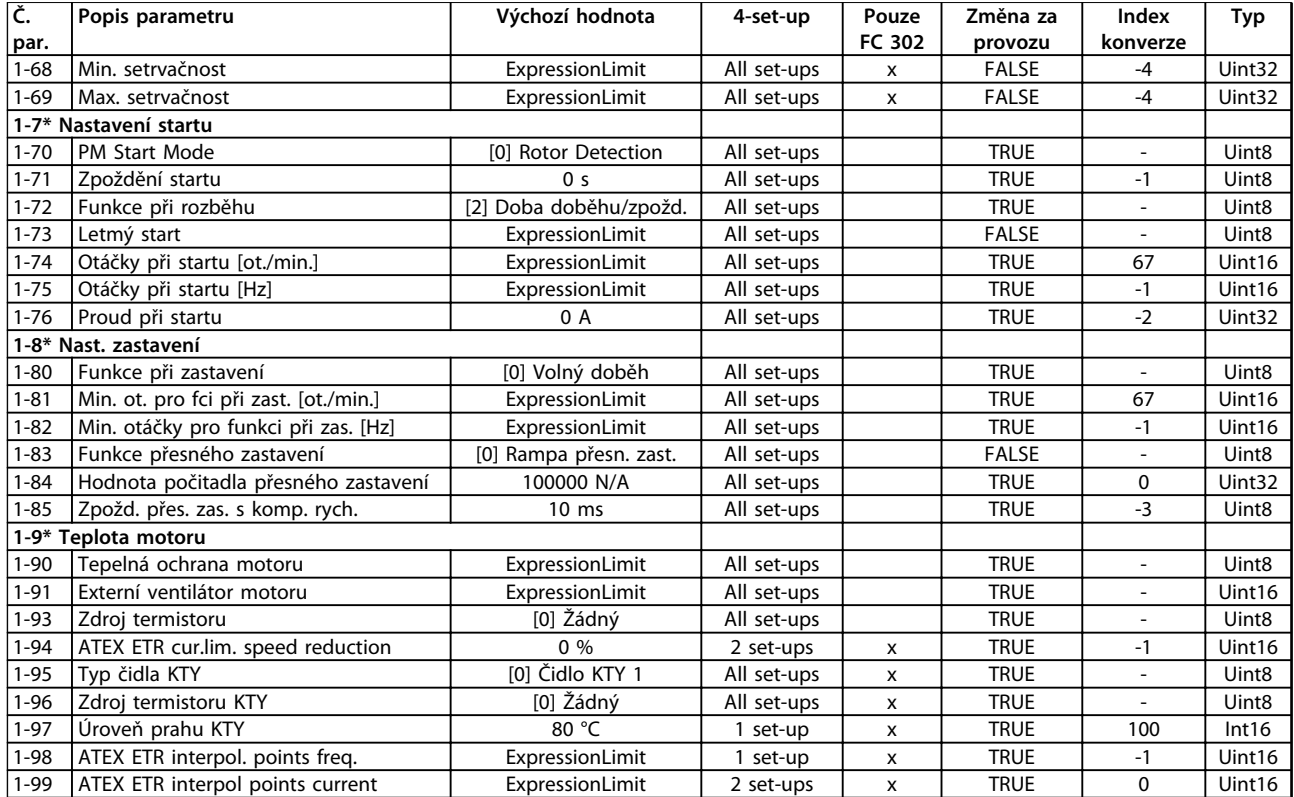

# 6.3.4 2-\*\* Brzdy

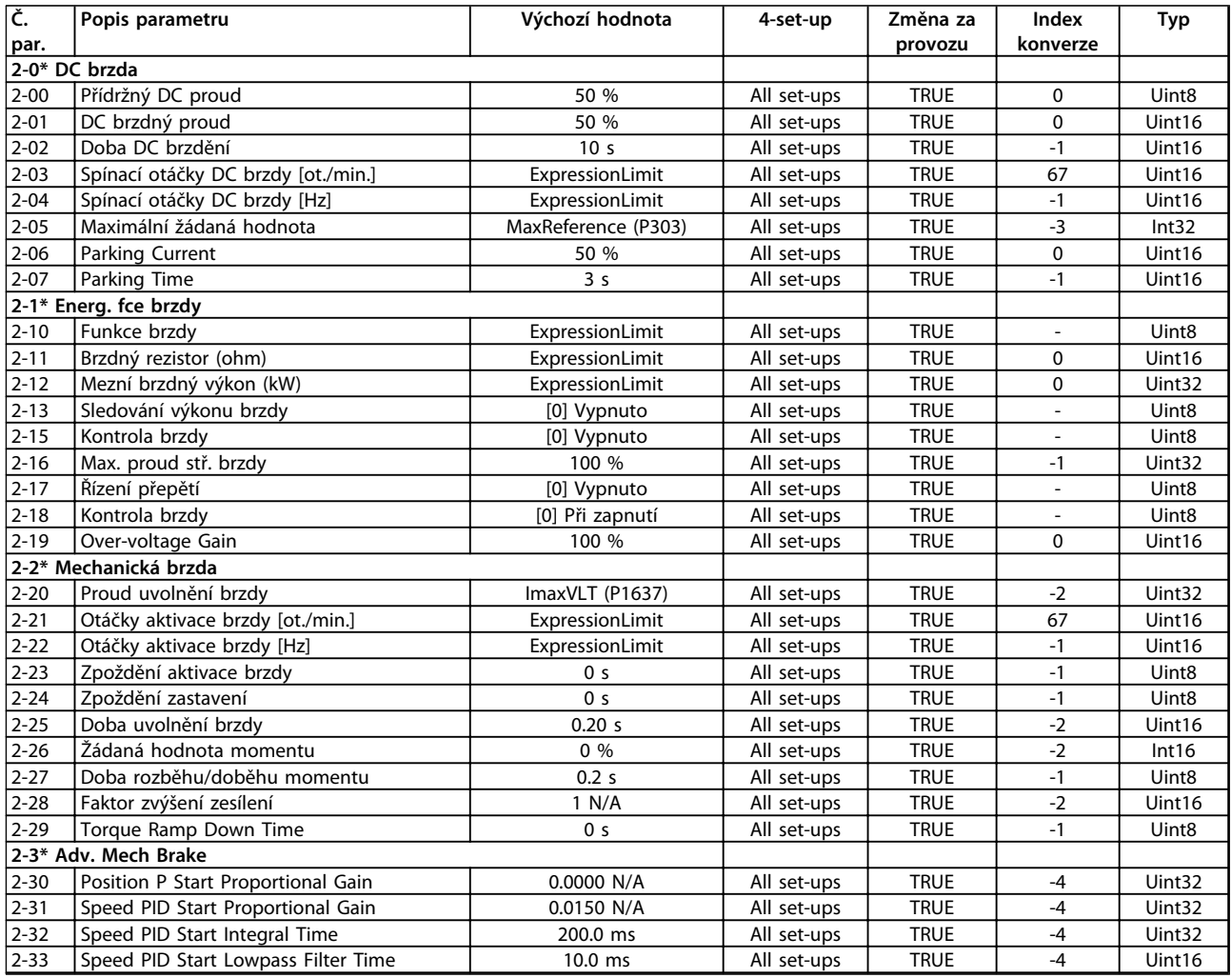

# 6.3.5 3-\*\* Žádané hodnoty/Rozběh a doběh

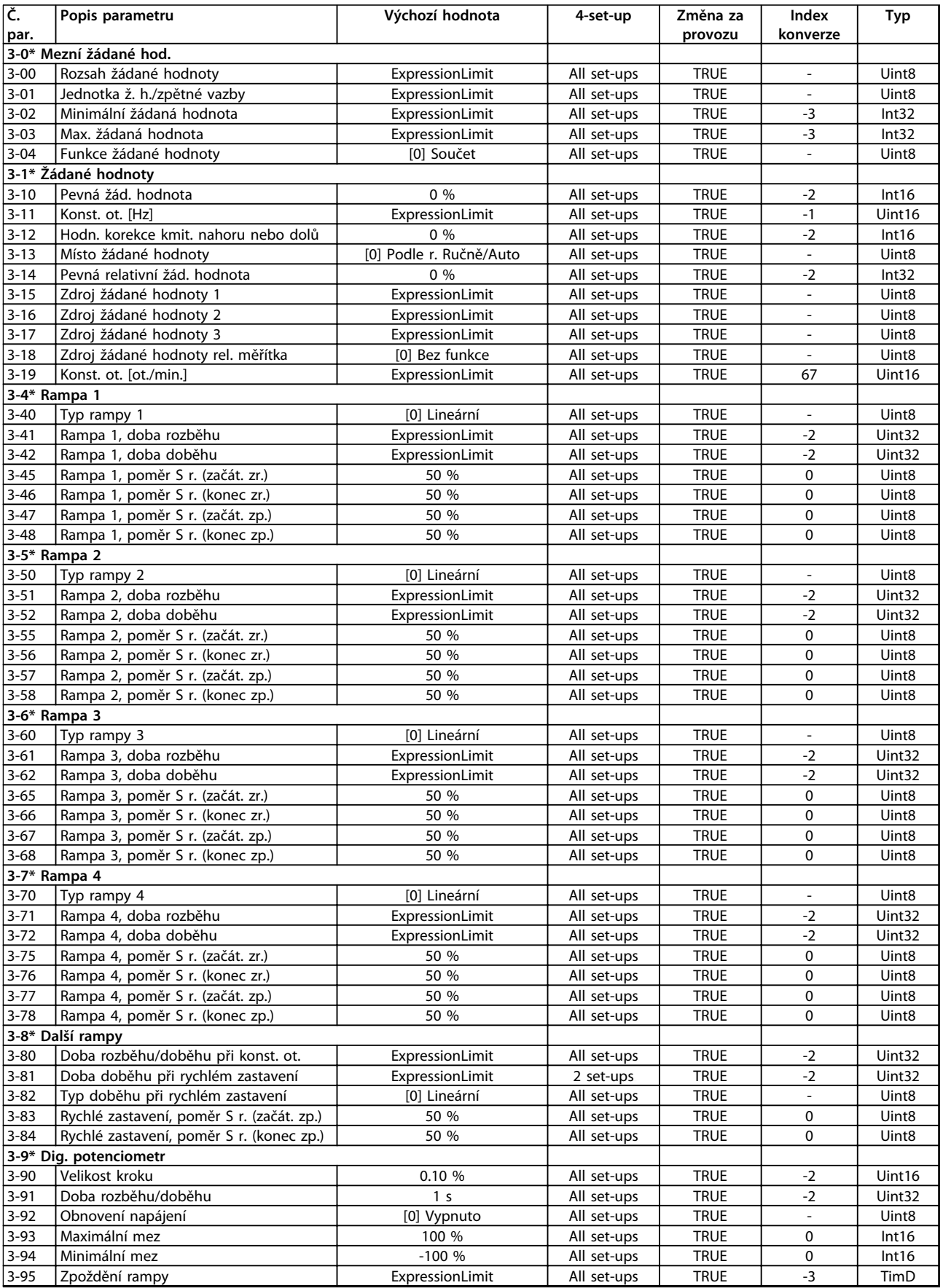

# 6.3.6 4-\*\* Omezení / Výstrahy

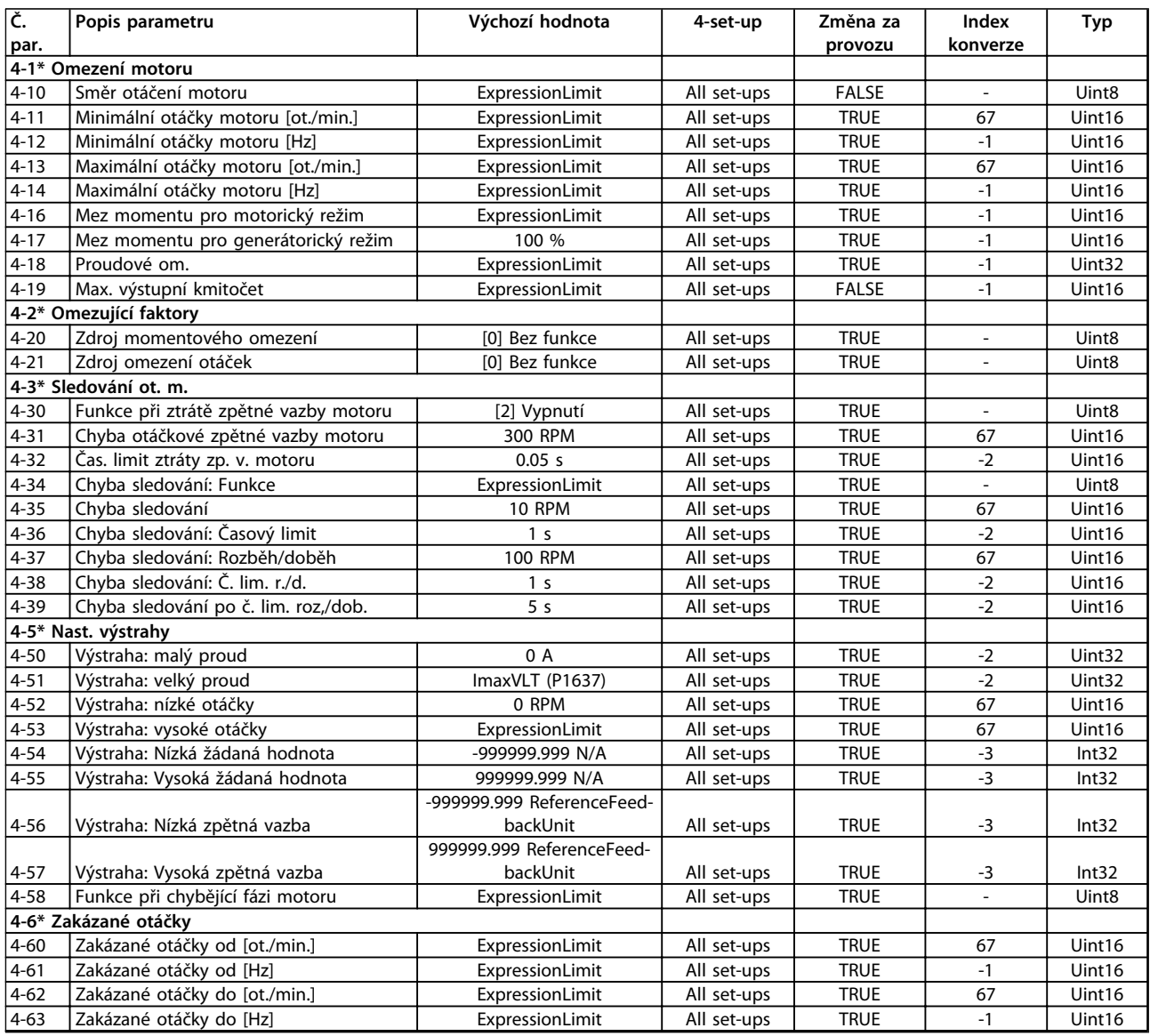

# 6.3.7 5-\*\* Digitální vstup/výstup

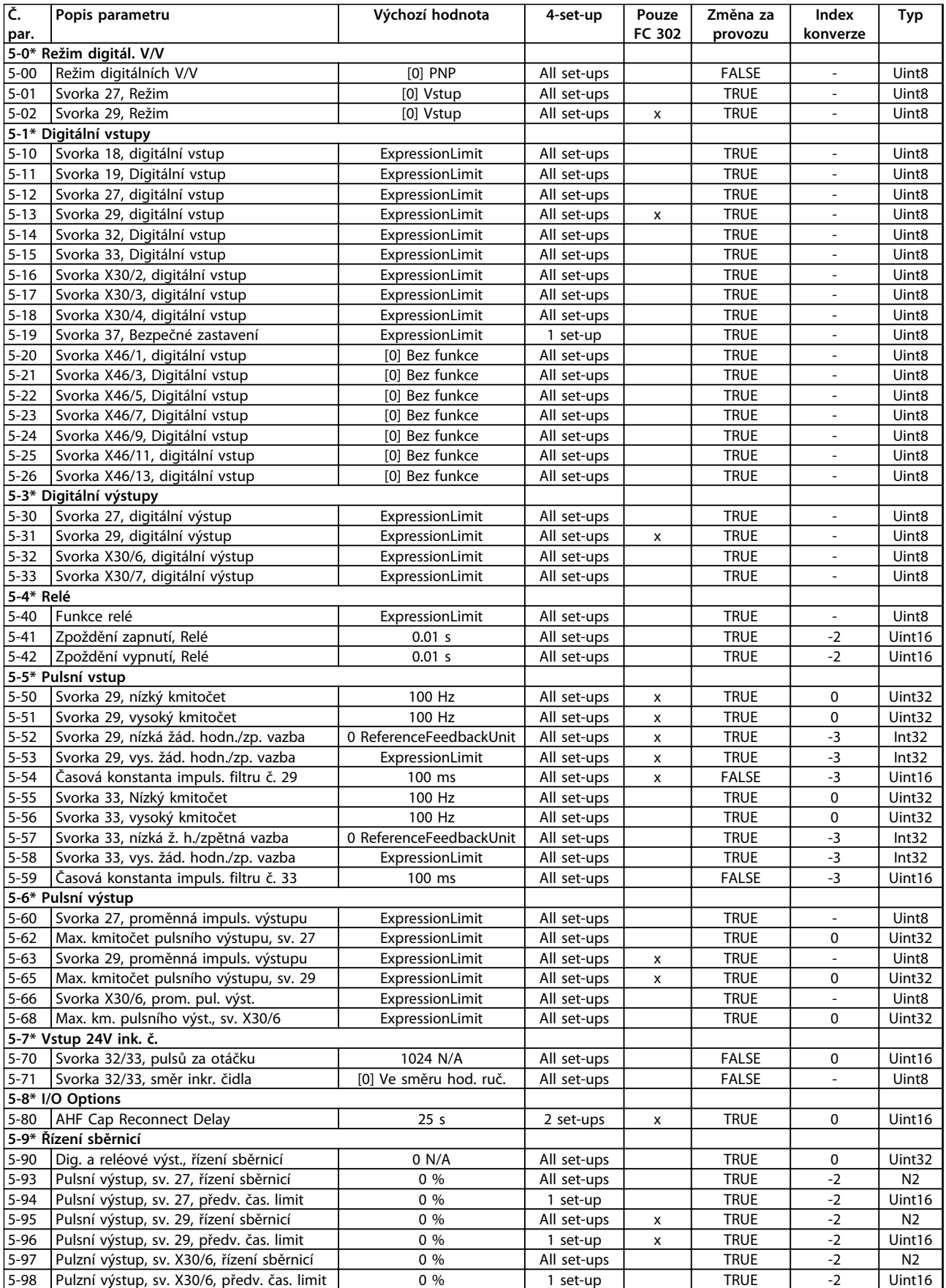

## 6.3.8 6-\*\* Analogový vstup/výstup

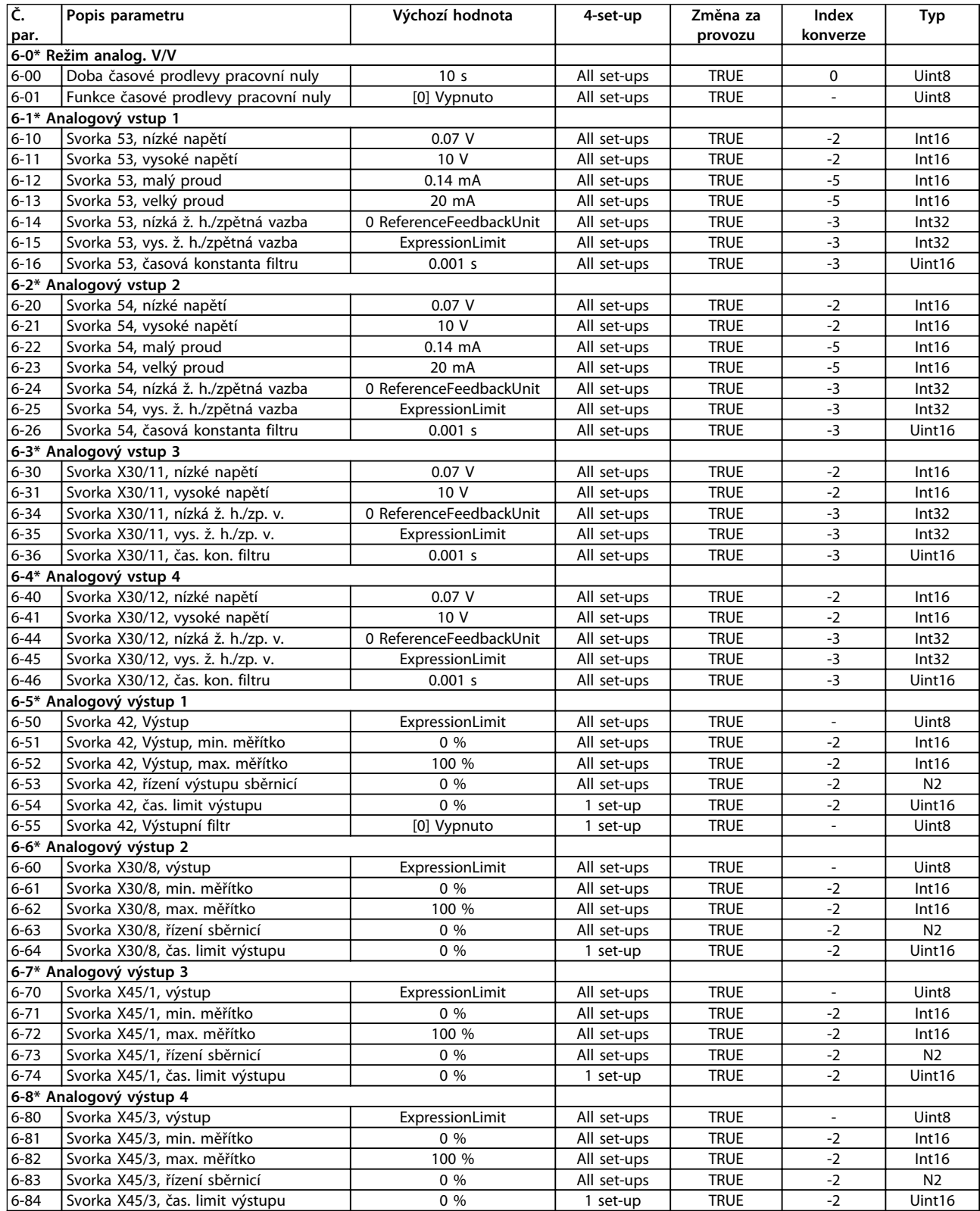

# 6.3.9 7-\*\* Regulátory

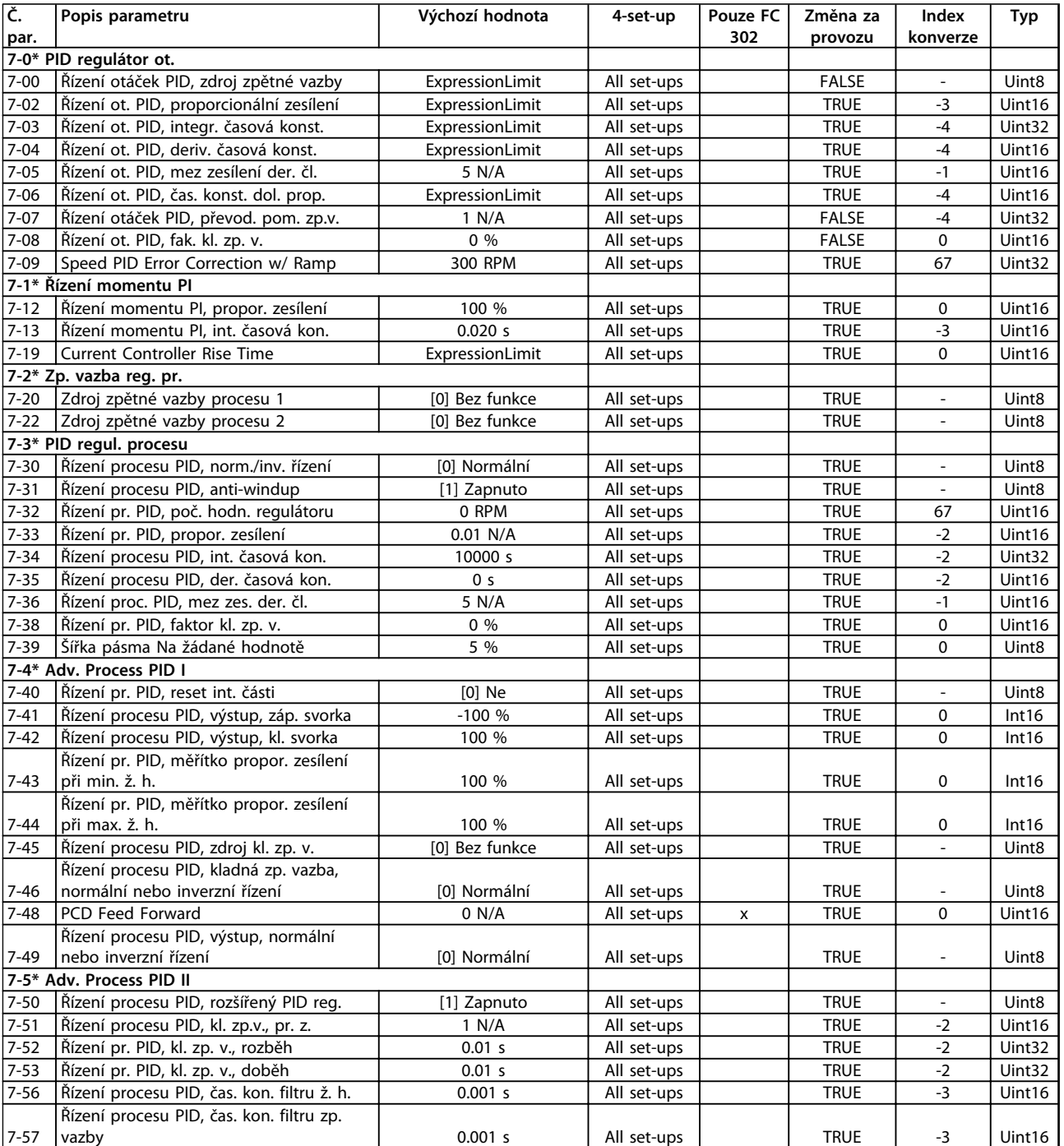

# 6.3.10 8-\*\* Kom. a doplňky

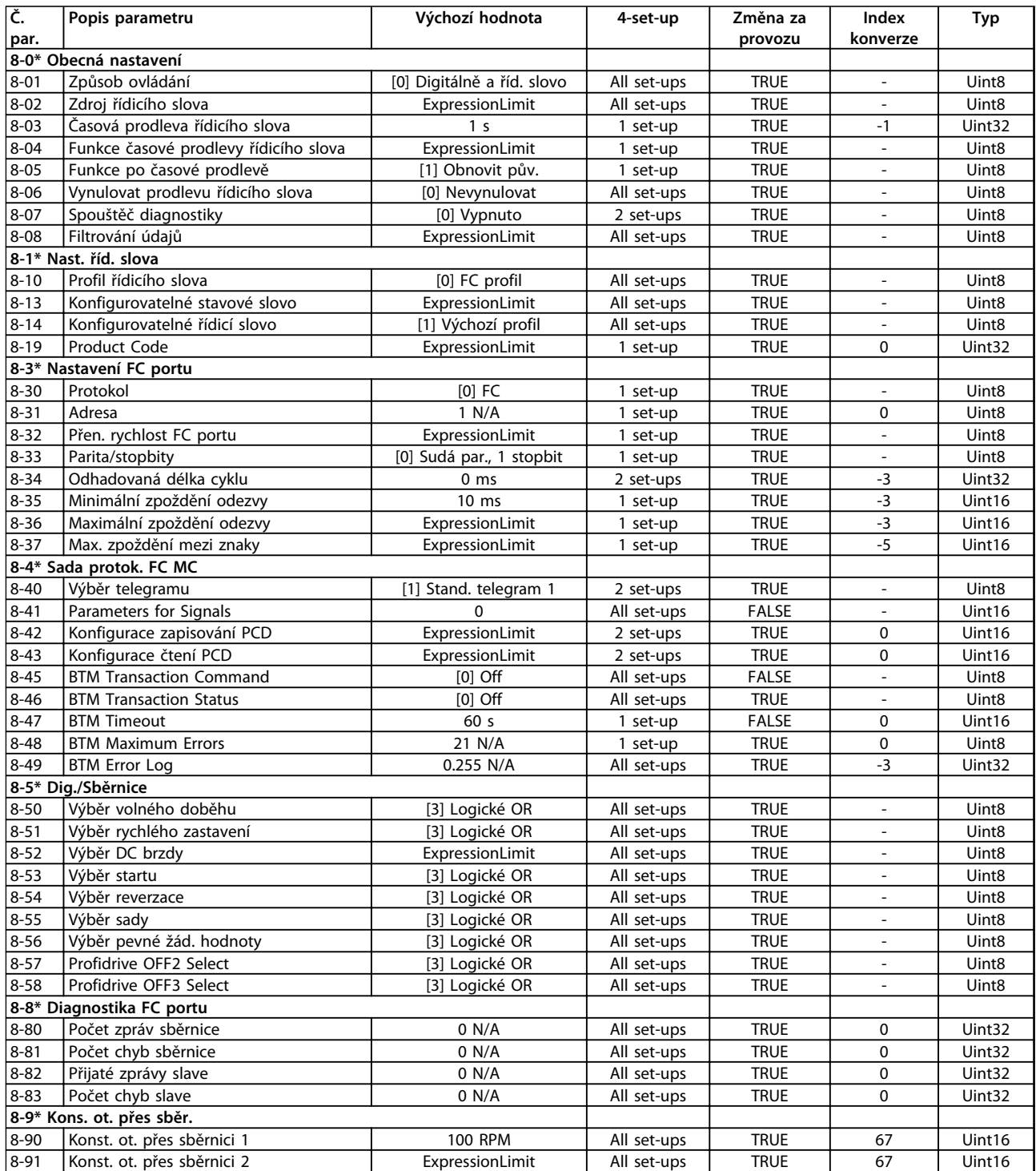

### 6.3.11 9-\*\* Profibus

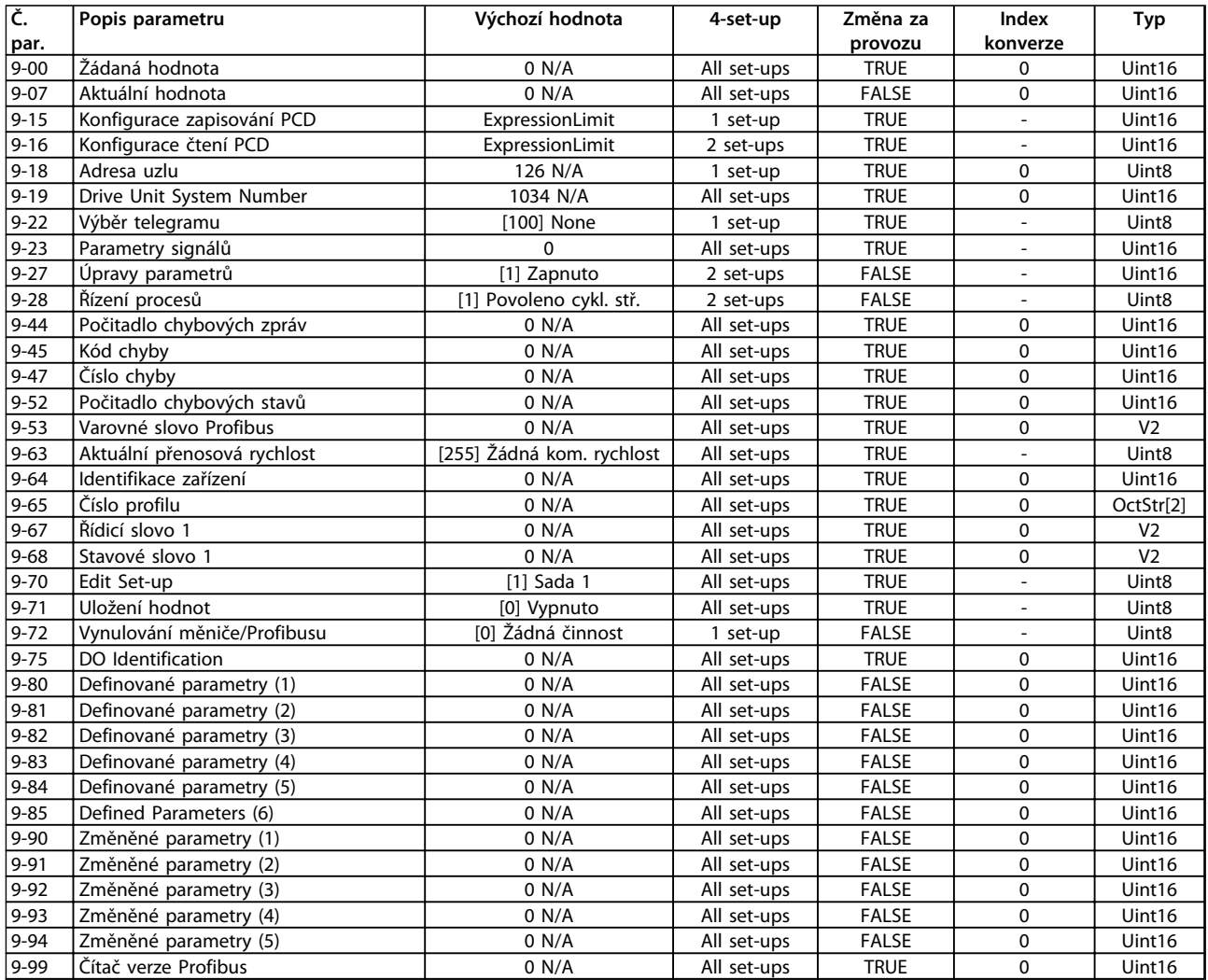

## 6.3.12 10-\*\* CAN Fieldbus

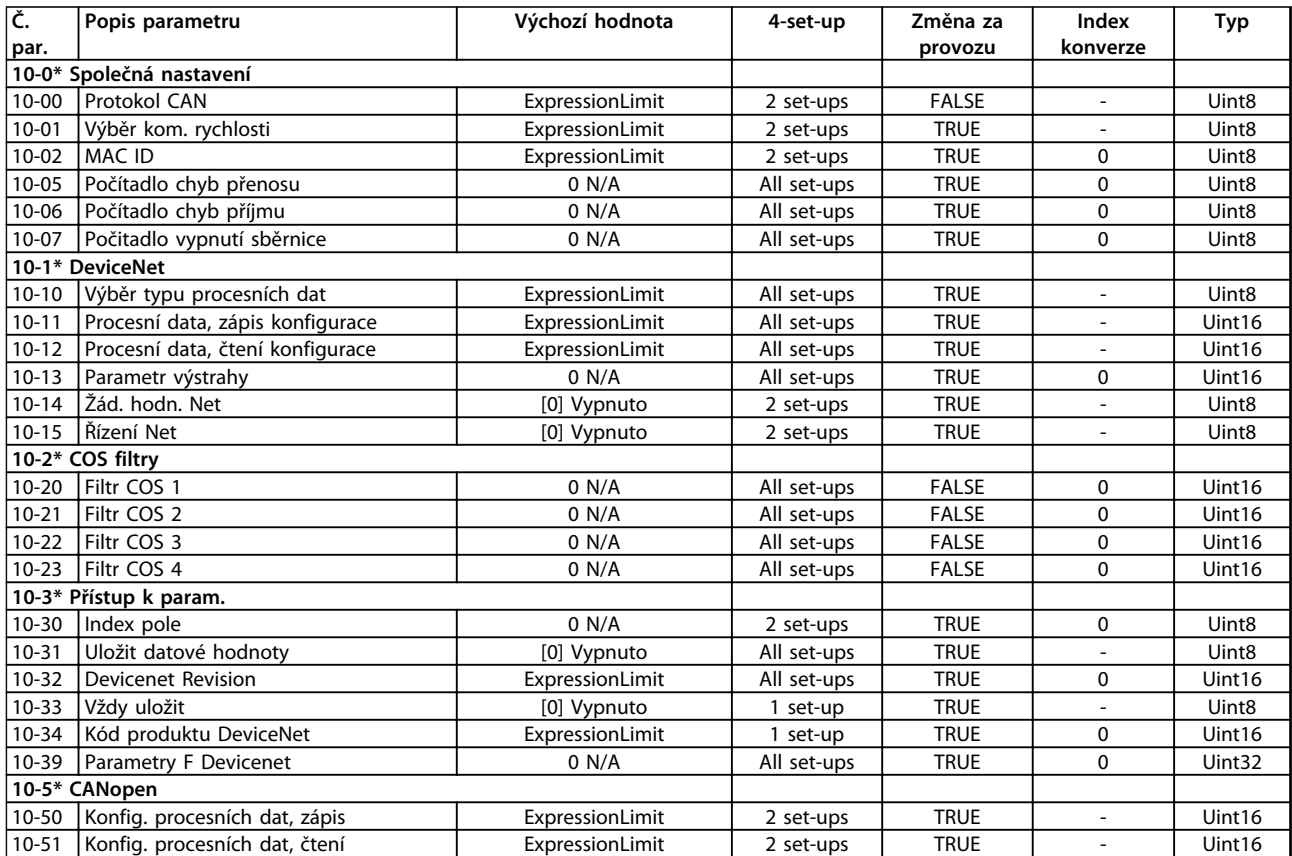

## 6.3.13 12-\*\* Ethernet

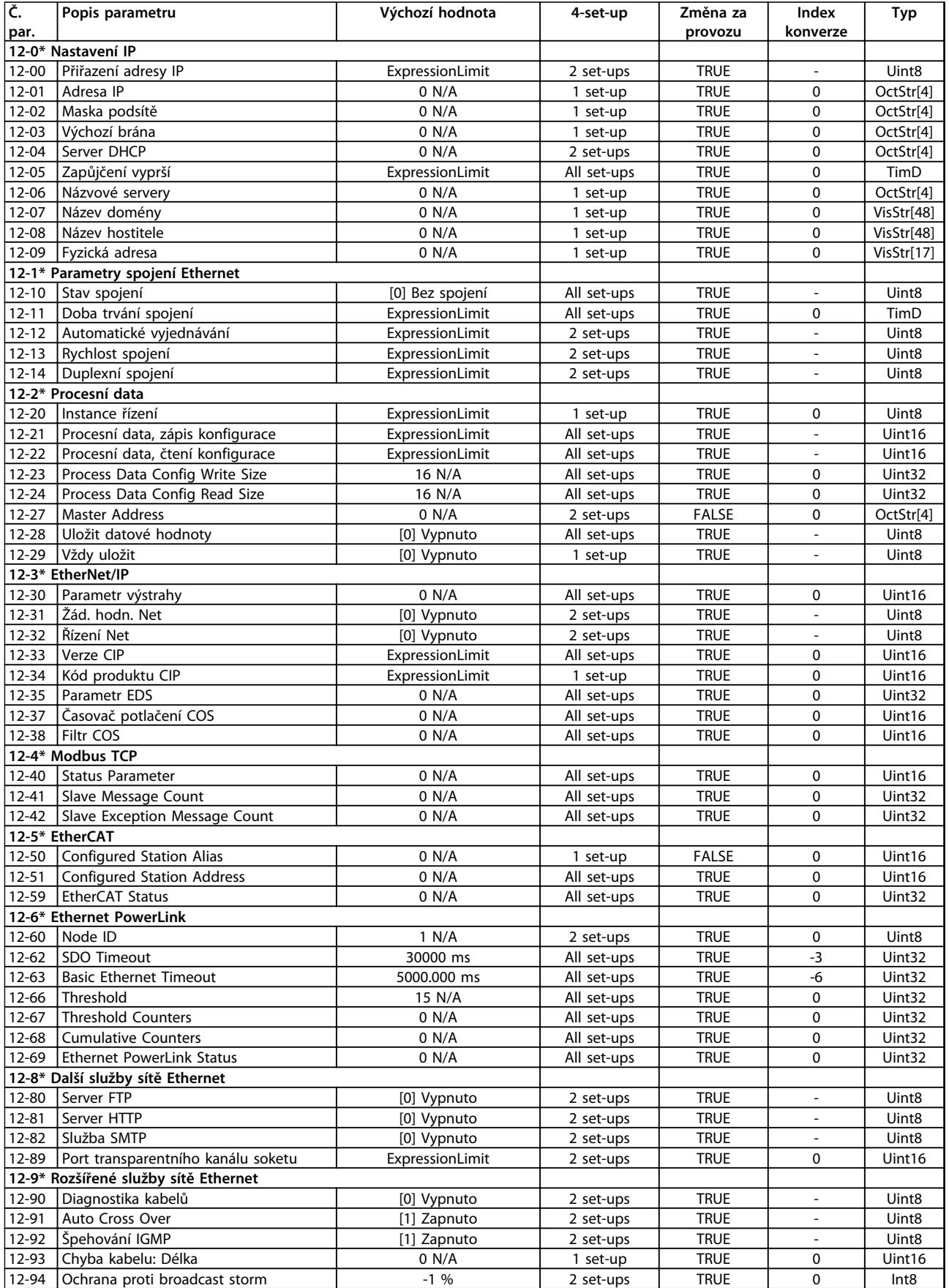

Danfoss

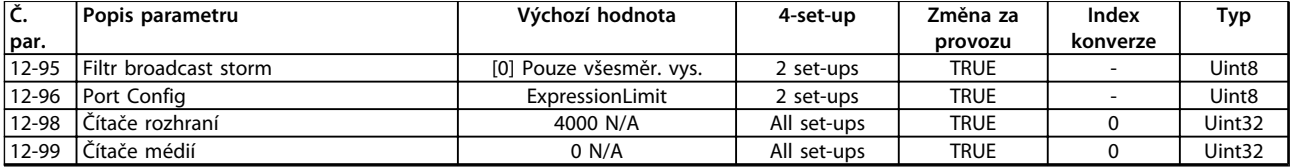

# 6.3.14 13-\*\* Smart Logic

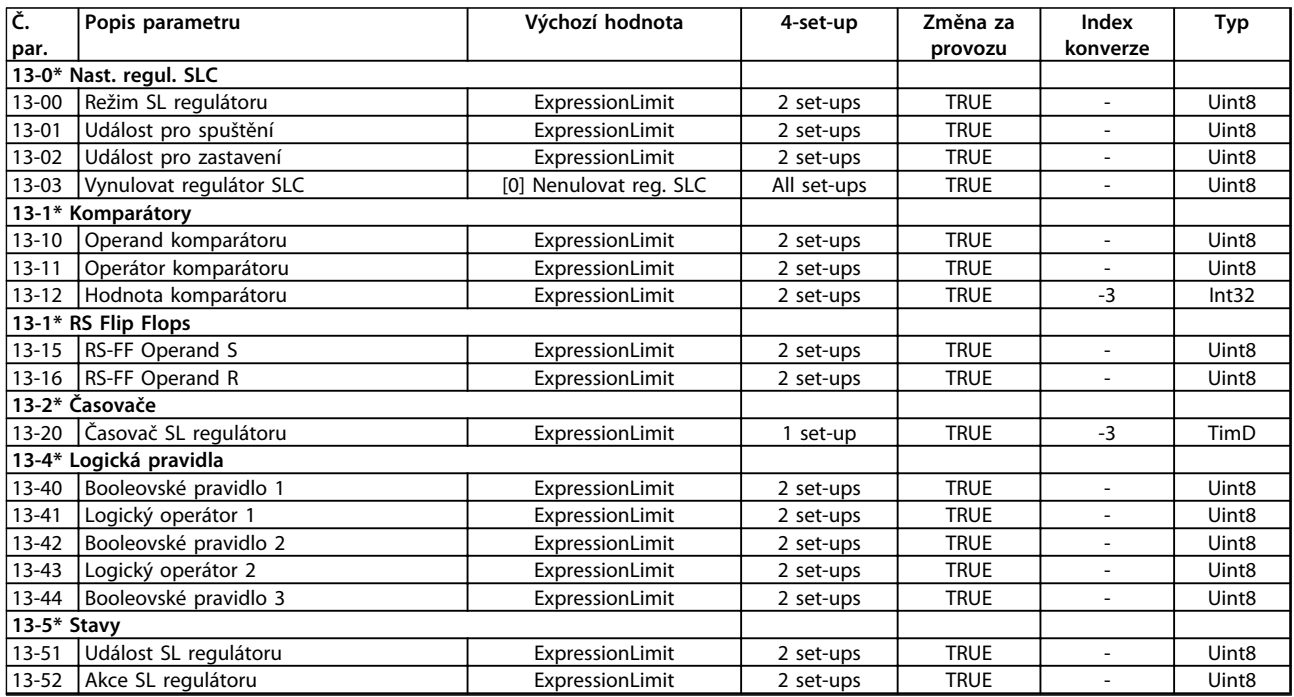

# 6.3.15 14-\*\* Speciální funkce

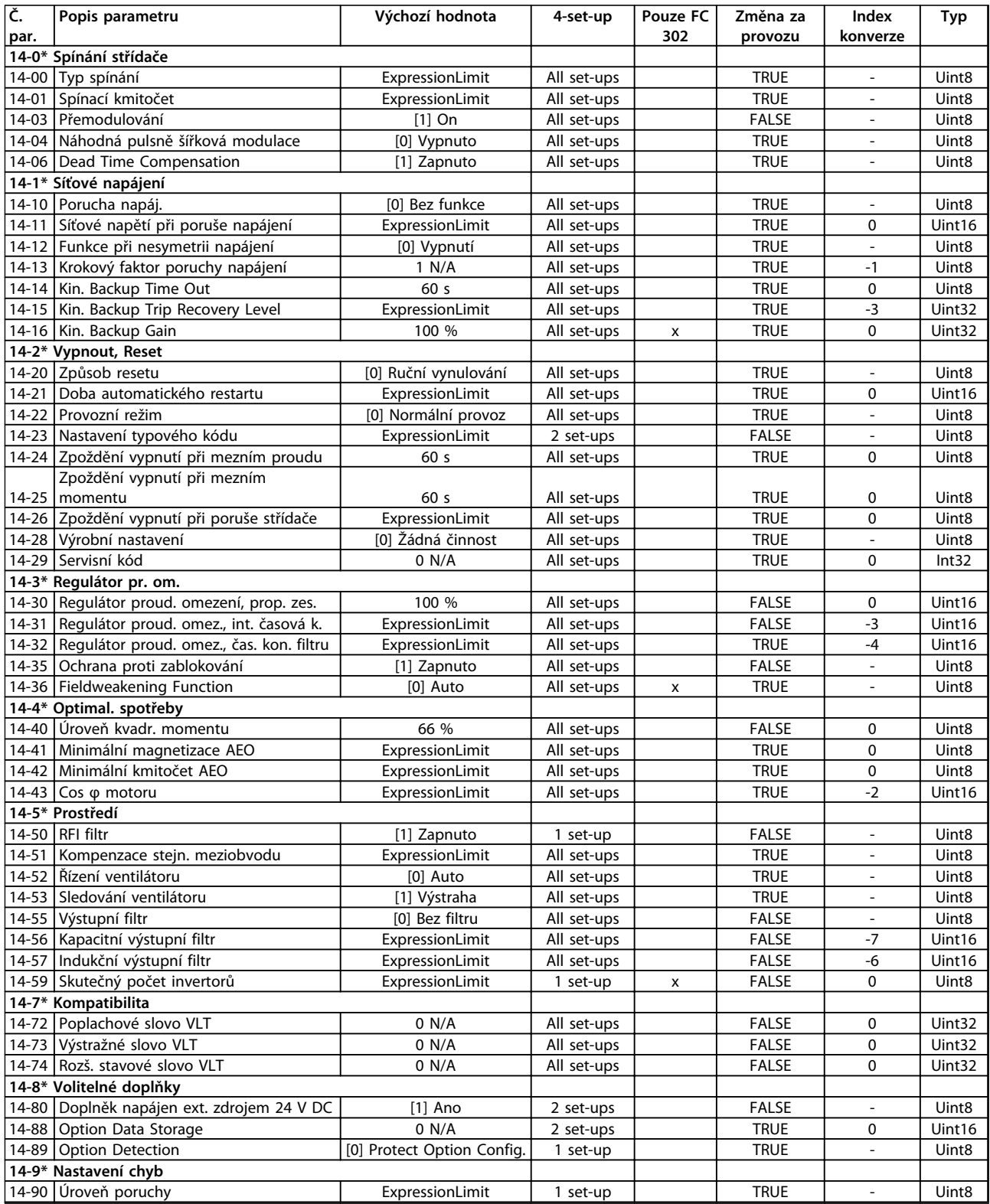

## 6.3.16 15-\*\* Informace o měniči

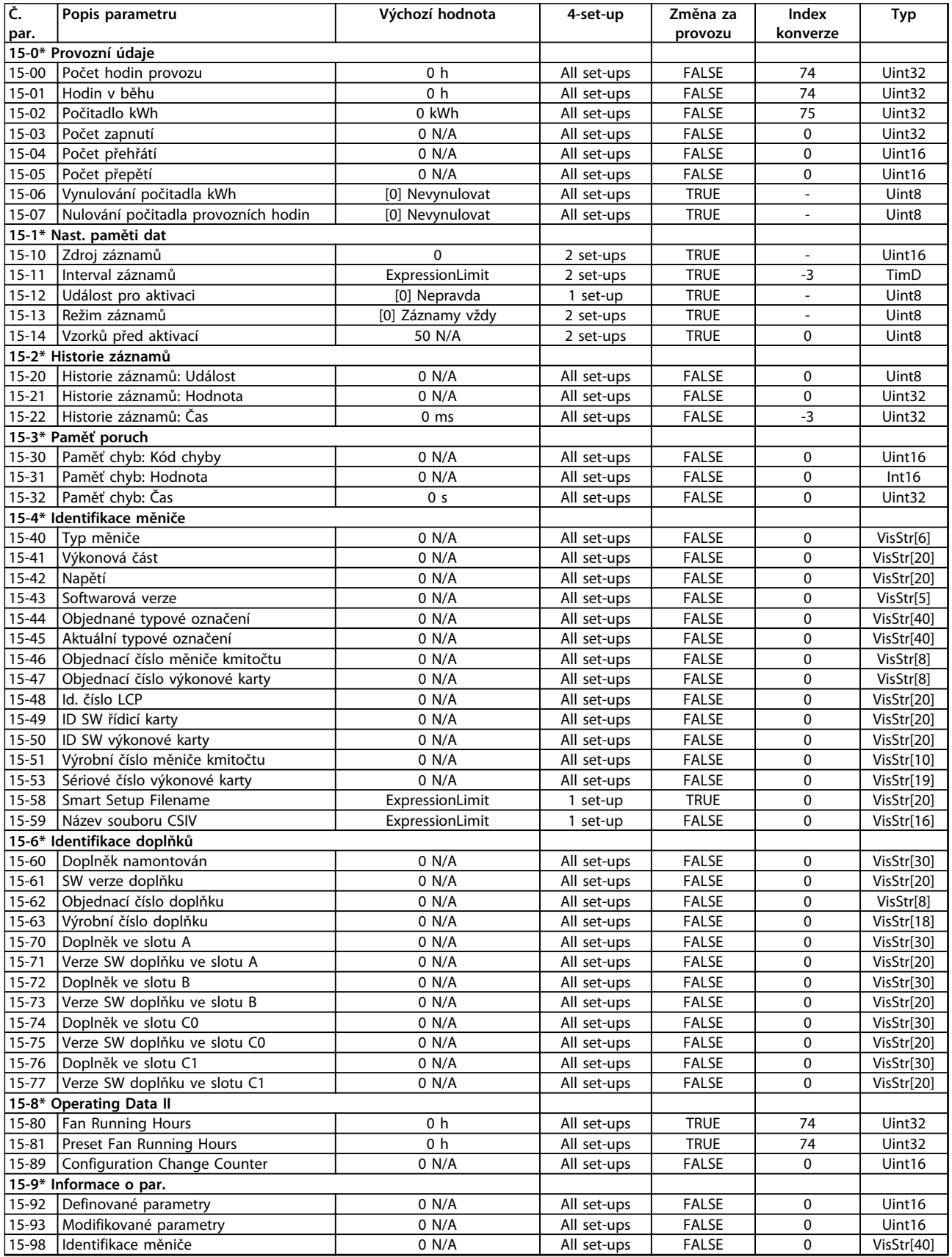

Danfoss

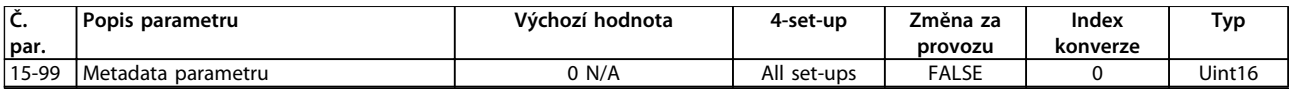

# 6.3.17 16-\*\* Údaje na displeji

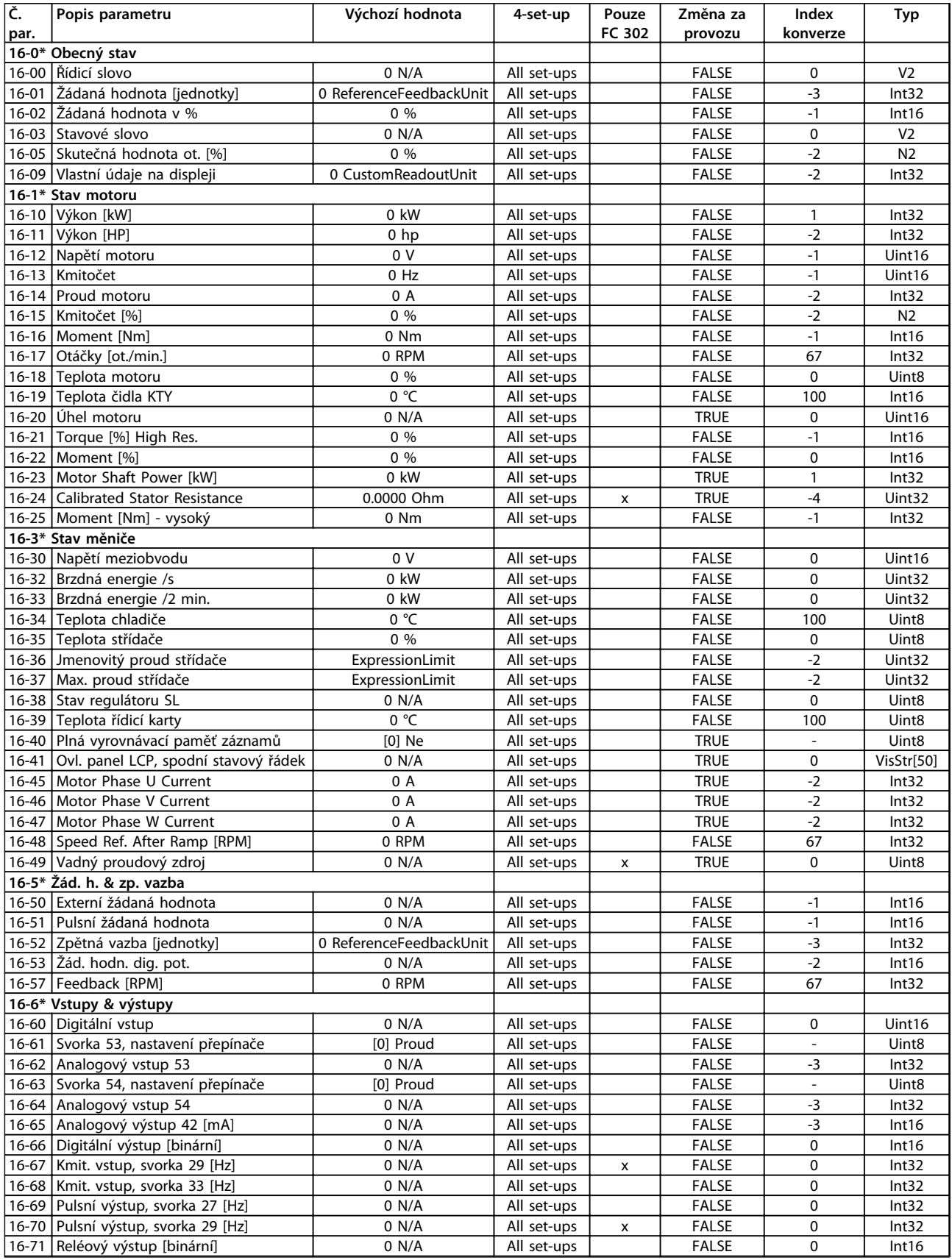

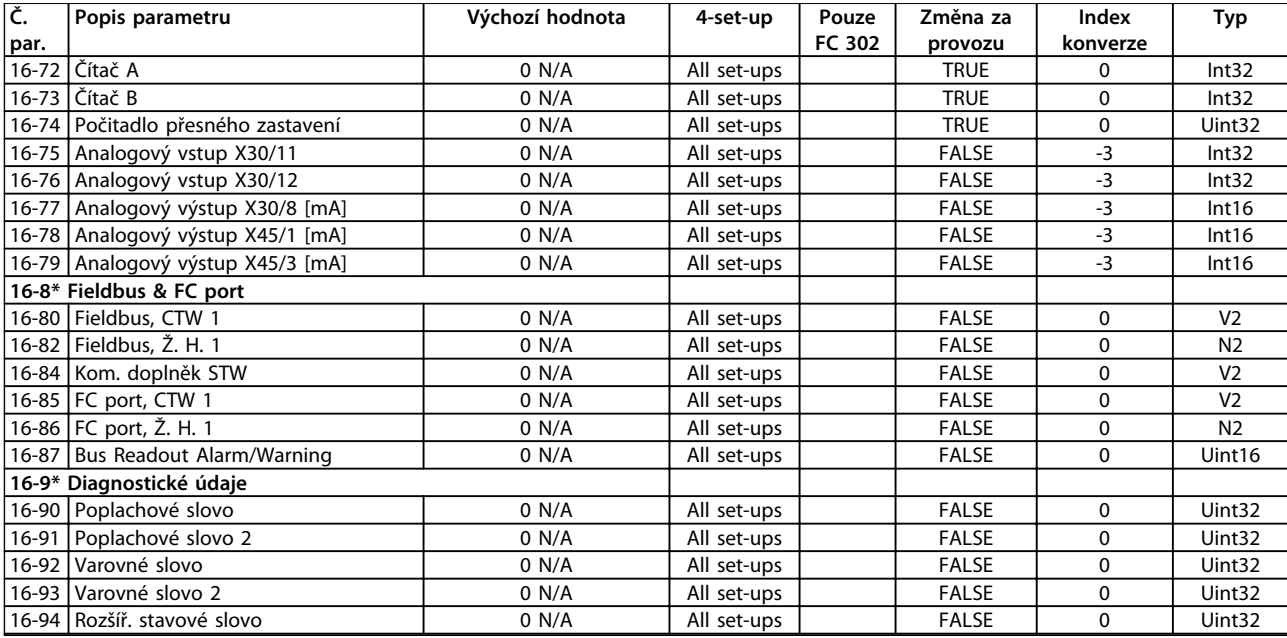

### 6.3.18 17-\*\* Modul zp. vaz. m.

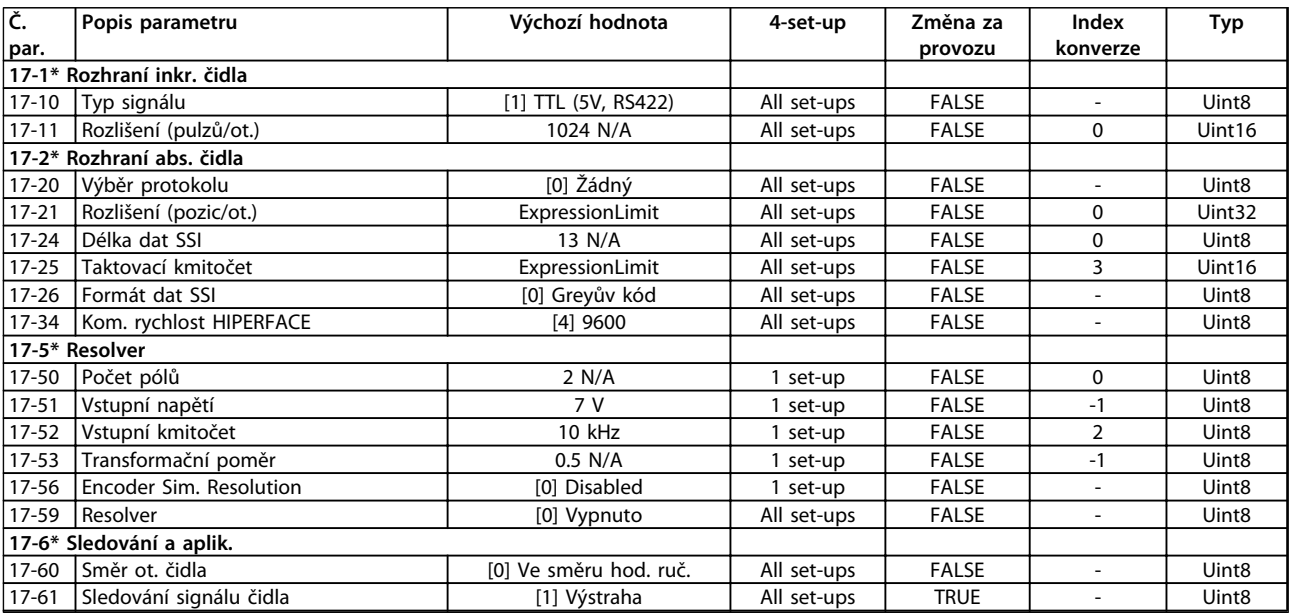

# 6.3.19 18-\*\* Data Readouts 2

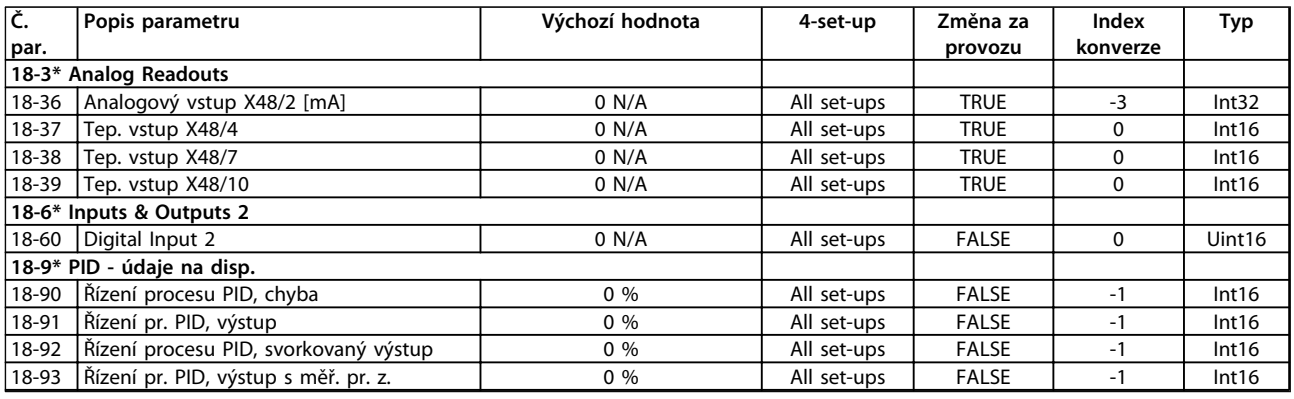

# 6.3.20 30-\*\* Special Features

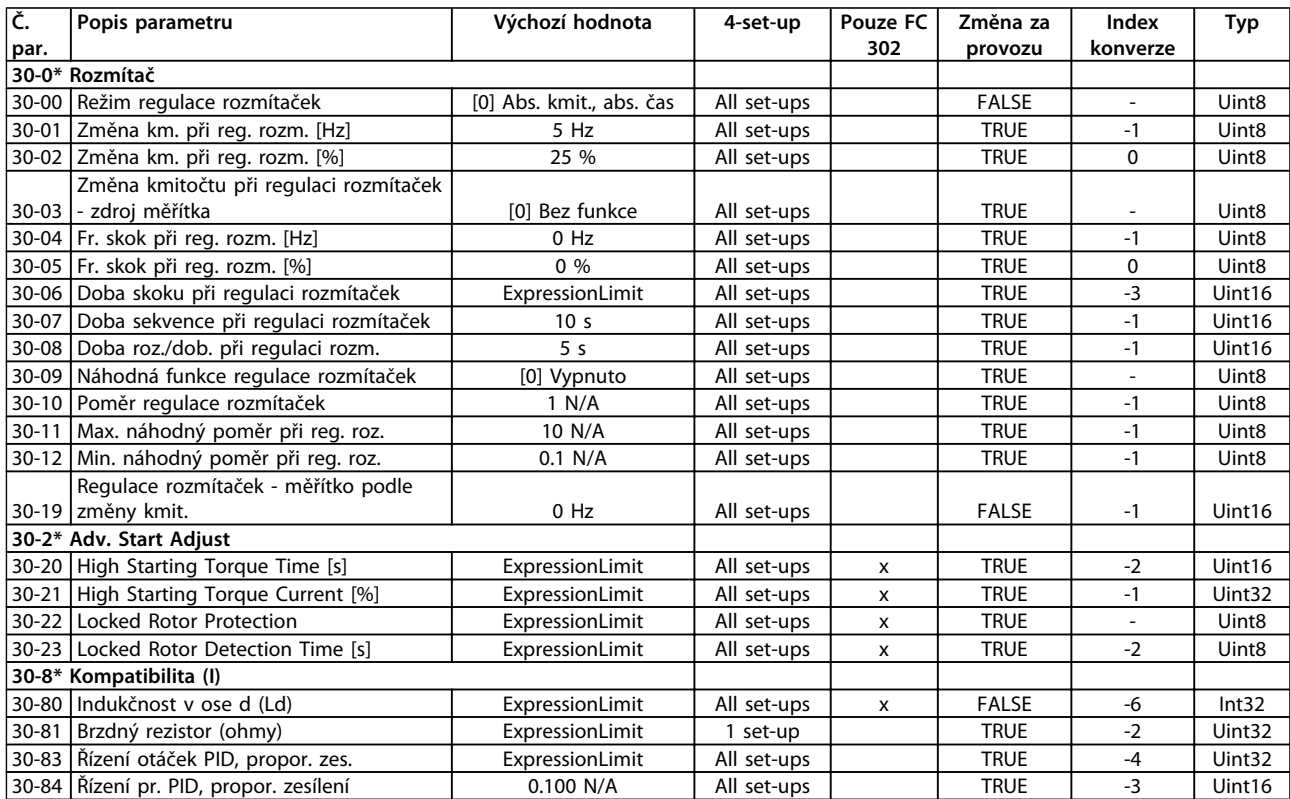

## 6.3.21 32-\*\* MCO - zákl. nast.

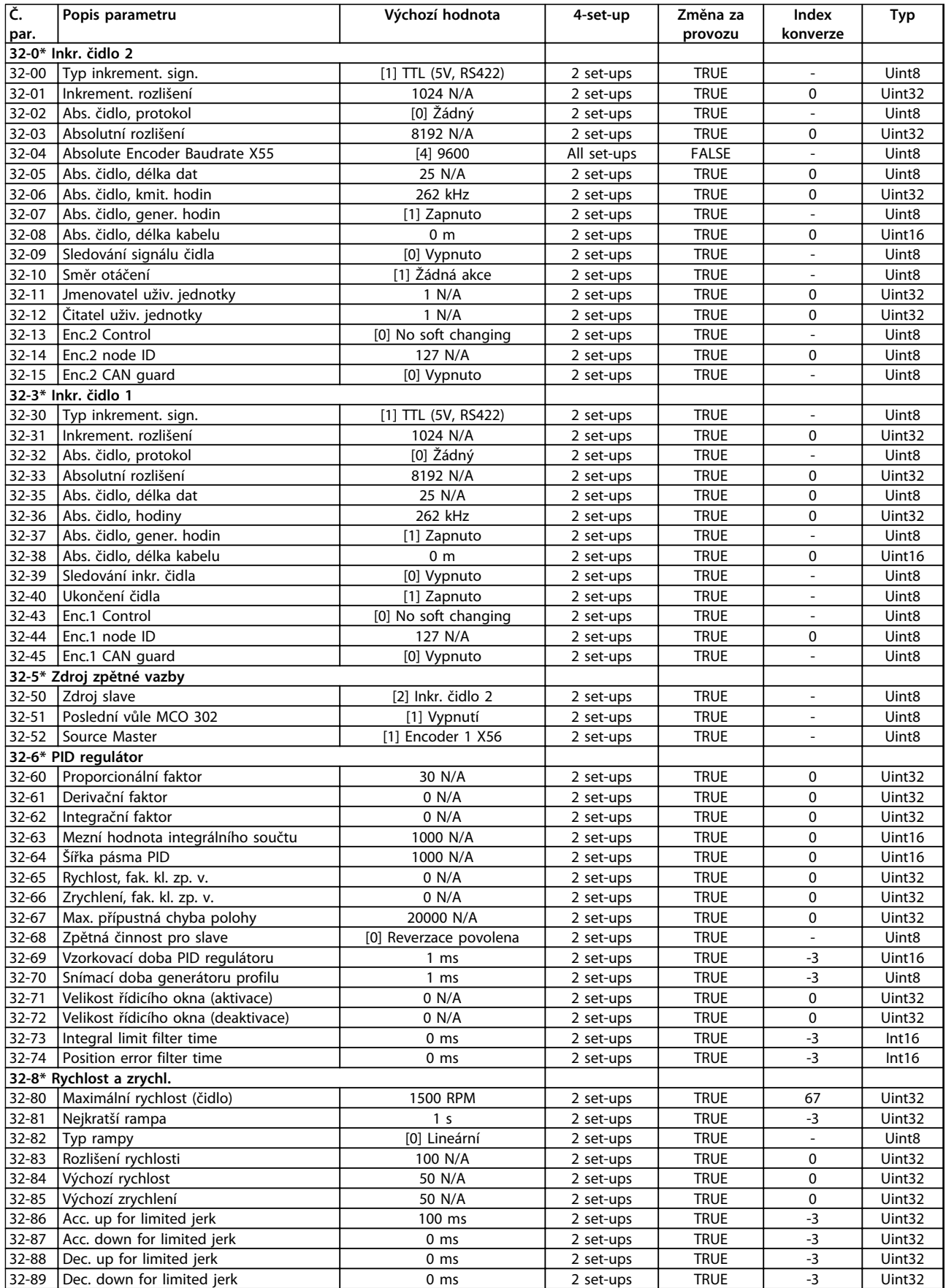

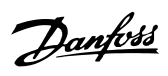

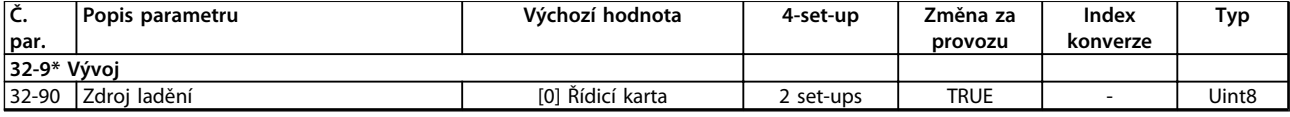

## 6.3.22 33-\*\* MCO - rozš. nastavení

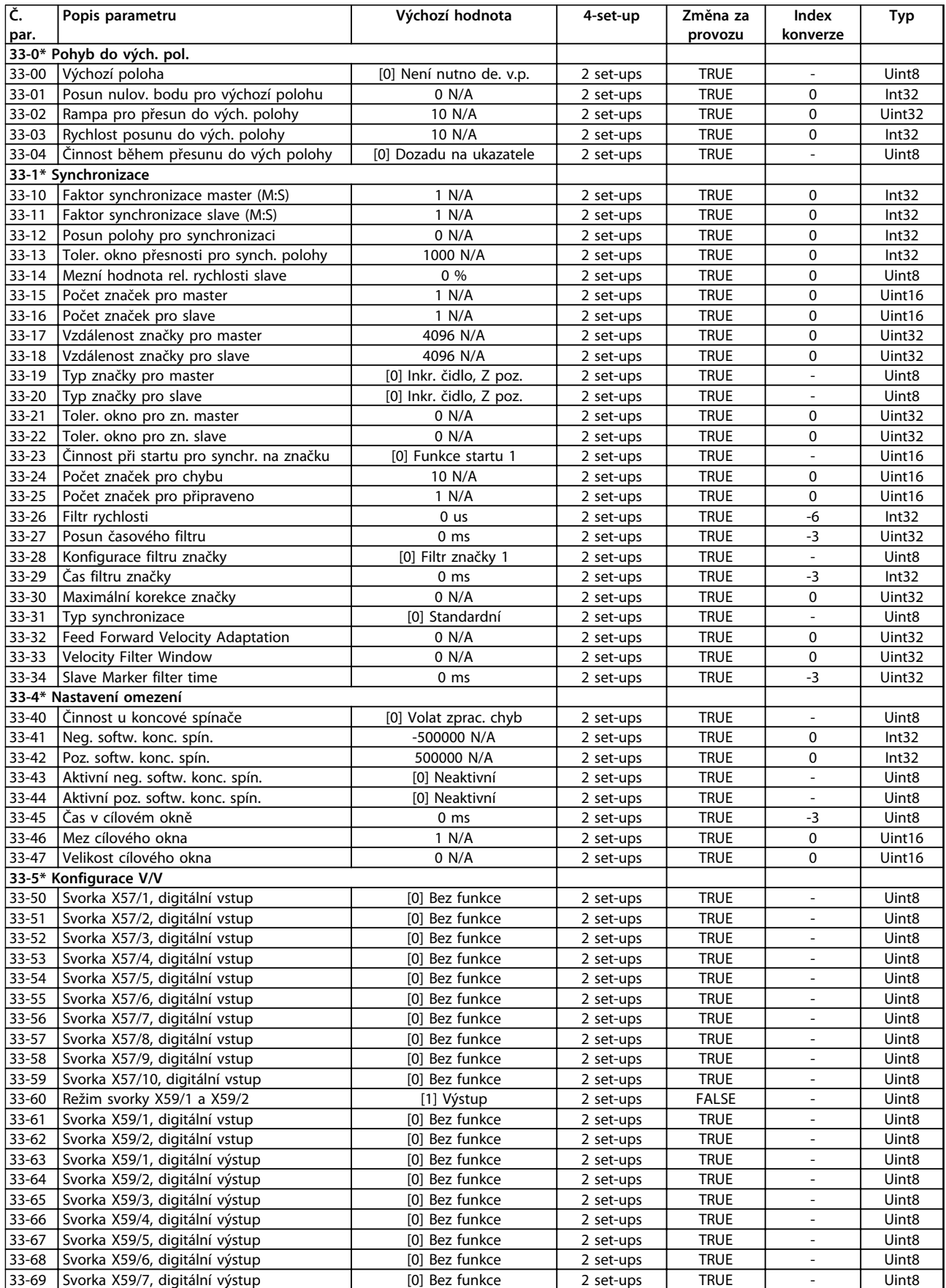

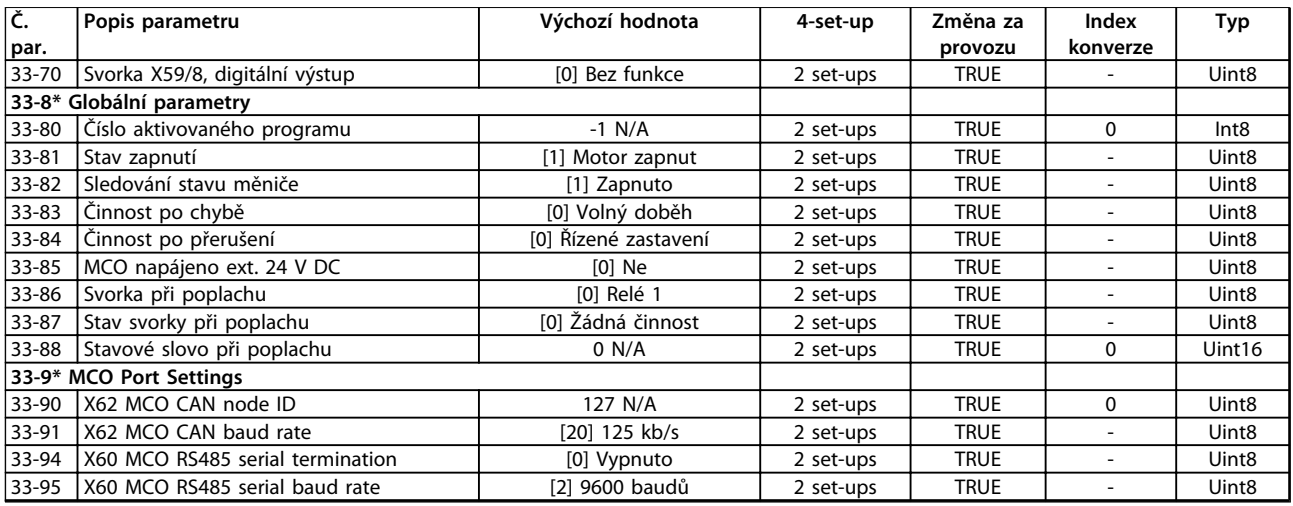

## 6.3.23 34-\*\* Data MCO

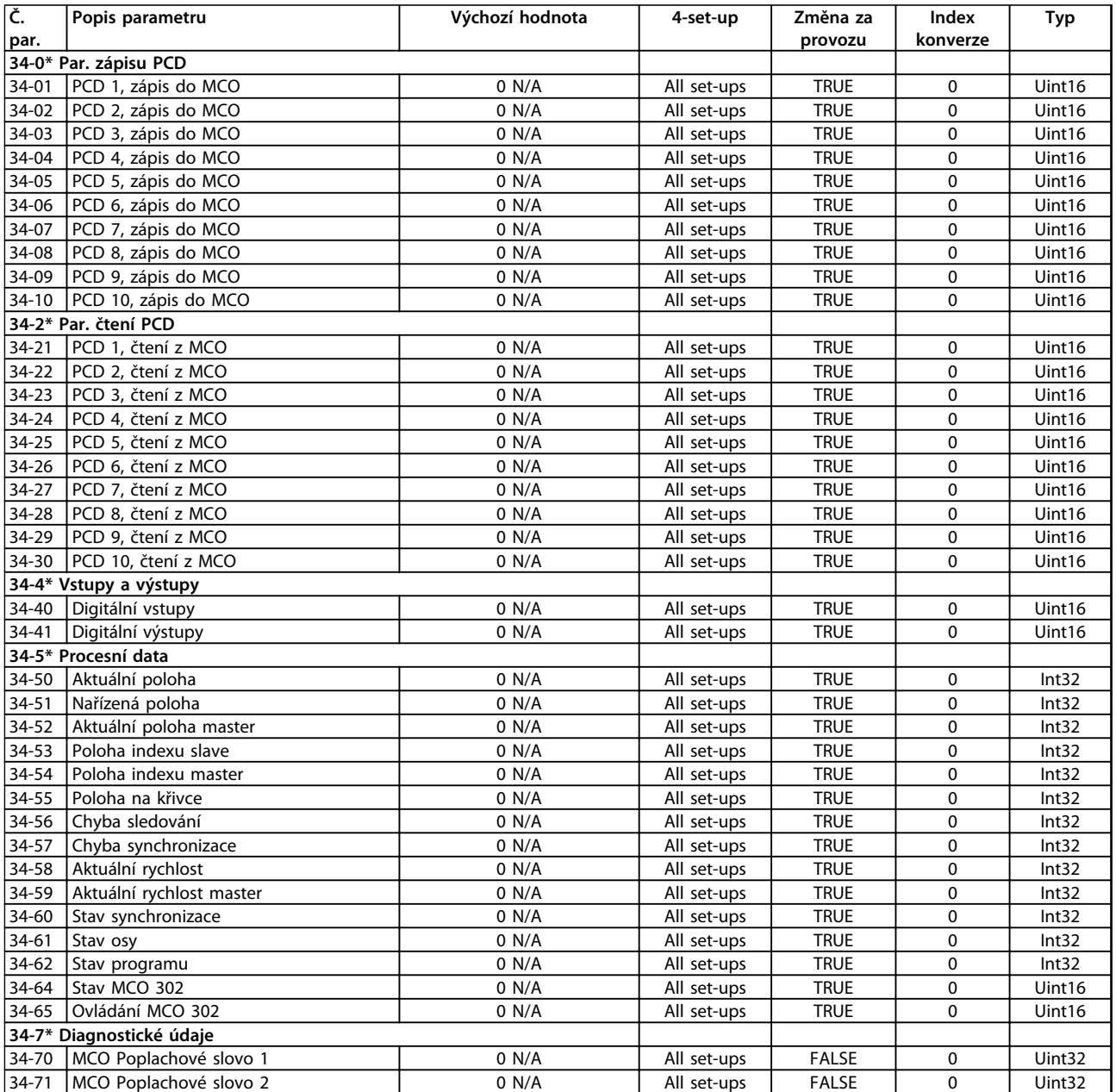

# 6.3.24 35-\*\* Sensor Input Option

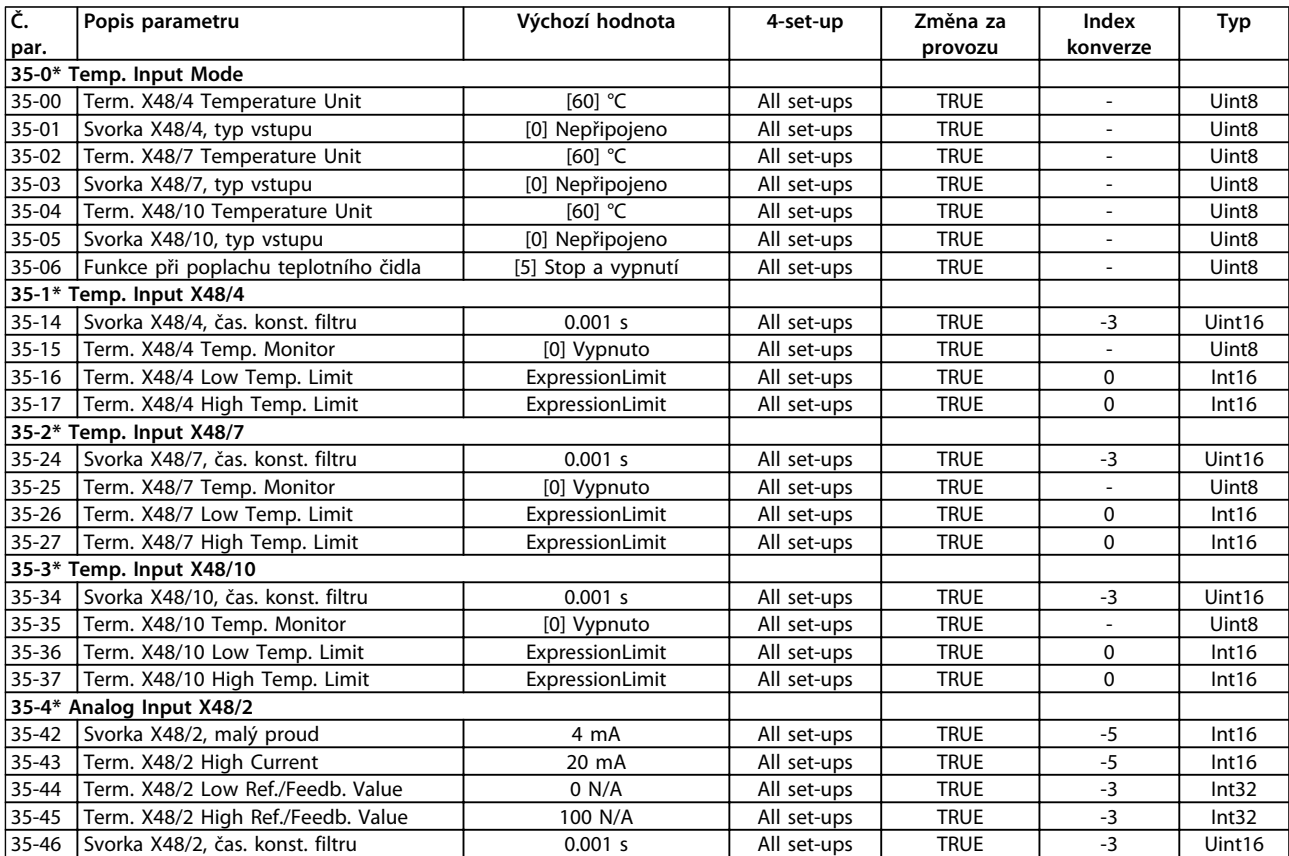

Danfoss

### <span id="page-107-0"></span>6.4 Seznamy parametrů – aktivní filtr

## 6.4.1 0-\*\* Provoz/Displej

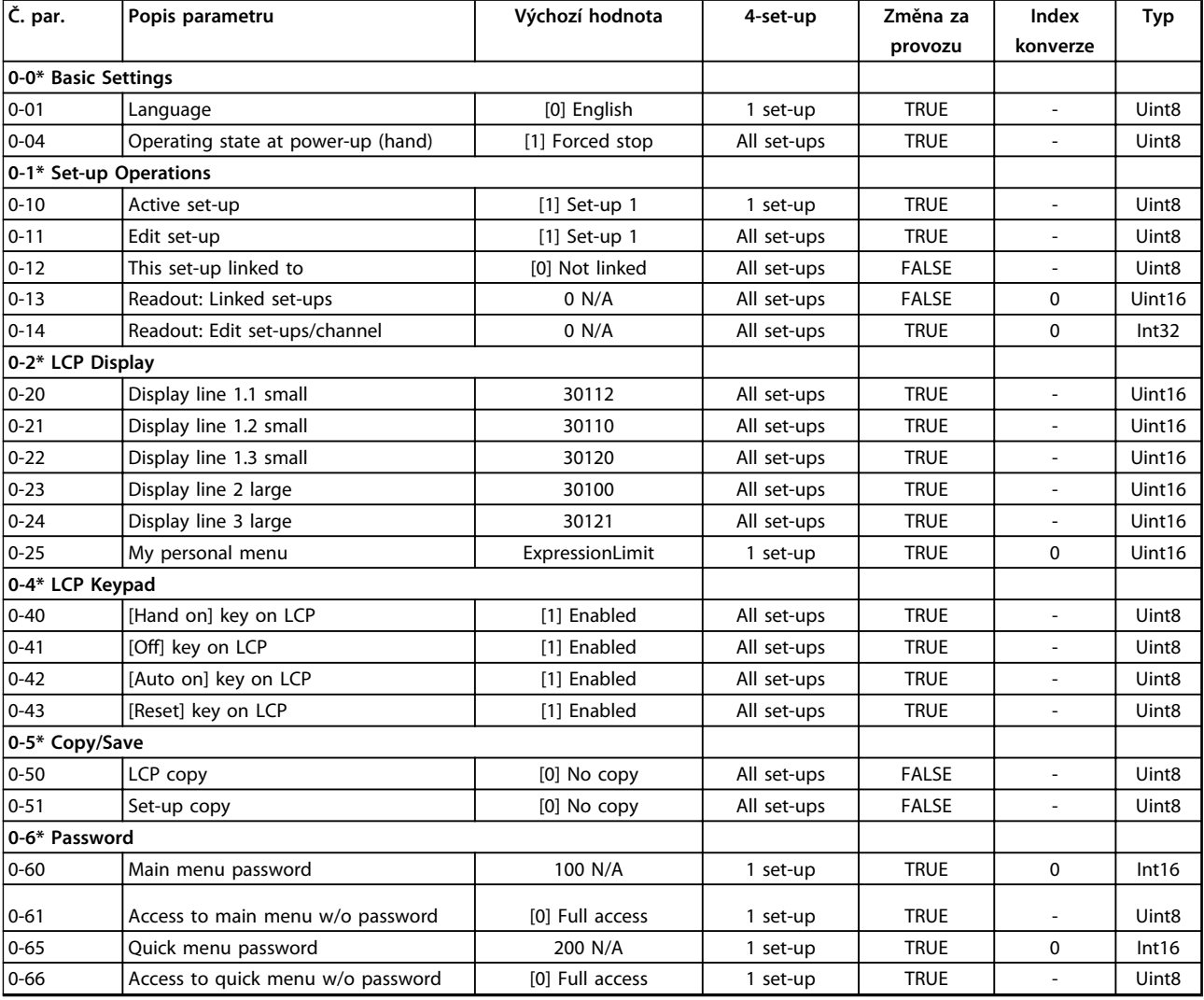
# 6.4.2 5-\*\* Digitální vstup/výstup

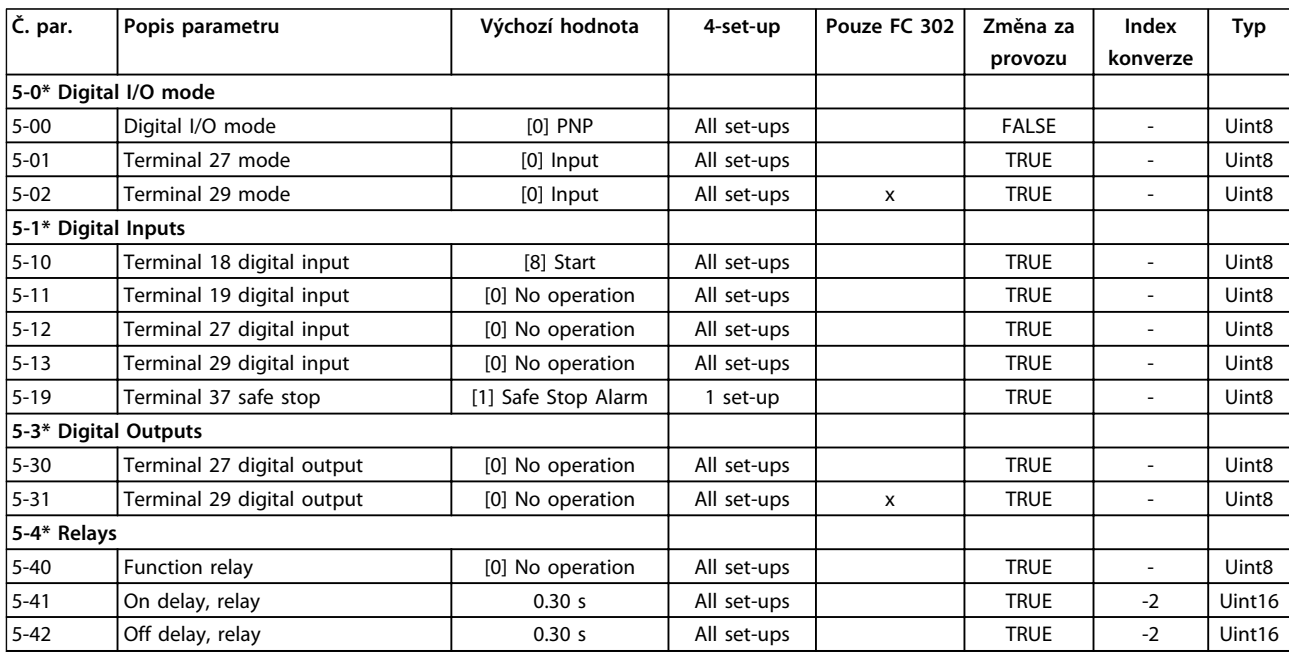

# 6.4.3 8-\*\* Kom. a doplňky

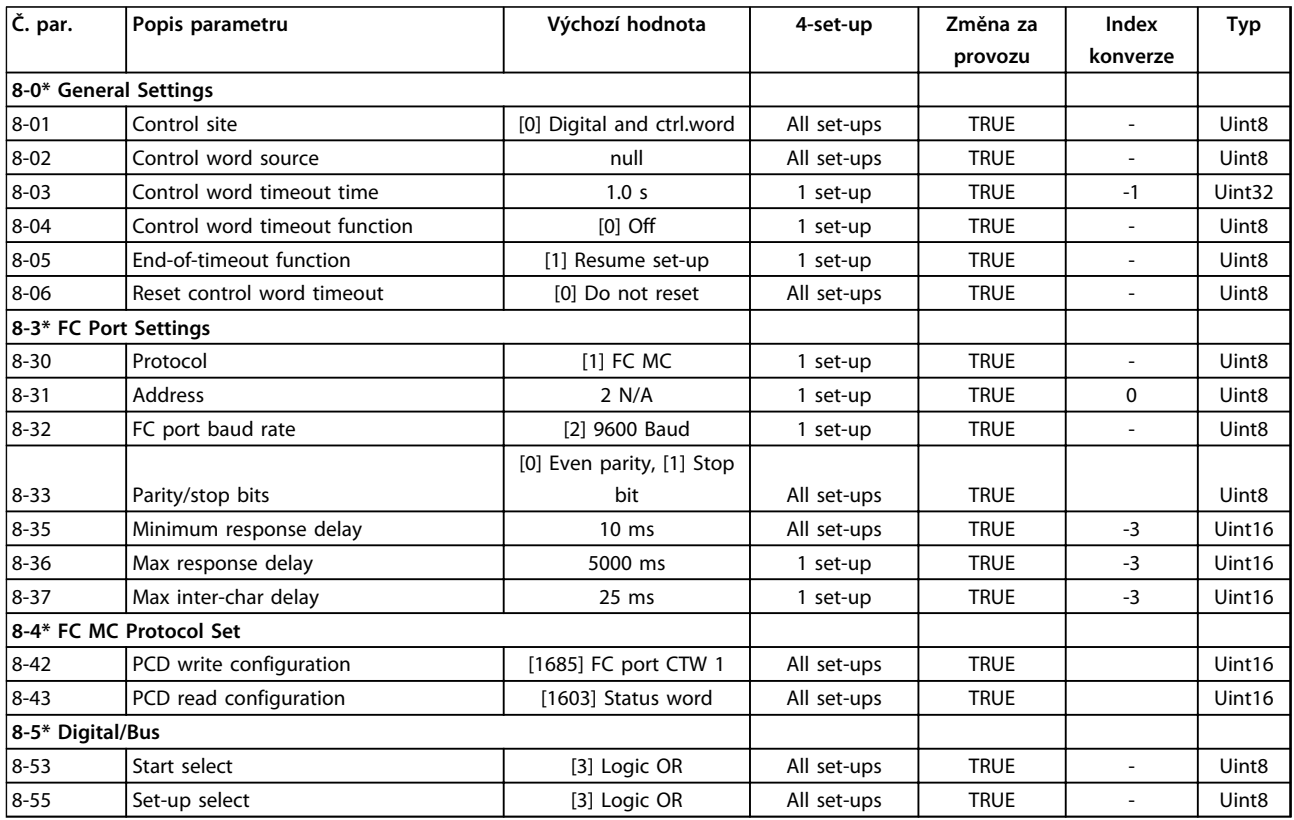

# 6.4.4 14-\*\* Speciální funkce

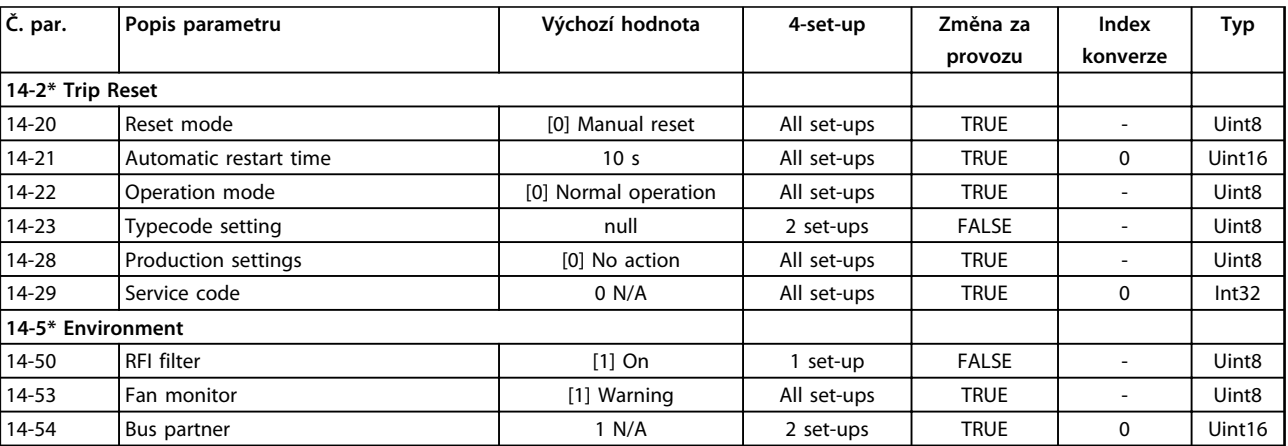

# 6.4.5 15-\*\* Informace o měniči

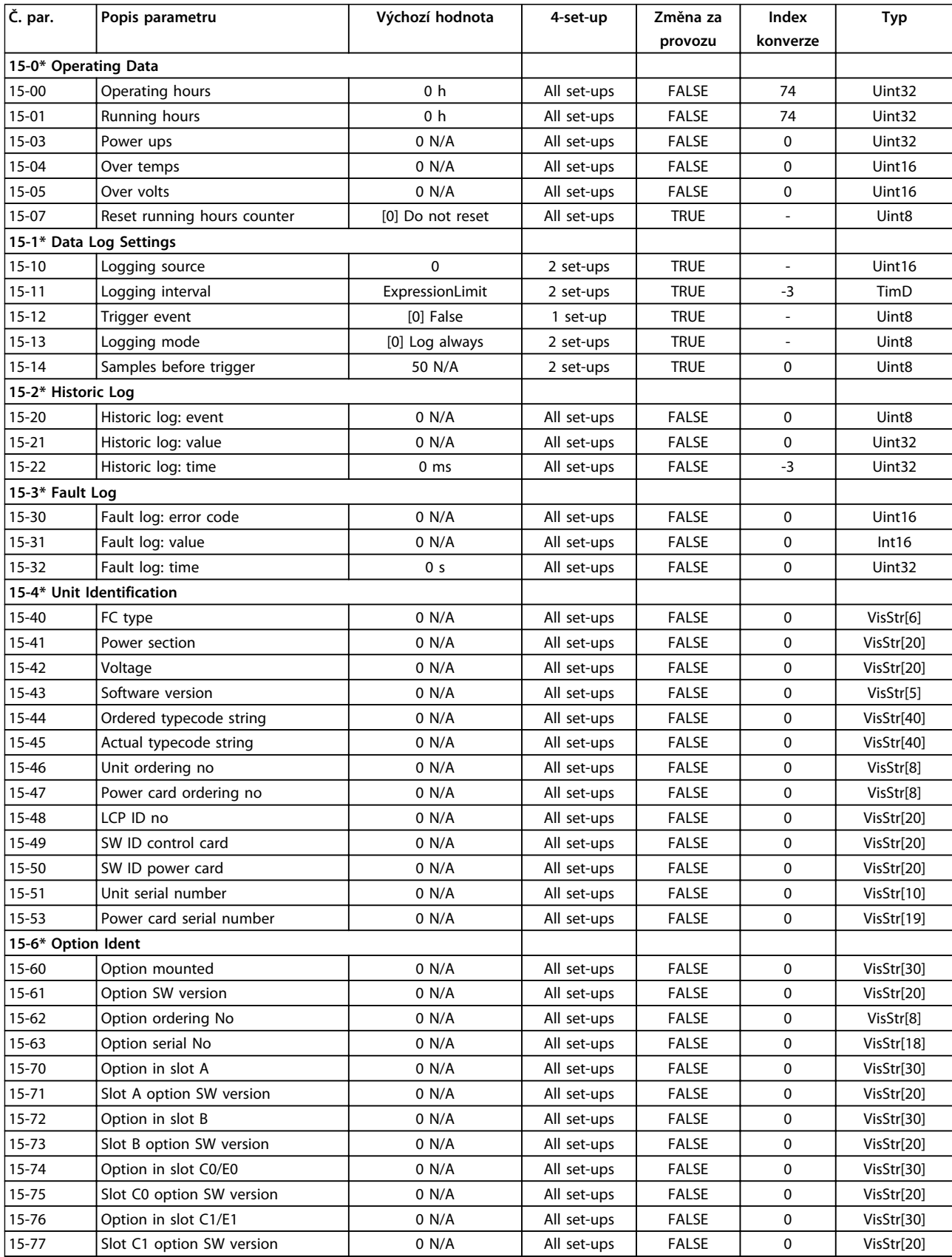

Danfoss

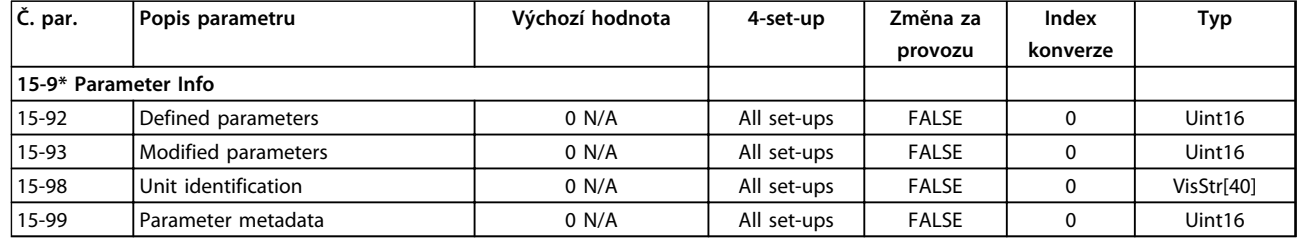

# 6.4.6 16-\*\* Údaje na displeji

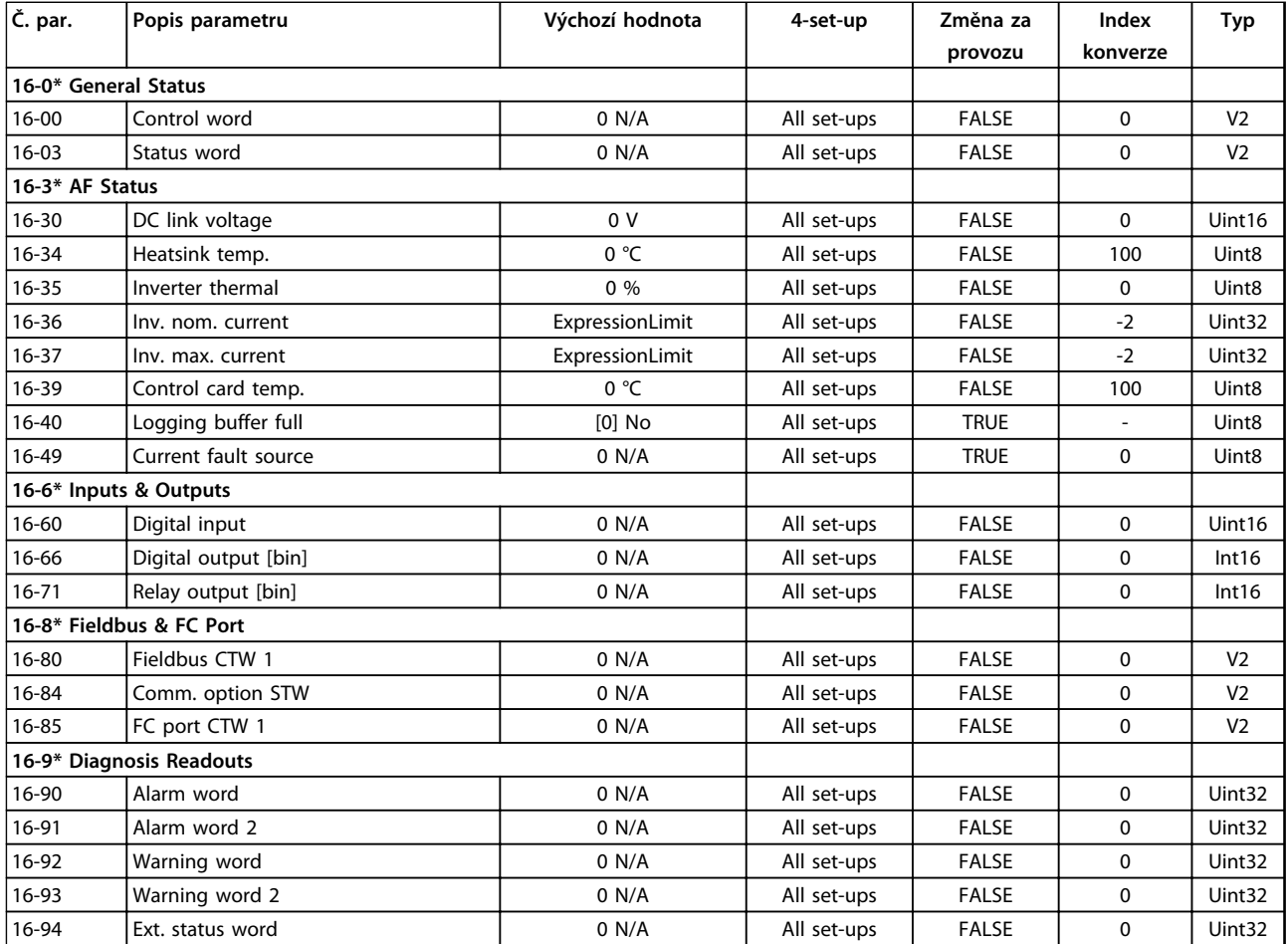

# 6.4.7 300-\*\* AF Settings

# *OZNÁMENÍ!*

**Except for** *300-10 Jmenovité napětí aktivního filtru***, it is not recommended to change the settings in this parameter group for the Low Harmonic Drive**

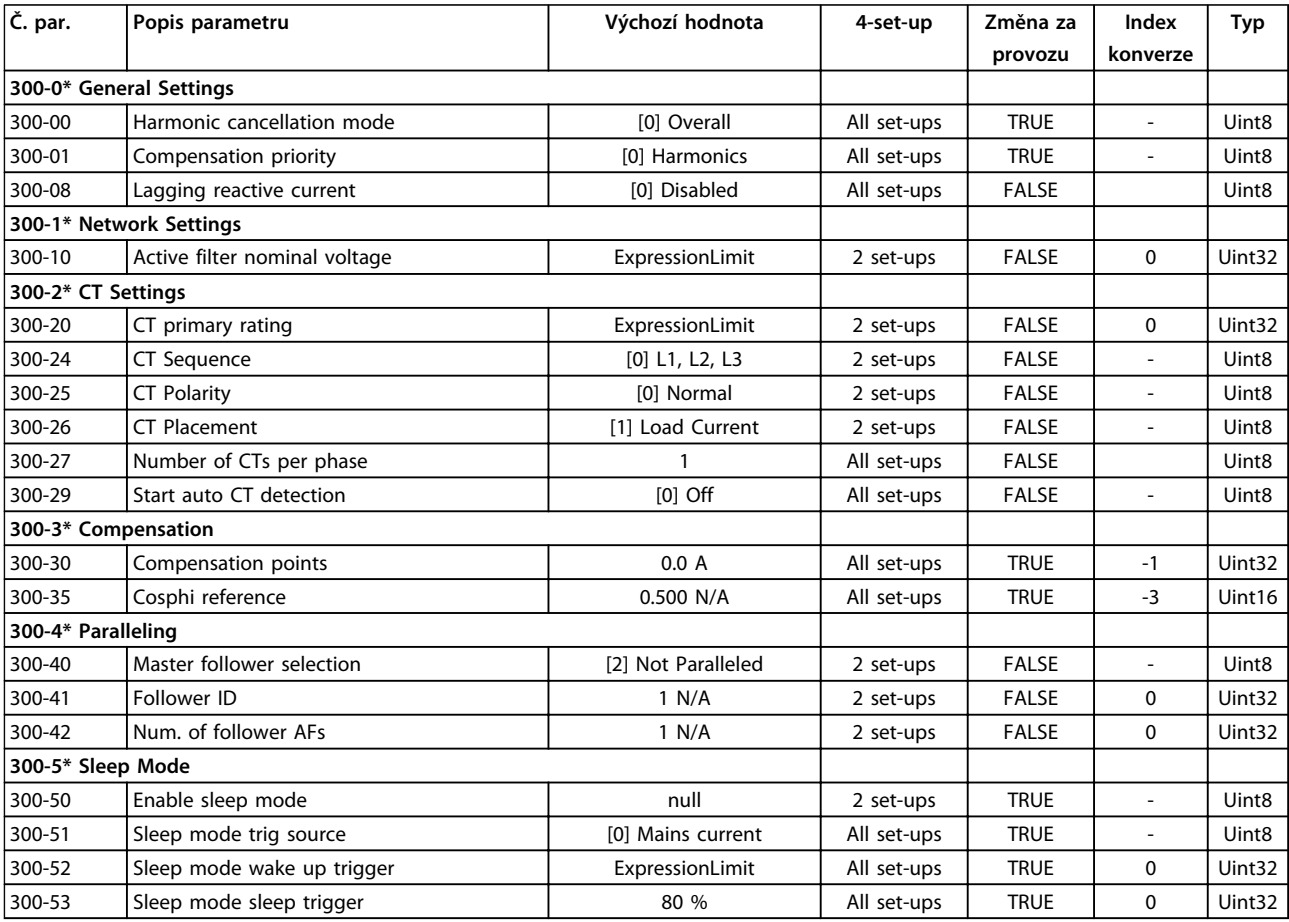

# 6.4.8 301-\*\* AF Readouts

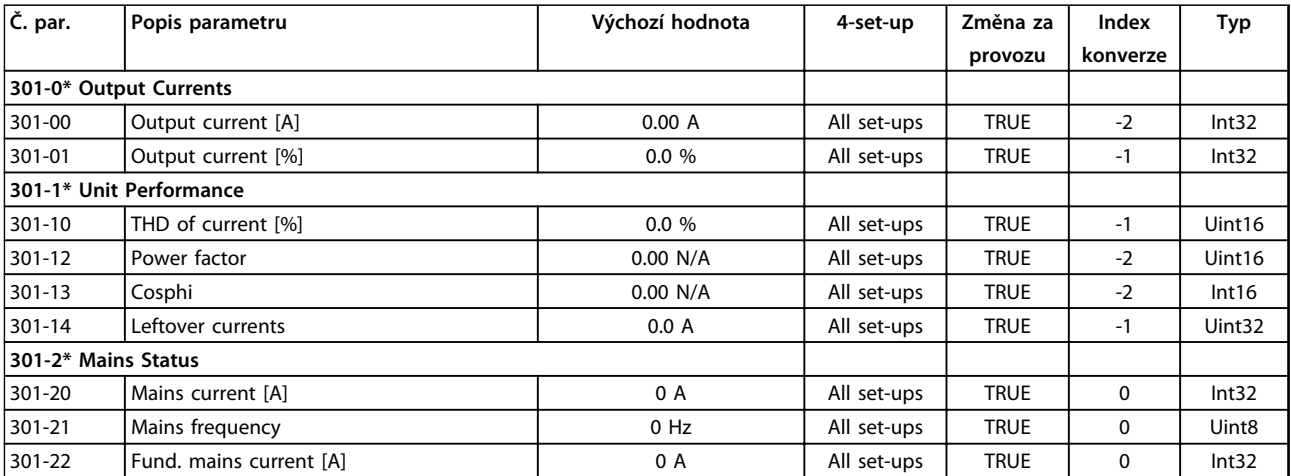

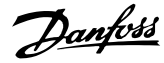

# 7 Příklady aplikací

## 7.1 Úvod

Příklady v této části mají sloužit jako stručná reference pro běžné aplikace.

- **•** Není-li uvedeno jinak, jsou pro nastavení parametrů použity výchozí hodnoty pro daný region (zvolený v *0-03 Regionální nastavení*)
- **•** Parametry přidružené ke svorkám a jejich nastavení jsou uvedeny vedle schémat.
- **•** Pokud je pro analogové svorky A53 nebo A54 třeba provést nastavení přepínačů, je to rovněž vyznačeno.
- 7.2 Příklady aplikací

# **UPOZORNĚNÍ**

**Termistory musí mít zesílenou či dvojitou izolaci, aby vyhověly požadavkům na izolaci PELV.**

|        |                 |            | Parametry                  |                             |  |
|--------|-----------------|------------|----------------------------|-----------------------------|--|
| FC     |                 |            | <b>Funkce</b>              | Nastavení                   |  |
| $+24V$ | 12d             | 30BB929.10 | 1-29 Autom.                | [1] Zapnout                 |  |
| $+24V$ | 13¢             |            | přizpůsobení k             | kompl. AMA                  |  |
| D IN   | 180             |            | motoru, AMA                |                             |  |
| D IN   | 19Ċ             |            | 5-12 Svorka 27,            | [2]* Doběh,                 |  |
| COM    | 20Ċ             |            | digitální vstup            | inv.                        |  |
| D IN   | 27¢             |            | *=Výchozí hodnota          |                             |  |
| D IN   | 29¢             |            |                            | Poznámky/komentáře: Skupina |  |
| D IN   | 32¢             |            | parametrů 1-2* Data motoru |                             |  |
| D IN   | 33¢             |            |                            |                             |  |
| D IN   | 37¢             |            | musí být nastavena podle   |                             |  |
|        |                 |            | motoru.                    |                             |  |
| $+10V$ | 50Ò             |            |                            |                             |  |
| A IN   | 53¢             |            |                            |                             |  |
| A IN   | 54 <sup>c</sup> |            |                            |                             |  |
| COM    | 55¢             |            |                            |                             |  |
| A OUT  | 42¢             |            |                            |                             |  |
| COM    | 39Ċ             |            |                            |                             |  |
|        |                 |            |                            |                             |  |
|        |                 |            |                            |                             |  |
|        |                 |            |                            |                             |  |

**Tabulka 7.1 AMA s připojenou svorkou 27**

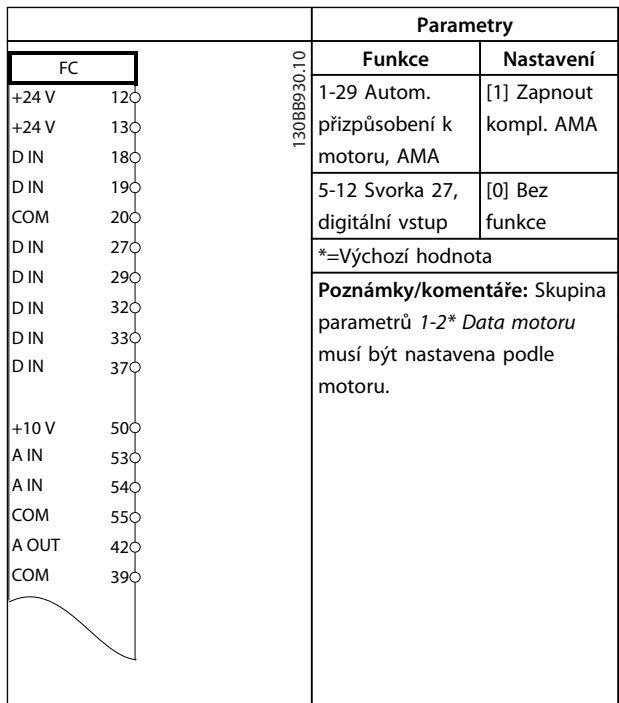

#### **Tabulka 7.2 AMA bez připojené svorky 27**

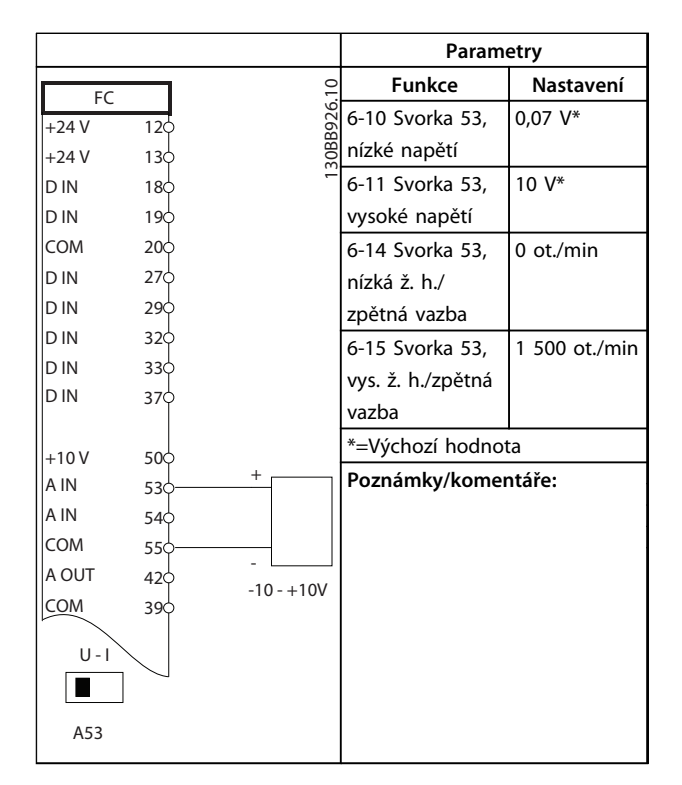

**Tabulka 7.3 Analogová žádaná hodnota otáček (napětí)**

**7 7**

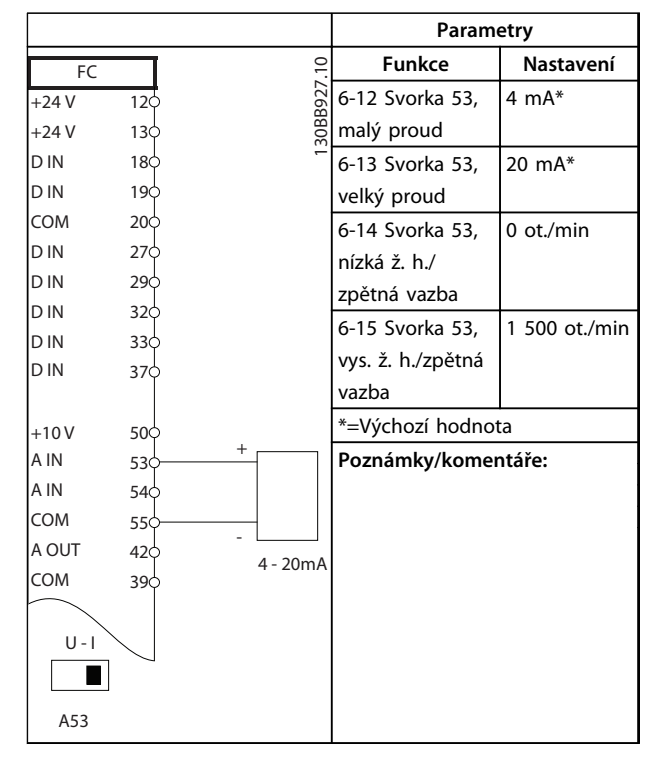

**Tabulka 7.4 Analogová žádaná hodnota otáček (proud)**

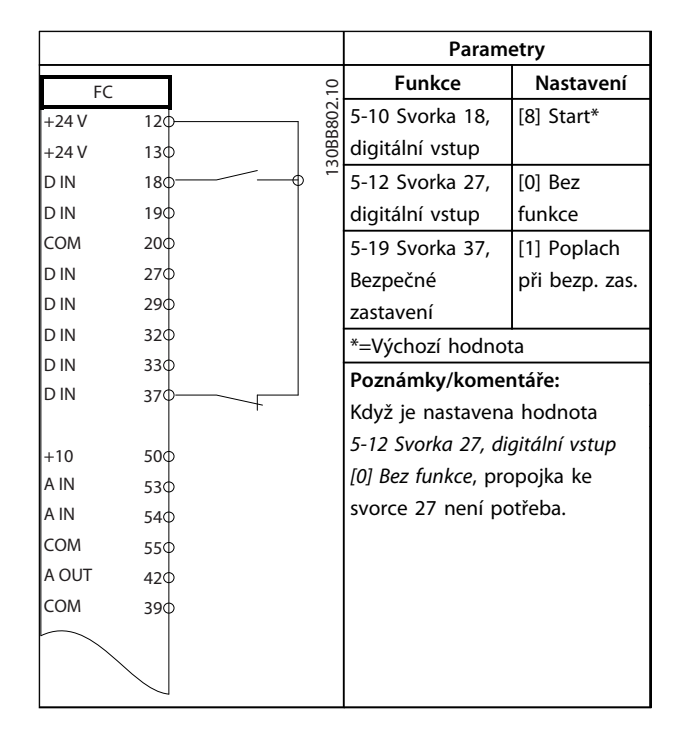

**Tabulka 7.5 Příkaz startu nebo zastavení s bezpečným vypnutím momentu**

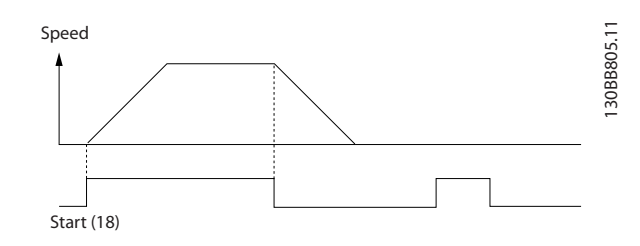

**Obrázek 7.1 Start/Stop s bezpečným vypnutím momentu**

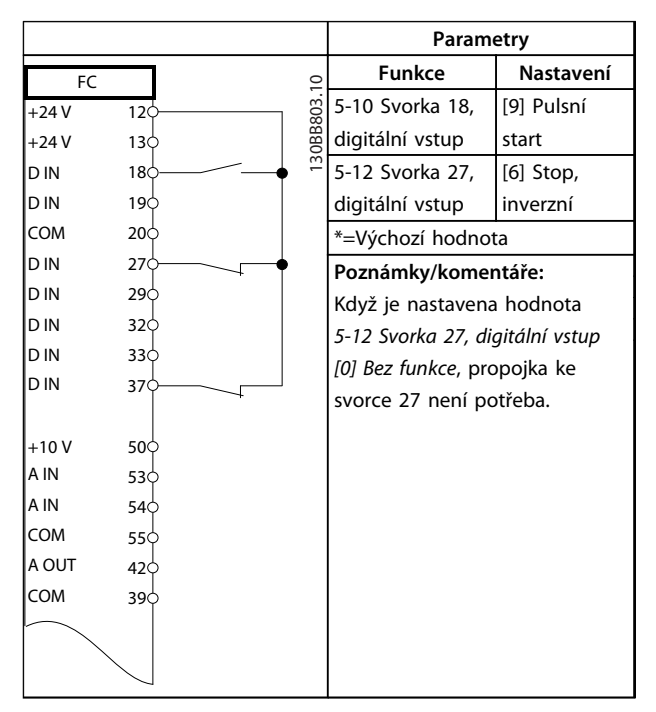

**Tabulka 7.6 Pulzní start/Stop**

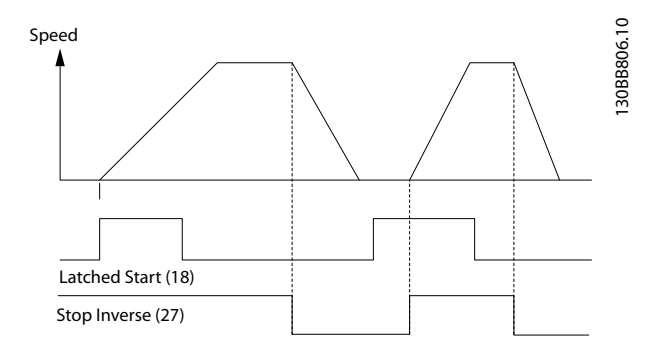

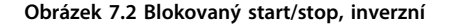

Danfoss

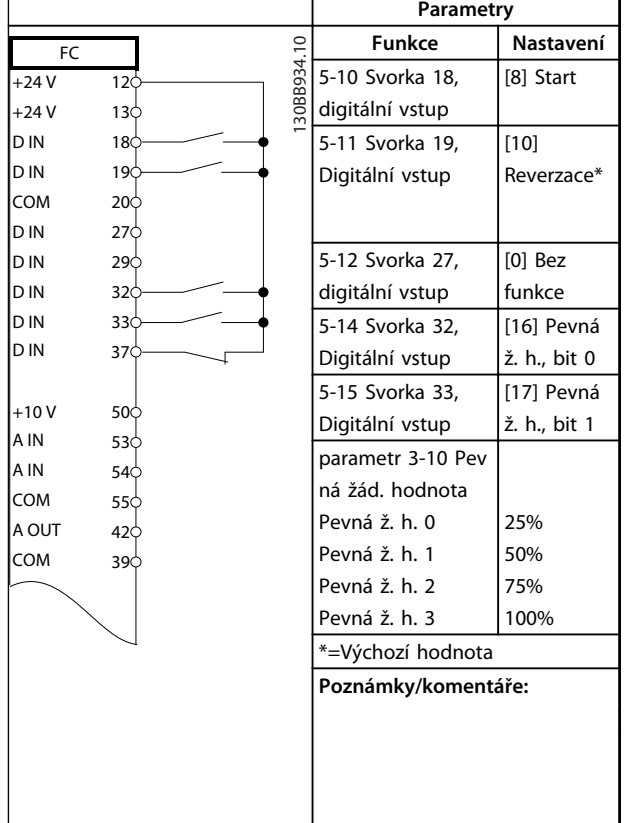

**Tabulka 7.7 Start nebo zastavení s reverzací a 4 předvolenými rychlostmi**

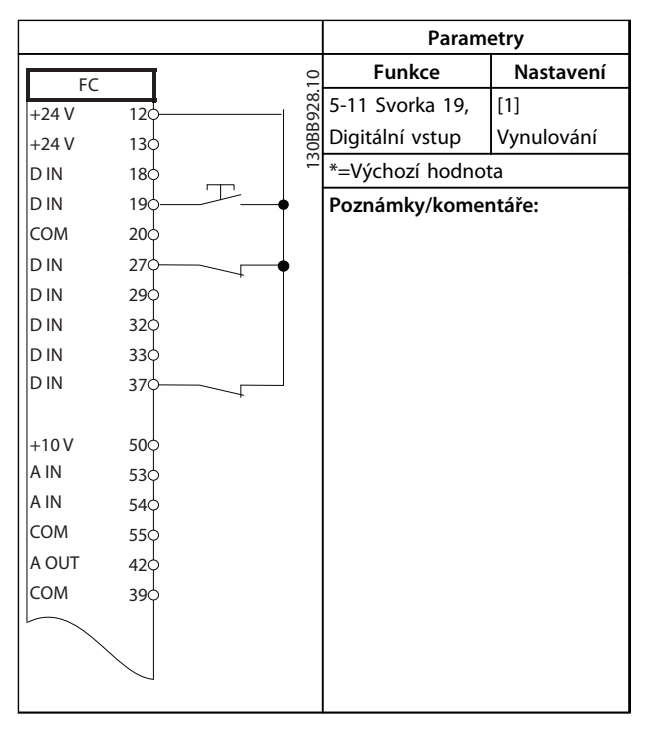

**Tabulka 7.8 Externí vynulování poplachu**

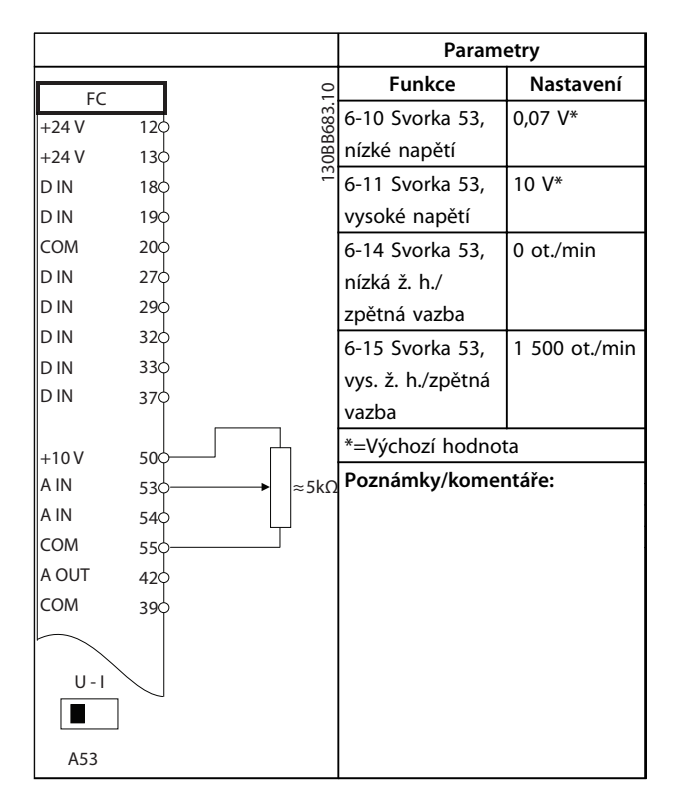

**Tabulka 7.9 Žádaná hodnota otáček (pomocí manuálního potenciometru)**

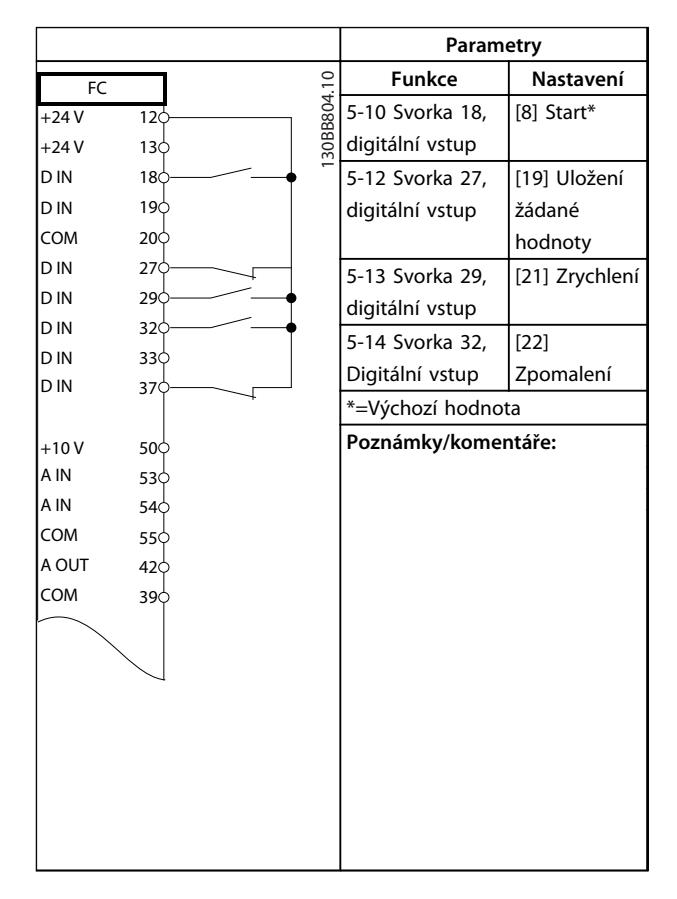

**Tabulka 7.10 Zrychlení/zpomalení**

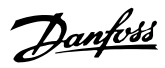

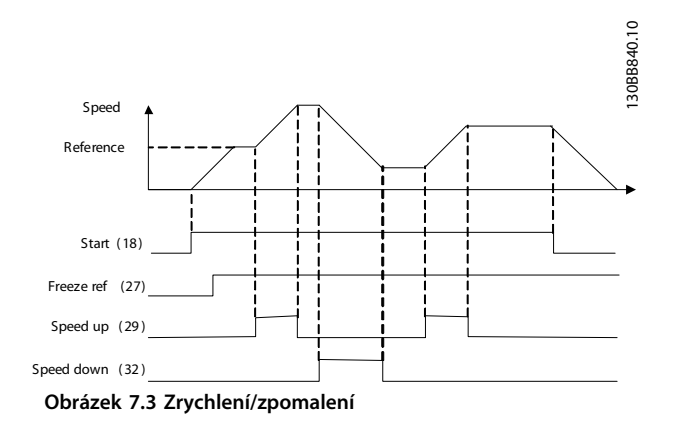

|                |                        |        |               | Parametry                     |           |  |
|----------------|------------------------|--------|---------------|-------------------------------|-----------|--|
| FC             |                        |        |               | <b>Funkce</b>                 | Nastavení |  |
| $+24V$         | 12 <sub>c</sub>        |        | 130BB685.10   | 8-30 Protokol                 | FC*       |  |
| $+24V$         | 130                    |        |               | 8-31 Adresa                   | $1*$      |  |
| <b>DIN</b>     | 180                    |        |               | 8-32 Přenosová                | 9 600*    |  |
| <b>DIN</b>     | 190                    |        |               | rychlost                      |           |  |
| <b>COM</b>     | 200                    |        |               | *=Výchozí hodnota             |           |  |
| <b>DIN</b>     | 270                    |        |               | Poznámky/komentáře:           |           |  |
| <b>DIN</b>     | 290                    |        |               |                               |           |  |
| <b>DIN</b>     | 320                    |        |               | Ve výše uvedených             |           |  |
| <b>DIN</b>     | 330                    |        |               | parametrech vyberte protokol, |           |  |
| <b>DIN</b>     | 370                    |        |               | adresu a přenosovou rychlost. |           |  |
|                |                        |        |               |                               |           |  |
| $+10V$         | 50 <sup>o</sup>        |        |               |                               |           |  |
| A IN           | 530                    |        |               |                               |           |  |
| A IN           | 540                    |        |               |                               |           |  |
| COM            | 55¢                    |        |               |                               |           |  |
| A OUT          | 420                    |        |               |                               |           |  |
| <b>COM</b>     | 390                    |        |               |                               |           |  |
|                |                        |        |               |                               |           |  |
|                | 010                    |        |               |                               |           |  |
| 균              | 020                    |        |               |                               |           |  |
|                | 030                    |        |               |                               |           |  |
|                |                        |        |               |                               |           |  |
|                | 040                    |        |               |                               |           |  |
| R <sub>2</sub> | 05¢                    |        |               |                               |           |  |
|                | 06 <sub>o</sub>        |        | <b>RS-485</b> |                               |           |  |
|                |                        |        |               |                               |           |  |
|                | 61 <sub>0</sub><br>680 | $^{+}$ |               |                               |           |  |
|                | 69¢                    |        |               |                               |           |  |
|                |                        |        |               |                               |           |  |

**Tabulka 7.11 Připojení k síti pomocí RS-485**

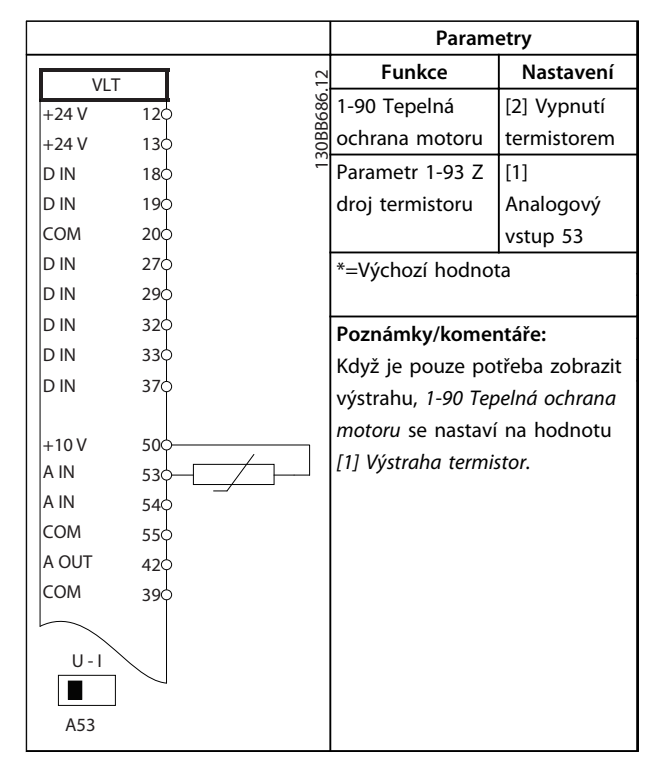

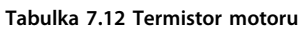

Danfoss

|        |                 |            | Parametry                        |                |
|--------|-----------------|------------|----------------------------------|----------------|
| FC     |                 |            | <b>Funkce</b>                    | Nastavení      |
| $+24V$ | 12¢             | 30BB839.10 | 4-30 Funkce při                  | [1] Výstraha   |
| $+24V$ | 13¢             |            | ztrátě zpětné                    |                |
| D IN   | 18¢             |            | vazby motoru                     |                |
| D IN   | 19Ċ             |            | 4-31 Chyba                       | 100 ot./min    |
| COM    | 20¢             |            | otáčkové zpětné                  |                |
| D IN   | 27Ċ             |            | vazby motoru                     |                |
| D IN   | 290             |            | 4-32 Čas. limit                  | 5 <sub>s</sub> |
| D IN   | 32Ò             |            | ztráty zp. v.                    |                |
| D IN   | 33¢             |            | motoru                           |                |
| D IN   | 37¢             |            | 7-00 Řízení                      | [2] MCB 102    |
| $+10V$ |                 |            | otáček PID, zdroj                |                |
| A IN   | 50¢<br>53¢      |            | zpětné vazby                     |                |
| A IN   | 54 <sup>o</sup> |            | 17-11 Rozlišení                  | 1024*          |
| COM    | 55¢             |            | (pulzů/ot.)                      |                |
| A OUT  | 42¢             |            | 13-00 Režim SL                   | [1] Zapnuto    |
| COM    | 39¢             |            | regulátoru                       |                |
|        |                 |            | 13-01 Událost                    | [19] Výstraha  |
|        | 01¢             |            | pro spuštění                     |                |
| 균      | 02              |            | 13-02 Událost                    | [44] Tlačítko  |
|        | 03              |            | pro zastavení                    | Reset          |
|        | 04Ċ             |            | 13-10 Operand                    | $[21]$ Číslo   |
| 55     | 05<             |            | komparátoru                      | výstrahy       |
|        | 06              |            | 13-11 Operátor                   | [1]≈*          |
|        |                 |            | komparátoru                      |                |
|        |                 |            | 13-12 Hodnota                    | 90             |
|        |                 |            | komparátoru                      |                |
|        |                 |            | 13-51 Událost SL                 | $[22]$         |
|        |                 |            | regulátoru                       | Komparátor 0   |
|        |                 |            | 13-52 Akce SL                    | [32] Dig.      |
|        |                 |            | regulátoru                       | výstup A       |
|        |                 |            |                                  | nízký          |
|        |                 |            | parametr 5-40 F                  | [80] Digitální |
|        |                 |            | unkce relé                       | výstup SL A    |
|        |                 |            | *=Výchozí hodnota                |                |
|        |                 |            | Poznámky/komentáře:              |                |
|        |                 |            | Když dojde k překročení mezní    |                |
|        |                 |            | hodnoty monitoru zpětné          |                |
|        |                 |            | vazby, nahlásí se Výstraha 90.   |                |
|        |                 |            | Regulátor SLC sleduje Výstrahu   |                |
|        |                 |            | 90 a v případě, že se hodnota    |                |
|        |                 |            | Výstrahy 90 změní na TRUE,       |                |
|        |                 |            | sepne relé 1.                    |                |
|        |                 |            | Externí zařízení může indikovat. |                |
|        |                 |            | že je zapotřebí provést servis.  |                |
|        |                 |            | Pokud chyba zpětné vazby do      |                |
|        |                 |            | 5 s opět poklesne pod mezní      |                |
|        |                 |            | hodnotu, měnič kmitočtu          |                |
|        |                 |            | pokračuje v činnosti a výstraha  |                |
|        |                 |            | zmizí. Ale relé 1 bude stále     |                |
|        |                 |            | sepnuté, dokud nestisknete       |                |
|        |                 |            | tlačítko [Reset] (Reset) na      |                |
|        |                 |            | panelu LCP.                      |                |

**Tabulka 7.13 Použití regulátoru SLC k nastavení relé**

|                |                   | Parametry           |                |
|----------------|-------------------|---------------------|----------------|
| FC.            |                   | <b>Funkce</b>       | Nastavení      |
| $+24V$         | 30BB841.10<br>12¢ | 1-00 Režim          | [0] Bez        |
| $+24V$         | 130               | konfigurace         | zpětné vazby   |
| D IN           | 18Ċ               | 1-01 Princip        | [1] WCplus     |
| D IN           | 19Ċ               | ovládání motoru     |                |
| COM            | 200               | parametr 5-40 F     | [32] Ovládání  |
| D IN           | 27<               | unkce relé          | mech. brzdy    |
| D IN           | 29Ċ               | 5-10 Svorka 18,     | [8] Start*     |
| D IN           | 32Ċ               | digitální vstup     |                |
| D IN<br>D IN   | 330               | 5-11 Svorka 19,     | [11] Start,    |
|                | 37¢               | Digitální vstup     | reverzace      |
| $+10V$         | 50Ò               | 1-71 Zpoždění       | 0.2            |
| A IN           | 53Ò               | startu              |                |
| A IN           | 54Ċ               | 1-72 Funkce při     | [5] $VVCplus/$ |
| COM            | 55Ċ               | rozběhu             | vektor HR      |
| A OUT          | 42¢               | 1-76 Proud při      | $I_{m,n}$      |
| COM            | 390               | startu              |                |
|                |                   | parametr 2-20 Pr    | Závisí na      |
|                | 01C<br>02<        | oud uvolnění        | aplikaci       |
| 균              | 030               | brzdy               |                |
|                |                   | parametr 2-21 O     | Polovina       |
|                | 040               | táčky aktivace      | jmenovitého    |
| R <sub>2</sub> | 05<               | brzdy [ot./min.]    | skluzu         |
|                | 06C               |                     | motoru         |
|                |                   | *=Výchozí hodnota   |                |
|                |                   | Poznámky/komentáře: |                |
|                |                   |                     |                |
|                |                   |                     |                |

**Tabulka 7.14 Řízení mechanické brzdy (bez zpětné vazby)**

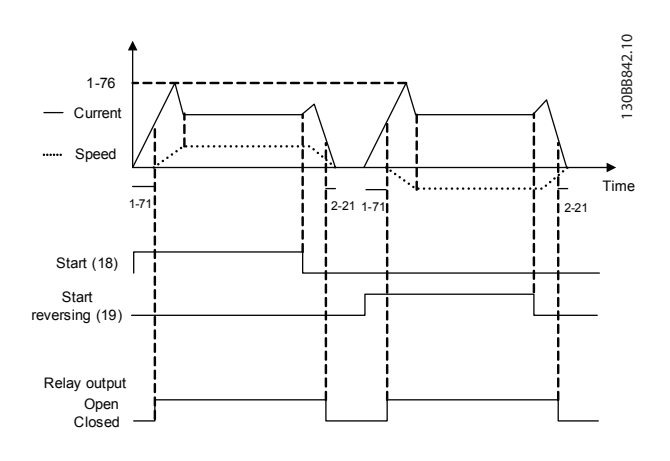

**Obrázek 7.4 Řízení mechanické brzdy (bez zpětné vazby)** 

# 7.3 Příklady zapojení pro řízení motoru s externím poskytovatelem signálu

# *OZNÁMENÍ!*

**Následující příklady se týkají pouze řídicí karty měniče kmitočtu (pravý panel LCP),** *nikoli* **filtru.**

### 7.3.1 Start/stop

Svorka 18 = *5-10 Svorka 18, digitální vstup* [8] Start Svorka 27 = *5-12 Svorka 27, digitální vstup* [0] *Bez funkce* (Výchozí nastavení *doběh, inverzní*) Svorka 37 = Bezpečné zastavení

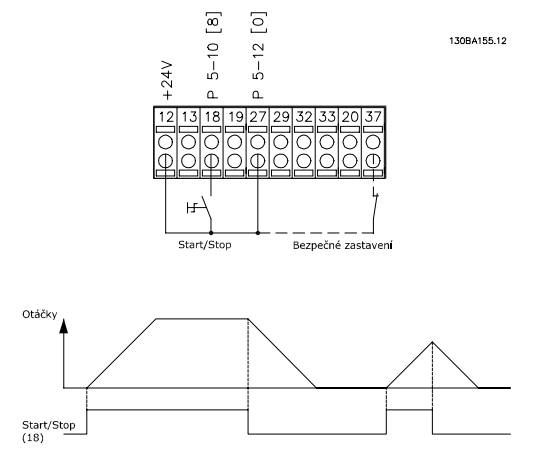

**Obrázek 7.5 Parametry startu a zastavení**

# 7.3.2 Pulzní start/stop

Svorka 18 = *5-10 Svorka 18, digitální vstup* [9] *Pulzní start* Svorka 27= *5-12 Svorka 27, digitální vstup* [6] *Stop, inverzní* Svorka 37 = Bezpečné vypnutí momentu

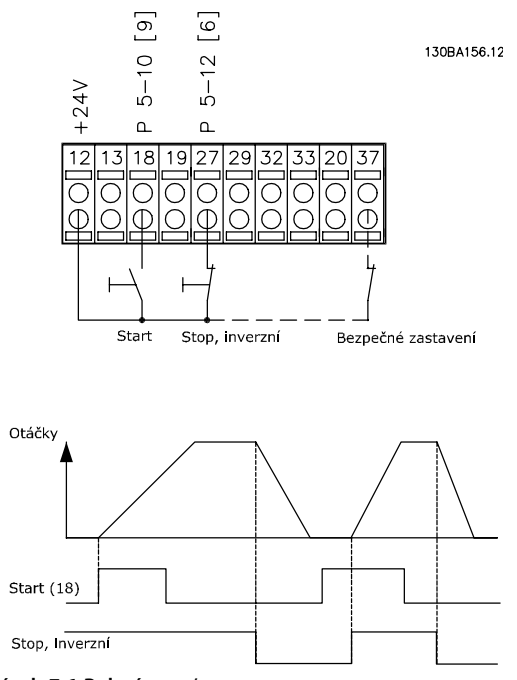

**Obrázek 7.6 Pulzní start/stop – parametry**

**7 7**

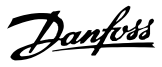

## 7.3.3 Zrychlení/zpomalení

#### **Svorky 29/32 = Zrychlení/zpomalení**

Svorka 18 = *5-10 Svorka 18, digitální vstup [9] Start* (výchozí)

Svorka 27 = *5-12 Svorka 27, digitální vstup [19] Uložení žád. hodnoty*

Svorka 29 = *5-13 Svorka 29, digitální vstup [21] Zrychlení*

Svorka 32 = *5-14 Svorka 32, Digitální vstup [22] Zpomalení*

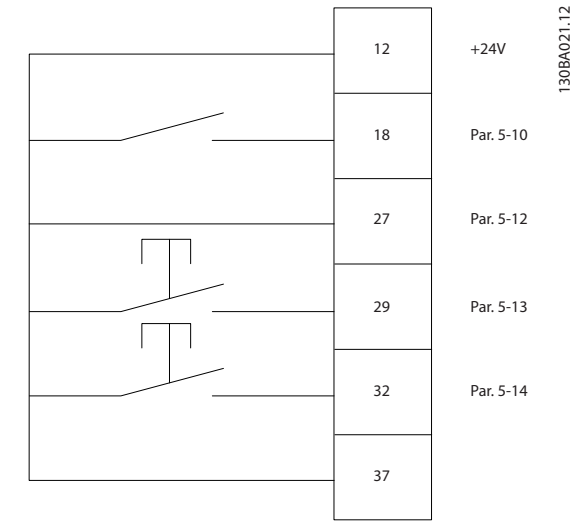

**Obrázek 7.7 Parametry řízení otáček**

## 7.3.4 Žádaná hodnota potenciometru

#### **Žádaná hodnota napětí zadávaná pomocí potenciometru**

Zdroj žádané hodnoty 1 = [1] *Analogový vstup 53* (výchozí)

Svorka 53, Nízké napětí = 0 V

Svorka 53, Vysoké napětí = 10 V

Svorka 53, Nízká ž. h./zpětná vazba = 0 ot./min

Svorka 53, Vysoká ž. h./zpětná vazba = 1 500 ot./min

Přepínač S201 = Vypnuto (U)

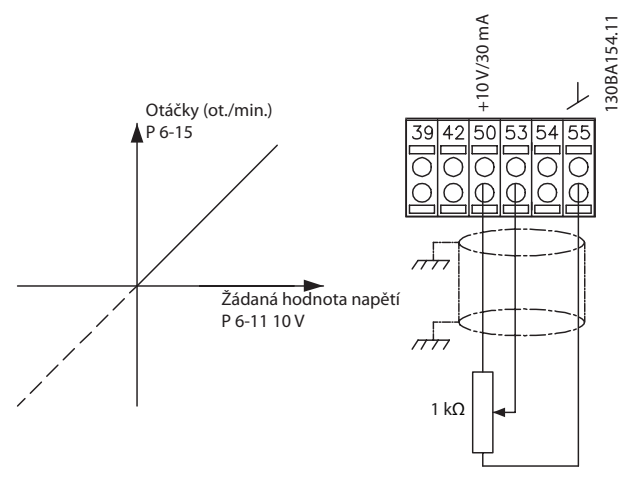

**Obrázek 7.8 Žádaná hodnota napětí zadávaná pomocí potenciometru**

# 8 Stavové zprávy

### 8.1 Zobrazení stavu

Když je měnič kmitočtu ve stavovém režimu, měnič automaticky generuje stavové zprávy, které se zobrazují v dolním řádku displeje (viz *Obrázek 8.1*).

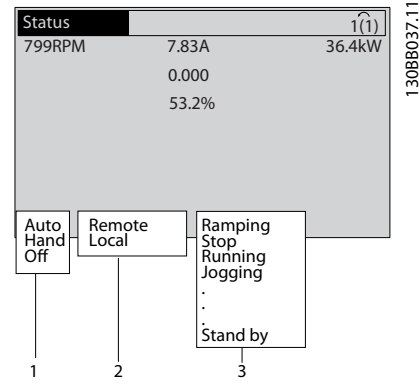

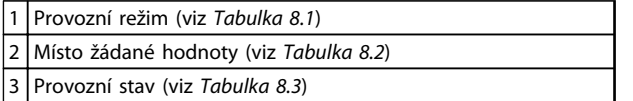

**Obrázek 8.1 Zobrazení stavu**

# 8.2 Definice stavových zpráv

V tabulkách *Tabulka 8.1* až *Tabulka 8.3* jsou popsány zobrazované stavové zprávy.

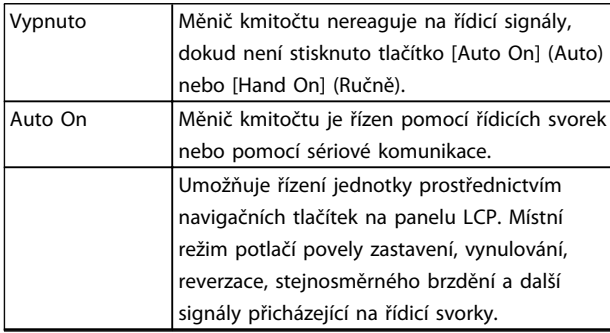

**Tabulka 8.1 Provozní režim**

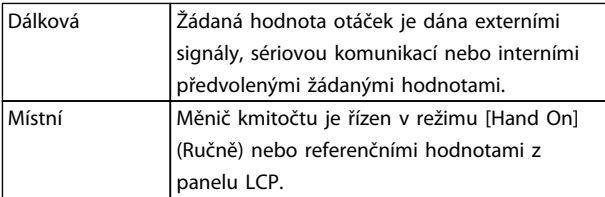

#### **Tabulka 8.2 Místo žádané hodnoty**

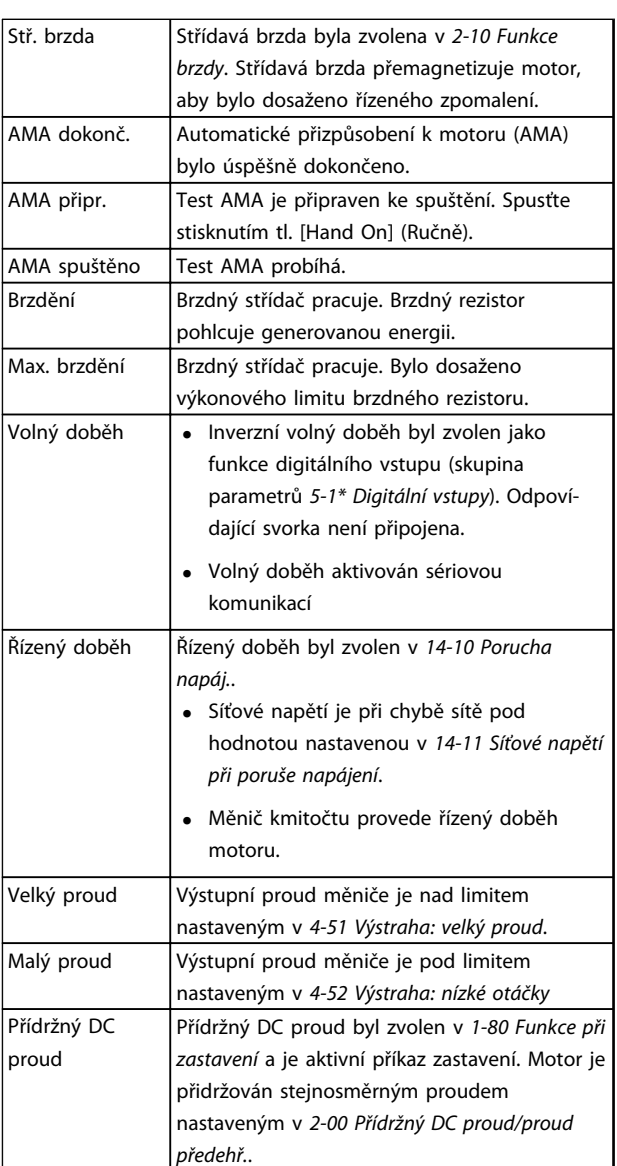

Danfoss

**8 8**

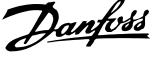

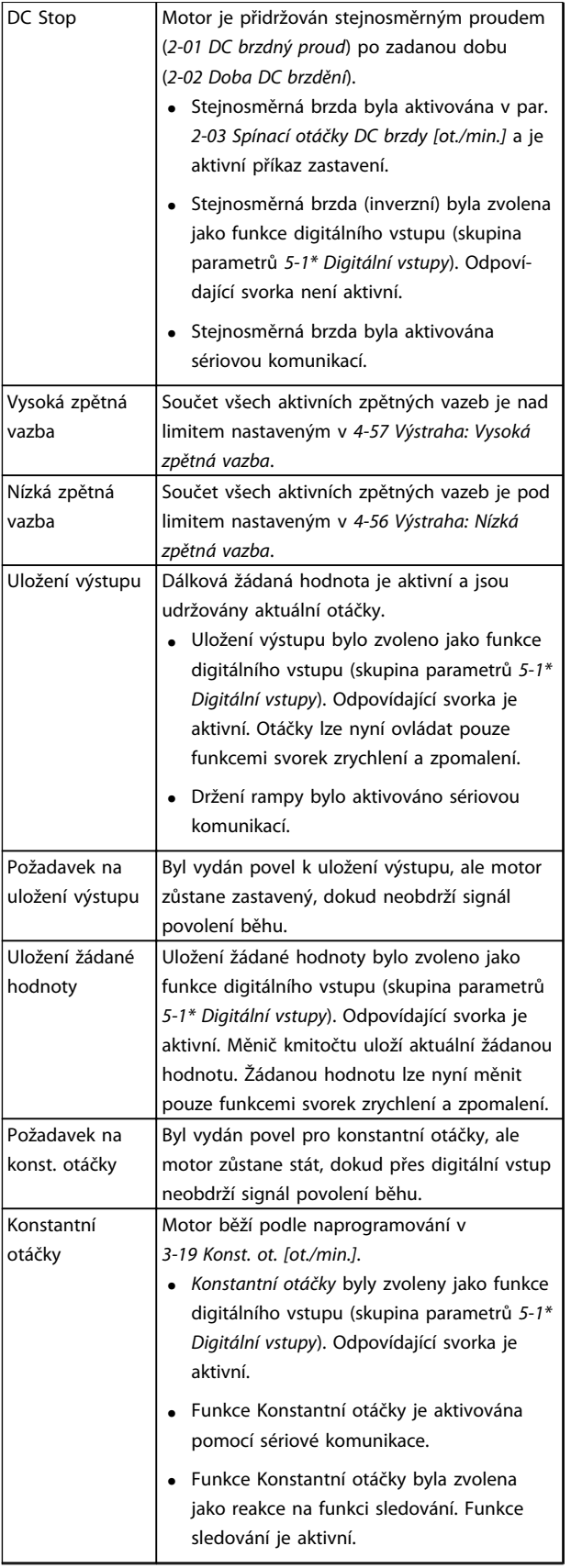

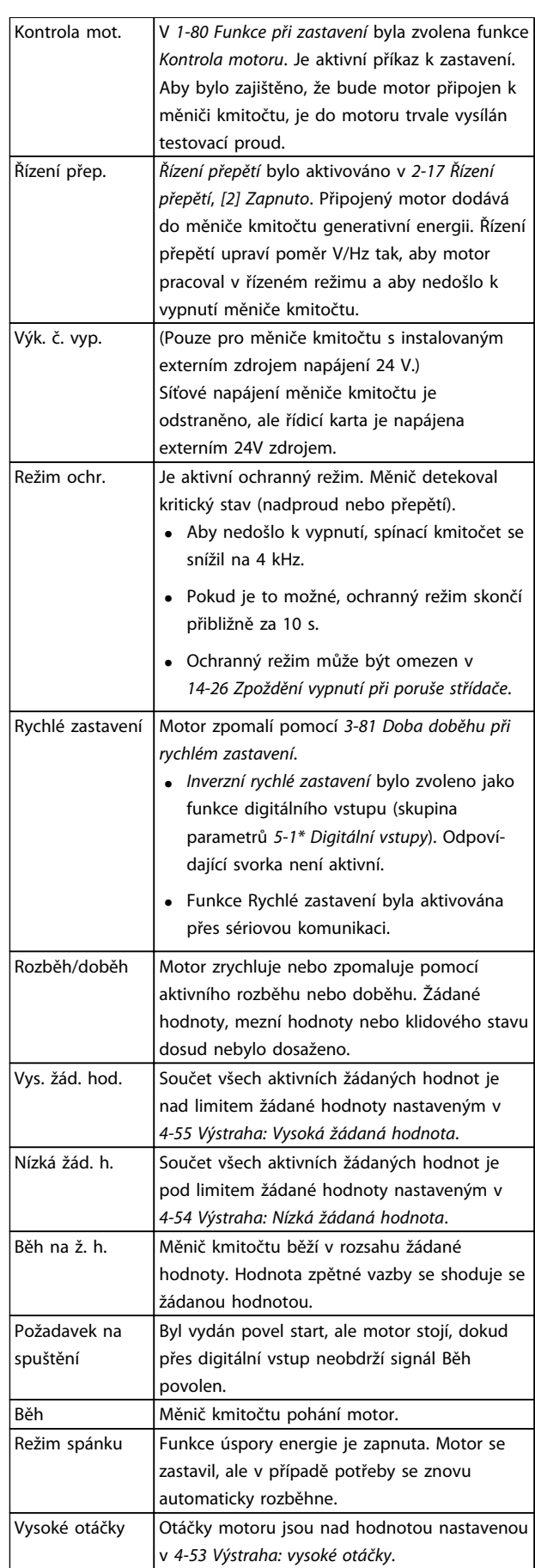

Danfoss

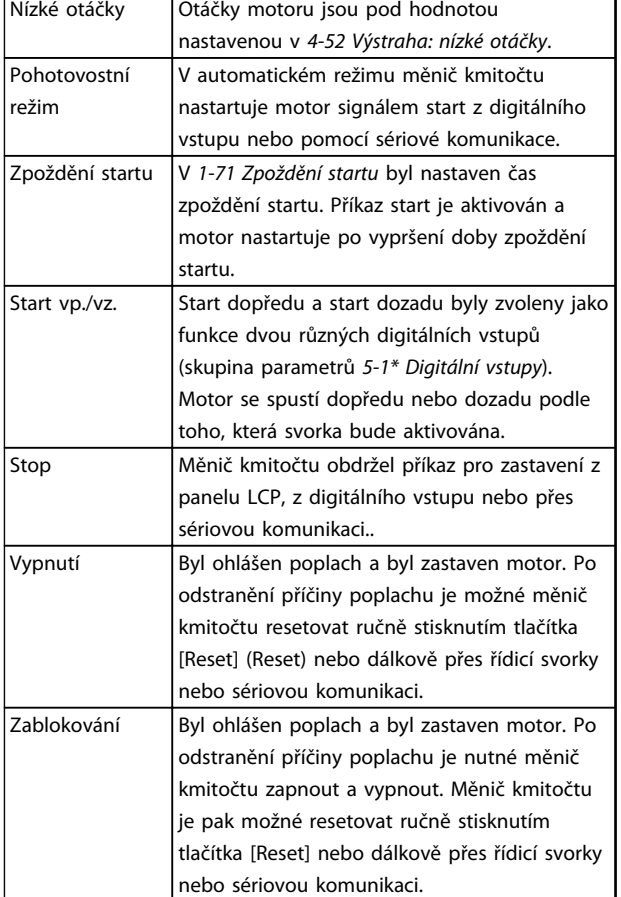

**Tabulka 8.3 Provozní stav**

# *OZNÁMENÍ!*

**V automatickém nebo dálkovém režimu provádí měnič kmitočtu funkce na základě externích povelů.**

Danfoss

# 9 Výstrahy a poplachy

## 9.1 Sledování systému

Měnič kmitočtu sleduje stav napájení, výstupu a činitele motoru a také další ukazatele výkonu systému. Výstraha nebo poplach neznamenají nutně interní problém v měniči kmitočtu. V mnoha případech je to známkou chybného stavu následujícího prvku:

- **•** vstupní napětí
- **•** zatížení motoru
- **•** teplota motoru
- **•** externí signály
- **•** jiné oblasti sledované interní logikou

Prozkoumejte stav dle popisu v poplachu nebo výstraze.

### 9.2 Typy výstrah a poplachů

### 9.2.1 Výstrahy

Výstraha se vydává, když hrozí poplachový stav, nebo za abnormálních provozních podmínek a může mít za následek nahlášení poplachu měničem kmitočtu. Výstraha se vynuluje sama, když je abnormální stav odstraněn.

# 9.2.2 Poplach s vypnutím

Poplach je nahlášen, když se měnič kmitočtu vypne, tj. když měnič kmitočtu přeruší činnost, aby nedošlo k poškození měniče nebo systému. Motor volně doběhne do zastavení. Logika měniče kmitočtu bude nadále pracovat a sledovat stav měniče. Po odstranění chybového stavu lze měnič kmitočtu resetovat. Potom bude opět připraven k zahájení provozu.

Vypnutí je možné resetovat 4 způsoby:

- **•** Stiskněte tlačítko [Reset] (Vynulovat) na panelu LCP.
- **•** Vstupním příkazem digitálního resetování.
- **•** Vstupním příkazem resetování sériovou komunikací.
- **•** Automatickým resetem.

# 9.2.3 Poplach se zablokováním

Po nahlášení poplachu, který způsobí vypnutí a zablokování měniče, je třeba vypnout a zapnout napájení. Motor volně doběhne do zastavení. Logika měniče kmitočtu bude nadále pracovat a sledovat stav měniče. Odpojte napájení, napravte příčinu chyby a obnovte napájení měniče kmitočtu. Touto akcí přepnete měnič kmitočtu do stavu vypnutí popsaného v *kapitola 9.2.2 Poplach s vypnutím* a měnič lze resetovat libovolným ze čtyř uvedených způsobů.

# 9.3 Zobrazení výstrah a poplachů

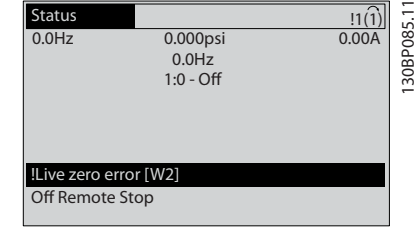

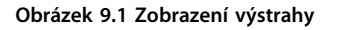

Na displeji bliká poplach nebo vypnutí se zablokováním společně s číslem poplachu.

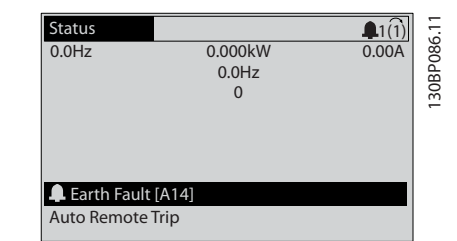

**Obrázek 9.2 Zobrazení poplachu**

Kromě textu a kódu poplachu na panelu LCP měniče kmitočtu fungují také tři stavové kontrolky.

<span id="page-124-0"></span>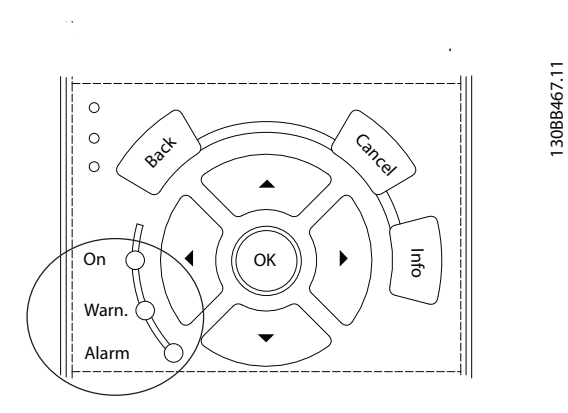

#### **Obrázek 9.3 Stavové kontrolky**

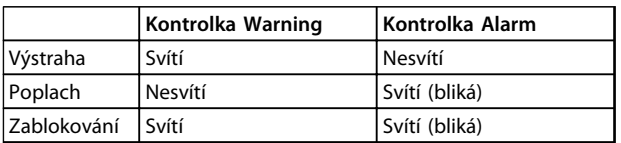

#### **Tabulka 9.1 Vysvětlení stavových kontrolek**

### 9.4 Definice výstrah a poplachů – měnič kmitočtu

Informace o výstraze nebo poplachu uvedené níže definují stav výstrahy nebo poplachu, pravděpodobnou příčinu a podrobnosti o nápravě stavu nebo postup odstraňování problémů.

#### **VÝSTRAHA 1, Napětí nižší než 10 V**

Napětí řídicí karty ze svorky 50 pokleslo pod 10 V. Snižte zatížení svorky 50, protože zdroj napětí 10 V je přetížen. Max. 15 mA nebo min. 590 Ω.

Tento stav vyvolal zkrat v připojeném potenciometru nebo nesprávné zapojení potenciometru.

#### **Odstraňování problémů**

Vytáhněte kabel ze svorky 50. Pokud výstraha zmizí, problém je v zapojení. Pokud výstraha nezmizí, vyměňte řídicí kartu.

#### **VÝSTRAHA/POPLACH 2, Chyba pr. nuly**

Výstraha nebo poplach se zobrazí pouze tehdy, pokud byl naprogramován v par. *6-01 Funkce časové prodlevy pracovní nuly*. Signál na jednom z analogových vstupů je méně než 50 % minimální hodnoty naprogramované pro daný vstup. Tento stav může být vyvolán porušeným zapojením nebo vadným zařízením vysílajícím signál.

#### **Odstraňování problémů**

Zkontrolujte připojení u všech svorek analogových vstupů. Svorky řídicí karty 53 a 54 jsou pro signály, svorka 55 je společná. Svorky doplňku MCB 101 11 a 12 jsou pro signály, svorka 10 je společná. Svorky MCB 109 1, 3, 5 jsou pro signály, svorky 2, 4, 6 jsou společné.

Zkontrolujte, zda naprogramování měniče a nastavení přepínačů odpovídají typu analogového signálu.

Proveďte test signálu vstupních svorek.

#### **VÝSTRAHA/POPLACH 3, Bez motoru**

K výstupu měniče kmitočtu nebyl připojen žádný motor.

#### **VÝSTRAHA/POPLACH 4, Ztráta fáze sítě**

Na straně napájení chybí fáze nebo je nesymetrie napájecího napětí příliš vysoká. Toto hlášení se zobrazí také v případě poruchy vstupního usměrňovače v měniči kmitočtu. Doplňky se programují v *14-12 Funkce při nesymetrii napájení*.

#### **Odstraňování problémů**

Zkontrolujte napájecí napětí a napájecí proudy měniče kmitočtu.

#### **VÝSTRAHA 5, Vysoké napětí stejnosměrného meziobvodu** Napětí meziobvodu je vyšší než mezní hodnota upozornění na vysoké napětí. Mezní hodnota závisí na jmenovitém napětí měniče. Měnič je stále aktivní.

#### **VÝSTRAHA 6, Nízké napětí stejnosměrného meziobvodu**

Napětí meziobvodu je nižší než mezní hodnota upozornění na nízké napětí. Mezní hodnota závisí na jmenovitém napětí měniče. Měnič je stále v činnosti.

### **VÝSTRAHA/POPLACH 7, Přepětí v meziobvodu**

Pokud napětí v meziobvodu překročí mezní hodnotu, měnič kmitočtu po určité době vypne.

#### **Odstraňování problémů**

Připojte brzdný rezistor

Prodlužte dobu rozběhu nebo doběhu

Změňte typ rampy

Aktivujte funkce v *2-10 Funkce brzdy*

Zvyšte *14-26 Zpoždění vypnutí při poruše střídače*.

Pokud se poplach nebo výstraha objeví během poklesu napájení, použijte kinetické zálohování (*14-10 Porucha napáj.*).

#### **VÝSTRAHA/POPLACH 8, Stejnosměrné podpětí**

Jestliže napětí stejnosměrného meziobvodu klesne pod dolní mezní hodnotu napětí, měnič kmitočtu zkontroluje připojení záložního napájení 24 V DC. Není-li záložní napájení 24 V DC připojeno, měnič kmitočtu vypne po nastavené době. Časové zpoždění závisí na výkonu jednotky.

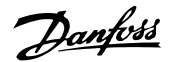

#### **Odstraňování problémů**

Zkontrolujte, zda napájecí napětí odpovídá napětí měniče kmitočtu.

Proveďte test vstupního napětí.

Proveďte test obvodu měkkého náboje.

#### **VÝSTRAHA/POPLACH 9, Přetížení měniče**

Měnič kmitočtu je před vypnutím z důvodu přetížení (příliš vysoký proud po příliš dlouhou dobu). Počitadlo pro elektronickou tepelnou ochranu invertoru vydá výstrahu při 98 % a vypne při 100 %, přičemž vydá poplach. Měnič kmitočtu *nemůže* být resetován, dokud není počitadlo pod 90 %.

Chybu způsobí, když měnič kmitočtu běžel příliš dlouho s více než 100% přetížením.

#### **Odstraňování problémů**

**9 9**

Porovnejte výstupní proud zobrazený na ovládacím panelu LCP se jmenovitým proudem měniče kmitočtu.

Porovnejte výstupní proud zobrazený na ovládacím panelu LCP s naměřeným proudem motoru.

Zobrazte na panelu LCP Tepelné zatížení měniče a sledujte hodnotu. Při běhu nad spojitým jmenovitým proudem měniče se bude počitadlo zvyšovat. Při běhu pod spojitým jmenovitým proudem měniče se bude počitadlo snižovat.

#### **VÝSTRAHA/POPLACH 10, Teplota přetížení motoru**

Podle elektronické tepelné ochrany (ETR) je motor příliš horký. V *1-90 Tepelná ochrana motoru* můžete zvolit, zda má měnič kmitočtu vyslat výstrahu nebo poplach, když čítač dosáhne 100 %. Chybu způsobí, když motor běží příliš dlouho s více než 100% přetížením.

#### **Odstraňování problémů**

Zkontrolujte, zda se motor přehřívá.

Zkontrolujte, zda je motor mechanicky přetížen.

Zkontrolujte, zda je správně nastaven proud motoru v *parametr 1-24 Proud motoru*.

Zkontrolujte, zda jsou správně nastaveny údaje o motoru v par. 1-20 až 1-25.

Pokud je použit externí ventilátor, zkontrolujte, zda je zvolen v *1-91 Externí ventilátor motoru*.

Spuštěním testu AMA v *1-29 Autom. přizpůsobení k motoru, AMA* lze naladit měnič k motoru přesněji a snížit tepelné zatížení.

#### **VÝSTRAHA/POPLACH 11, Přehřátí termistoru motoru**

Termistor byl zřejmě odpojen. V *1-90 Tepelná ochrana motoru* můžete zvolit, zda má měnič kmitočtu nahlásit výstrahu nebo poplach.

#### **Odstraňování problémů**

Zkontrolujte, zda se motor přehřívá.

Zkontrolujte, zda je motor mechanicky přetížen.

Zkontrolujte, zda je termistor správně připojen mezi svorku 53 nebo 54 (analogový napěťový vstup) a svorku 50 (napájení +10 V). Rovněž zkontrolujte, zda je přepínač svorky 53 nebo 54 nastaven na napětí. Zkontrolujte, zda je v parametru 1-93 Zdroj termistoru vybrána svorka 53 nebo 54.

Danfoss

Používáte-li digitální vstup 18 nebo 19, zkontrolujte, zda je termistor správně připojen mezi svorku 18 nebo 19 (digitální vstup pouze PNP) a svorku 50.

Pokud je použito čidlo KTY, zkontrolujte správné připojení mezi svorkami 54 a 55.

Pokud je použit tepelný spínač nebo termistor, zkontrolujte, zda naprogramování *1-93 Zdroj termistoru* odpovídá zapojení čidla.

Pokud je použito čidlo KTY, zkontrolujte, zda naprogramování par. *1-95 Typ čidla KTY*, *1-96 Zdroj termistoru KTY* a *1-97 Úroveň prahu KTY* odpovídá zapojení čidla.

#### **VÝSTRAHA/POPLACH 12, Momentové om.**

Moment je větší než hodnota nastavená v par. *4-16 Mez momentu pro motorický režim*, nebo než hodnota nastavená v par. *4-17 Mez momentu pro generátorický režim*. Par. *14-25 Zpoždění vypnutí při mezním momentu* lze použít ke změně ze stavu pouze výstraha na výstrahu následovanou poplachem.

#### **Odstraňování problémů**

Pokud byla mez momentu motoru překročena během rozběhu, prodlužte dobu rozběhu.

Pokud byla mez momentu generátoru překročena během doběhu, prodlužte dobu doběhu.

Pokud byla mez momentu překročena za běhu, zvyšte mezní hodnotu momentu (je-li to možné). Dbejte na to, aby systém bezpečně pracoval i při vyšším momentu.

Zkontrolujte, zda aplikace nevyžaduje od motoru příliš mnoho proudu.

#### **VÝSTRAHA/POPLACH 13, Nadproud**

Mez proudové špičky invertoru (asi 200 % jmenovitého proudu) byla překročena. Výstraha potrvá přibližně 1,5 sekundy. Poté se měnič kmitočtu vypne a ohlásí poplach. Chyba může být způsobena náhlým zatížením nebo prudkým zrychlením s vysokou setrvačnou zátěží. Chyba se může také objevit po kinetickém zálohování, pokud je zrychlení během rozběhu příliš prudké. Pokud je vybráno rozšířené řízení mechanické brzdy, vypnutí lze resetovat externě.

#### **Odstraňování problémů**

Vypněte napájení a zkontrolujte, zda lze otáčet hřídelí motoru.

Zkontrolujte, zda velikost motoru odpovídá měniči kmitočtu.

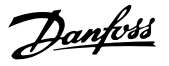

Zkontrolujte parametry 1-20 až 1-25 na správné údaje o motoru.

#### **POPLACH 14, Zemní spojení**

Mezi výstupními fázemi a zemí dochází ke svodu, buď v kabelu mezi měničem kmitočtu a motorem, nebo v motoru samotném.

#### **Odstraňování problémů**

Vypněte měnič kmitočtu a odstraňte poruchu uzemnění.

Změřte odpor motorových kabelů vůči zemi a motoru pomocí měřicího přístroje, abyste zjistili, zda nedošlo v motoru k zemnímu spojení.

Proveďte test proudového čidla.

#### **POPLACH 15, Neshoda hardwaru**

Osazený doplněk není funkční v kombinaci s instalovanou řídicí deskou (hardwarově nebo softwarově).

Zaznamenejte si hodnoty následujících parametrů a obraťte se na svého dodavatele zařízení Danfoss:

- *15-40 Typ měniče*
- *15-41 Výkonová část*
- *15-42 Napětí*
- *15-43 Softwarová verze*
- *15-45 Aktuální typové označení*
- *15-49 ID SW řídicí karty*
- *15-50 ID SW výkonové karty*
- *15-60 Doplněk namontován*
- *15-61 SW verze doplňku* (pro každý slot doplňků)

#### **POPLACH 16, Zkrat**

V zapojení motoru nebo v motoru došlo ke zkratu.

Vypněte měnič kmitočtu a odstraňte zkrat.

### **VÝSTRAHA/POPLACH 17, Uplynutí časové prodlevy řídicího slova**

Výpadek komunikace s měničem kmitočtu.

Výstraha bude aktivní pouze tehdy, pokud *8-04 Funkce časové prodlevy řídicího slova* není nastaven na hodnotu *[0] Vypnuto*.

Pokud je par. *8-04 Funkce časové prodlevy řídicího slova* nastaven na *[2] Stop* a *[26] Trip*, zobrazí se výstraha a měnič kmitočtu doběhne na nulové otáčky k vypnutí a poté vydá poplach.

#### **Řešení problému:**

Zkontrolujte připojení kabelu sériové komunikace.

Zvyšte *8-03 Časová prodleva řídicího slova*.

Zkontrolujte funkčnost komunikačního vybavení.

Ověřte správnost instalace z hlediska požadavků na EMC.

**VÝSTRAHA/POPLACH 22, Zvedání – mechanická brzda** Hlášená hodnota ukazuje, o jaký druh se jedná.

0 = Žádaná hodnota momentu nebyla dosažena před vypršením časového limitu (par. 2-27). 1 = Očekávaná hodnota zpětné vazby brzdy nebyla

dosažena před vypršením časového limitu (par. 2-23, 2-25).

#### **VÝSTRAHA 23, Chyba interního ventilátoru**

Funkce výstrahy ventilátoru je další funkcí ochrany, která kontroluje, zda ventilátor běží nebo je namontován. Výstrahu ventilátoru lze vypnout v par. *14-53 Sledování ventilátoru* (*[0] Vypnuto*).

#### **Odstraňování problémů**

Zkontrolujte odpor ventilátorů.

Zkontrolujte pojistky měkkého náboje.

#### **VÝSTRAHA 24, Chyba externího ventilátoru**

Funkce výstrahy ventilátoru je další funkcí ochrany, která kontroluje, zda ventilátor běží nebo je namontován. Výstrahu ventilátoru lze vypnout v par. *14-53 Sledování ventilátoru* (*[0] Vypnuto*).

#### **Odstraňování problémů**

Zkontrolujte odpor ventilátorů.

Zkontrolujte pojistky měkkého náboje.

#### **VÝSTRAHA 25, Zkrat brzdného rezistoru**

Brzdný rezistor je během provozu sledován. Pokud dojde k jeho zkratování, je funkce brzdění vypnuta a je vydána výstraha. Měnič kmitočtu stále pracuje, ale bez funkce brzdění. Vypněte měnič kmitočtu a vyměňte brzdný rezistor (viz *parametr 2-15 Kontrola brzdy*).

#### **VÝSTRAHA/POPLACH 26, Mezní hodnota výkonu brzdného rezistoru**

Výkon dodávaný brzdnému rezistoru se počítá jako střední hodnota po dobu posledních 120 s běhu. Výpočet je založen na napětí meziobvodu a hodnotě brzdného odporu nastavené v *2-16 Max. proud stř. brzdy*. Výstraha je aktivní, když je ztrátový výkon brzdného rezistoru vyšší než 90 % brzdného výkonu. Pokud byla v par.

*parametr 2-13 Sledování výkonu brzdy* nastavena hodnota *[2] Vypnuto*, měnič kmitočtu vypne, když ztrátový výkon dosáhne 100 %.

# **AVAROVANI**

**Při zkratu brzdného tranzistoru hrozí nebezpečí, že do brzdného rezistoru bude přenášen značný výkon.**

#### **VÝSTRAHA/POPLACH 27, Chyba brzdného střídače**

Brzdný tranzistor je za provozu sledován, a pokud dojde k jeho zkratování, je funkce brzdění vypnuta a je vydána výstraha. Měnič kmitočtu přesto dokáže pracovat, protože je však brzdný tranzistor zkratován, bude značná část výkonu přenášena na brzdný rezistor, i když není aktivní. Vypněte měnič kmitočtu a odstraňte brzdný rezistor.

Tento poplach nebo výstraha se může objevit také při přehřátí brzdného rezistoru. Svorky 104 a 106 jsou k dispozici jako vstupy Klixon pro brzdný rezistor.

**VÝSTRAHA/POPLACH 28, Neúspěšná kontrola brzdy** Brzdný rezistor není připojen nebo nepracuje.

Danfoss

Zkontrolujte *2-15 Kontrola brzdy*.

#### **POPLACH 29, Teplota chladiče**

Teplota chladiče překročila maximální hodnotu. Teplotní porucha se resetuje, dokud teplota chladiče neklesne pod určenou teplotu. Body vypnutí a resetování závisí na výkonu měniče.

#### **Odstraňování problémů**

Zkontrolujte následující podmínky. Příliš vysoká okolní teplota

Kabely motoru jsou příliš dlouhé.

Nedostatečný prostor nad a pod měničem kmitočtu

Blokováno proudění vzduchu kolem měniče.

Poškozený ventilátor chladiče

Znečištěný chladič

U krytí D, E a F závisí nahlášení poplachu na teplotě naměřené čidlem chladiče namontovaným v modulech IGBT. U krytí F může být poplach vyvolán rovněž tepelným čidlem v modulu usměrňovače.

#### **Odstraňování problémů**

Zkontrolujte odpor ventilátorů.

Zkontrolujte pojistky měkkého náboje.

Zkontrolujte tepelné čidlo IGBT.

#### **POPLACH 30, Chybějící motorová fáze U**

Výpadek motorové fáze U mezi měničem kmitočtu a motorem.

Vypněte měnič kmitočtu a zkontrolujte motorovou fázi U.

#### **POPLACH 31, Chybějící motorová fáze V**

Výpadek motorové fáze V mezi měničem kmitočtu a motorem.

Vypněte měnič kmitočtu a zkontrolujte motorovou fázi V.

#### **POPLACH 32, Chybějící motorová fáze W**

Výpadek motorové fáze W mezi měničem kmitočtu a motorem.

Vypněte měnič kmitočtu a zkontrolujte motorovou fázi W.

#### **POPLACH 33, Porucha nabití**

Během krátké doby došlo k příliš mnoha zapnutím. Nechte jednotku vychladnout na provozní teplotu.

#### **VÝSTRAHA/POPLACH 34, Chyba komunikace se sběrnicí Fieldbus**

Nefunguje sběrnice Fieldbus na komunikační kartě.

#### **VÝSTRAHA/POPLACH 36, Porucha nap.**

Tato výstraha nebo poplach se aktivuje pouze tehdy, pokud dojde ke ztrátě napájecího napětí měniče kmitočtu a *14-10 Porucha napáj.* NENÍ nastaven na hodnotu *[0] Bez funkce*. Zkontrolujte pojistky měniče kmitočtu a síťového napájení měniče.

#### **POPLACH 38, Vnitřní chyba**

Když dojde k vnitřní závadě, zobrazí se kódové číslo definované v *Tabulka 9.2*.

#### **Odstraňování problémů**

Vypněte a zapněte napájení.

Zkontrolujte, zda je doplněk správně nainstalován.

Zkontrolujte, zda nejsou uvolněné nebo nezapojené kabely.

Bude zřejmě nutné obrátit se na servis nebo dodavatele zařízení Danfoss. Poznamenejte si kódové číslo pro další postup.

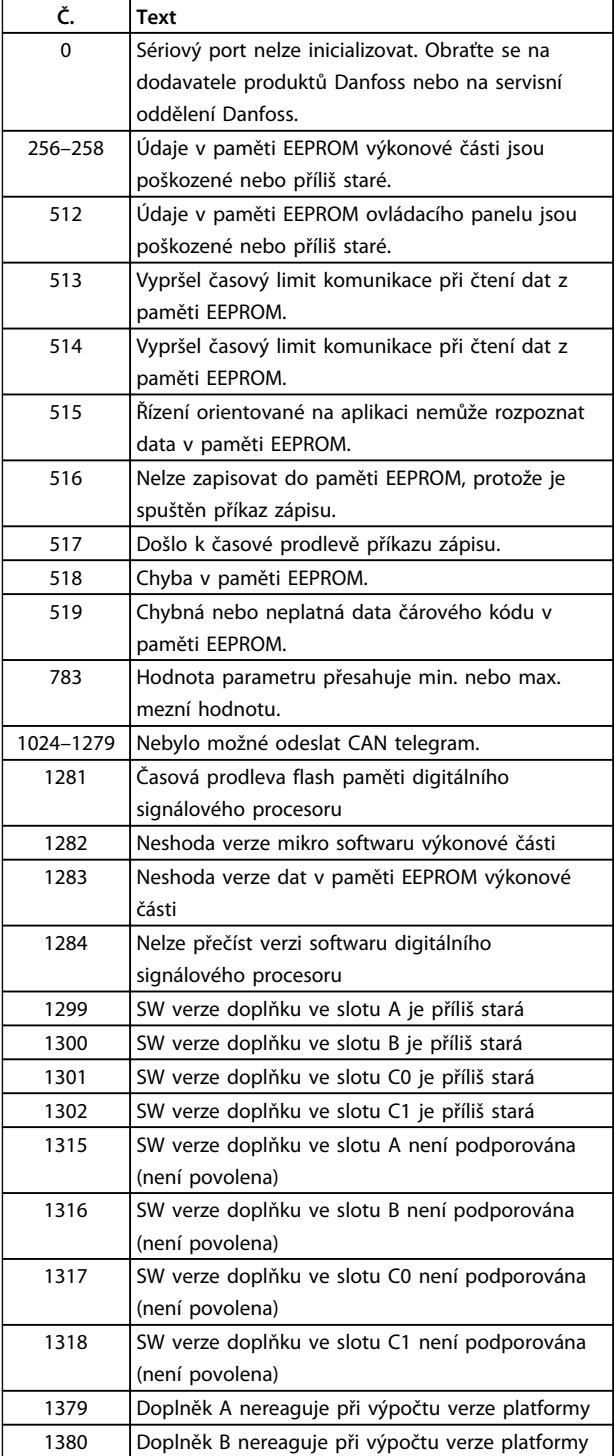

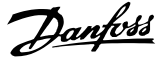

| 1381<br>Doplněk C0 nereaguje při výpočtu verze platformy.<br>Doplněk C1 nereaguje při výpočtu verze platformy.<br>1382 |  |
|----------------------------------------------------------------------------------------------------|--|
|                                                                                                    |  |
|                                                                                                    |  |
| Byla zaregistrována výjimka v řízení orientovaném<br>1536                                                              |  |
| na aplikaci. Informace o ladění byly zapsány do                                                                        |  |
| ovládacího panelu LCP.                                                                                                 |  |
| Je aktivní modul Watch Dog procesoru DSP.<br>1792                                                                      |  |
| Ladění dat výkonové části, data řízení oriento-                                                                        |  |
| vaného na motor nebyla přenesena správně.                                                                              |  |
| 2049<br>Data výkonové části byla restartována                                                                          |  |
| 2064-2072<br>H081x: Byl restartován doplněk ve slotu x.                                                                |  |
| H082x: Doplněk ve slotu x vydal příkaz čekat při<br>2080-2088                                                          |  |
| zapnutí.                                                                                                    |  |
| 2096-2104<br>H983x: Doplněk ve slotu x vydal platný příkaz                                                             |  |
| čekat při zapnutí.                                                                                                    |  |
| Nelze číst žádná data z paměti EEPROM výkonové<br>2304                                                                 |  |
| části.                                                                                                    |  |
| Chybí verze SW od napájecí jednotky.<br>2305                                                                           |  |
| 2314<br>Chybí data napájecí jednotky od napájecí jednotky.                                                             |  |
| 2315<br>Chybí verze SW od napájecí jednotky.                                                                           |  |
| 2316<br>Chybí lo_statepage od napájecí jednotky.                                                                       |  |
| 2324<br>Během spouštění byla zjištěna chybná konfigurace                                                               |  |
| výkonové karty.                                                                                                    |  |
| Výkonová karta přestala komunikovat, i když je<br>2325                                                                 |  |
| zapnuto napájení.                                                                                                    |  |
| Po zpoždění, určeném pro registraci výkonových<br>2326                                                                 |  |
| karet, byla konfigurace výkonové karty označena                                                                        |  |
| za chybnou.                                                                                                    |  |
| Bylo zaregistrováno příliš mnoho pozic pro<br>2327                                                                     |  |
| výkonové karty.                                                                                                    |  |
| Informace o výkonech výkonových karet se<br>2330                                                                       |  |
| neshodují.                                                                                                    |  |
| Nefunguje komunikace z DSP do ATACD.<br>2561                                                                           |  |
| Nefunguje komunikace z ATACD do DSP(stav<br>2562                                                                       |  |
| běhu).                                                                                                    |  |
| Přetečení zásobníku v modulu ovládacího panelu<br>2816                                                                 |  |
| Pomalé úlohy plánovače<br>2817                                                                                         |  |
| Rychlé úlohy<br>2818                                                                                                   |  |
| 2819<br>Vlákno parametru                                                                                               |  |
| 2820<br>Přetečení zásobníku ovl. panelu LCP                                                                            |  |
| Přetečení sériového portu<br>2821                                                                                      |  |
| 2822<br>Přetečení portu USB                                                                                            |  |
| 2836<br>Příliš malá hodnota cfListMempool                                                                              |  |
| 3072-5122<br>Hodnota parametru leží mimo meze.                                                                         |  |
| Doplněk ve slotu A: Nekompatibilita hardwaru s<br>5123                                                                 |  |
| hardwarem ovládacího panelu.                                                                                           |  |
| Doplněk ve slotu B: Nekompatibilita hardwaru s<br>5124                                                                 |  |
| hardwarem ovládacího panelu.                                                                                           |  |
| Doplněk ve slotu C0: Nekompatibilita hardwaru s<br>5125                                                                |  |
| hardwarem ovládacího panelu.                                                                                           |  |
| Doplněk ve slotu C1: Nekompatibilita hardwaru s<br>5126                                                                |  |
| hardwarem ovládacího panelu.                                                                                           |  |
| 5376-6231<br>Málo paměti                                                                                               |  |

**Tabulka 9.2 Vnitřní chyba, kódová čísla**

#### **POPLACH 39, Čidlo chladiče**

Žádná zpětná vazba z čidla teploty chladiče.

Signál z tepelného čidla IGBT není na výkonové kartě k dispozici. Problém může být na výkonové kartě, na kartě ovládání hradla nebo na plochém kabelu mezi výkonovou kartou a kartou ovládání hradla.

**VÝSTRAHA 40, Přetížení digitálního výstupu na svorce 27** Zkontrolujte zátěž připojenou ke svorce 27 nebo odstraňte zkratové spojení. Zkontrolujte *5-00 Režim digitálních V/V* a *parametr 5-01 Svorka 27, Režim*.

**VÝSTRAHA 41, Přetížení digitálního výstupu na svorce 29** Zkontrolujte zátěž připojenou ke svorce 29 nebo odstraňte zkratové spojení. Zkontrolujte *5-00 Režim digitálních V/V* a *5-02 Svorka 29, Režim*.

**VÝSTRAHA 42, Přetížení digitálního výstupu na svorce X30/6 nebo Přetížení digitálního výstupu na svorce X30/7** U svorky X30/6 zkontrolujte zátěž připojenou ke svorce X30/6 nebo odstraňte zkratové spojení. Zkontrolujte *5-32 Svorka X30/6, digitální výstup*.

U svorky X30/7 zkontrolujte zátěž připojenou ke svorce X30/7 nebo odstraňte zkratové spojení. Zkontrolujte *5-33 Svorka X30/7, digitální výstup*.

**POPLACH 45, Zkrat na zem 2** Zemní spojení

#### **Odstraňování problémů**

Zkontrolujte správnost uzemnění a dotaženost kontaktů.

Zkontrolujte dimenzaci měničů.

Zkontrolujte, zda v kabelech k motoru nedošlo ke zkratu nebo ke svodovým proudům.

#### **POPLACH 46, Napájení výkonové karty**

Napájení na výkonové kartě je mimo rozsah.

Existují tři napájení generovaná spínaným zdrojem napájení (SMPS – switch mode power supply) na výkonové kartě: 24 V, 5 V, ±18 V. Při napájení 24 V DC s doplňkem MCB 107 je monitorováno pouze 24V a 5V napájení. Při napájení třífázovým síťovým napětím jsou monitorována všechna tři.

#### **VÝSTRAHA 47, Nízké napětí 24V zdroje**

24 V DC se měří na řídicí kartě. Může být přetížen externí záložní zdroj 24 V DC. Jinak se obraťte na dodavatele zařízení Danfoss.

#### **VÝSTRAHA 48, Nízké napětí 1,8V zdroje**

1,8V zdroj stejnosměrného napětí na řídicí kartě je mimo povolené mezní hodnoty. Zdroj napájení se měří na řídicí kartě. Zkontrolujte, zda není vadná řídicí karta. Je-li instalována přídavná karta, zkontrolujte, zda nedošlo k přepětí.

#### **VÝSTRAHA 49, Mezní hod. ot.**

Když otáčky nespadají do rozsahu zadaného v *4-11 Minimální otáčky motoru [ot./min.]* a *4-13 Maximální otáčky motoru [ot./min.]*, měnič zobrazí výstrahu.

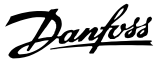

Když otáčky poklesnou pod mezní hodnotu zadanou v par. *1-86 Minimální otáčky pro vypnutí [ot./min.]* (kromě spuštění nebo zastavení), měnič vypne.

#### **POPLACH 50, AMA – kalibrace se nepodařila**

Obraťte se na dodavatele produktů Danfoss nebo na servisní oddělení Danfoss.

#### **POPLACH 51, AMA – kontrola jmenovitého napětí a proudu**

Chybné nastavení napětí motoru, proudu motoru a výkonu motoru. Zkontrolujte nastavení v parametrech 1-20 až 1-25.

#### **POPLACH 52, AMA – malý jm. p.**

Proud motoru je příliš malý. Zkontrolujte nastavení.

#### **POPLACH 53, AMA – příliš velký motor**

Motor je příliš velký na to, aby bylo možno provést test AMA.

#### **POPLACH 54, AMA – příliš malý motor**

Motor je příliš malý na to, aby bylo možno provést test AMA.

#### **POPLACH 55, AMA – parametr mimo rozsah**

Hodnoty parametru motoru jsou mimo přípustný rozsah. Test AMA nelze spustit.

#### **POPLACH 56, AMA přerušeno**

Test AMA byl přerušen uživatelem.

#### **POPLACH 57, AMA – vnitřní chyba**

Zkuste restartovat AMA několikrát znovu, dokud se AMA neprovede.

## *OZNÁMENÍ!*

**Opakované spuštění může zahřát motor na takovou úroveň, že se zvýší odpory Rs a Rr. Zahřátí motoru však není ve většině případů kritické.**

#### **POPLACH 58, AMA – vnitřní chyba**

Obraťte se na dodavatele zařízení Danfoss.

#### **VÝSTRAHA 59, Proudové omezení**

Proud je vyšší než hodnota nastavená v *4-18 Proudové om.*. Zkontrolujte, zda jsou správně nastaveny údaje o motoru v par. 1-20 až 1-25. Zkuste zvýšit mezní hodnotu proudu. Dbejte na to, aby systém pracoval bezpečně i při zvýšené mezní hodnotě.

#### **VÝSTRAHA 60, Externí zablokování**

Bylo aktivováno externí zablokování. Chcete-li obnovit normální provoz, přiveďte na svorku naprogramovanou na externí zablokování napětí 24 V DC a potom vynulujte měnič (prostřednictvím sériové komunikace, digitálního vstupu/výstupu nebo stisknutím tlačítka [Reset] (Reset)).

### **VÝSTRAHA/POPLACH 61: Chyba sledování**

Nastala chyba mezi vypočítanými otáčkami motoru a otáčkami naměřenými v zařízení zpětné vazby. Funkce pro hlášení výstrahy, poplachu či vypnutí se nastavuje v *4-30 Funkce při ztrátě zpětné vazby motoru*.

Přípustná chyba se nastavuje v *4-31 Chyba otáčkové zpětné vazby motoru* a povolený časový interval výskytu chyby se nastavuje v *4-32 Čas. limit ztráty zp. v. motoru*. Během procedury uvedení do provozu může být funkce aktivní.

**VÝSTRAHA 62, Výstupní kmitočet při maximální hodnotě** Výstupní kmitočet je vyšší než hodnota nastavená v *4-19 Max. výstupní kmitočet*.

# **POPLACH 63, Nízká hodnota pro mechanickou brzdu**

Skutečná hodnota proudu motoru nepřesáhla v časovém intervalu "Zpoždění startu" proud "uvolnění brzdy".

#### **VÝSTRAHA 64: Omezení napětí**

Kombinace zatížení a otáček vyžaduje vyšší napětí motoru, než je skutečné napětí stejnosměrného meziobvodu.

#### **VÝSTRAHA/POPLACH 65, Přehřátí řídicí karty**

Vypínací teplota řídicí karty je 80 °C.

#### **Odstraňování problémů**

- **•** Zkontrolujte, zda je okolní provozní teplota v povolených mezích.
- **•** Zkontrolujte, zda nejsou zanesené filtry.
- **•** Zkontrolujte funkci ventilátorů.
- **•** Zkontrolujte řídicí kartu.

#### **VÝSTRAHA 66, Nízká teplota chladiče**

Měnič kmitočtu je příliš studený. Výstraha souvisí s teplotním čidlem v modulu IGBT.

Zvyšte teplotu okolí. Také je možné dodat do měniče proud při zastavení motoru nastavením *2-00 Přídržný DC proud/proud předehř.* na 5 % a *1-80 Funkce při zastavení*.

#### **Odstraňování problémů**

Naměřená teplota chladiče 0 °C může znamenat, že je vadné teplotní čidlo, a otáčky ventilátoru byly proto zvýšeny na maximum. Pokud je vodič čidla mezi modulem IGBT a kartou pro ovládání hradla odpojen, výsledkem bude tato výstraha. Rovněž zkontrolujte teplotní čidlo modulu IGBT.

#### **POPLACH 67, Konfigurace volitelného doplňku modulu se změnila**

Od posledního vypnutí byl přidán nebo odebrán jeden nebo více volitelných doplňků. Zkontrolujte, zda je změna konfigurace úmyslná a resetujte měnič.

**POPLACH 68, Bezpečné zastavení aktivováno**

Bezpečné vypnutí momentu bylo aktivováno. Chcete-li obnovit normální provoz, přiveďte na svorku 37 napětí 24 V DC a potom vyšlete signál vynulování (prostřednictvím sběrnice, digitálního vstupu/výstupu, nebo stisknutím tlačítka [Reset] (Reset)).

#### **POPLACH 69: Teplota výkonové karty**

Teplotní čidlo na výkonové kartě je příliš teplé nebo příliš chladné.

#### **Odstraňování problémů**

Zkontrolujte funkci ventilátorů dvířek.

#### **Odstraňování problémů**

Zkontrolujte, zda nejsou zaneseny filtry ventilátorů dvířek.

Zkontrolujte, zda je u měničů s krytím IP21/IP 54 (NEMA 1/12) správně nainstalována ucpávková deska.

#### **POPLACH 70, Neplatná konfigurace měniče**

Řídicí karta je nekompatibilní s výkonovou kartou. Obraťte se na dodavatele zařízení Danfoss s typovým kódem měniče z typového štítku a čísly součástí a zkontrolujte jejich kompatibilitu.

#### **POPLACH 71: PTC 1 – Bezpečné vypnutí momentu**

Bezpečné vypnutí momentu bylo aktivováno z MCB 112 Karta s PTC termistorem (příliš teplý motor). Normální provoz lze obnovit, když MCB 112 přivede na svorku 37 napětí z meziobvodu 24 V (když teplota motoru dosáhne přijatelné úrovně) a když dojde k deaktivaci digitálního vstupu z MCB 112. Poté musí být odeslán signál resetu (prostřednictvím sběrnice, digitálního vstupu/výstupu nebo stisknutím tlačítka [Reset] (Reset)). Pokud je povoleno automatické restartování, motor se může po odstranění závady rozběhnout.

#### **POPLACH 72: Nebezpečná chyba**

Bezpečné vypnutí momentu se zablokováním. Objevily se neočekávané úrovně signálu na svorce bezpečného zastavení a na digitálním vstupu z karty s PTC termistorem MCB 112.

#### **VÝSTRAHA 73, Automatický restart po bezpečném zastavení**

Bezpečně zastaveno. Pokud je povoleno automatické restartování, motor se může po odstranění závady rozběhnout.

#### **VÝSTRAHA 76, Nastavení napájecích jednotek**

Požadovaný počet napájecích jednotek neodpovídá zjištěnému počtu aktivních napájecích jednotek.

#### **VÝSTRAHA 77, Snížený výkon**

Měnič kmitočtu pracuje v režimu sníženého výkonu (s menším než povoleným počtem částí invertoru). Tato výstraha bude vygenerována po vypnutí a zapnutí, když je měnič kmitočtu nastaven na běh s menším počtem invertorů a zůstane zapnutý.

#### **POPLACH 79, Neplatná konfigurace výkonové části**

Výkonová karta má chybné obj. číslo nebo není nainstalována. Rovněž nemusí být nainstalován konektor MK102 na výkonové kartě.

### **POPLACH 80, Měnič byl inicializován na výchozí hodnotu**

Nastavení parametrů bylo inicializováno na výchozí po ručním resetu. Odstraňte poplach resetováním měniče.

#### **POPLACH 81, Poškozené CSIV**

V souboru CSIV jsou chyby syntaxe.

**POPLACH 82, Ch. par. CSIV** Souboru CSIV se nezdařila inicializace parametru.

#### **POPLACH 85: Nebezpečná chyba PB** Chyba sběrnice Profibus/Profisafe.

#### **VÝSTRAHA/POPLACH 104, Porucha směšovacího ventilátoru**

Ventilátor nefunguje. Čidlo na ventilátoru sleduje, zda se ventilátor otáčí při zapnutí nebo kdykoli je zapnut směšovací ventilátor. Směšovací ventilátor lze pomocí parametru *14-53 Sledování ventilátoru* nakonfigurovat na vypnutí při výstraze nebo poplachu.

#### **Odstraňování problémů**

Chcete-li zjistit, zda se vrací stav výstrahy nebo poplachu, vypněte a zapněte měnič kmitočtu.

#### **POPLACH 243: Brzda, IGBT**

Tento poplach se vyskytuje pouze u měničů s rámečkem F. Rovná se poplachu 27. Nahlášená hodnota v paměti poplachů označuje, který výkonový modul poplach vygeneroval.

1 = modul invertoru nejvíce vlevo.

2 = střední modul invertoru u velikostí rámečků F12 nebo F3.

2 = pravý modul invertoru u velikostí rámečků F10 nebo F11.

2 = druhý měnič kmitočtu od levého modulu invertoru u velikosti rámečku F14.

3 = pravý modul invertoru u velikostí rámečků F12 nebo F13.

3 = třetí od levého modulu invertoru u velikosti rámečku F14.

4 = modul invertoru úplně vpravo u velikosti rámečku F14.

5 = modul usměrňovače.

6 = pravý modul usměrňovače u velikosti rámečku F14.

#### **POPLACH 244, Teplota chladiče**

Tento poplach se vyskytuje pouze u měničů s rámečkem F. Rovná se poplachu 29. Nahlášená hodnota v paměti poplachů označuje, který výkonový modul poplach vygeneroval.

1 = modul invertoru nejvíce vlevo.

2 = střední modul invertoru u velikostí rámečků F12 nebo F3.

2 = pravý modul invertoru u velikostí rámečků F10 nebo F11.

2 = druhý měnič kmitočtu od levého modulu invertoru u velikosti rámečku F14.

3 = pravý modul invertoru u velikostí rámečků F12 nebo F13.

3 = třetí od levého modulu invertoru u velikosti rámečku F14.

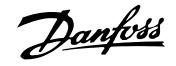

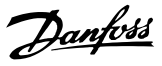

4 = modul invertoru úplně vpravo u velikosti rámečku F14.

5 = modul usměrňovače.

6 = pravý modul usměrňovače u velikosti rámečku F14.

#### **POPLACH 245, Čidlo chladiče**

Tento poplach se vyskytuje pouze u měničů s rámečkem F. Rovná se poplachu 39. Nahlášená hodnota v paměti poplachů označuje, který výkonový modul poplach vygeneroval.

1 = modul invertoru nejvíce vlevo.

2 = střední modul invertoru u velikostí rámečků F12 nebo F3.

2 = pravý modul invertoru u velikostí rámečků F10 nebo F11.

2 = druhý měnič kmitočtu od levého modulu invertoru u velikosti rámečku F14.

3 = pravý modul invertoru u velikostí rámečků F12 nebo F13.

3 = třetí od levého modulu invertoru u velikosti rámečku F14.

4 = modul invertoru úplně vpravo u velikosti rámečku F14.

5 = modul usměrňovače.

6 = pravý modul usměrňovače u velikosti rámečku F14.

#### **POPLACH 246, Napájení výkonové karty**

Tento poplach se vyskytuje pouze u měniče kmitočtu s rámečkem F. Rovná se poplachu 46. Nahlášená hodnota v paměti poplachů označuje, který výkonový modul poplach vygeneroval.

1 = modul invertoru nejvíce vlevo.

2 = střední modul invertoru u velikostí rámečků F12 nebo F3.

2 = pravý modul invertoru u velikostí rámečků F10 nebo F11.

2 = druhý měnič kmitočtu od levého modulu invertoru u velikosti rámečku F14.

3 = pravý modul invertoru u velikostí rámečků F12 nebo F13.

3 = třetí od levého modulu invertoru u velikosti rámečku F14.

4 = modul invertoru úplně vpravo u velikosti rámečku F14.

5 = modul usměrňovače.

6 = pravý modul usměrňovače u velikosti rámečku F14.

#### **POPLACH 247, Přehřátí výkonové karty**

Tento poplach se vyskytuje pouze u měničů s rámečkem F. Rovná se poplachu 69. Nahlášená hodnota v paměti poplachů označuje, který výkonový modul poplach vygeneroval.

1 = modul invertoru nejvíce vlevo.

2 = střední modul invertoru u velikostí rámečků F12 nebo F3.

2 = pravý modul invertoru u velikostí rámečků F10 nebo F11.

2 = druhý měnič kmitočtu od levého modulu invertoru u velikosti rámečku F14.

3 = pravý modul invertoru u velikostí rámečků F12 nebo F13.

3 = třetí od levého modulu invertoru u velikosti rámečku F14.

4 = modul invertoru úplně vpravo u velikosti rámečku F14.

5 = modul usměrňovače.

6 = pravý modul usměrňovače u velikosti rámečku F14.

#### **POPLACH 248, Neplatná konfigurace výkonové části**

Tento poplach se vyskytuje pouze u měničů s rámečkem F. Rovná se poplachu 79. Nahlášená hodnota v paměti poplachů označuje, který výkonový modul poplach vygeneroval.

1 = modul invertoru nejvíce vlevo.

2 = střední modul invertoru u velikostí rámečků F12 nebo F3.

2 = pravý modul invertoru u velikostí rámečků F10 nebo F11.

2 = druhý měnič kmitočtu od levého modulu invertoru u velikosti rámečku F14.

3 = pravý modul invertoru u velikostí rámečků F12 nebo F13.

3 = třetí od levého modulu invertoru u velikosti rámečku F14.

4 = modul invertoru úplně vpravo u velikosti rámečku F14.

5 = modul usměrňovače.

6 = pravý modul usměrňovače u velikosti rámečku F14.

#### **VÝSTRAHA 250, Nový náhr. díl**

Došlo k výměně komponenty měniče. Resetujte měnič kmitočtu do normálního provozu.

#### **VÝSTRAHA 251, Nový typ. kód**

Došlo k výměně výkonové karty nebo jiných komponent a ke změně typového kódu. Pomocí resetu odstraňte výstrahu a obnovte normální provoz.

# 9.5 Definice výstrah a poplachů – filtr (levý panel LCP)

# *OZNÁMENÍ!*

**Tato část popisuje výstrahy a poplachy hlášené panelem LCP na straně filtru. Informace o výstrahách a poplaších měniče kmitočtu naleznete v části** *[kapitola 9.4 Definice výstrah a poplachů – měnič kmitočtu](#page-124-0)***.**

Výstraha nebo poplach jsou signalizovány příslušnou kontrolkou na přední straně filtru a zobrazeny kódem na displeji.

Výstraha zůstává aktivní, dokud není odstraněna její příčina. Za určitých okolností může jednotka stále pokračovat v činnosti. Výstražné zprávy mohou být kritické, ale nemusí tomu tak být.

V případě poplachu jednotka vypne. Poplachy je třeba vynulovat, aby bylo možné po odstranění jejich příčiny znovu obnovit činnost.

#### **Můžete to provést čtyřmi způsoby:**

- 1. Stisknutím tlačítka [Reset] (Reset).
- 2. Prostřednictvím digitálního vstupu s funkcí "Resetovat".
- 3. Prostřednictvím sériové komunikace nebo doplňku Fieldbus.
- 4. Automatickým resetem pomocí funkce [Auto Reset].

# *OZNÁMENÍ!*

**Po ručním resetu pomocí tlačítka [Reset] (Reset) stiskněte tlačítko [Auto On] (Auto) nebo [Hand On] (Ručně).**

Pokud poplach nelze vynulovat, možná nebyla odstraněna jeho příčina, nebo došlo při poplachu k vypnutí, zablokování (viz také *Tabulka 9.3*).

U poplachů, při kterých došlo kvůli další ochraně k zablokování, je třeba před vynulováním poplachu vypnout síťové napájení. Po opětovném zapnut již není jednotka zablokována a lze ji po odstranění příčiny resetovat výše popsaným způsobem.

Poplachy, u kterých nedojde k zablokování, lze také vynulovat pomocí funkce automatického vynulování v *14-20 Způsob resetu* (Upozornění: automatické probuzení je možné).

Pokud je u kódu v *Tabulka 9.3* vyznačena výstraha i poplach, znamená to, že poplachu předchází výstraha, nebo že lze určit, zda bude pro danou chybu zobrazena na displeji výstraha nebo poplach.

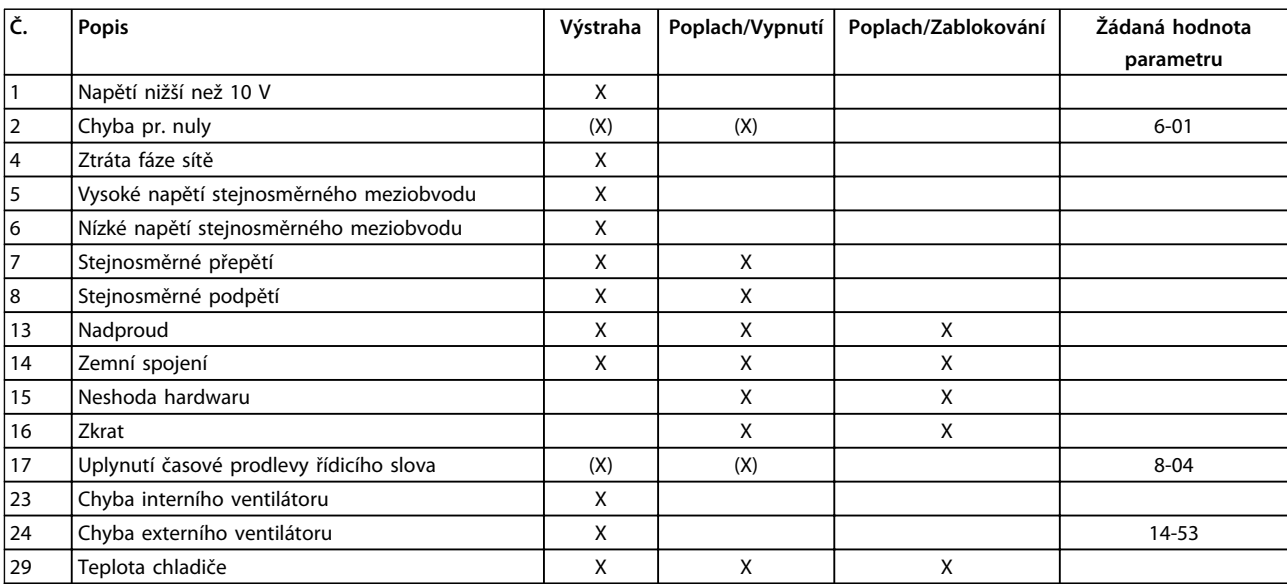

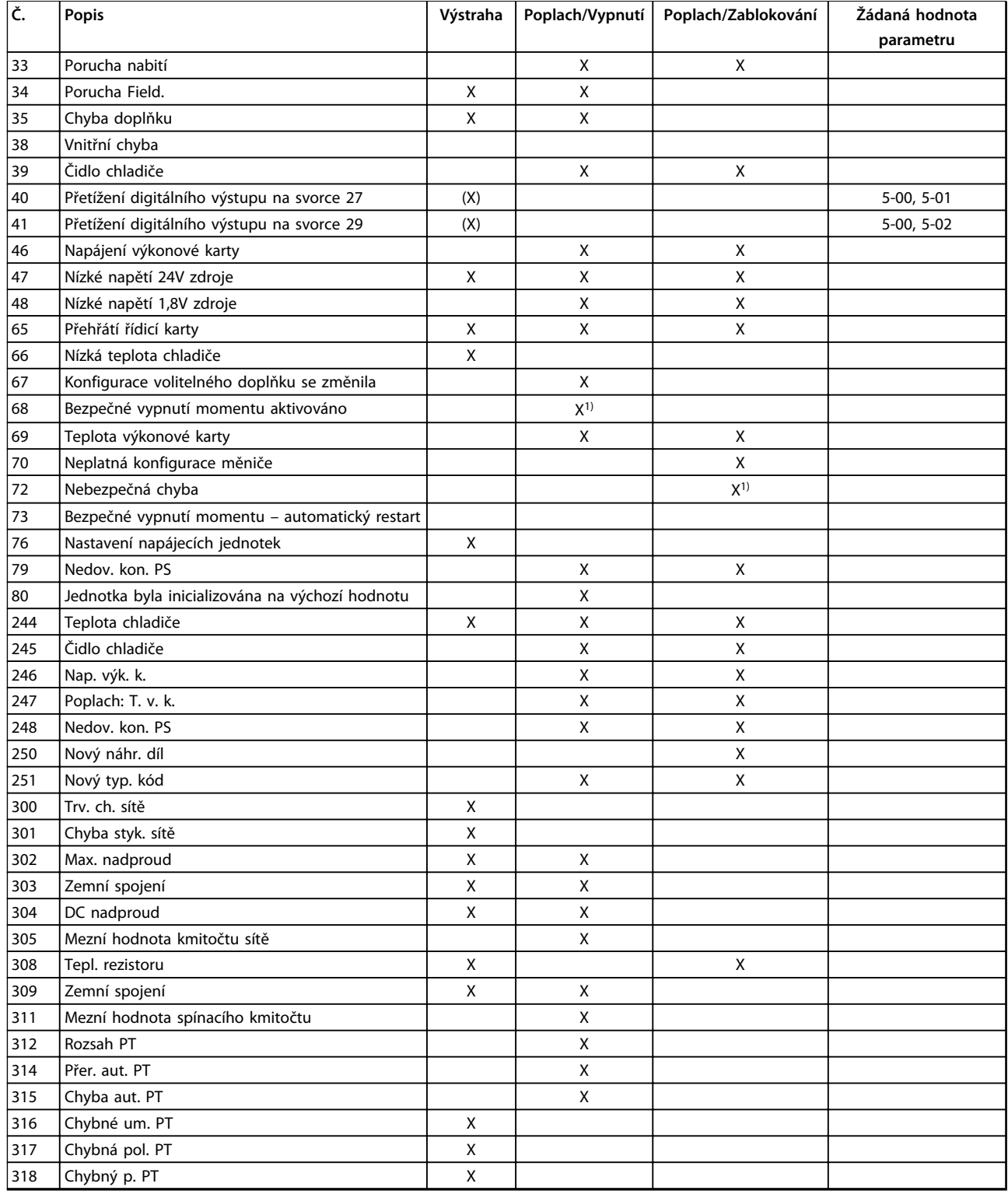

#### **Tabulka 9.3 Seznam kódů poplachů/výstrah**

Vypnutí je akce provedená při poplachu. Vypnutí ponechá motor volně doběhnout a lze ho resetovat stisknutím tlačítka [Reset] (Reset) nebo pomocí digitálního vstupu (skupina parametrů *5-1\* Digitální vstupy [1] Vynulování*). Původní událost, která způsobila poplach, nemůže měnič kmitočtu poškodit ani způsobit nebezpečný stav. Zablokování je akce provedená při poplachu, který může poškodit měnič nebo připojené části. Zablokování lze resetovat pouze vypnutím a zapnutím měniče.

**Výstrahy a poplachy Návod k používání**

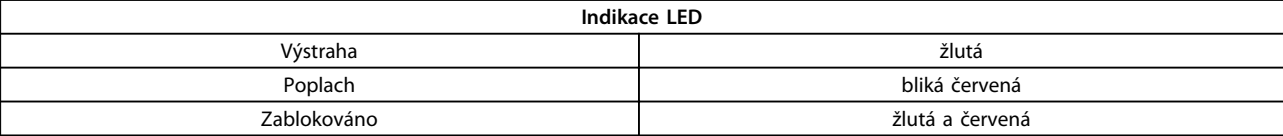

**Tabulka 9.4 Kontrolky**

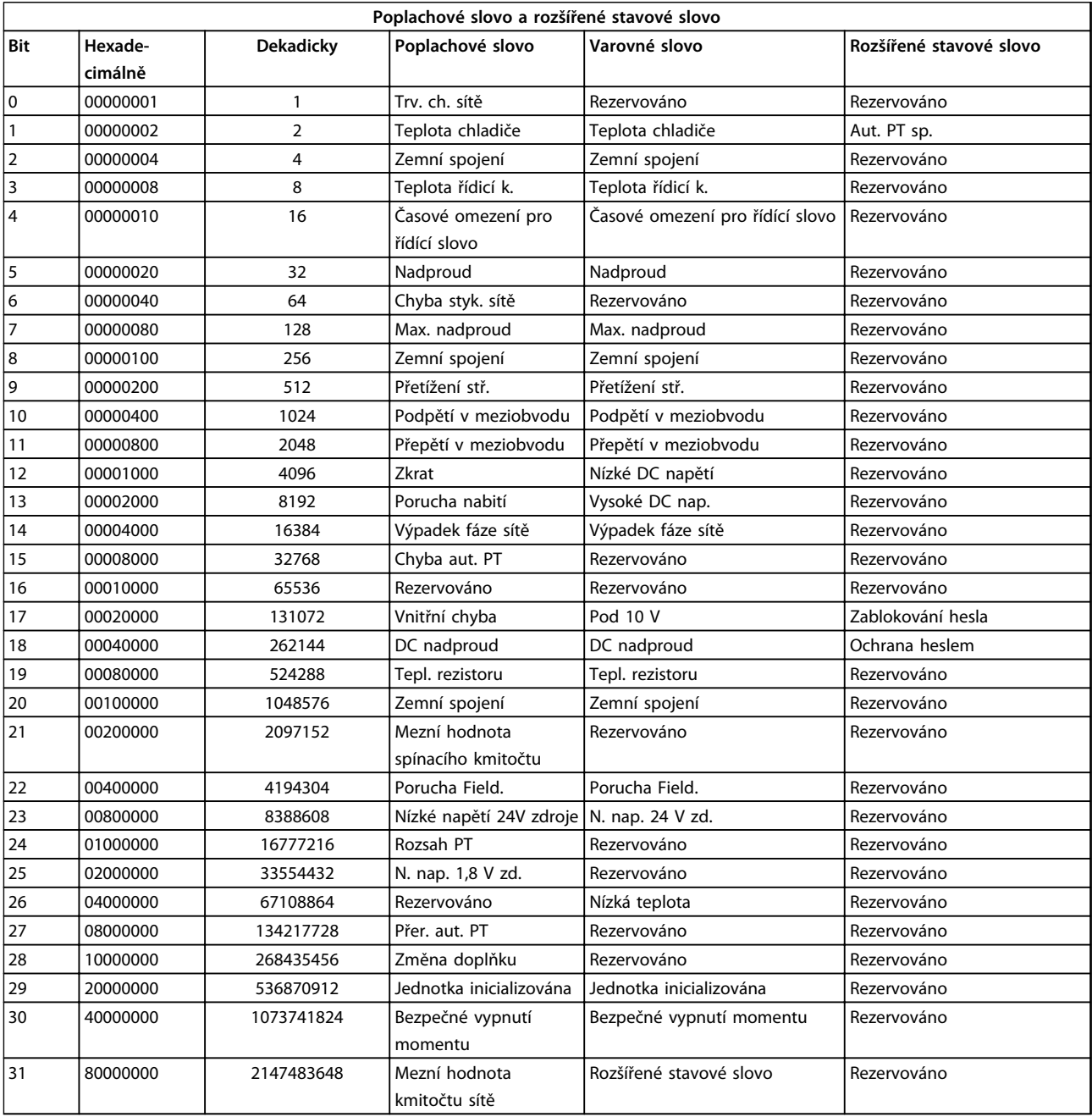

#### **Tabulka 9.5 Popis poplachového slova, výstražného slova a rozšířeného stavového slova**

Poplachová slova, výstražná slova a rozšířená stavová slova mohou být pro diagnostiku odečtena prostřednictvím sériové sběrnice nebo volitelného doplňku Fieldbus. Viz také *16-90 Poplachové slovo*, *16-92 Varovné slovo* a *16-94 Rozšíř. stavové slovo*. "Rezervováno" znamená, že není garantována konkrétní hodnota bitu. Rezervované bity nepoužívejte.

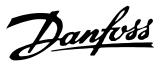

### 9.5.1 Chybové zprávy – Aktivní filtr

#### **VÝSTRAHA 1: Napětí nižší než 10 V**

Napětí řídicí karty ze svorky 50 pokleslo pod 10 V. Snižte zatížení svorky 50, protože zdroj napětí 10 V je přetížen. Max. 15 mA nebo min. 590 Ω. Chybové zprávy – aktivní filtr

#### **VÝSTRAHA/POPLACH 2: Chyba pracovní nuly**

Signál na svorce 53 nebo 54 činí méně než 50 % hodnoty nastavené v par. 6-10, 6-12, 6-20 nebo 6-22.

#### **VÝSTRAHA 4: Výpadek fáze sítě**

Na straně napájení chybí fáze nebo je nesymetrie napájecího napětí příliš vysoká.

**VÝSTRAHA 5: Vysoké napětí stejnosměrného meziobvodu** Stejnosměrné napětí meziobvodu je vyšší než mezní hodnota upozornění na vysoké napětí. Měnič je stále v

**VÝSTRAHA 6: Nízké napětí stejnosměrného meziobvodu** Napětí meziobvodu (DC) je nižší než mezní hodnota podpětí řídicího systému. Měnič je stále v činnosti.

#### **VÝSTRAHA/POPLACH 7: Přepětí v meziobvodu**

Pokud napětí v meziobvodu překročí mezní hodnotu, jednotka vypne.

**VÝSTRAHA/POPLACH 8: Podpětí v meziobvodu** Jestliže napětí stejnosměrného meziobvodu klesne pod dolní mezní hodnotu napětí, filtr zkontroluje připojení

záložního zdroje napájení 24 V DC. Pokud tomu tak není, měnič vypne. Zkontrolujte, zda síťové napětí odpovídá specifikaci na štítku měniče.

#### **VÝSTRAHA/POPLACH 13: Nadproud**

Bylo překročeno proudové omezení jednotky.

#### **POPLACH 14: Zemní spojení**

Součtový proud proudových transformátorů modulu IGBT se nerovná nule. Zkontrolujte, zda nemá nízkou hodnotu odpor některé z fází vůči zemi. Zkontrolujte hodnotu před síťovým stykačem i za ním. Zkontrolujte, zda jsou v pořádku proudové snímače modulu IGBT, propojovací kabely a konektory.

#### **POPLACH 15: Nekompatibilní hardware**

Namontovaný doplněk je nekompatibilní se SW/HW instalované řídicí karty.

#### **POPLACH 16: Zkrat**

Zkratovaný výstup. Vypněte jednotku a odstraňte chybu.

#### **VÝSTRAHA/POPLACH 17: Časový limit řídicího slova** Neprobíhá komunikace s jednotkou.

Výstraha bude aktivní pouze tehdy, pokud par. *8-04 Funkce časové prodlevy řídicího slova* není nastaven na hodnotu Vypnuto.

Nápravy: Prodlužte *8-03 Časová prodleva řídicího slova*. Změňte *8-04 Funkce časové prodlevy řídicího slova*

#### **VÝSTRAHA 23: Chyba interního ventilátoru**

Došlo k chybě externích ventilátorů; buď je vadný hardware, nebo nejsou ventilátory namontovány.

#### **VÝSTRAHA 24: Chyba externího ventilátoru**

Došlo k chybě externích ventilátorů; buď je vadný hardware, nebo nejsou ventilátory namontovány.

#### **POPLACH 29: Čidlo chladiče**

Teplota chladiče překročila maximální hodnotu. Teplotní poruchu nelze vynulovat, dokud teplota chladiče neklesne pod určenou teplotu.

#### **POPLACH 33: Nabíjecí proud**

Zkontrolujte, zda je připojený 24V externí zdroj stejnosměrného napětí.

#### **VÝSTRAHA/POPLACH 34: Chyba komunikace se sběrnicí Fieldbus**

Nefunguje sběrnice fieldbus na komunikační kartě.

**VÝSTRAHA/POPLACH 35, Chyba volitelného doplňku:** Kontaktujte společnost Danfoss nebo dodavatele.

**POPLACH 38: Vnitřní závada** Kontaktujte společnost Danfoss nebo dodavatele.

**POPLACH 39: Čidlo chladiče** Žádná zpětná vazba od teplotního čidla chladiče.

**VÝSTRAHA 40: Přetížení digitální výstupní svorky 27** Zkontrolujte zátěž připojenou ke svorce 27 nebo odstraňte zkratové spojení.

**VÝSTRAHA 41: Přetížení digitálního výstupu na svorce 29** Zkontrolujte zátěž připojenou ke svorce 29 nebo odstraňte zkratové spojení.

**VÝSTRAHA 43: Ext. napájení (volitelné)** Napájecí napětí na volitelném externím zdroji 24 V DC je neplatné.

**POPLACH 46: Napájení výkonové karty** Napájení na výkonové kartě je mimo rozsah.

**VÝSTRAHA 47: Nízké napětí 24V zdroje** Kontaktujte společnost Danfoss nebo dodavatele.

**VÝSTRAHA 48: Nízké napětí 1,8V zdroje** Kontaktujte společnost Danfoss nebo dodavatele.

**VÝSTRAHA/POPLACH/VYPNUTÍ 65: Přehřátí řídicí karty** Přehřátí řídicí karty: Vypínací teplota řídicí karty je 80 °C.

**POPLACH 66: Nízká teplota chladiče** Výstraha souvisí s teplotním čidlem v modulu IGBT.

#### **Řešení problému:**

Naměřená teplota chladiče 0 °C může znamenat, že je vadné teplotní čidlo, a otáčky ventilátoru byly proto zvýšeny na maximum. Pokud je vodič čidla mezi modulem IGBT a kartou pro ovládání hradla odpojen, výsledkem bude tato výstraha. Rovněž zkontrolujte teplotní čidlo modulu IGBT.

**POPLACH 67: Konfigurace volitelného modulu se změnila** Od posledního vypnutí byl přidán nebo odebrán jeden nebo více volitelných doplňků.

činnosti.

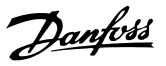

#### **POPLACH 68: Bezpečné vypnutí momentu aktivováno**

Bezpečné vypnutí momentu bylo aktivováno. Chcete-li obnovit normální provoz, přiveďte na svorku 37 napětí 24 V DC a potom vyšlete signál vynulování (prostřednictvím sběrnice, digitálního vstupu/výstupu, nebo stisknutím tlačítka [Reset] (Reset)). Viz *5-19 Svorka 37, Bezpečné zastavení*.

#### **POPLACH 69: Teplota výkonové karty**

Teplotní čidlo na výkonové kartě je příliš teplé nebo příliš chladné.

#### **POPLACH 70, Neplatná konfigurace měniče**

Aktuální kombinace řídicí desky a výkonové desky není platná.

#### **VÝSTRAHA 73: Automatické restartování po bezpečném vypnutí momentu**

Bezpečně zastaveno. Pokud je povoleno automatické restartování, motor se může po odstranění závady rozběhnout.

**POPLACH 79: Neplatná konfigurace výkonové části:** Výkonová karta má chybné číslo součásti nebo není nainstalována. Rovněž nemusí být nainstalován konektor MK102 na výkonové kartě.

**POPLACH 80: Měnič byl inicializován na výchozí hodnotu** Nastavení parametrů bylo inicializováno na výchozí po ručním resetu.

#### **POPLACH 244: Teplota chladiče**

Hlášená hodnota označuje zdroj poplachu (zleva): 1–4 střídač 5–8 usměrňovač

#### **POPLACH 245: Čidlo chladiče**

Žádná zpětná vazba od čidla chladiče. Hlášená hodnota označuje zdroj poplachu (zleva): 1–4 střídač

5–8 usměrňovač

#### **POPLACH 246: Napájení výkonové karty**

Napájení na výkonové kartě je mimo rozsah. Hlášená hodnota označuje zdroj poplachu (zleva):

1–4 střídač

5–8 usměrňovač

#### **POPLACH 247: Teplota výkonové karty**

Přehřátí výkonové karty. Hlášená hodnota označuje zdroj poplachu (zleva):

1–4 střídač

5–8 usměrňovač

#### **POPLACH 248: Neplatná konfigurace výkonové části** Chyba konfigurace velikosti výkonu na výkonové kartě. Hlášená hodnota označuje zdroj poplachu (zleva):

1–4 střídač

5–8 usměrňovač

#### **POPLACH 250: Nový náhradní díl**

Došlo k výměně napájení nebo spínaného zdroje napájení. V paměti EEPROM je třeba obnovit typový kód filtru. Zvolte podle štítku na jednotce správný typový kód v *14-23 Nastavení typového kódu*. Nezapomeňte dokončit uložení zvolením příkazu "Save to EEPROM".

### **POPLACH 251: Nový typový kód**

Filtr má nový typový kód.

#### **POPLACH 300: Chyba síťového stykače**

Zpětná vazba ze síťového stykače neodpovídá očekávané hodnotě během povoleného časového rámce. Kontaktujte společnost Danfoss nebo dodavatele.

#### **POPLACH 301: Chyba stykače měkkého náboje**

Zpětná vazba ze stykače měkkého náboje neodpovídá očekávané hodnotě během povoleného časového rámce. Kontaktujte společnost Danfoss nebo dodavatele.

#### **POPLACH 302: Nadproud v kondenzátorech**

V AC kondenzátorech byl detekován nadproud. Kontaktujte společnost Danfoss nebo dodavatele.

#### **POPLACH 303: Zemní spojení v kondenzátorech**

V AC kondenzátorech bylo detekováno zemní spojení. Kontaktujte společnost Danfoss nebo dodavatele.

#### **POPLACH 304: Nadproud v meziobvodu**

Byl detekován nadměrný proud v baterii kondenzátorů meziobvodu. Kontaktujte společnost Danfoss nebo dodavatele.

#### **POPLACH 305: Mezní hodnota kmitočtu sítě**

Síťový kmitočet byl mimo mezní hodnoty. Ověřte, zda kmitočet sítě odpovídá specifikaci výrobku.

### **POPLACH 306: Mezní hodnota kompenzace**

Potřebný kompenzační proud překročil možnosti jednotky. Jednotka pracuje s plnou kompenzací.

#### **POPLACH 308: Teplota rezistoru**

Byla detekována nadměrná teplota chladiče rezistoru.

#### **POPLACH 309: Zemní spojení**

V síťových proudech bylo detekováno zemní spojení. Zkontrolujte. zda se v síti nevyskytuje zkrat a svodové proudy.

#### **POPLACH 310: Plná vyrovnávací paměť RTDC**

Kontaktujte společnost Danfoss nebo dodavatele.

#### **POPLACH 311: Mezní hodnota spínacího kmitočtu**

Průměrný spínací kmitočet jednotky překročil mezní hodnotu. Ověřte, zda jsou správně nastaveny parametry *300-10 Jmenovité napětí aktivního filtru* a *300-22 Jmenovité napětí KOM*. Pokud ano, kontaktujte společnost Danfoss nebo dodavatele.

#### **POPLACH 312: Rozsah PT**

Bylo zijštěno omezení měření proudového transformátoru. Ověřte, zda proudové transformátory používají správný poměr.

Danfoss

#### **POPLACH 314: Přer. aut. PT** Byla přerušena automatická detekce PT.

#### **POPLACH 315: Chyba aut. PT**

Během provádění automatické detekce PT došlo k chybě. Kontaktujte společnost Danfoss nebo dodavatele.

### **VÝSTRAHA 316: Chybné um. PT**

Funkce automatické detekce PT nedokázala určit správné umístění proudových transformátorů.

#### **VÝSTRAHA 317: Chybná pol. PT**

Funkce automatické detekce PT nedokázala určit správnou polaritu proudových transformátorů.

#### **VÝSTRAHA 318: Chybný p. PT**

Funkce automatické detekce PT nedokázala určit správné primární vinutí proudových transformátorů.

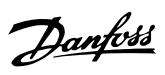

# 10 Základní odstraňování problémů při uvedení do provozu

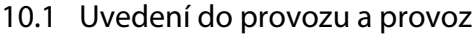

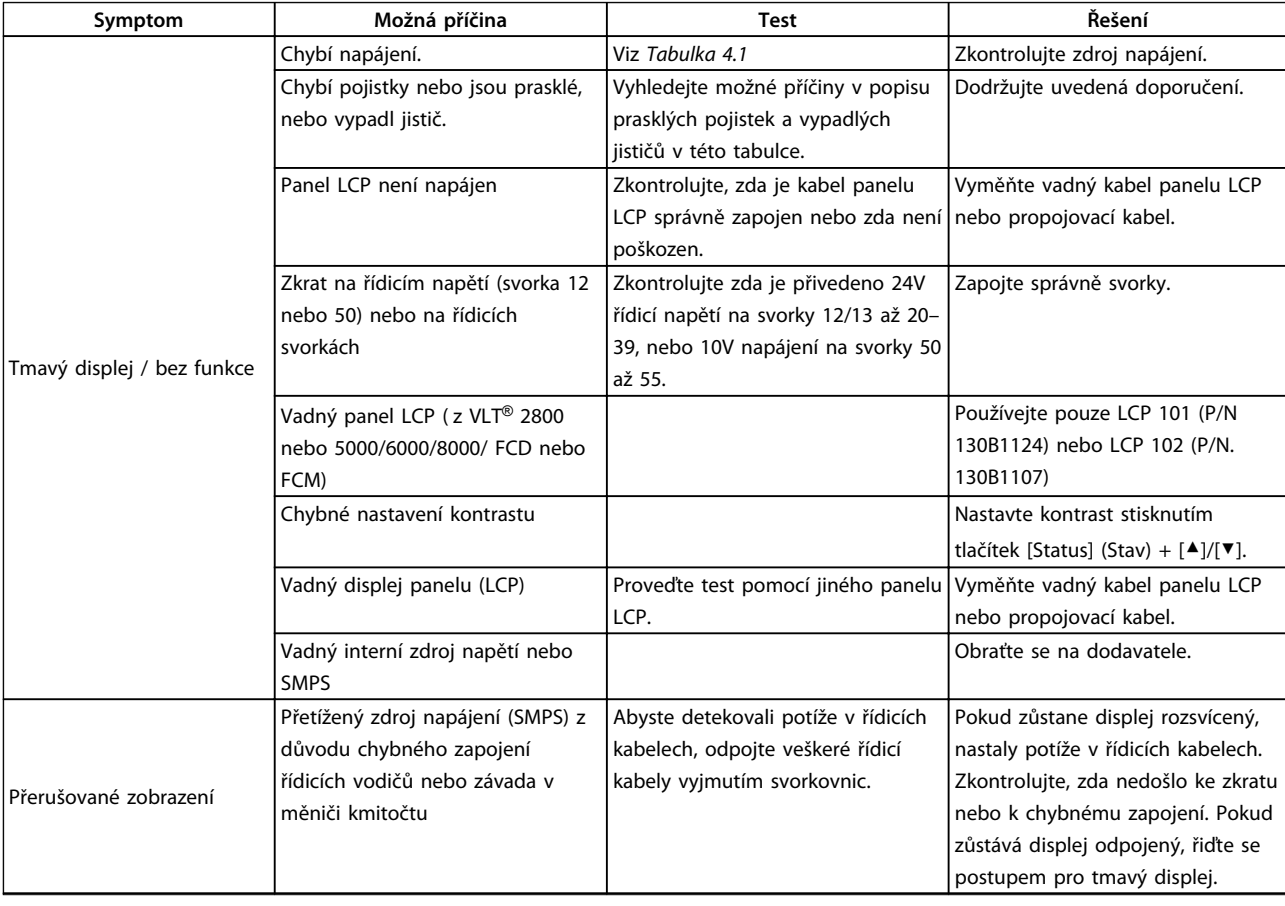

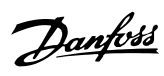

### **Základní odstraňování probl... Návod k používání**

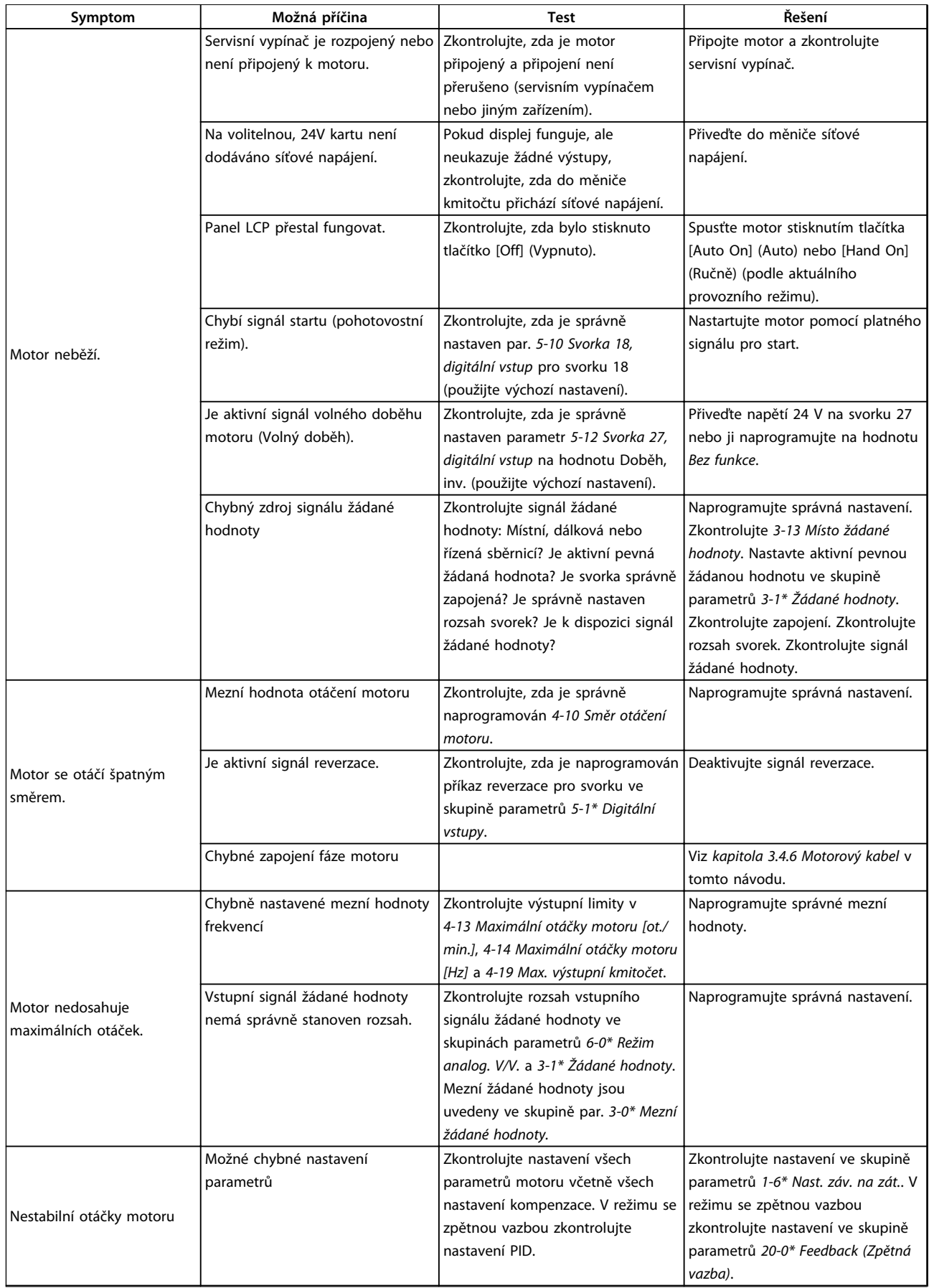

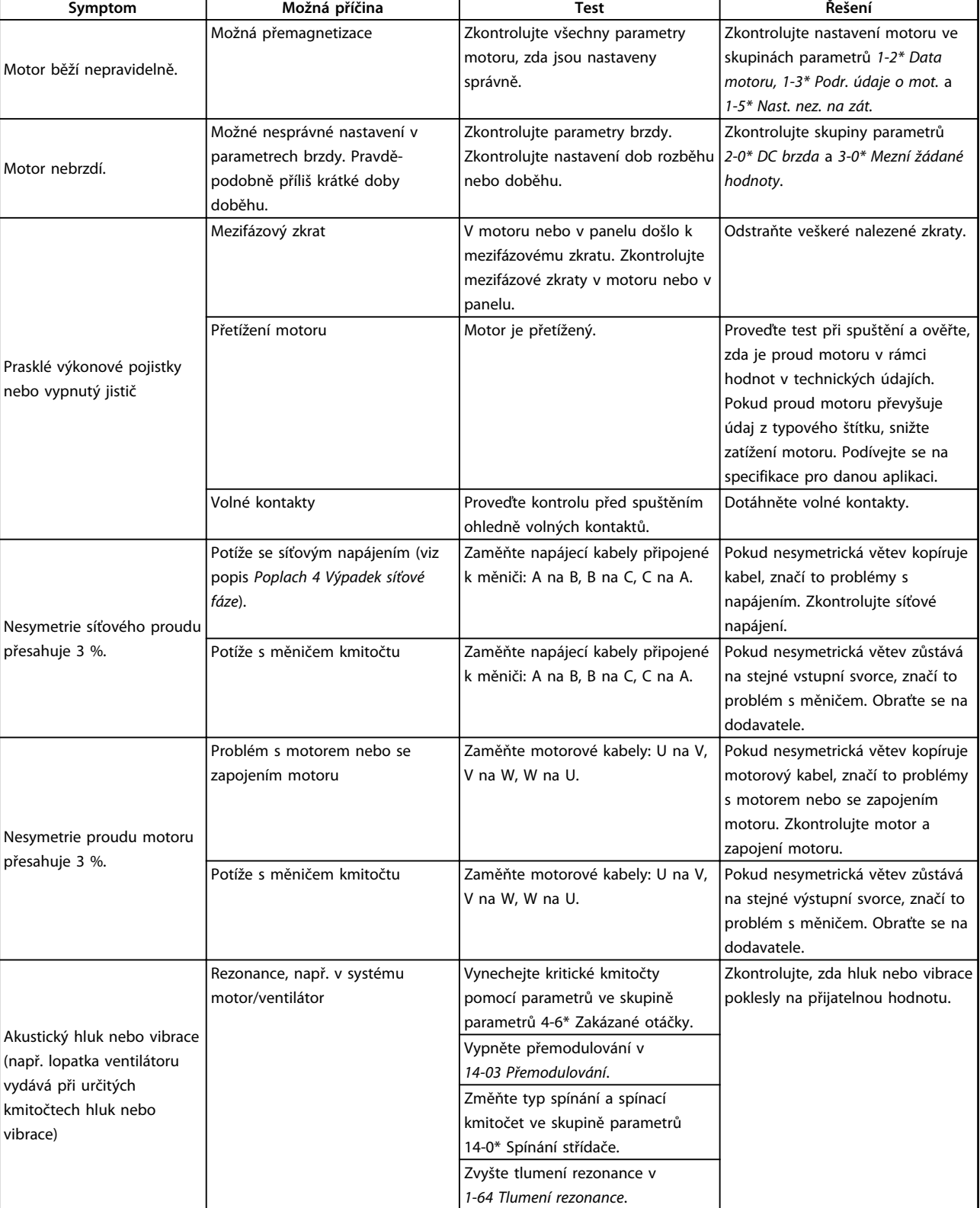

**Tabulka 10.1 Odstraňování problémů**

Danfoss

# 11 Technické údaje

# 11.1 Technické údaje závislé na výkonu

# 11.1.1 Síťové napájení 3 x 380–480 V AC

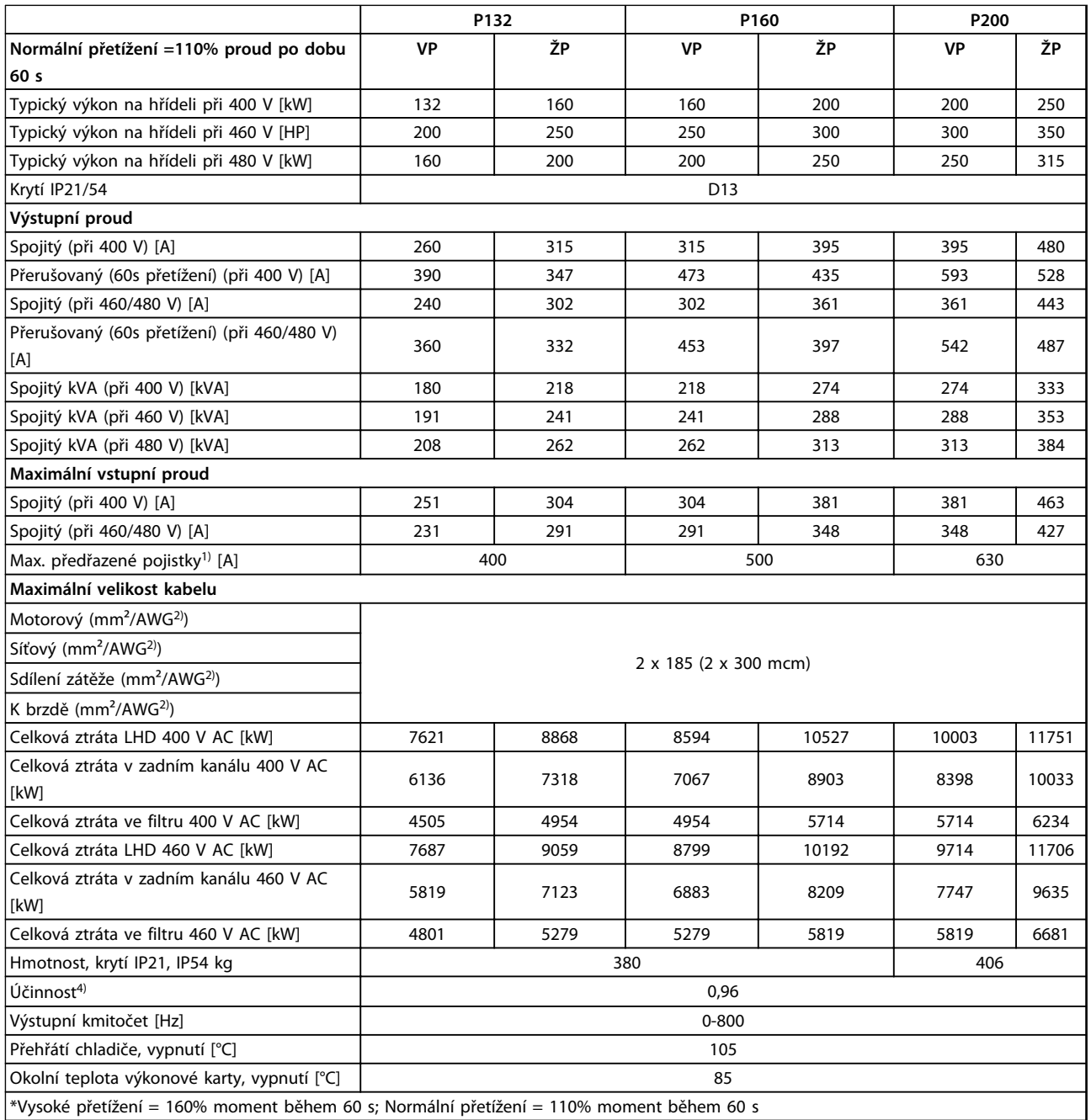

**Tabulka 11.1 Síťové napájení 3 x 380–480 V AC**

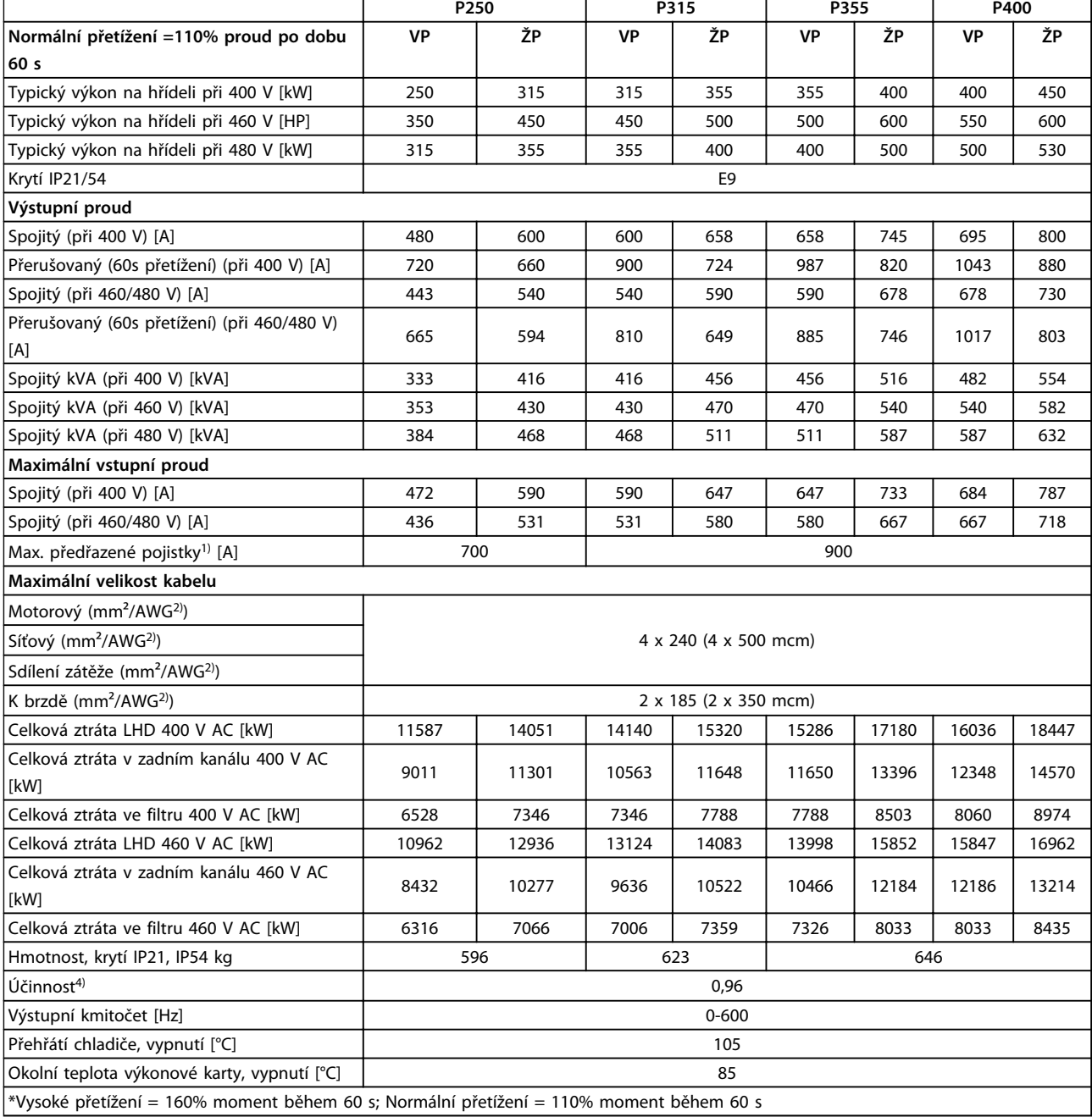

**Tabulka 11.2 Síťové napájení 3 x 380–480 V AC**

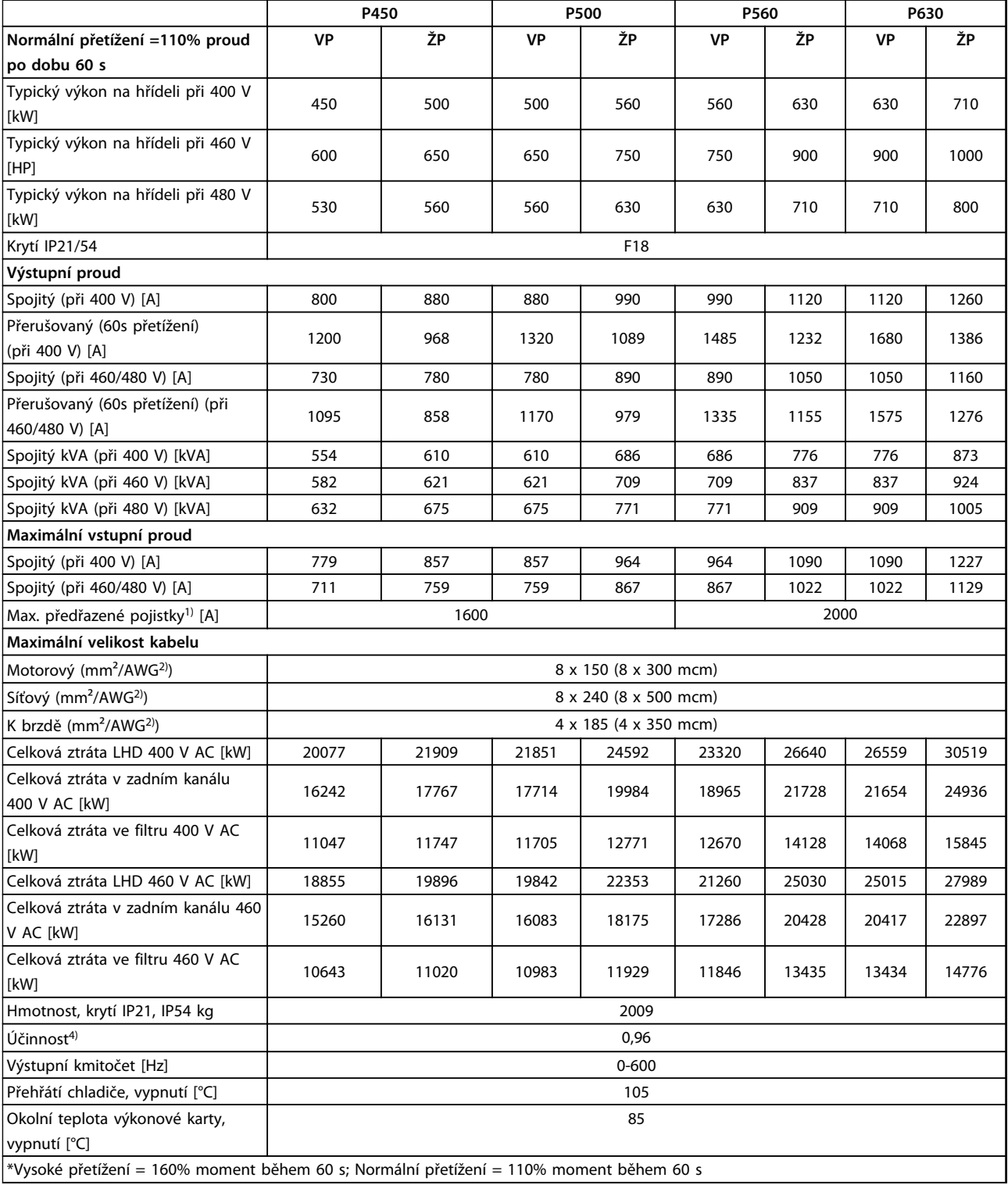

**Tabulka 11.3 Síťové napájení 3 x 380–480 V AC**

- 1) Informace o typu pojistky naleznete v části *kapitola 11.5.1 Pojistky*.
- 2) American wire gauge.
- 3) Měřeno se stíněnými motorovými kabely o délce 5 m při jmenovitém zatížení a jmenovitém kmitočtu.
<span id="page-144-0"></span>4) Typická výkonová ztráta je při jmenovité zátěži a očekává se v rozmezí ±15 % (tolerance souvisí s odchylkami napětí a stavu kabelů). Hodnoty jsou založeny na typické účinnosti motoru (hraniční linie IE2/IE3). Motory s nižší účinností se také přidávají ke ztrátě výkonu v měniči kmitočtu a naopak. Pokud je spínací kmitočet zvýšen oproti výchozímu nastavení, mohou výkonové ztráty významně vzrůst. Jsou zahrnuty spotřeby panelu LCP a typické řídicí karty. Další doplňky a odebíraná zátěž mohou ke ztrátám přidat až 30 W. (Obvykle se jedná pouze o 4 W navíc při plně zatížené řídicí kartě nebo doplňku pro slot A nebo slot B.)

Ačkoli jsou měření prováděna pomocí špičkového vybavení, je třeba počítat s jistou nepřesností (±5 %).

#### 11.1.2 Odlehčení kvůli teplotě

Měnič kmitočtu automaticky sníží spínací kmitočet, typ spínání nebo výstupní proud při určité zátěži nebo okolních podmínkách níže popsaným způsobem. Křivky odlehčení v *Obrázek 11.1* a *Obrázek 11.2* platí pro spínací režim SFAVM i 60 AVM.

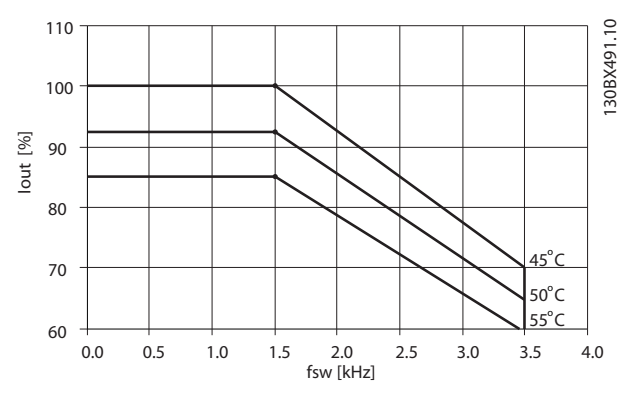

**Obrázek 11.1 Odlehčení u velikostí rámečků D, E a F 380–500 V (T5), vysoké přetížení 150 %**

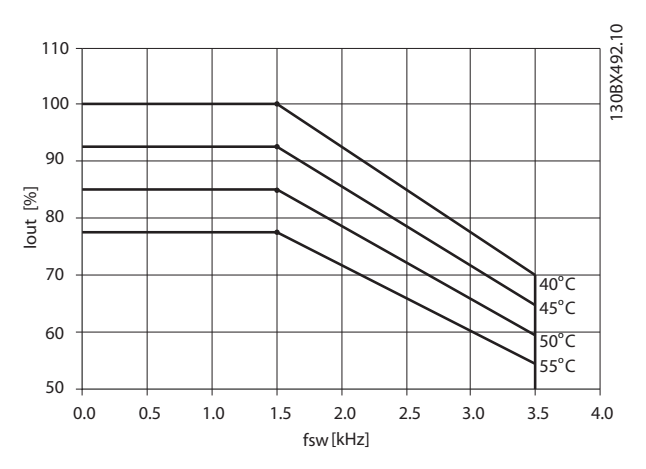

**Obrázek 11.2 Odlehčení u velikostí rámečků D, E a F 380–500 V (T5), normální přetížení 110 %**

Danfoss

## <span id="page-145-0"></span>11.2 Mechanické rozměry

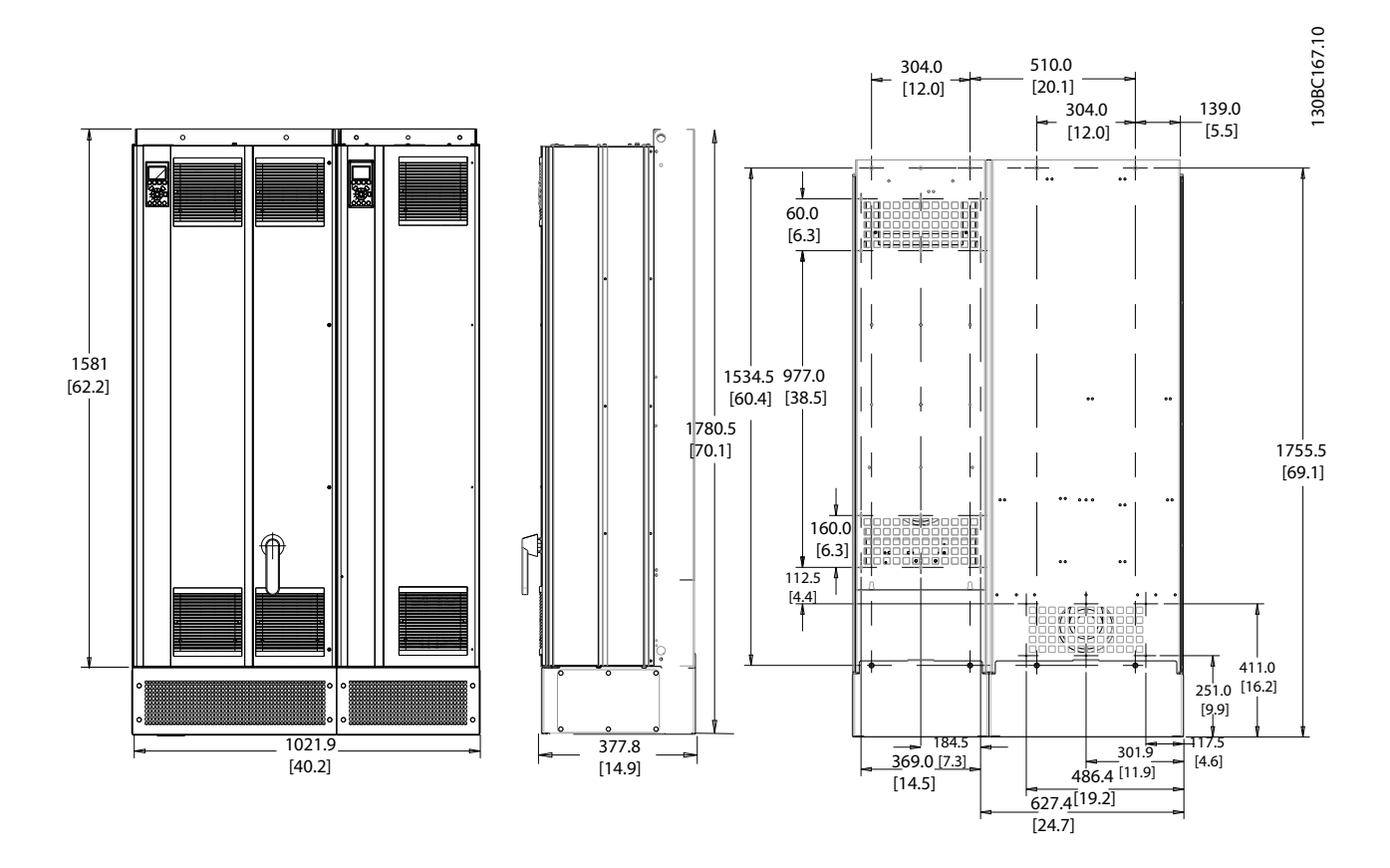

**Obrázek 11.3 Velikost rámečku D13** 

Danfoss

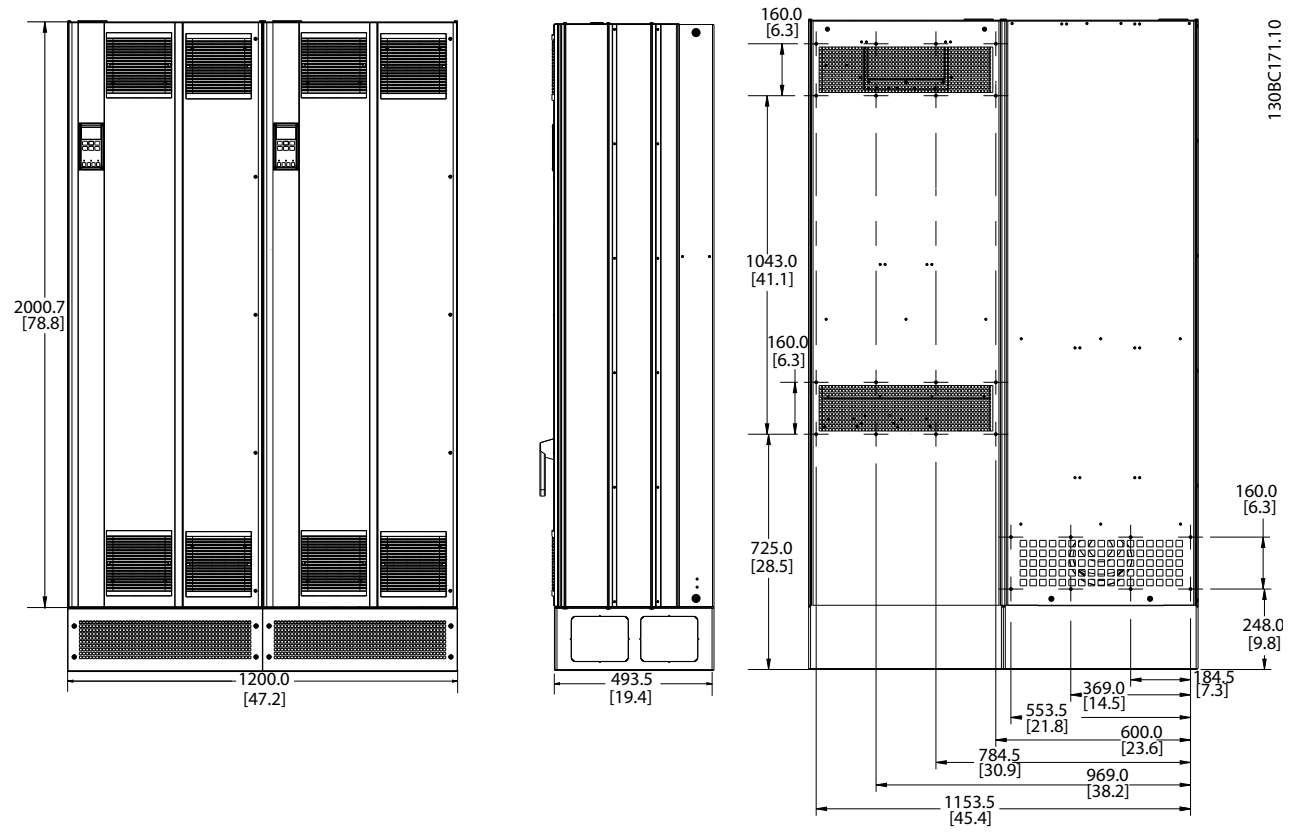

**Obrázek 11.4 Velikost rámečku E9**

Danfoss

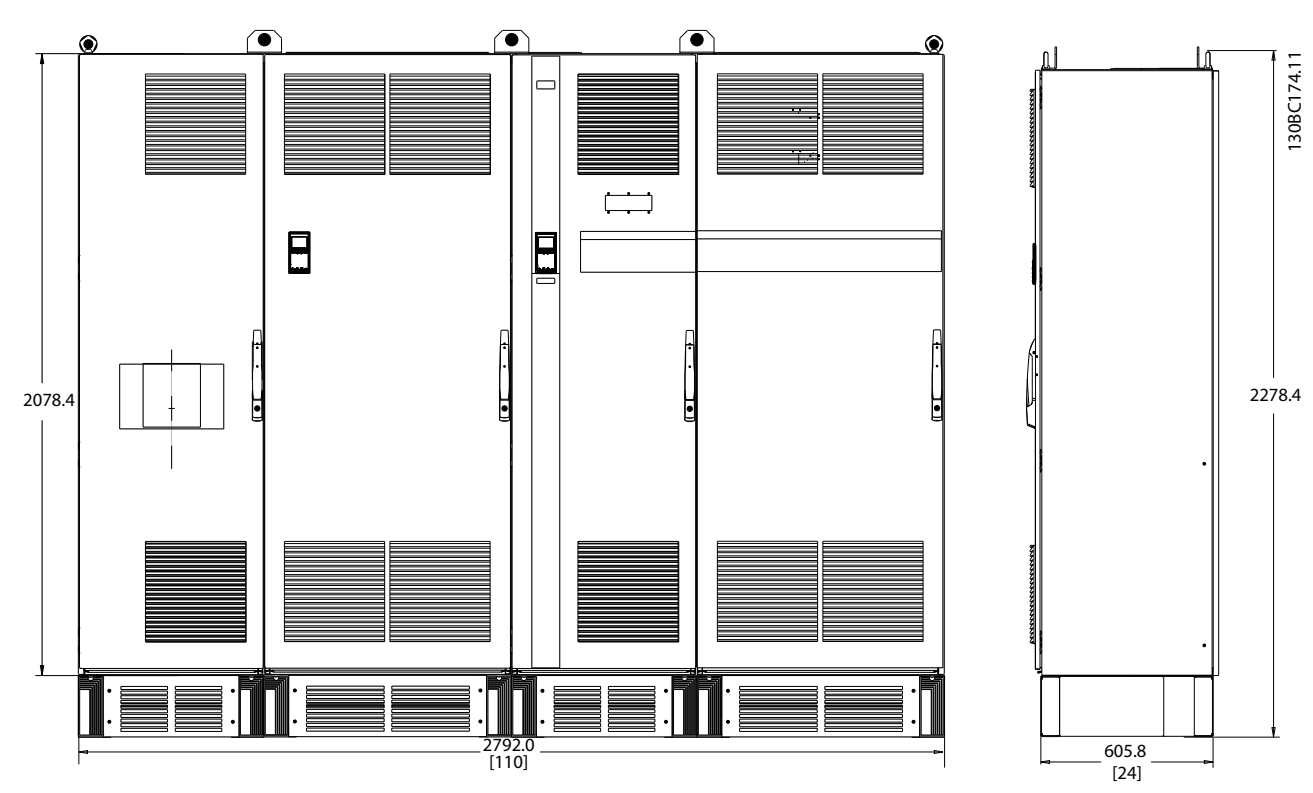

**Obrázek 11.5 Velikost rámečku F18, pohled zepředu a z boku**

<span id="page-148-0"></span>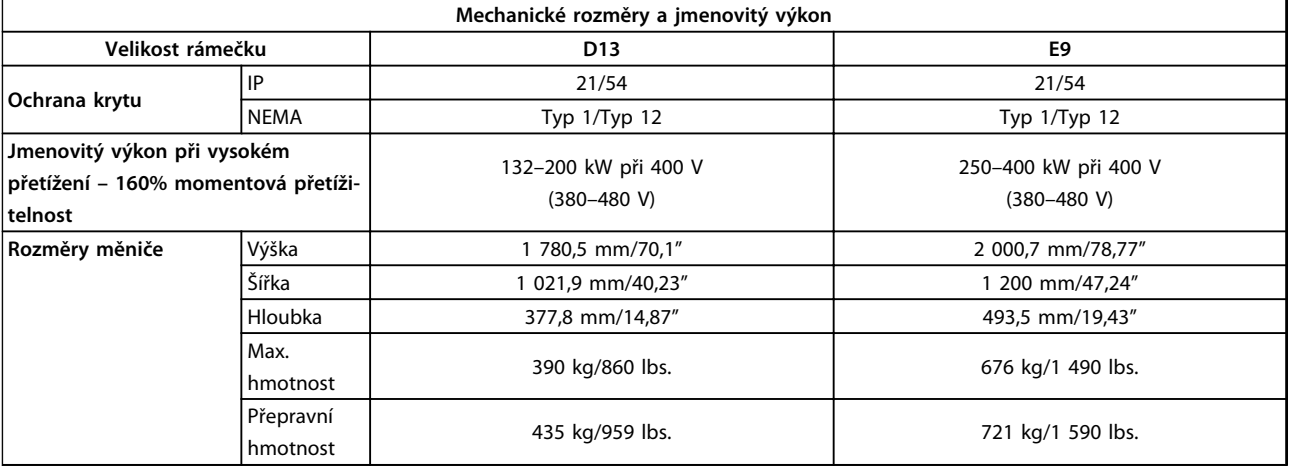

#### **Tabulka 11.4 Fyzické specifikace, rámečky D a E**

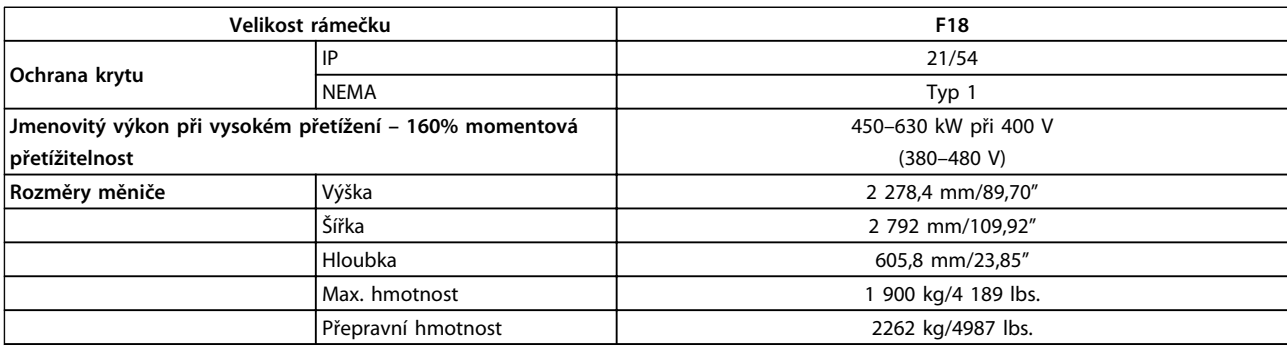

**Tabulka 11.5 Fyzické specifikace, rámeček F**

### 11.3 Obecné technické údaje – měnič kmitočtu

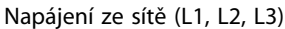

Napájecí napětí 380–480 V +5 %

*Nízké síťové napětí nebo výpadek napájení:*

*Při nízkém síťovém napětí nebo výpadku napájení pokračuje měnič kmitočtu v činnosti, dokud napětí meziobvodu neklesne pod minimální úroveň, která odpovídá hodnotě 15 % pod nejnižším jmenovitým napájecím napětím měniče kmitočtu. Při poklesu napětí sítě o 10 % pod nejnižší jmenovité napájecí napětí měniče nelze očekávat zapnutí a plný moment.*

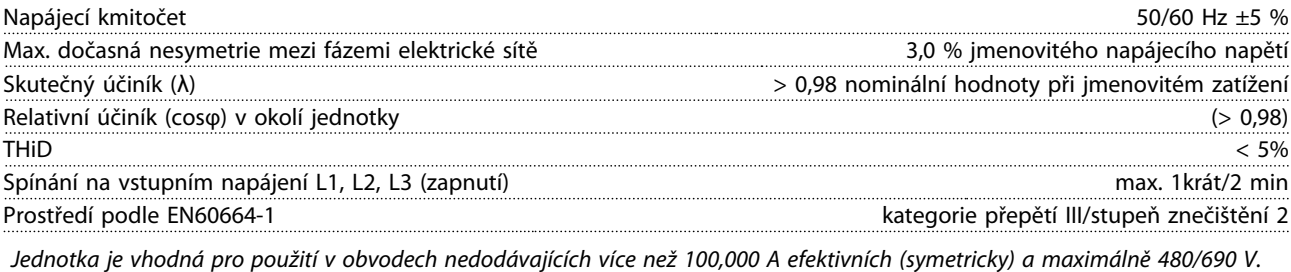

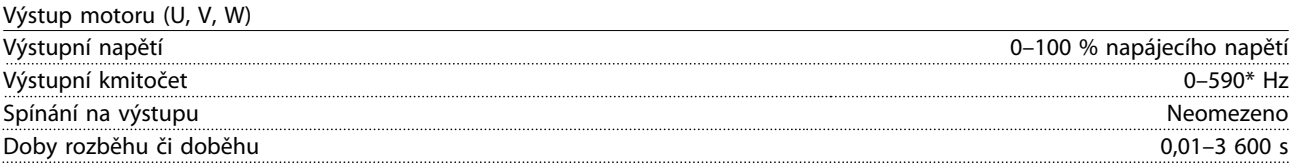

\* Závisí na napětí a výkonu

Danfoss

<span id="page-149-0"></span>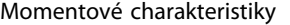

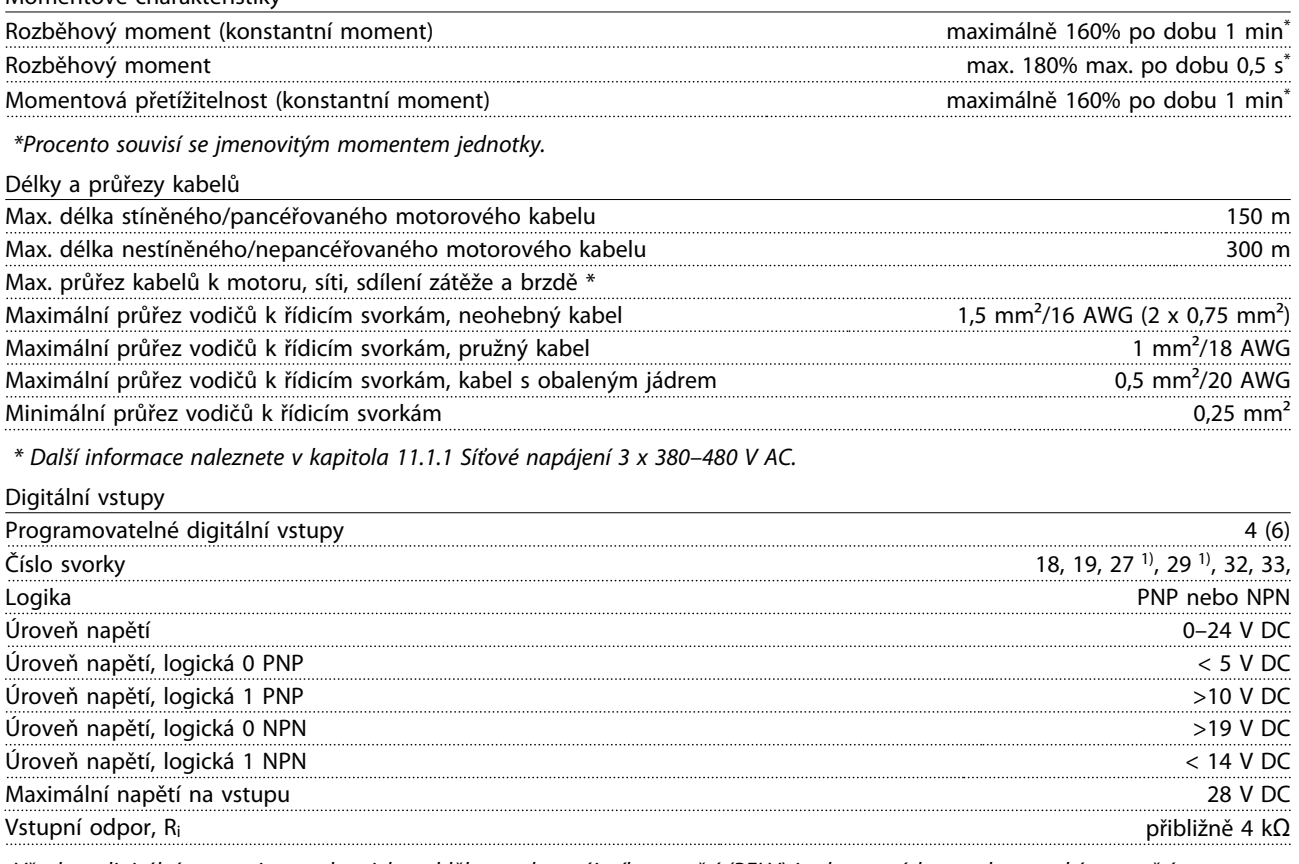

*Všechny digitální vstupy jsou galvanicky odděleny od napájecího napětí (PELV) i od ostatních svorek s vysokým napětím. 1) Svorky 27 a 29 lze rovněž naprogramovat jako výstup.*

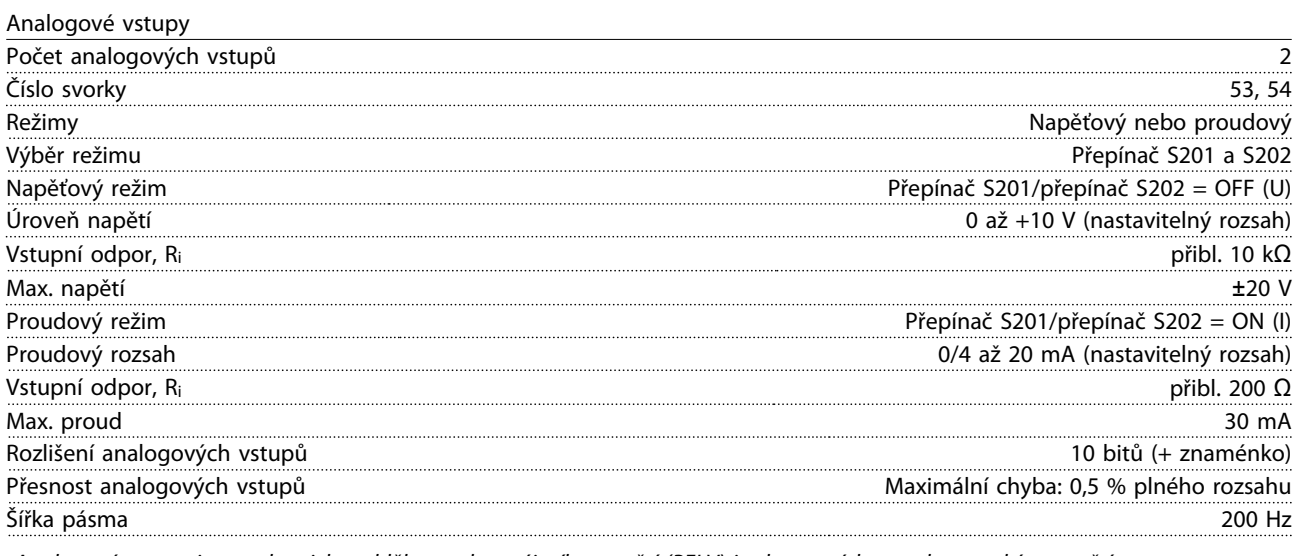

*Analogové vstupy jsou galvanicky odděleny od napájecího napětí (PELV) i od ostatních svorek s vysokým napětím.*

Danfoss

<span id="page-150-0"></span>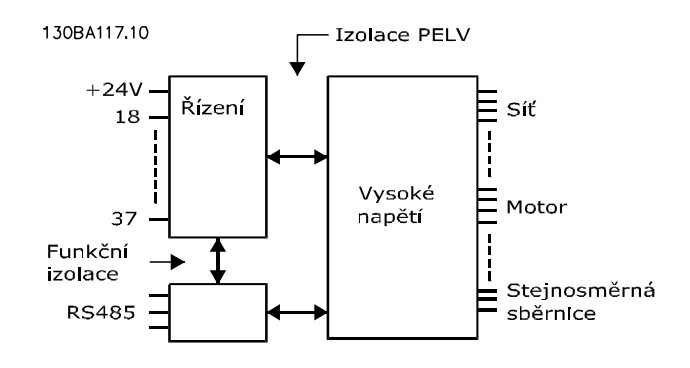

**Obrázek 11.6**

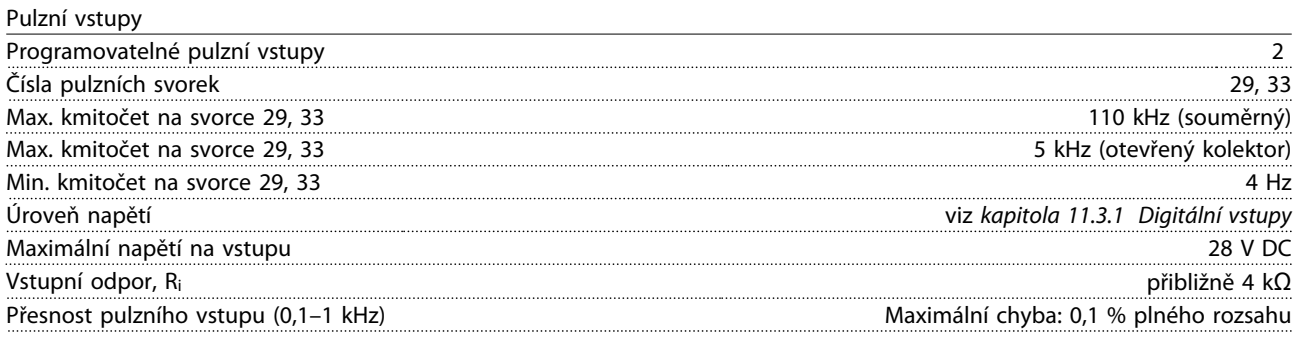

#### Analogový výstup

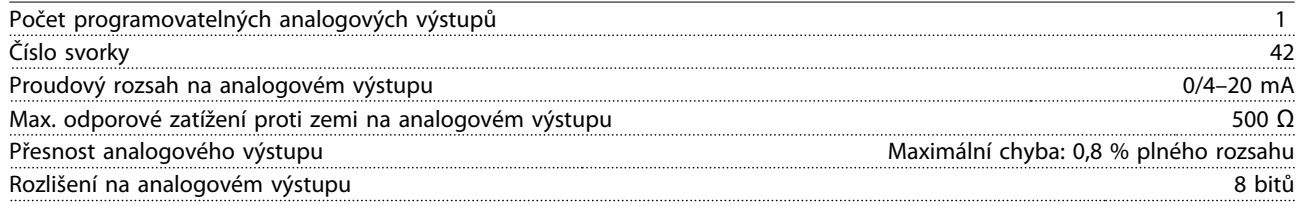

*Analogový výstup je galvanicky oddělen od napájecího napětí (PELV) i od ostatních svorek s vysokým napětím.*

Řídicí karta, sériová komunikace RS-485

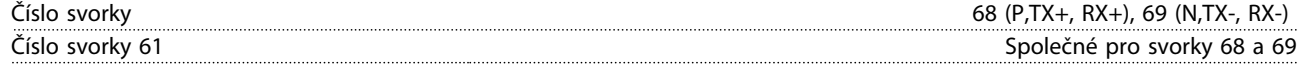

*Obvod sériové komunikace RS-485 je funkčně oddělen od ostatních centrálních obvodů a galvanicky oddělen od napájecího napětí (PELV).*

Digitální výstup

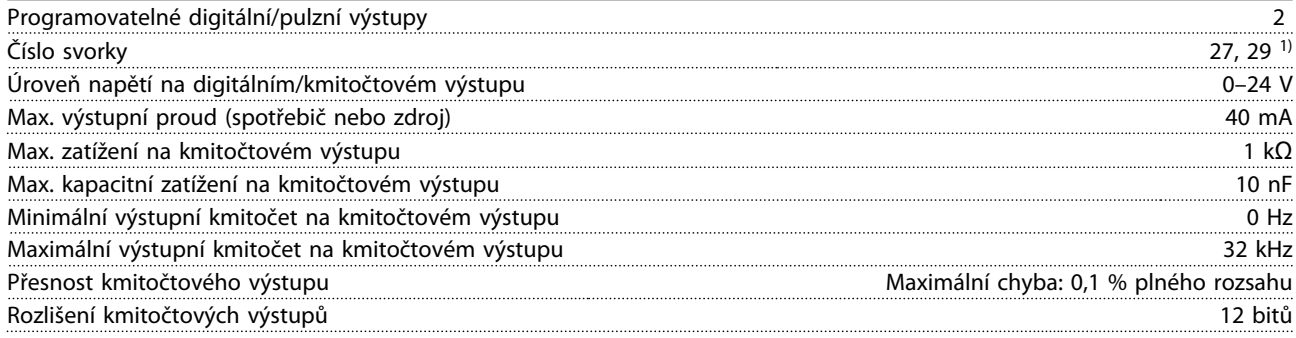

*1) Svorky 27 a 29 lze rovněž naprogramovat jako vstup.*

*Digitální výstup je galvanicky oddělen od napájecího napětí (PELV) i od ostatních svorek s vysokým napětím.*

Danfoss

<span id="page-151-0"></span>**Technické údaje Návod k používání**

Řídicí karta, výstup 24 V DC

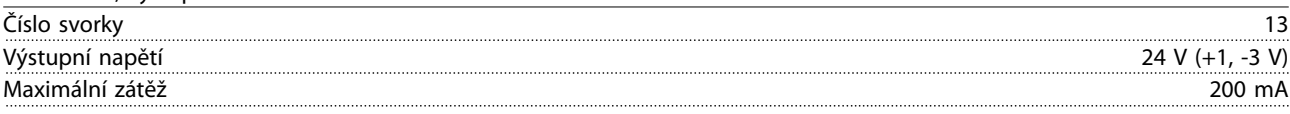

*Napájení 24 V DC je galvanicky oddělené od napájecího napětí (PELV), ale má stejný potenciál jako analogové a digitální vstupy a výstupy.*

Reléové výstupy

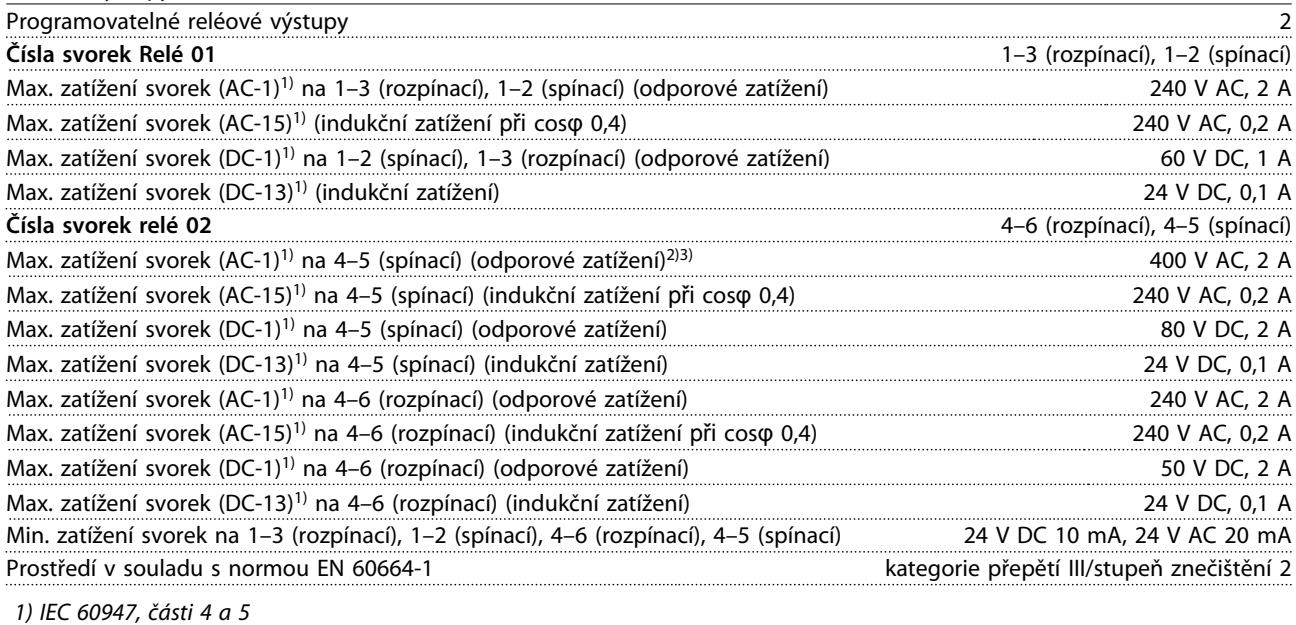

*Reléové kontakty jsou od zbytku obvodu galvanicky odděleny zesílenou izolací (PELV). 2) Kategorie přepětí II*

*3) Aplikace UL, 300 V AC 2 A*

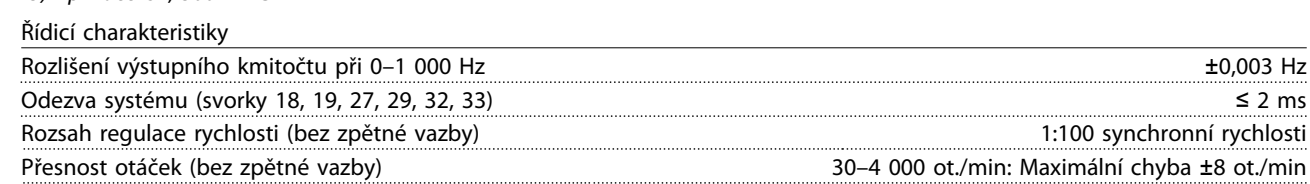

*Všechny řídicí charakteristiky jsou založeny na čtyřpólovém asynchronním motoru*

Danfoss

<span id="page-152-0"></span>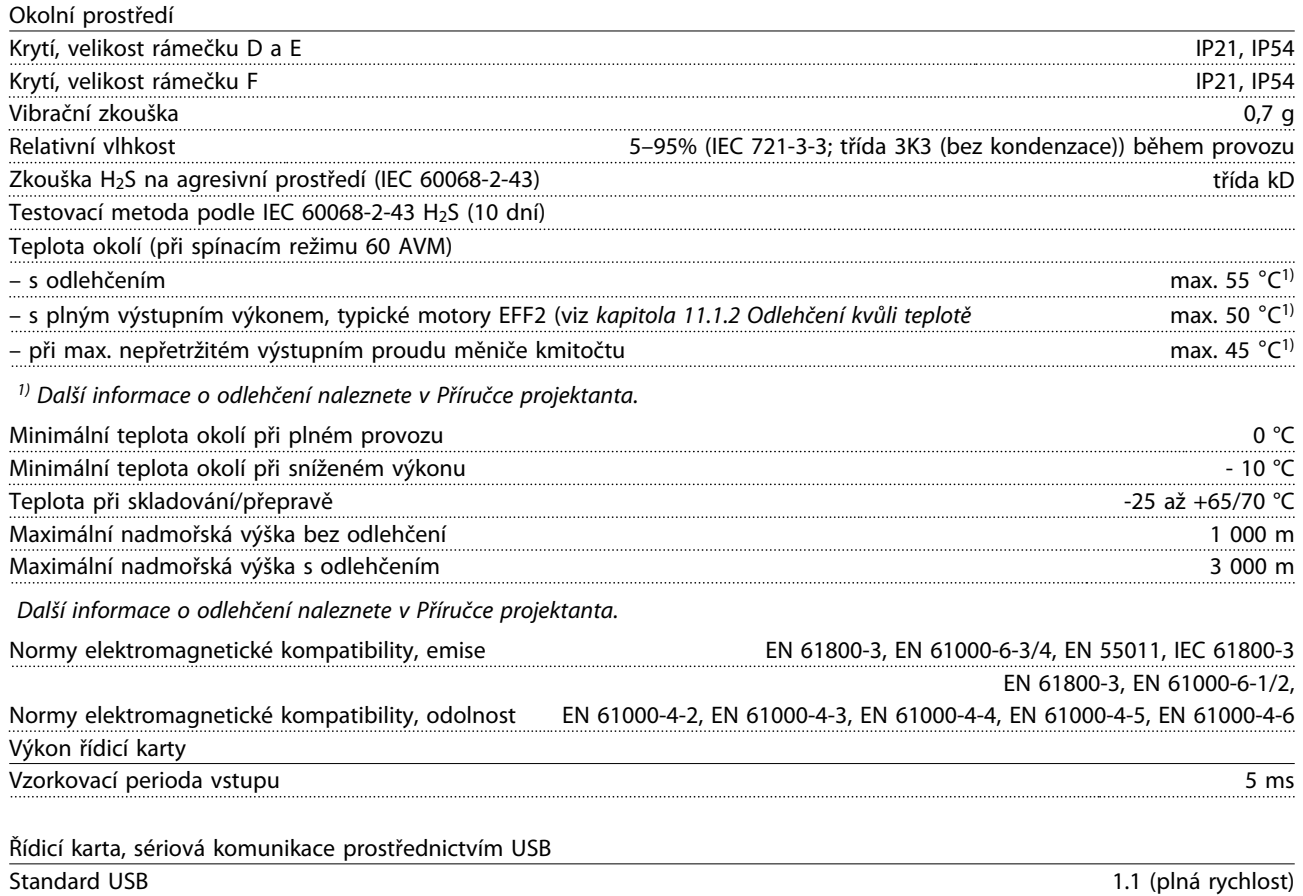

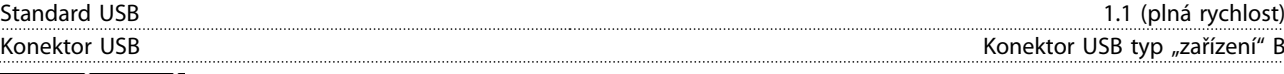

## *OZNÁMENÍ!*

**Připojení k počítači se provádí prostřednictvím standardního USB kabelu hostitel/zařízení. Připojení USB je galvanicky odděleno od napájecího napětí (PELV) i od ostatních svorek s vysokým napětím. Připojení USB není galvanicky odděleno od ochranné země. Ke konektoru USB na měniči kmitočtu připojte pouze izolovaný přenosný počítač nebo počítač nebo izolovaný kabel či konvertor USB.**

**Ochrana a funkce:**

- **•** Elektronická tepelná ochrana motoru před přetížením.
- **•** Sledování teploty chladiče zajišťuje, že se měnič kmitočtu vypne při dosažení předem definované úrovně teploty. Tepelné přetížení nelze vynulovat, dokud teplota chladiče neklesne pod povolené hodnoty.
- **•** Měnič kmitočtu je chráněn proti zkratu na svorkách motoru U, V, W.
- **•** Při výpadku fáze sítě měnič kmitočtu vypne nebo vydá výstrahu (podle zátěže).
- **•** Kontrola napětí stejnosměrného meziobvodu zajišťuje, že se měnič kmitočtu vypne, je-li meziobvodové napětí příliš nízké nebo příliš vysoké.
- **•** Měnič kmitočtu je chráněn proti zemnímu spojení svorek motoru U, V, W.

## <span id="page-153-0"></span>11.4 Obecné technické údaje – filtr

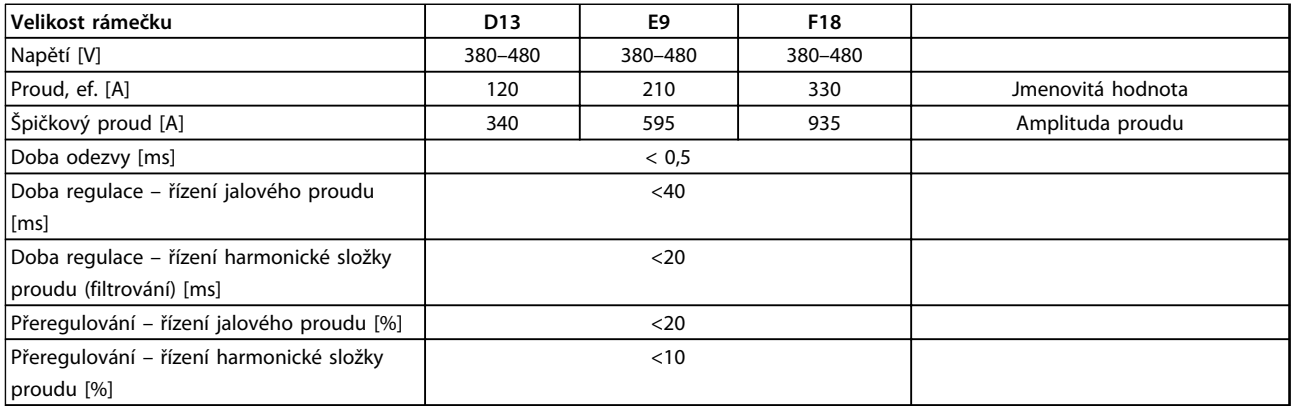

#### **Tabulka 11.6 výkonu filtru (LHD s AF)**

### 11.4.1 Jmenovitý výkon

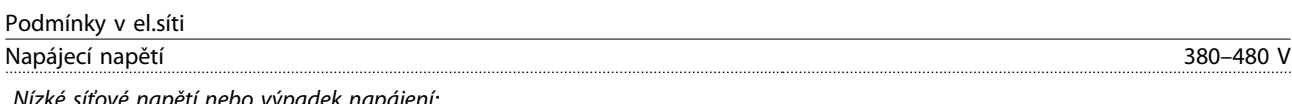

*Nízké síťové napětí nebo výpadek napájení:*

*Při nízkém síťovém napětí nebo výpadku napájení pokračuje filtr v činnosti, dokud napětí meziobvodu neklesne pod minimální úroveň, která odpovídá hodnotě o 15 % nižší než je nejnižší jmenovité vstupní napětí filtru. Úplnou kompenzaci nelze očekávat při napětí sítě o 10 % pod nejnižším jmenovitým napájecím napětím filtru. Když síťové napětí překročí nejvyšší jmenovité napětí filtru, filtr pokračuje v činnosti, ale výkon omezení harmonických kmitočtů se sníží. Filtr nevypne, dokud hlavní napětí nepřekročí 580 V.*

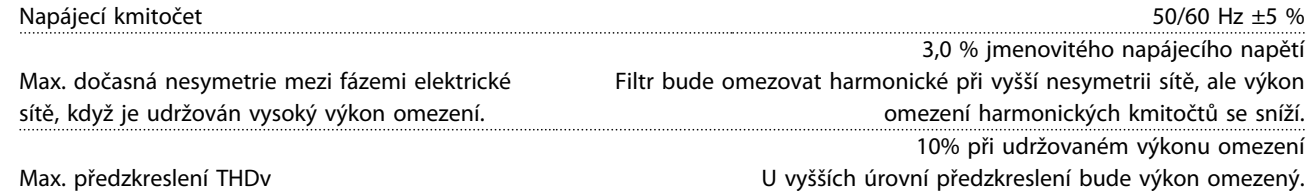

Výkon omezení harmonických kmitočtů

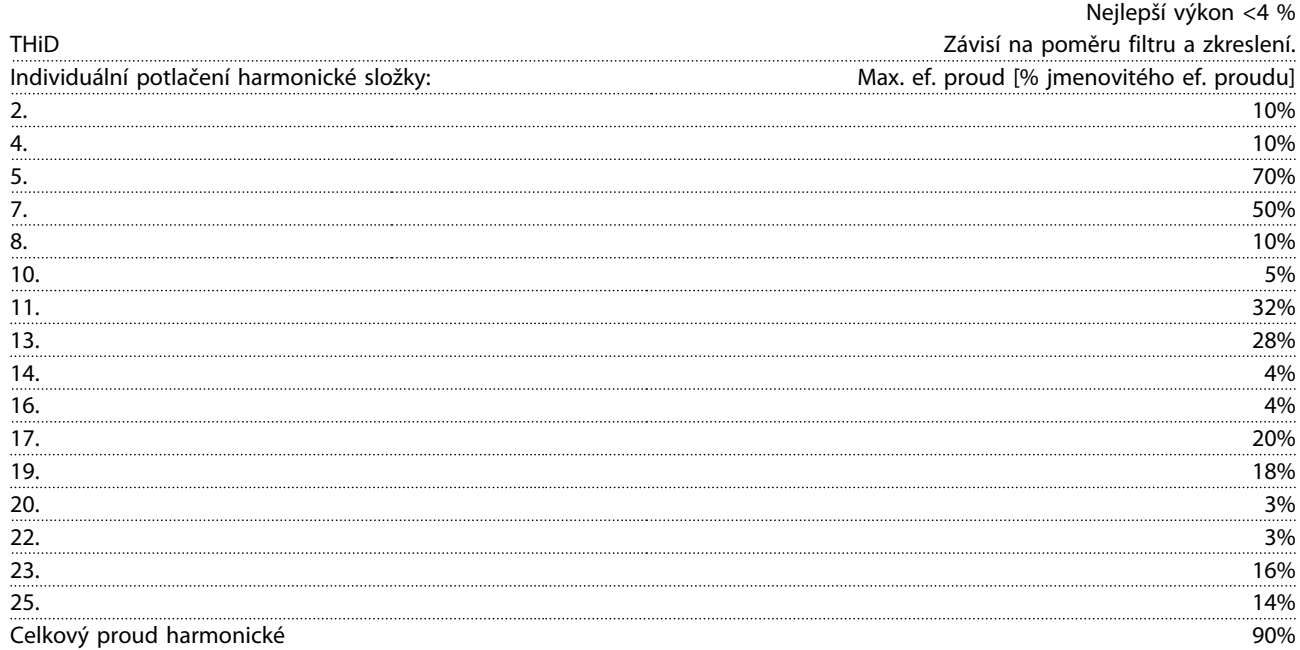

*Výkon filtru je testován do 40. řádu.*

Danfoss

<span id="page-154-0"></span>

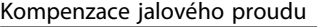

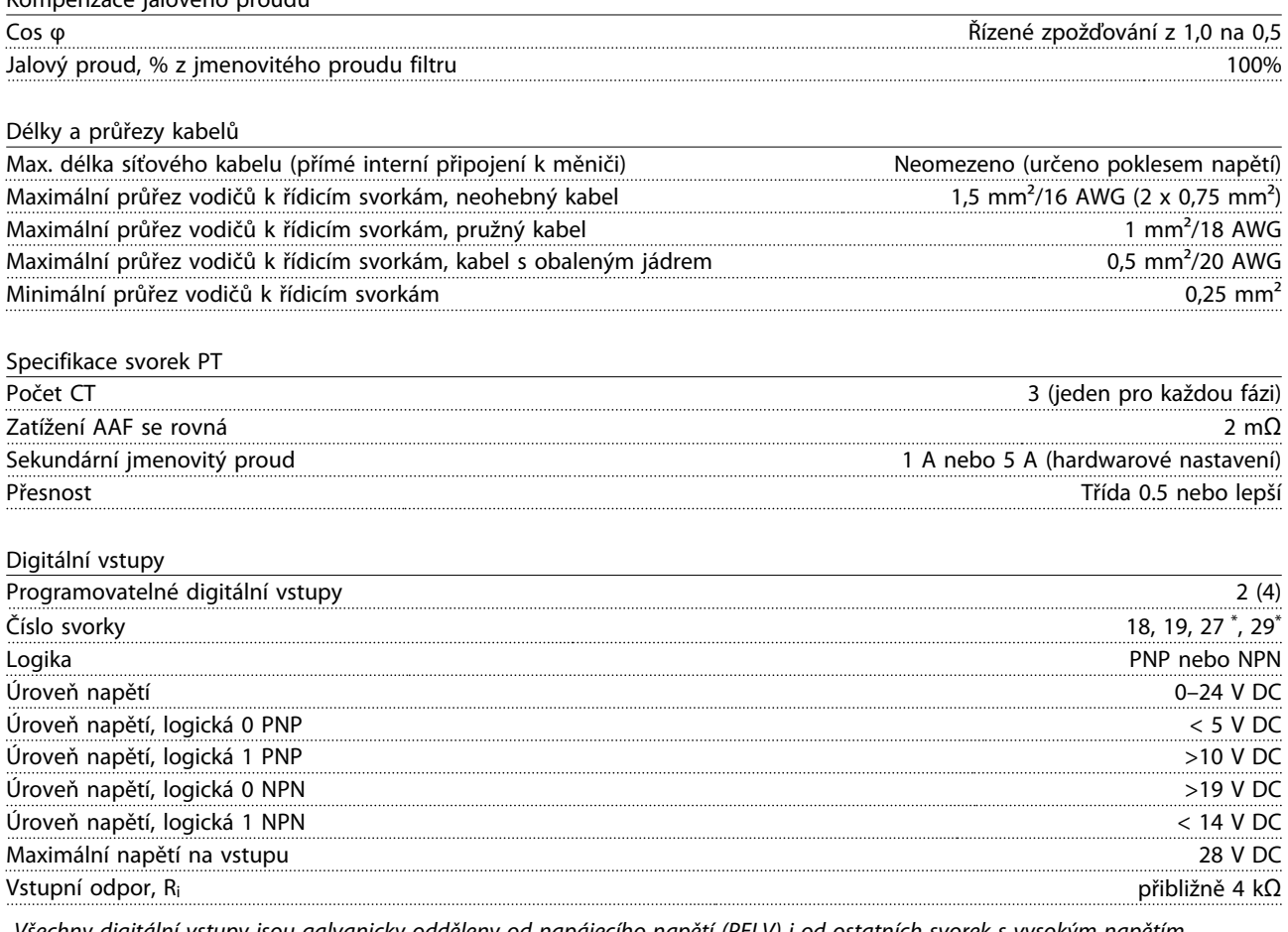

*Všechny digitální vstupy jsou galvanicky odděleny od napájecího napětí (PELV) i od ostatních svorek s vysokým napětím. \*) Svorky 27 a 29 lze rovněž naprogramovat jako výstup.*

Řídicí karta, sériová komunikace RS-485

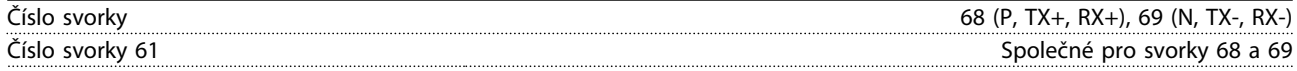

*Obvod sériové komunikace RS-485 je funkčně oddělen od ostatních centrálních obvodů a galvanicky oddělen od napájecího napětí (PELV).*

Digitální výstup

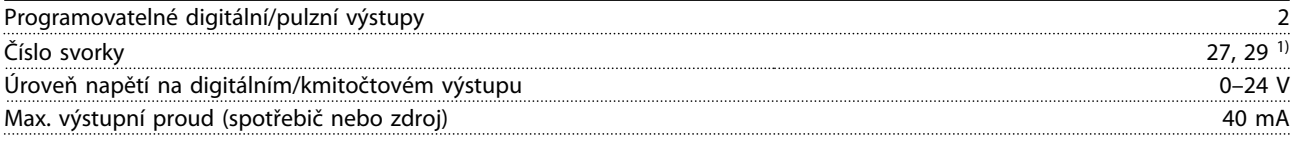

*1) Svorky 27 a 29 lze rovněž naprogramovat jako vstup.*

Řídicí karta, výstup 24 V DC

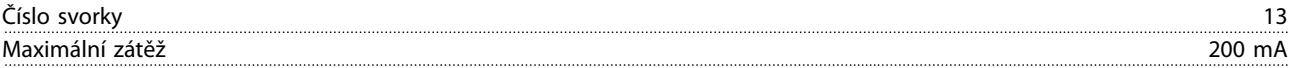

*Napájení 24 V DC je galvanicky oddělené od napájecího napětí (PELV), ale má stejný potenciál jako analogové a digitální vstupy a výstupy.*

Danfoss

<span id="page-155-0"></span>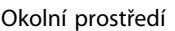

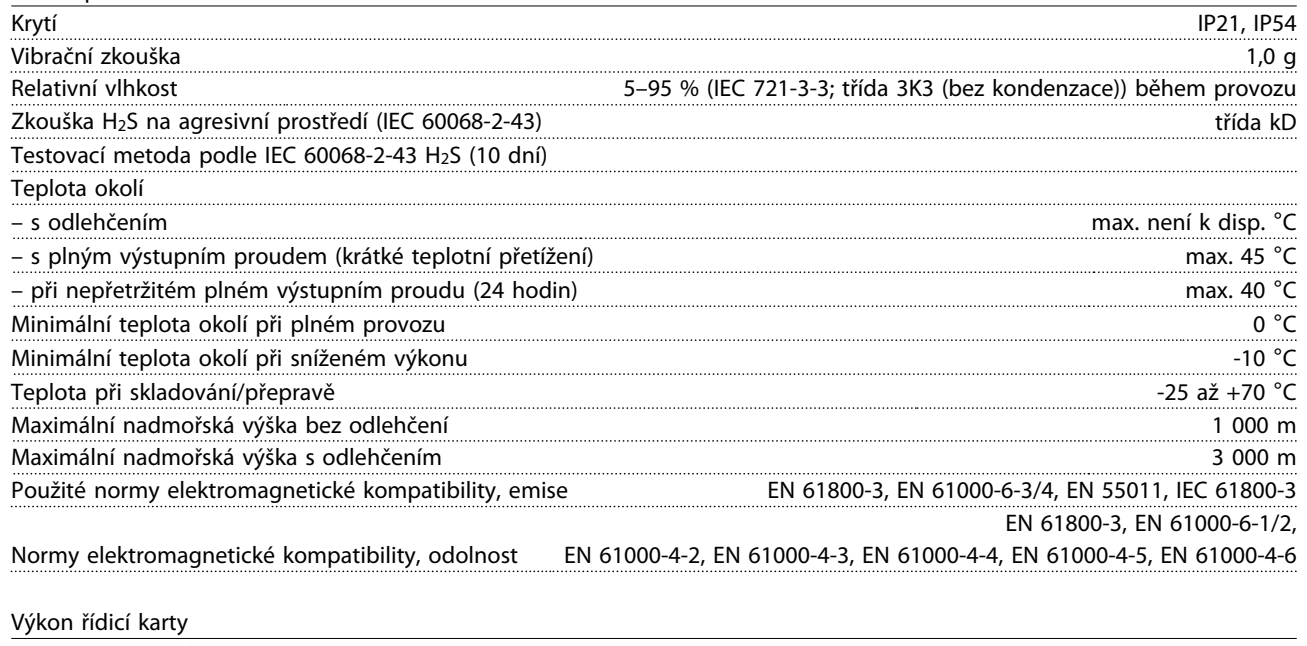

Vzorkovací perioda vstupu 5 ms

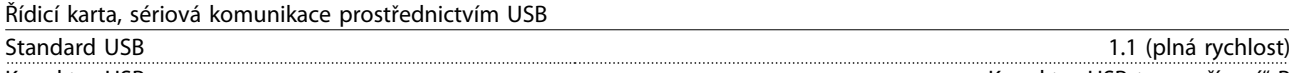

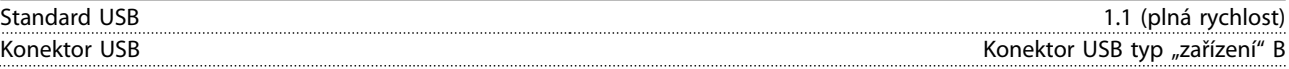

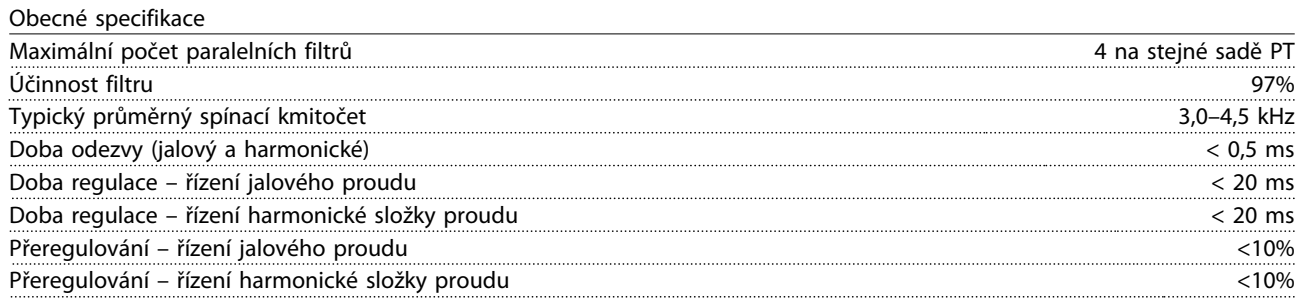

Připojení k počítači se provádí prostřednictvím standardního USB kabelu hostitel/zařízení. Připojení USB je galvanicky odděleno od napájecího napětí (PELV) i od ostatních svorek s vysokým napětím. Připojení USB není galvanicky odděleno od ochranné země. Ke konektoru USB na jednotce připojte pouze izolovaný přenosný počítač nebo počítač nebo izolovaný kabel či konvertor USB.

#### Ochrana a funkce

- **•** Sledování teploty chladiče zajišťuje, že aktivní filtr vypne při dosažení předem definované úrovně teploty. Tepelné přetížení nelze vynulovat, dokud teplota chladiče neklesne pod přípustné hodnoty.
- **•** Pokud chybí síťová fáze, aktivní filtr vypne.
- **•** Aktivní filtr má při správném použití pojistek ochranu proti zkratu 100 kA.
- **•** Kontrola napětí meziobvodu zajišťuje, že se filtr vypne, je-li meziobvodové napětí příliš nízké nebo příliš vysoké.
- **•** Aktivní filtr monitoruje síťový proud a také interní proudy, aby bylo zajištěno, že úrovně proudu nedosáhnou kritické úrovně. Pokud proud překročí kritickou úroveň, filtr vypne.

## <span id="page-156-0"></span>11.4.2 Odlehčení při vysoké nadmořské výšce

V případě nízkého tlaku vzduchu je sníženo chlazení vzduchem.

V nadmořské výšce do 1 000 m není žádné odlehčení zapotřebí, ale ve výšce nad 1 000 m by měla být teplota okolí (TAMB) nebo max. výstupní proud (Iout) snížen podle *Obrázek 11.7*.

Alternativním řešením je snížit ve vysokých nadmořských výškách teplotu okolí a tím zajistit 100% výstupní proud. Jako ukázka čtení grafu je rozpracována situace ve 2 km. Při teplotě 45 °C (TAMB, MAX – 3,3 K) je k dispozici 91 % jmenovitého výstupního proudu. Při teplotě 41,7 °C je k dispozici 100 % jmenovitého výstupního proudu.

### **Odlehčení při vysoké nadmořské výšce**

Snížení výstupního proudu v závislosti na nadmořské výšce při TAMB, MAX pro velikosti rámečků D, E a F.

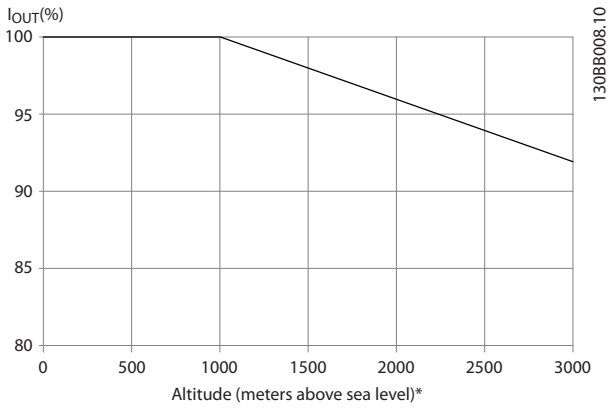

**Obrázek 11.7 Odlehčení při vysoké nadmořské výšce**

### 11.5 Pojistky

Danfoss doporučuje použít pojistky nebo jističe na straně napájení jako ochranu pro případ, že by došlo k poruše komponenty uvnitř měniče kmitočtu (první chyba).

## *OZNÁMENÍ!*

**Použití pojistek nebo jističů zajistí shodu s IEC 60364 pro CE nebo NEC 2009 pro UL.**

### **Ochrana větve obvodu**

Aby byla instalace chráněna před rizikem poruchy elektroinstalace či vzniku požáru, musí být všechny větve v instalaci, spínací technika, stroje a podobně chráněny proti zkratu a nadproudu podle národních nebo mezinárodních předpisů.

## *OZNÁMENÍ!*

**Uvedená doporučení nezajišťují ochranu větve obvodu pro zajištění shody s požadavky UL.**

#### **Ochrana proti zkratu**

Danfoss doporučuje použít pojistky nebo jističe v *[kapitola 11.5.2 Tabulky pojistek](#page-157-0)*, aby byla chráněna obsluha a majetek v případě závady komponenty měniče kmitočtu.

### 11.5.1 Nesoulad s UL

#### **Nesoulad s UL**

**11 11**

Pokud není nutno dosáhnout shody s UL/cUL, společnost Danfoss doporučuje použít následující pojistky, což zajistí shodu s normou EN50178:

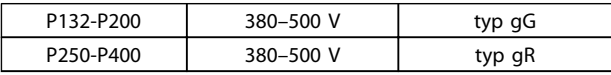

**Tabulka 11.7 Doporučené pojistky pro aplikace nevyžadující soulad s UL**

### <span id="page-157-0"></span>11.5.2 Tabulky pojistek

**Shoda s UL** Tabulky pojistek

#### **380–480 V, velikost rámečku D, E a F**

Níže uvedené pojistky jsou vhodné pro použití v obvodech dodávajících efektivní proud 100 000 A (symetricky), 240 V, 480 V, 500 V nebo 600 V podle jmenovitého napětí měniče kmitočtu. Při použití správných pojistek bude hodnota jmenovitého zkratového proudu měniče kmitočtu činit 100 000 Arms.

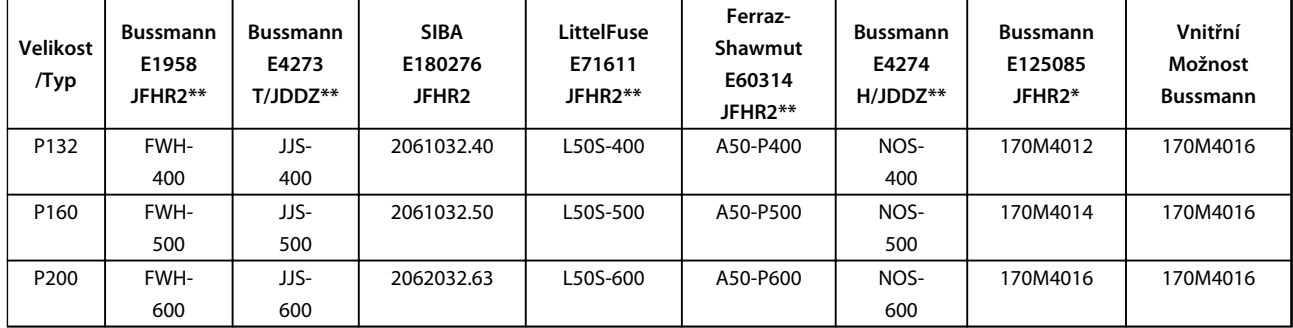

#### **Tabulka 11.8 Velikost rámečku D, síťové pojistky, 380–480 V**

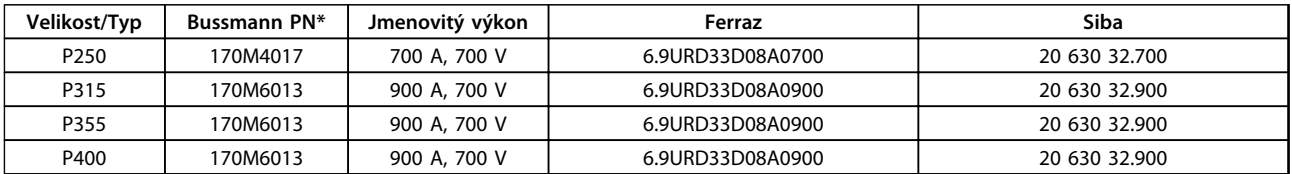

#### **Tabulka 11.9 Velikost rámečku E, síťové pojistky, 380–480 V**

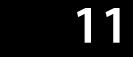

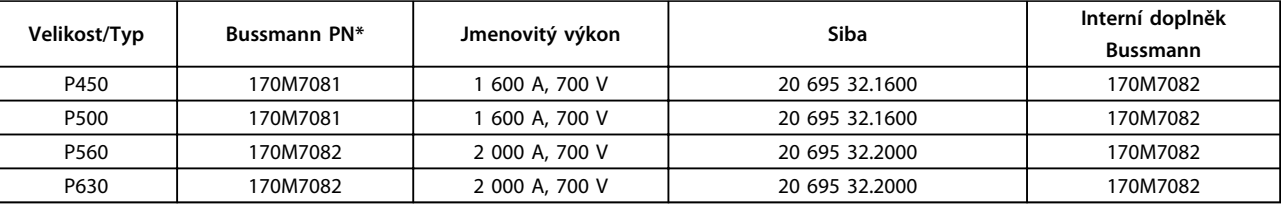

#### **Tabulka 11.10 Velikost rámečku F, síťové pojistky, 380–480 V**

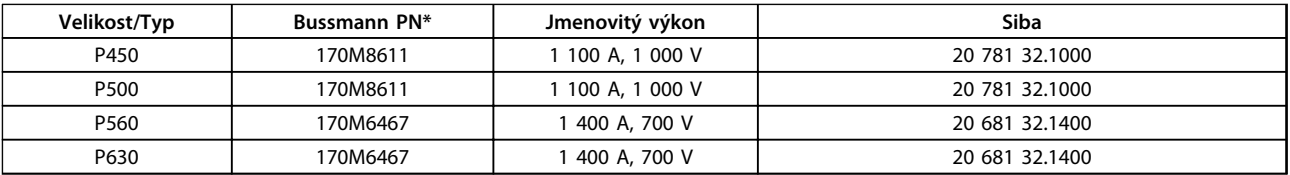

#### **Tabulka 11.11 Velikost rámečku F, pojistky modulu meziobvodu střídače, 380–480 V**

*\*Uvedené pojistky 170M Bussmann používají vizuální indikátor -/80. Pro externí použití lze použít pojistky s indikátorem -TN/80 typ T, -/110 nebo TN/110 typ T stejné velikosti a proudu.*

*\*\*Ke shodě s požadavky UL lze použít libovolné uvedené pojistky min. 500 V UL s odpovídajícím jmenovitým proudem.*

### 11.5.3 Doplňkové pojistky pro vysoké výkony

### **Doplňkové pojistky**

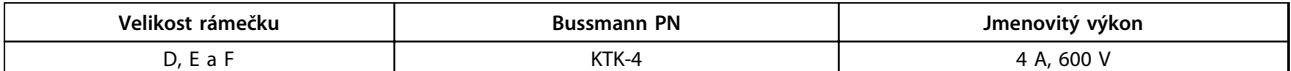

**Tabulka 11.12 Pojistka SMPS**

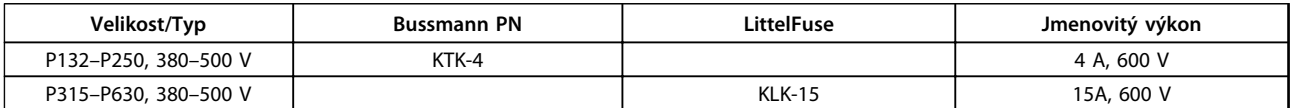

#### **Tabulka 11.13 Pojistky ventilátoru**

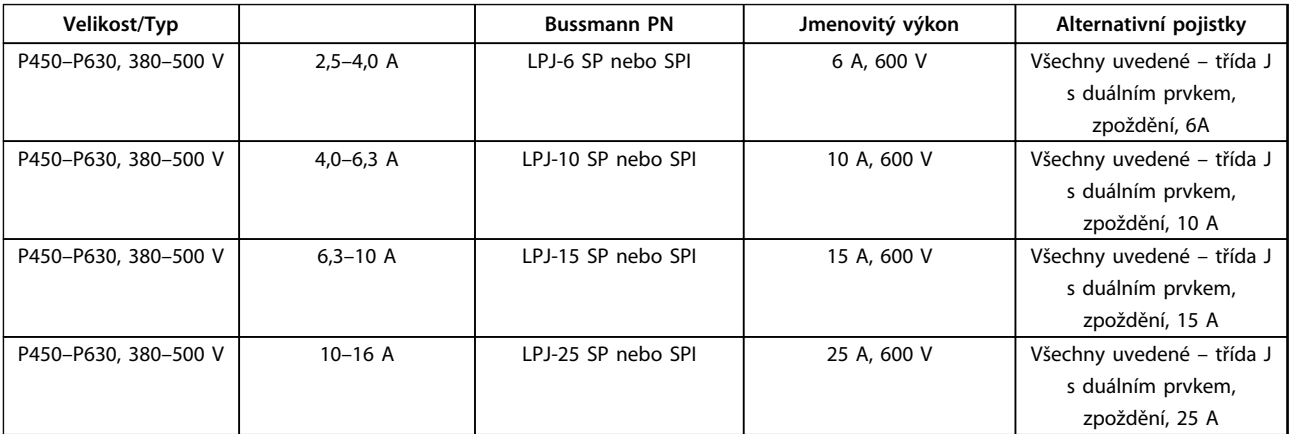

**Tabulka 11.14 Pojistky ručního regulátoru motoru**

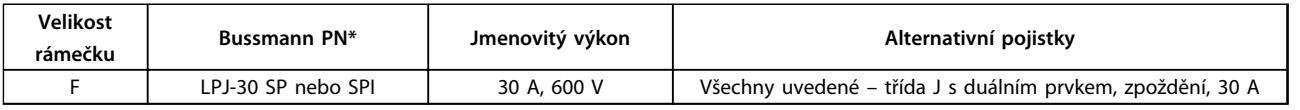

**Tabulka 11.15 Svorka chráněná 30A pojistkou**

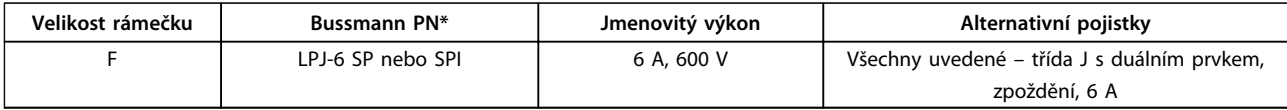

**Tabulka 11.16 Pojistka transformátoru**

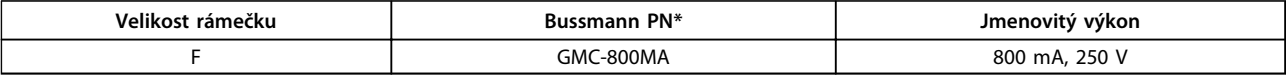

**Tabulka 11.17 Pojistka NAMUR**

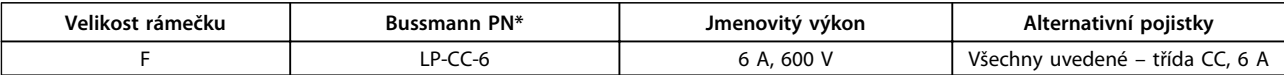

**Tabulka 11.18 Pojistka cívky bezpečnostního relé s relé PILS**

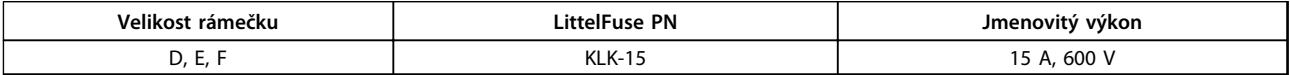

**Tabulka 11.19 Síťové pojistky (výkonová karta)**

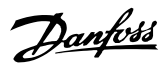

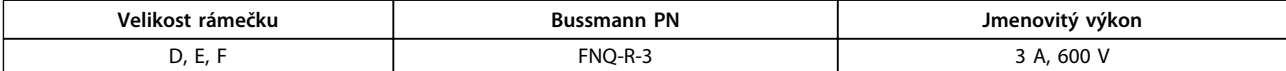

**Tabulka 11.20 Pojistka transformátoru (síťový stykač)**

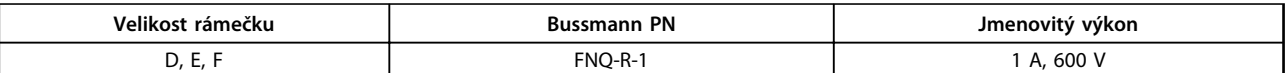

**Tabulka 11.21 Pojistky měkkého náboje**

### 11.6 Obecné utahovací momenty

Pro dotahování hardwaru popsaného v tomto materiálu použijte hodnoty momentu v *Tabulka 11.22*. Tyto hodnoty nejsou určeny pro připevnění modulů IGBT. Správné hodnoty najdete v návodech k těmto náhradním dílům.

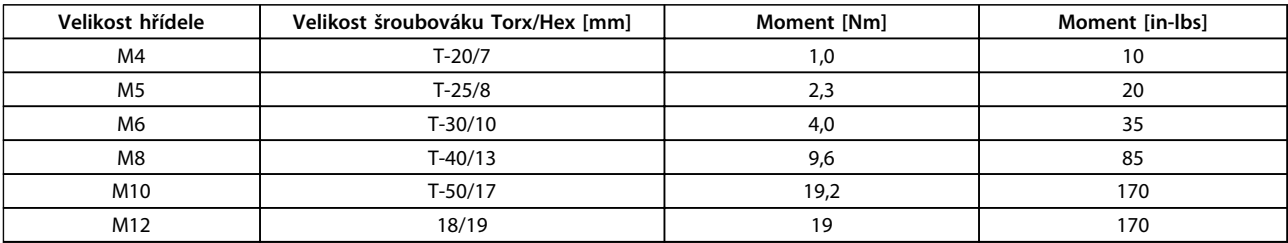

**Tabulka 11.22 Hodnoty momentu**

## Rejstřík

## $\overline{A}$

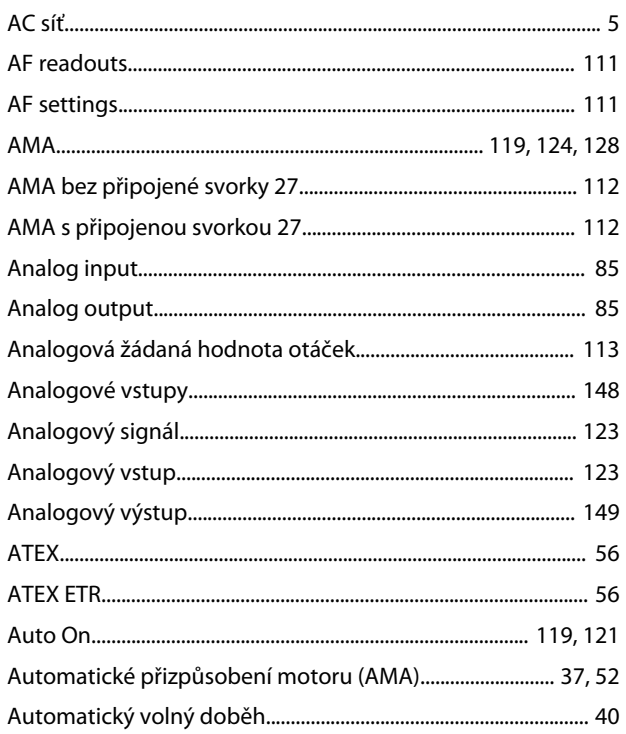

## $\overline{B}$

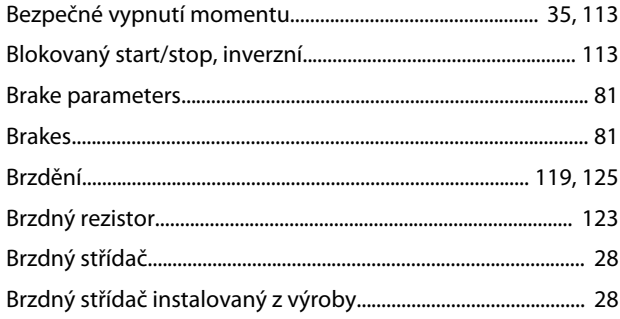

## $\mathsf{C}$

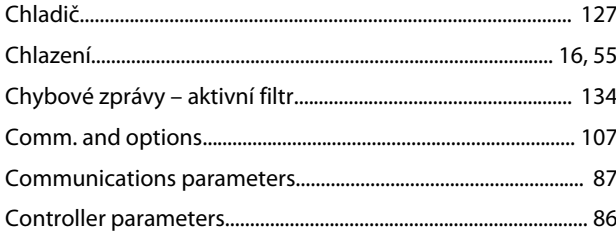

## $\overline{D}$

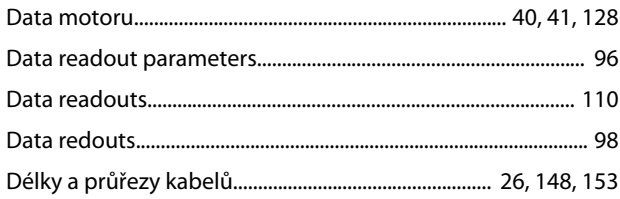

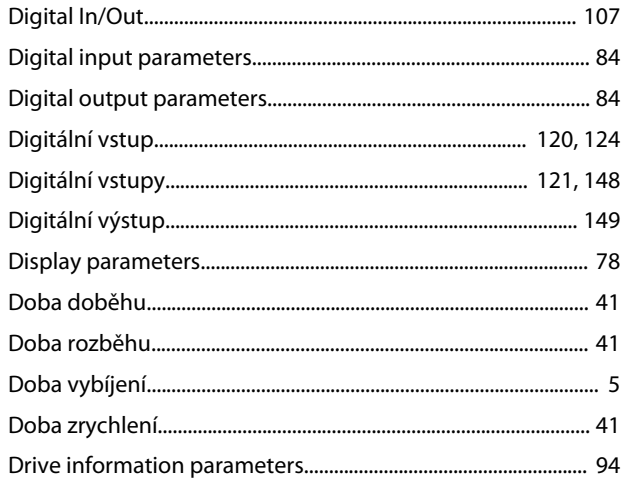

### $\sf E$

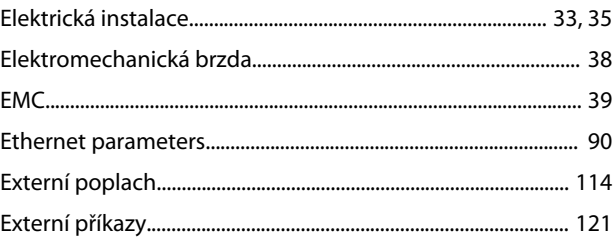

## $\overline{F}$

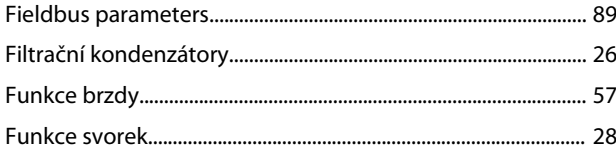

## G

## $H$

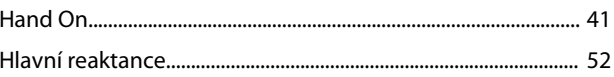

## $\overline{1}$

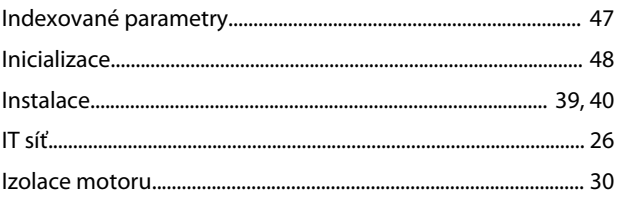

### $\mathsf J$

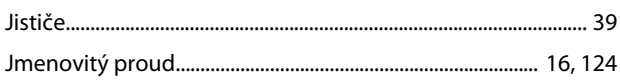

### $\sf K$

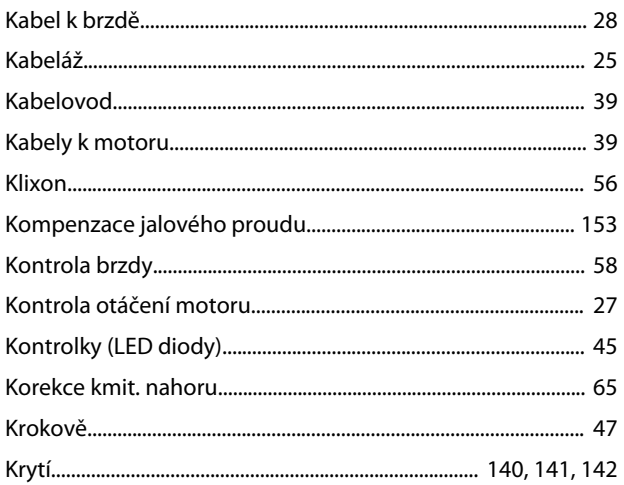

## $\overline{\mathsf{L}}$

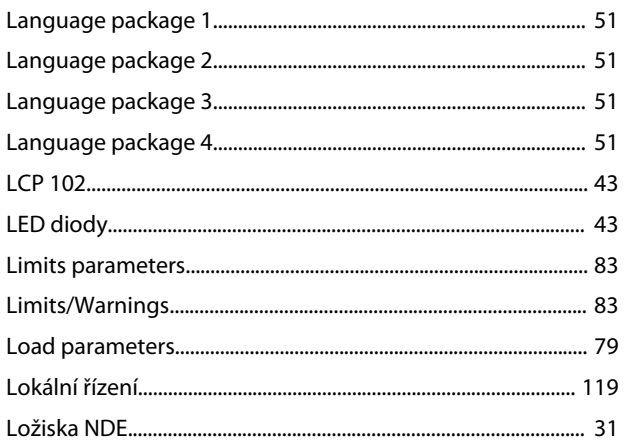

## $\mathsf{M}$

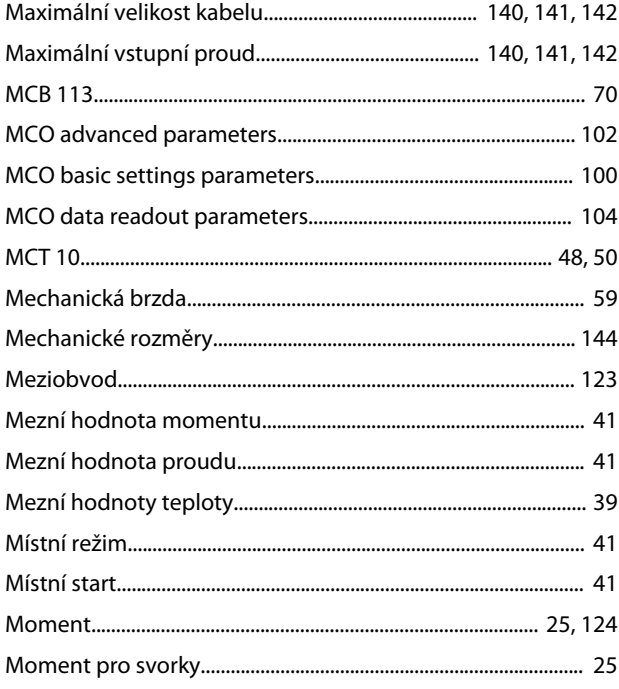

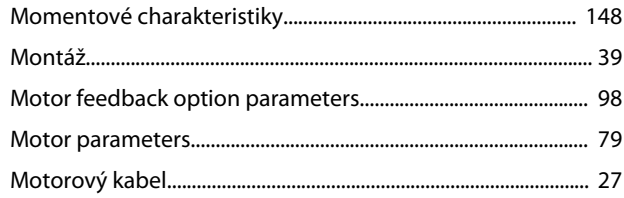

Danfoss

### ${\sf N}$

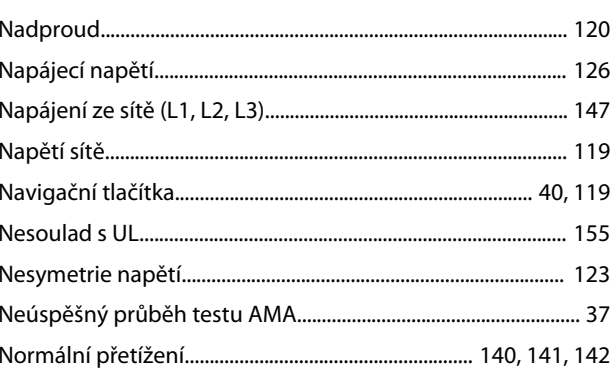

## $\mathsf O$

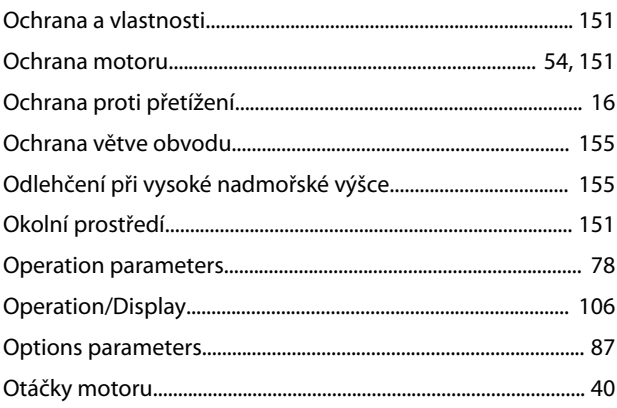

## $\overline{P}$

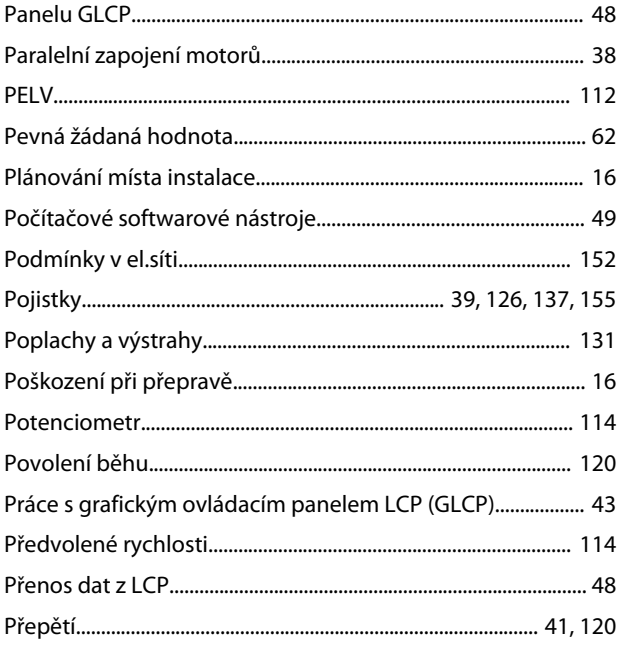

### Rejstřík

 $\overline{\phantom{a}}$ 

### Návod k používání

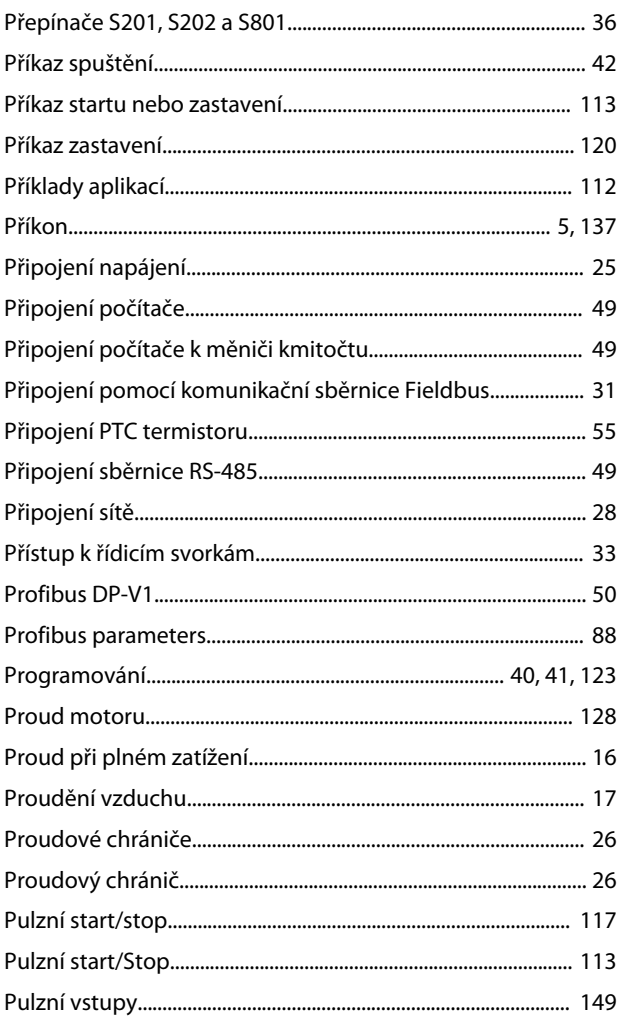

## $\overline{\mathsf{R}}$

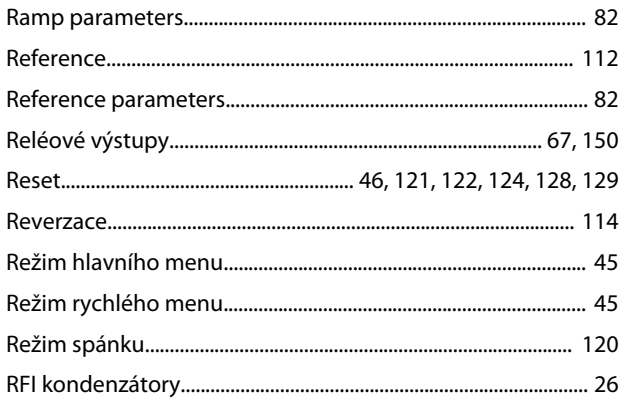

## $\check{\mathsf{R}}$

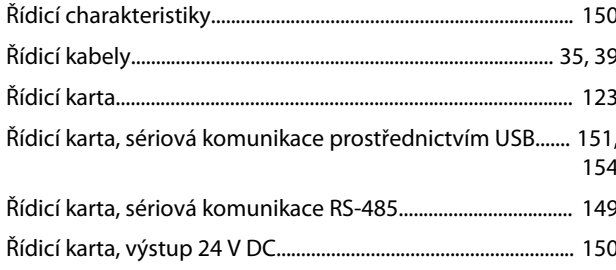

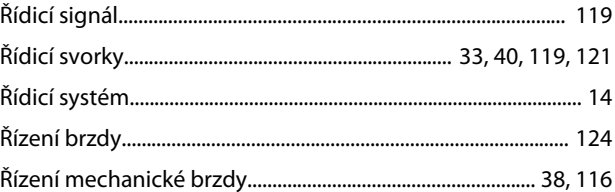

### $\mathsf{R}$

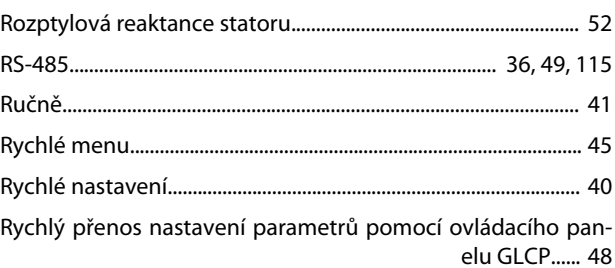

## $\sf S$

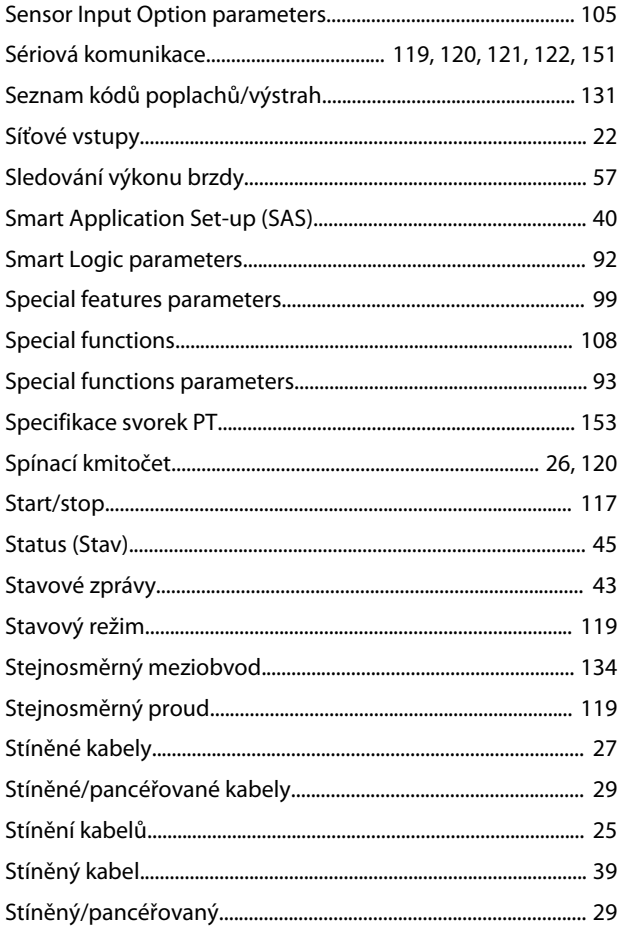

### $\top$

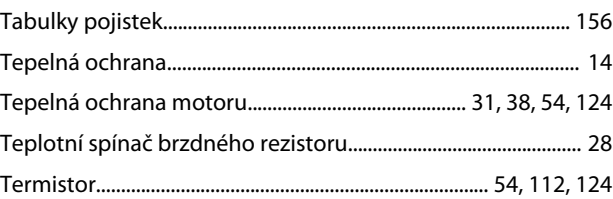

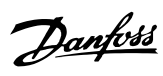

### Rejstřík

### Návod k používání

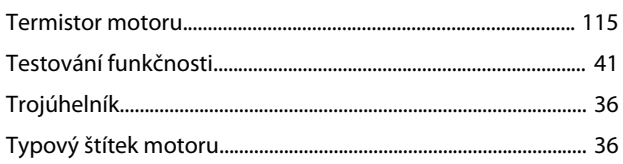

## Ú

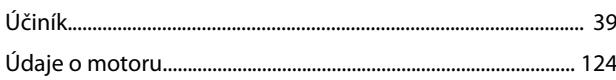

### $\cup$

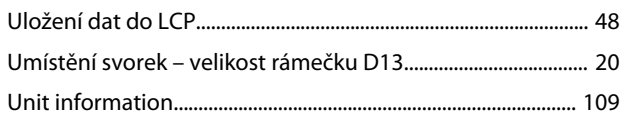

## Ú

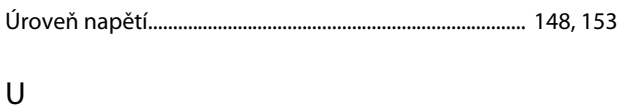

# USB.....

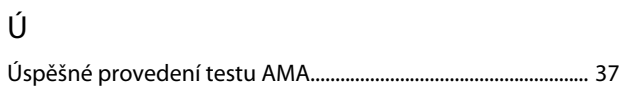

### $\cup$

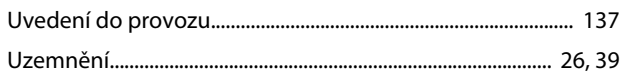

### $\vee$

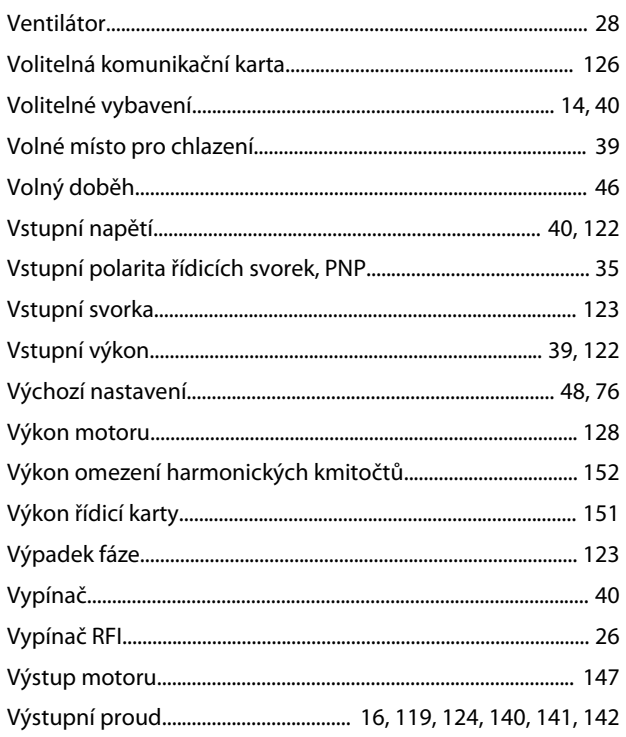

## 

## W

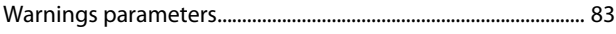

## Ž

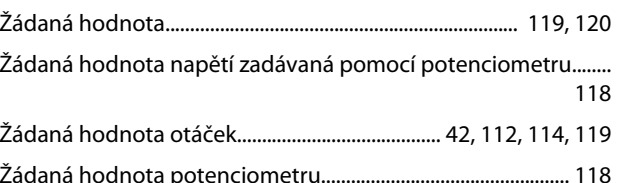

### $\overline{Z}$

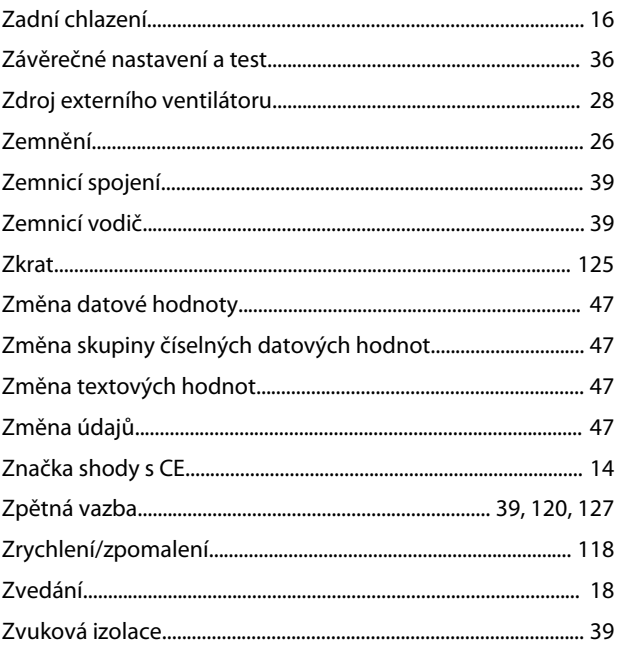

Danfoss

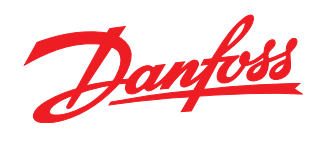

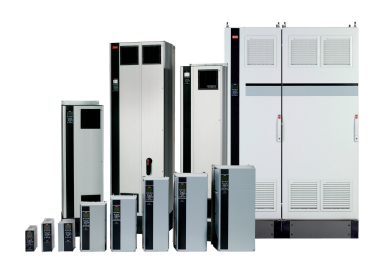

### www.danfoss.com/drives

Danfoss nepřejímá odpovědnost za případné chyby v katalozích, brožurách a dalších tiskových materiálech. Danfoss si vyhrazuje právo změnit své výrobky bez předchozího upozornění. To se týká<br>také výrobků již objednaných za

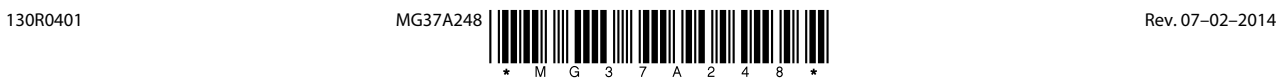